## **GEM80-400 Series Controllers**

## **Technical Manual**

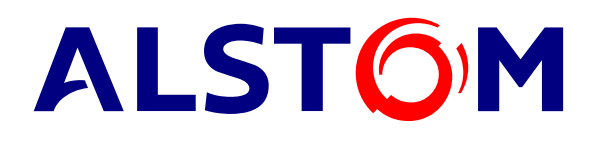

# **ALSPA GEM80-400 Series Controllers** Technical Manual

Publication No. T1614 Issue 3

## **ALSPA GEM80-400 SERIES CONTROLLERS**

## **Technical Manual**

Publication No. T1614

ALSTOM DRIVES & CONTROLS, Kidsgrove, Stoke-on-Trent, Staffordshire, ST7 1TW ENGLAND

Telephone: +44 (0) 1782 781000 Fax: +44 (0) 1782 781001

Latest Reprint: see page ii

#### **ISSUE INFORMATION**

The issue of various chapters of the GEM80-400 manual are individually controlled. The current issue status of the manual is :-

- 20/01/98 Issue 2 Major revisions to all sections
- 20/04/99 Issue 3 Inclusion of GEM80-400S Controller and minor corrections to all sections.

#### **SAFETY INSTRUCTIONS**

#### **1. General**

#### **Electrical equipment represents a risk to life.**

Safety instructions are given on the product, in this manual and other relevant manuals referred to in this manual.

Reference must be made to the instructions in this manual for any action taken when transporting, commissioning, operating, maintaining and disposing of the product.

**Dangerous voltages appear on the circuitry. There can be moving parts and hot surfaces. Death, severe physical injury and extensive material damage can result if the instructions given in this manual are not observed.**

Local safety regulations must be observed during erection, commissioning and maintenance of the product. Persons performing this work must be suitably skilled and should have been trained in that work for these products.

Electrostatic sensitive components are used within this product. Static handling precautions in accordance with Protection of Electrostatic Sensitive Devices, Part 1, General Requirements, EN 100015 Pt.1:1992 (CECC 00015:1992) must be observed.

All products weighing in excess of 20 kg (44 lbs) should be moved by mechanical handling equipment using the lifting points provided.

Radio transmitters (e.g. walkie talkies, mobile telephones) can cause incorrect operation. Transmitters with an output of more than 2 watts must not be used in the vicinity of the product. Transmitters with output power of 2 watts or less must not be used less than 2 metres (6 feet) from the product.

#### **2. Intended use**

These products are components designed for incorporation in installations, apparatus and machines.

In the European Union, a machine should not be taken into service until the machine has been proven to conform with the provisions of the Machinery (Safety) Directive, 89/392/EEC as amended.

In the European Union, the requirements of the EMC Directive, 89/336/EEC, and any amendments to that Directive should be established before any installation, apparatus or machine which incorporates the product is taken into service.

The product complies with the requirements of the Low Voltage Directive, 73/23/EEC as amended.

#### **Safety Instructions GEM80-400**

The product complies with the safety and EMC standards listed in the Specifications section of the manual.

The technical data and the information concerning the supply conditions should be taken from the rating plate and this manual, and must be strictly observed.

#### **3. Transportation and storage.**

The instructions for storage and transport specified on the packaging and in this manual must be followed.

The climatic conditions should be within the limits specified in this manual.

#### **4. Erection and commissioning.**

Erection and commissioning of, and cooling medium flow to, the product should be in accordance with the specifications given in the manual.

Erection and commissioning of the product must be carried out in line with any local electrical installation and wiring standards and IEC 364 or (in the United Kingdom) BS 7671.

The earth terminal must be connected to earth (safety ground) in accordance with local safety regulations and IEC 364-5-54.

The products must be protected against excessive mechanical stresses. In particular, no component must be bent or isolation distances altered during the transportation, handling, installation or maintenance of the product.

The degree of protection provided by the covers is for indoor use only.

Compliance with the requirements of EMC laws is the responsibility of the installer or the manufacturer of the machine. Instructions for erection and commissioning the product in accordance with the EMC requirements of the European Union are given in the manual and must be complied with. These instructions contain information on screening (shielding), earthing (grounding), wiring and relative positioning of electrical equipment.

Shrouds may be modified only as described in the manual.

#### **5. Electrical connection**

When working on the product, the local health and safety legislation must be observed.

Conductors, protective devices etc. should be provided in accordance with the requirements stated in the manual.

#### **6. Operation**

The product must not be used as a single item safety system. It may be used as a component in a voting safety system. Additional control and protective devices must be provided in accordance with the safety requirements of the installation.

Changes by means of the application software are admissible.

During operation all covers and doors must be closed. If covers are removed and not replaced before power is reapplied there is danger of serious personal injury and damage to property. Your attention is also drawn to the electromagnetic emission and susceptibility screening provided by the enclosure. These may be compromised when covers are removed or enclosure doors are open.

#### **7. Maintenance and service**

The information given in the documentation for maintaining and servicing the product must be followed.

#### **8. Disposal**

Local regulations must be followed when disposing of the product**.**

**This technical manual should be regarded as part of the product. It should be stored with the product and passed on to any subsequent owner or user of the product.**

#### **Any question or doubt should be referred to ALSTOM DRIVES & CONTROLS**

#### **CONTROL OF SUBSTANCES HAZARDOUS TO HEALTH**

#### 1. **GENERAL**

Care has been taken with selection of all components, interconnections, housing and packaging and in the design and manufacture of this equipment to minimize the risk to the health and safety of all personnel who are in contact with this equipment during its life, when the equipment is properly handled and used.

Modern high technology materials have been used in the manufacture of the equipment to ensure optimum performance. Some of these materials are toxic under certain conditions. Mechanical or electrical damage is unlikely to give rise to any direct hazard, but toxic vapours may be generated if the materials are heated to destruction and it is important that the recommendations given below are observed.

Care should be taken to ensure that all personnel who may handle, use or dispose of this equipment are aware of the necessary precautions.

#### **2. DISPOSAL**

This equipment or any part of the equipment should be disposed of in accordance with the relevant legislation; in the United Kingdom, disposal should therefore be carried out in accordance with the Deposit of Poisonous Waste Act 1972 and the Control of Pollution Act 1974, or with the latest legislation.

Some devices within this equipment may contain beryllium oxide as an isolating barrier. Such devices must be disposed of as harmful waste.

#### **3. FIRE**

The products when used within the specified limits do not present a fire hazard.

Electronic devices within this equipment may contain arsenic, beryllium, lead, mercury, selenium, tellurium or similar hazardous materials or compounds which, if exposed to high temperature may emit toxic or noxious fumes.

Most device encapsulation materials are flammable and care should be taken in the disposal of the equipment, and, in the event of a fire, the handling of damaged equipment. Toxic fumes may be emitted if the devices are burned.

#### **4. HANDLING**

Normal handling of the equipment is safe. However, care must be exercised with those devices incorporating glass or plastic. If these devices are broken or damaged, precautions must be taken against the hazards that may arise.

For broken glass or ceramic protective clothing such as gloves must be worn. For toxic materials, vapour, skin contact and inhalation must be avoided.

#### **5. SUBSTANCES**

Substances that may be included in this equipment are:- Arsenic Boric acid Ethylene Glycol Phosphoric acid Phthalic acid Tributylamine **Triethylamine** 

Certain substances such as those containing arsenic, indium, lead, lithium, selenium, tantalum, etc. may be toxic by ingestion or inhalation.

Electrolytic capacitors contain a non carcinogenic electrolyte which has a low acute toxicity which may cause slight irritation to the skin if contact is prolonged.

#### **6. HAZARDOUS COMPONENTS**

Components that may include hazardous substances are:-

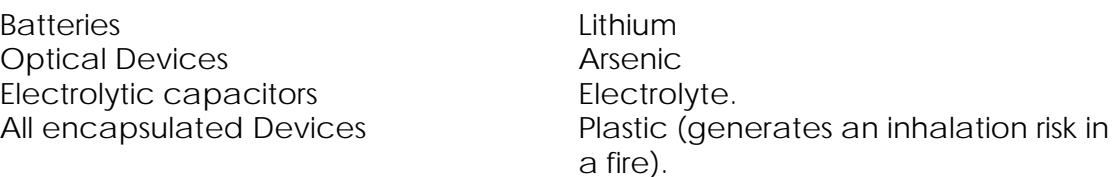

#### **7. PRECAUTIONS**

Precautions to be followed in the event of damage to the equipment except where special precautions to be followed are listed above, include:-

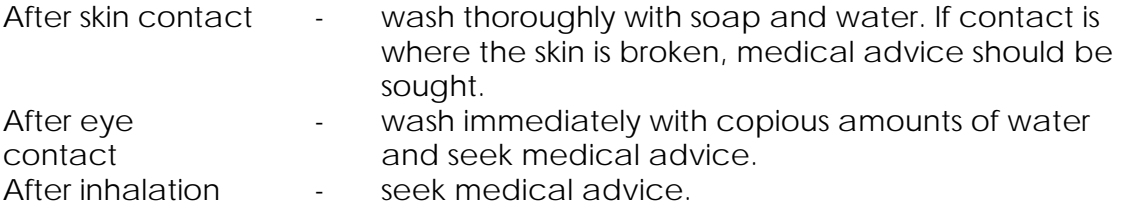

This page left intentional blank

### **Table of Contents**

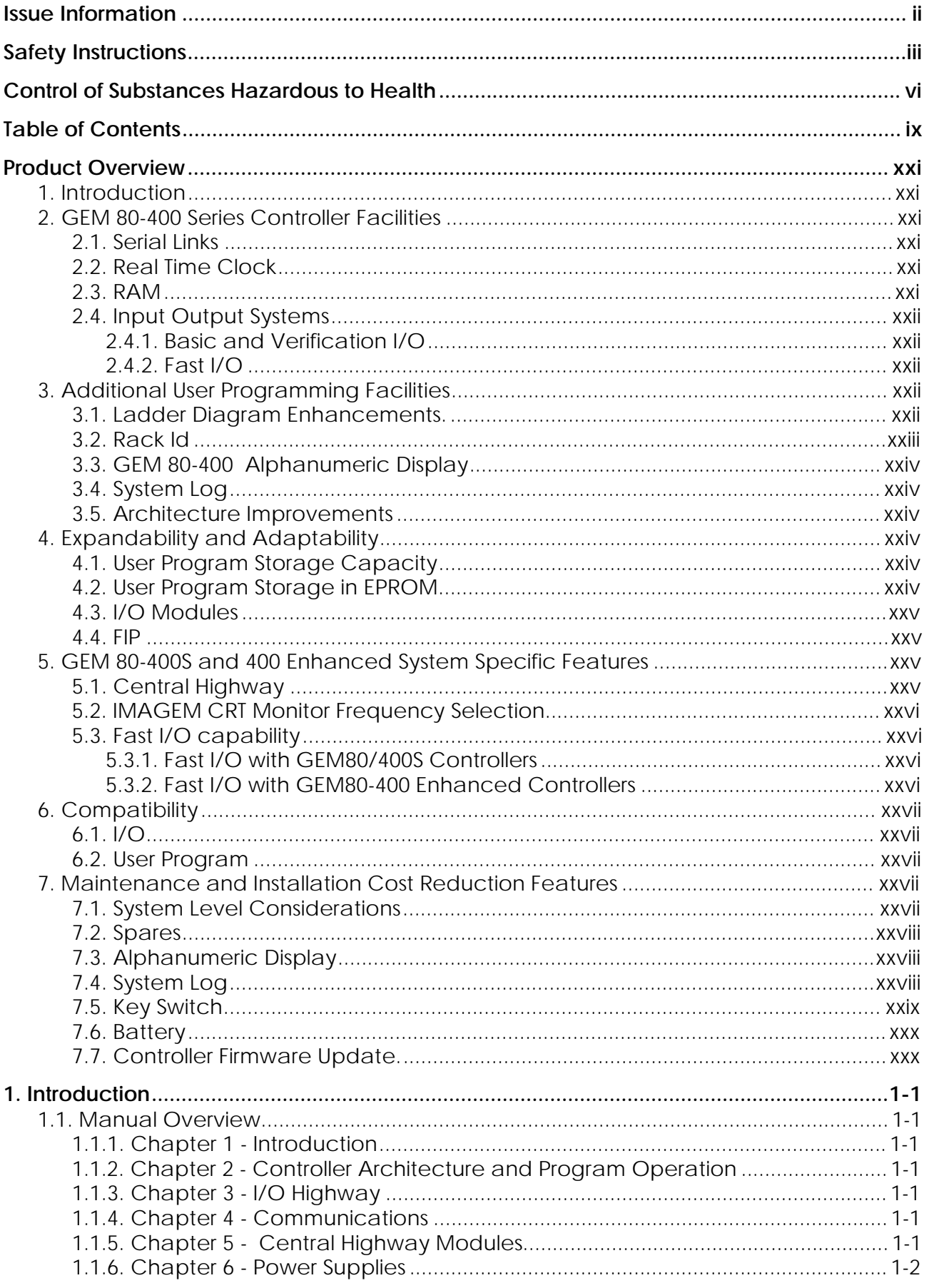

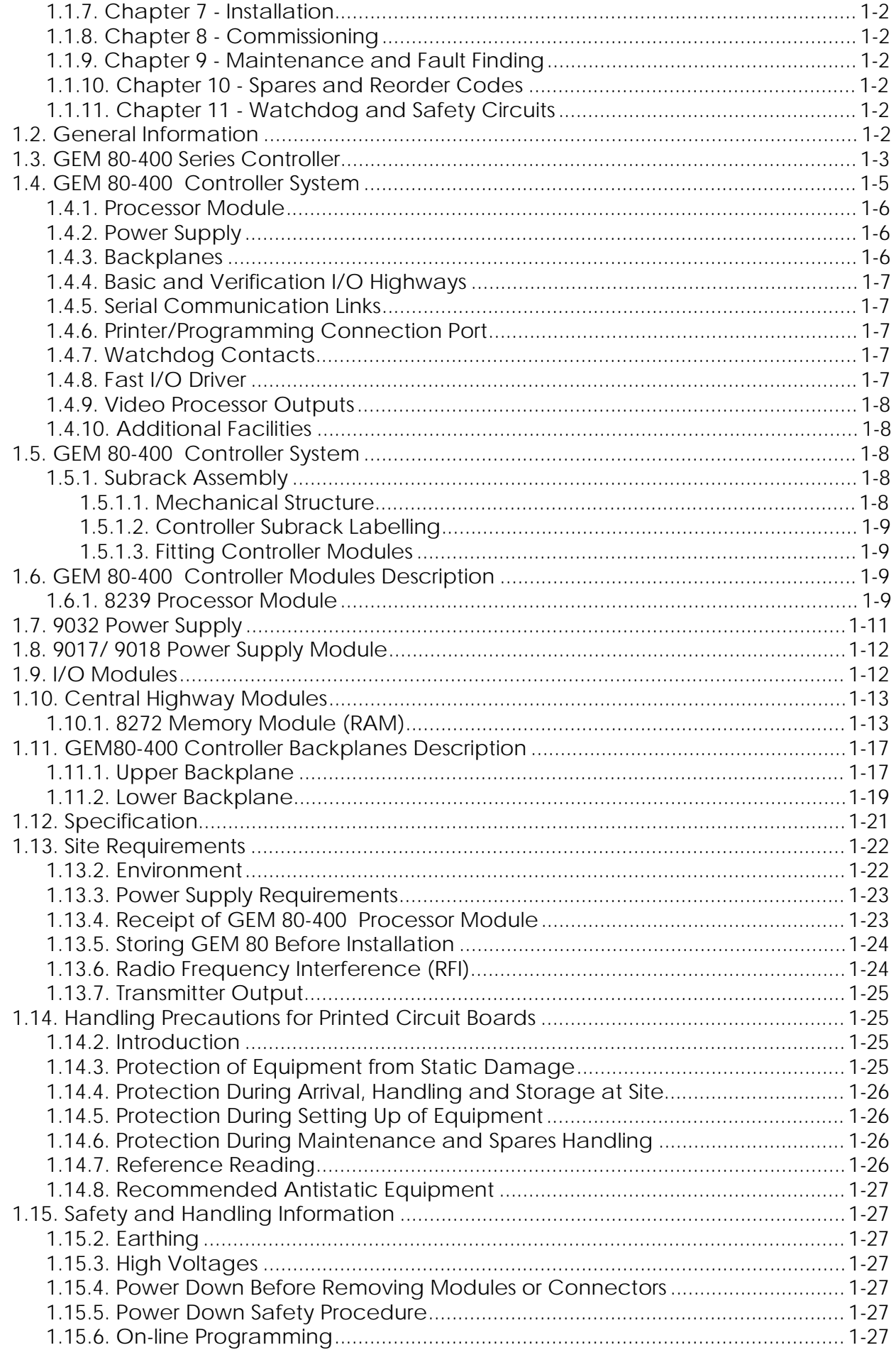

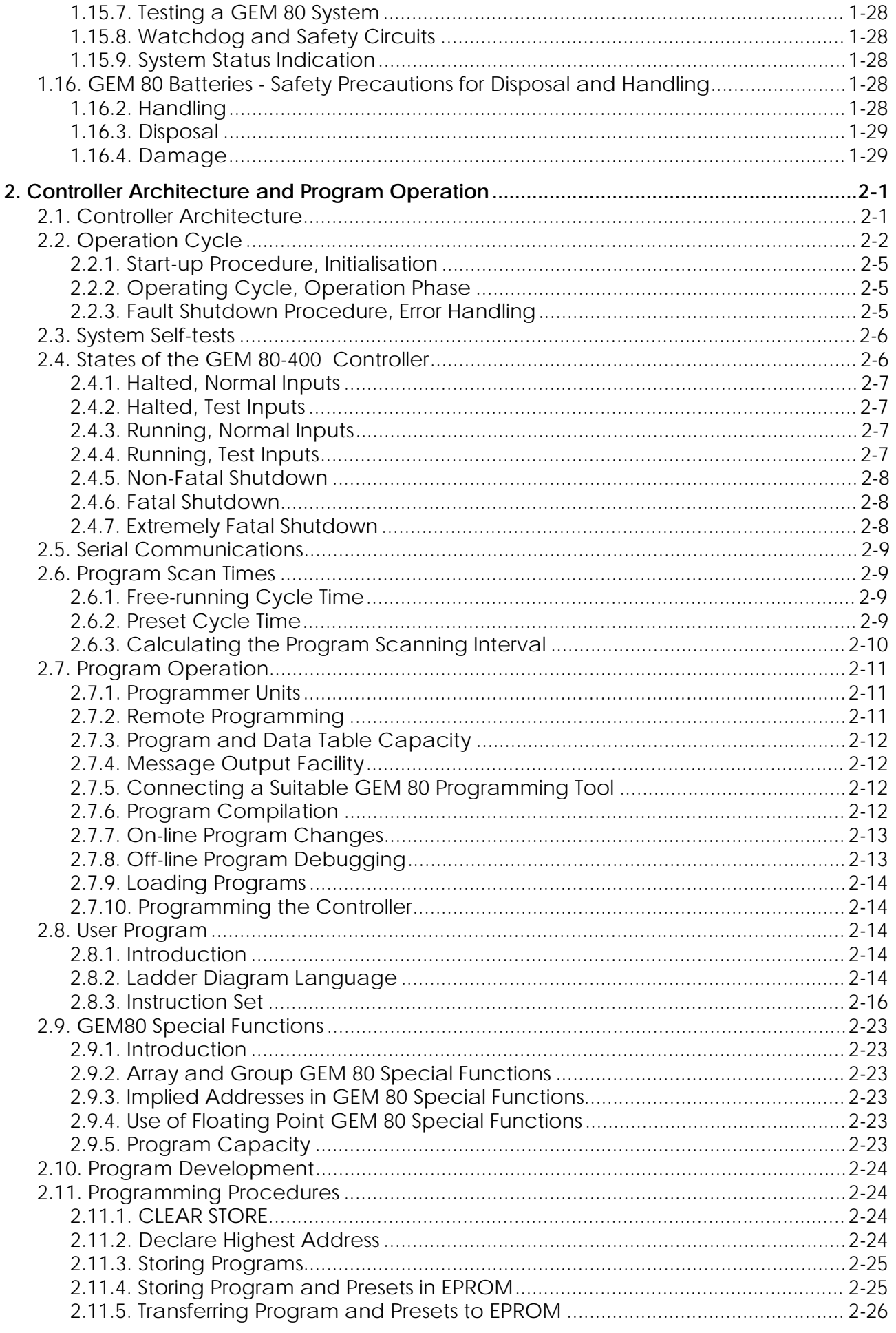

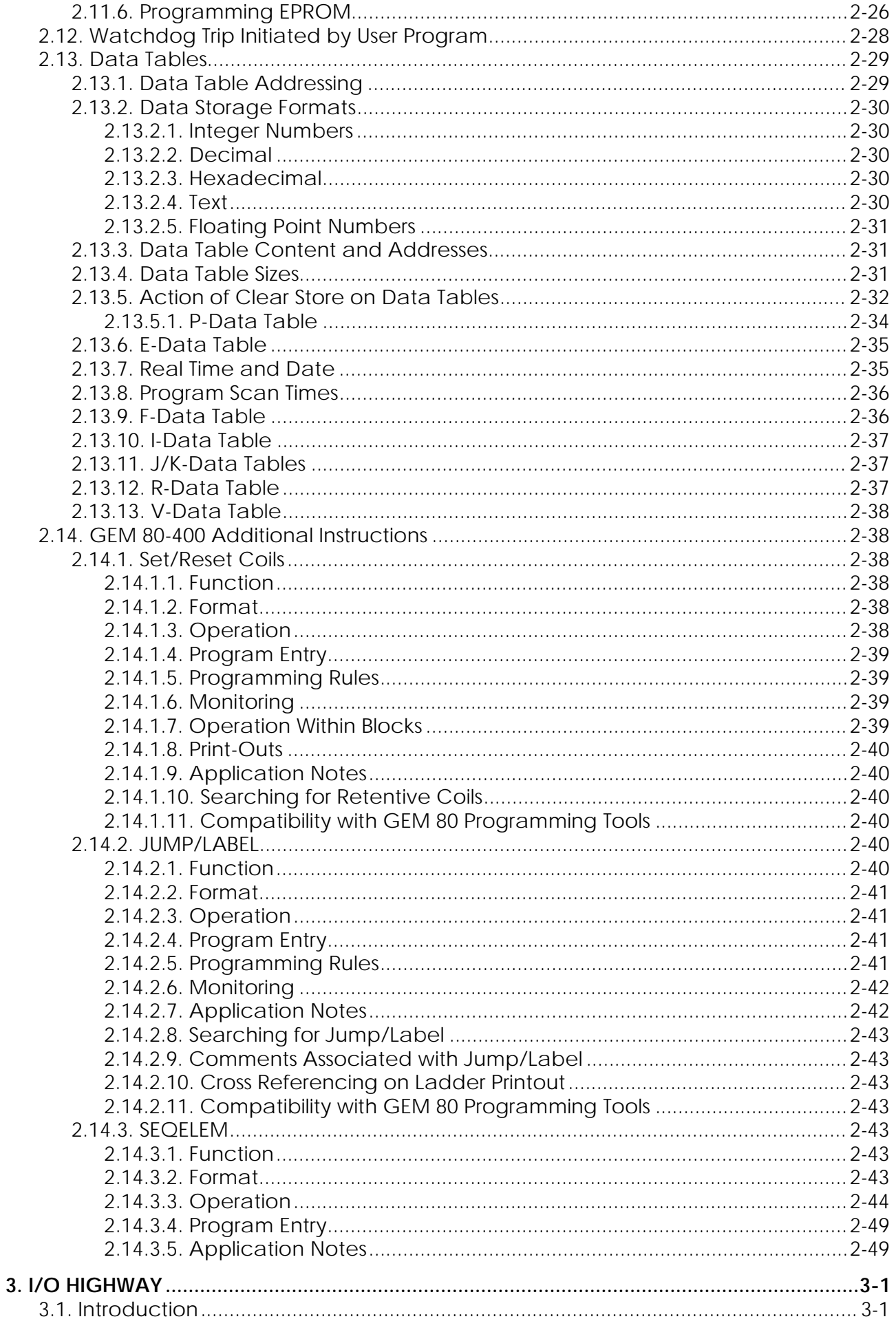

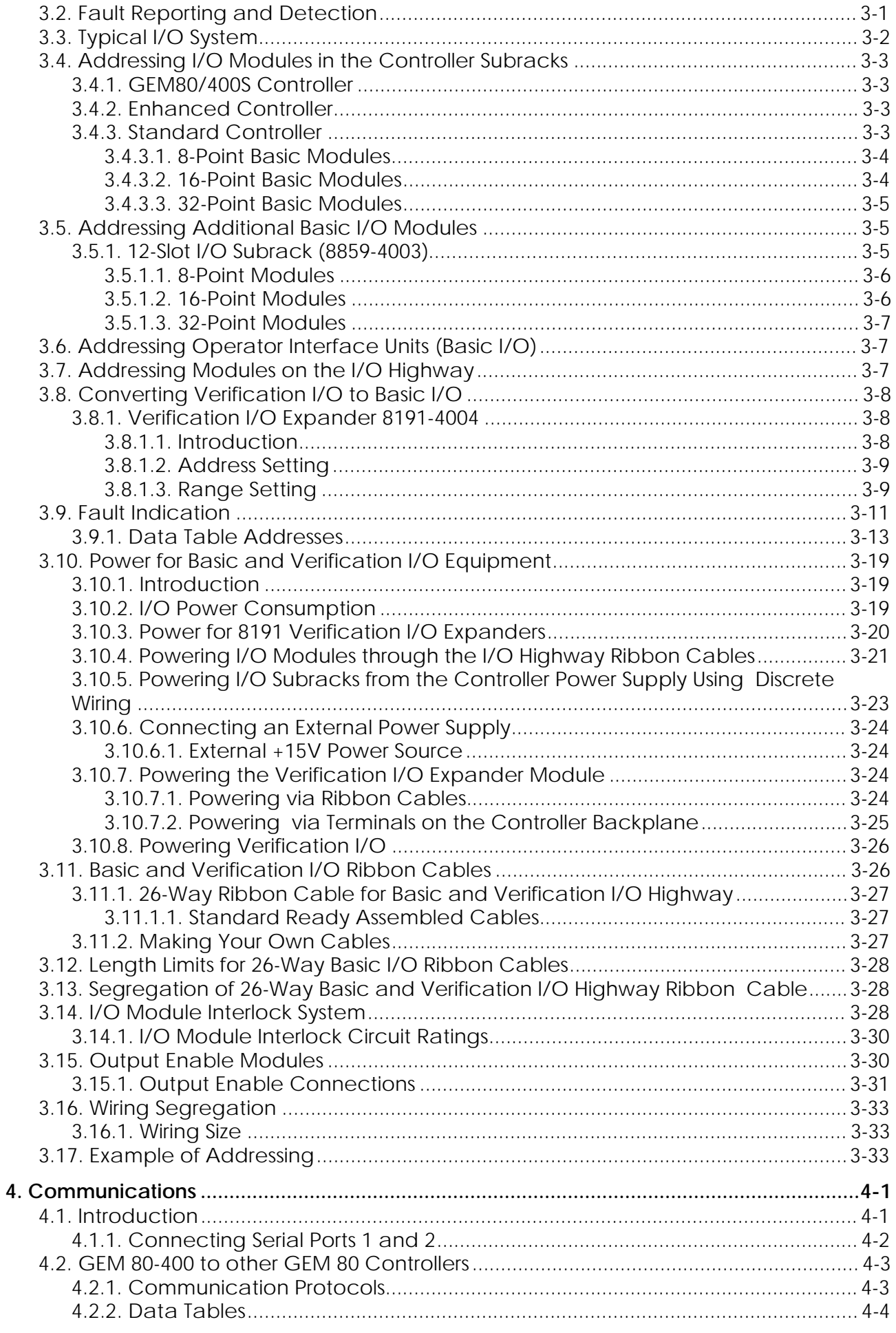

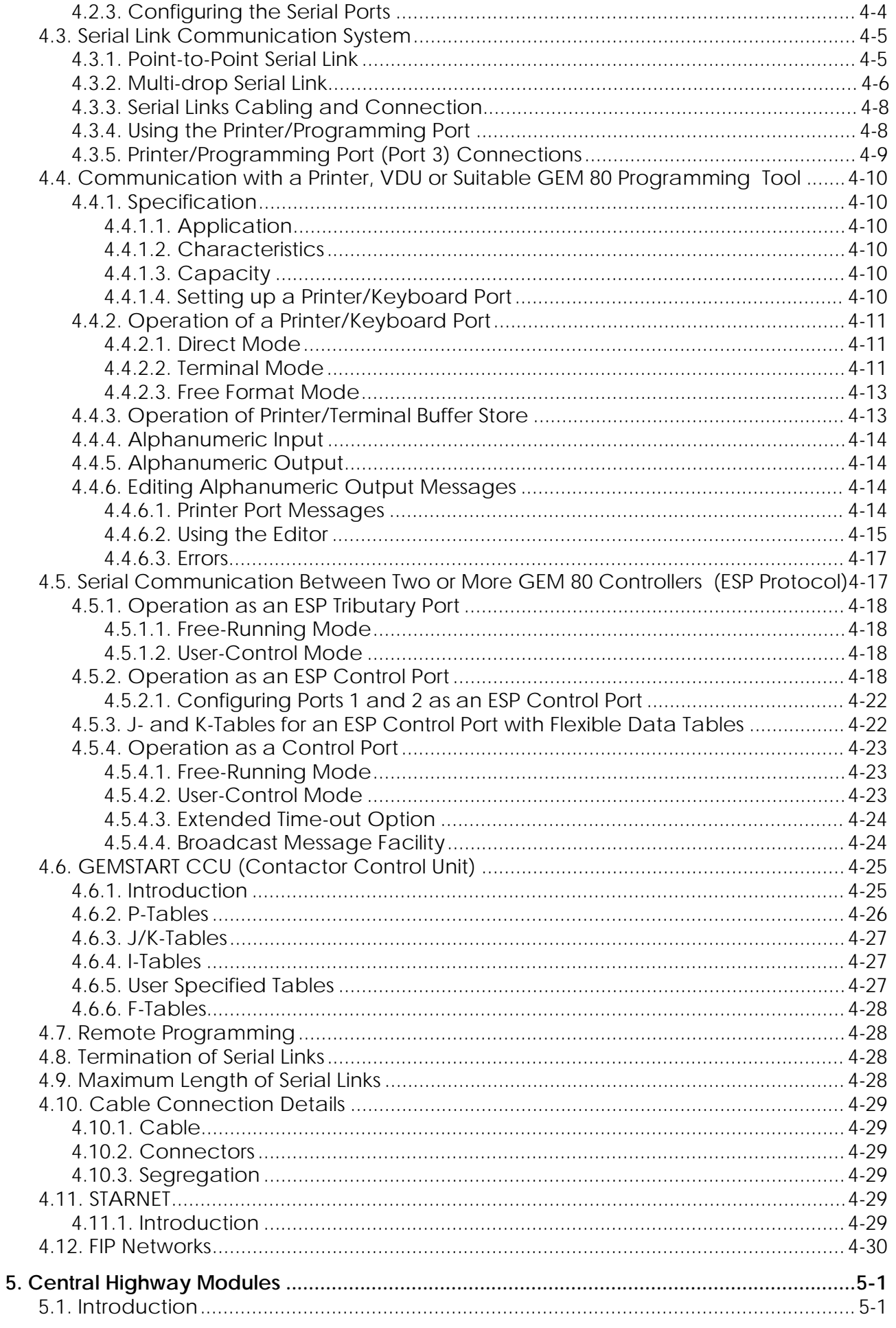

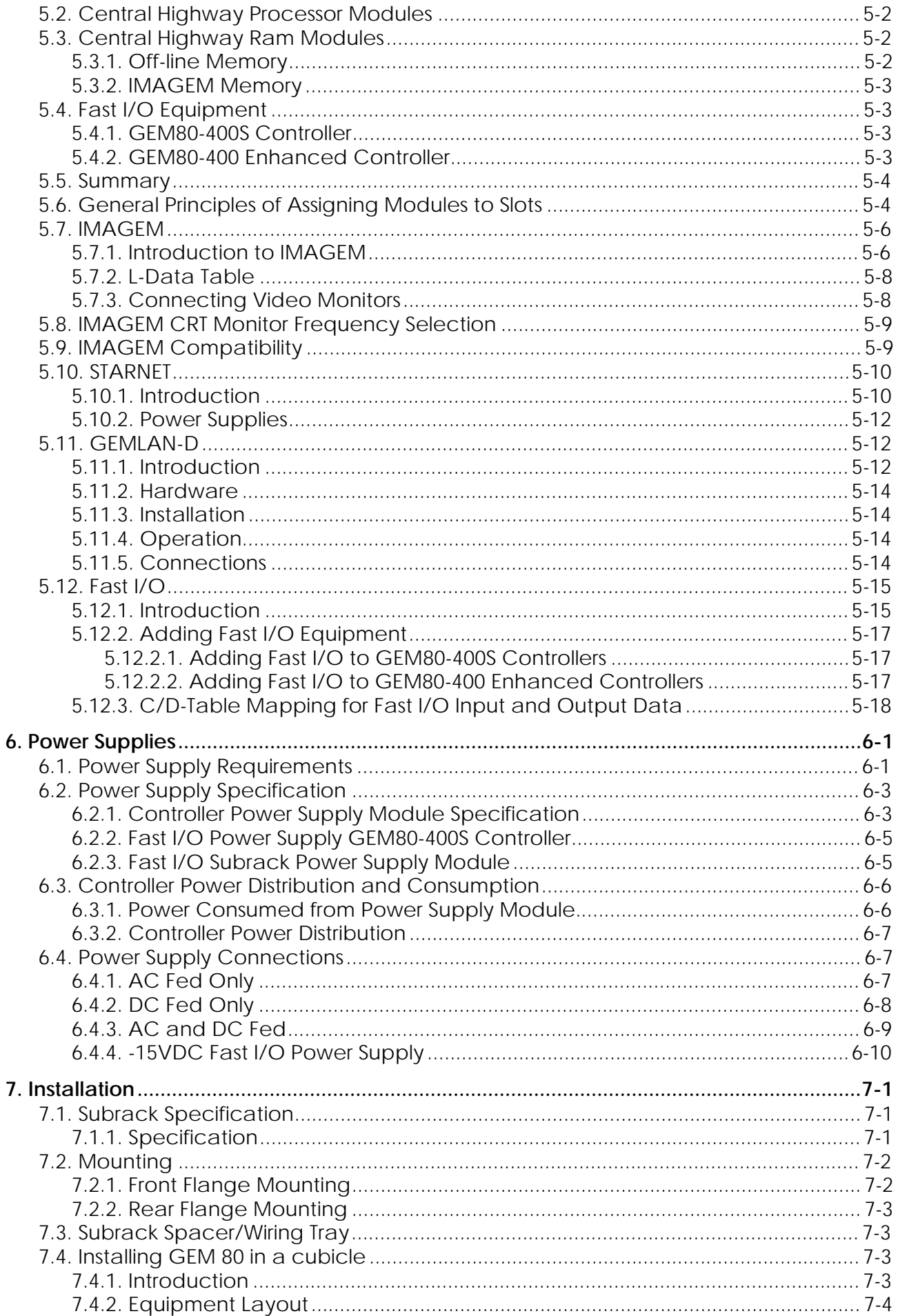

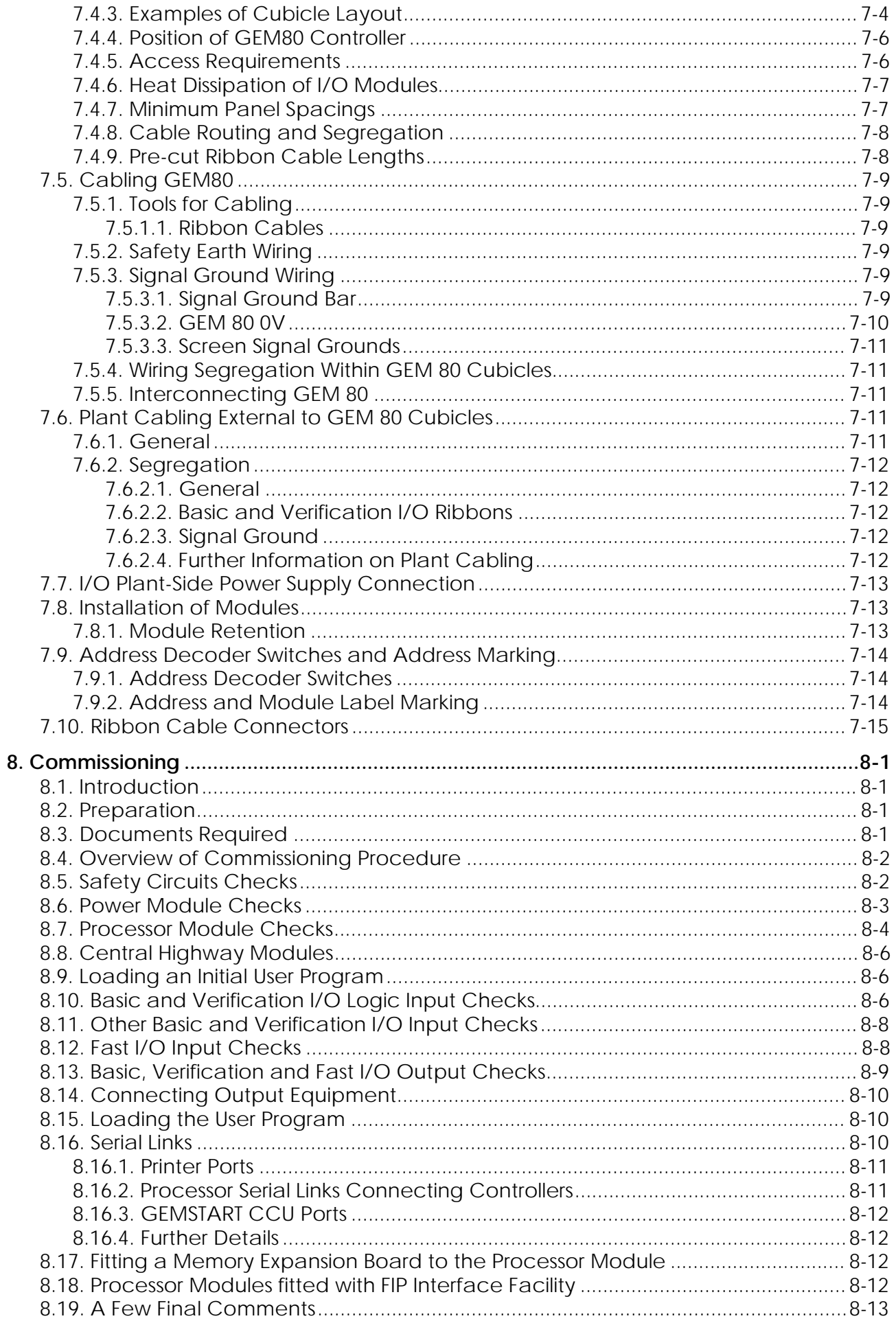

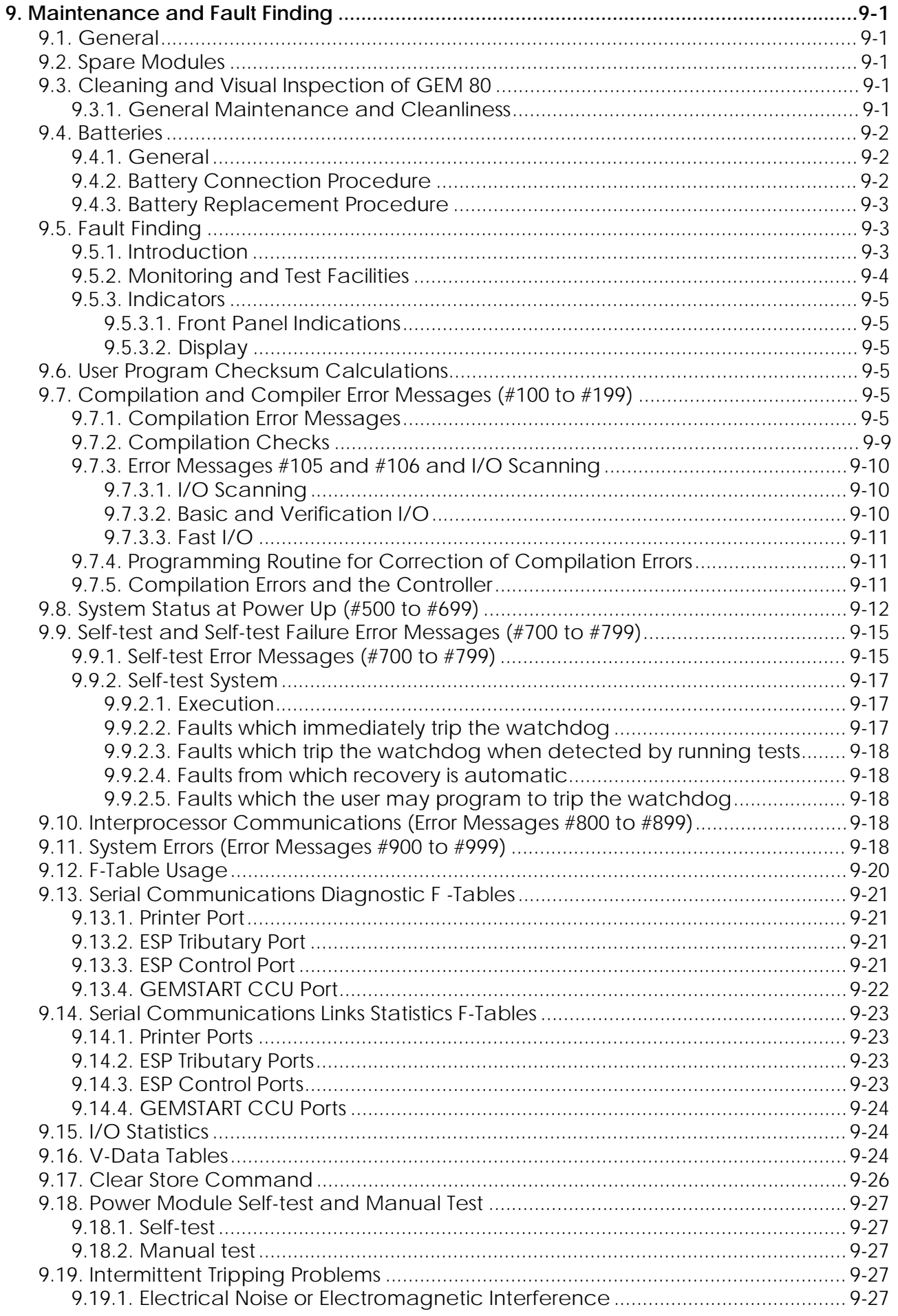

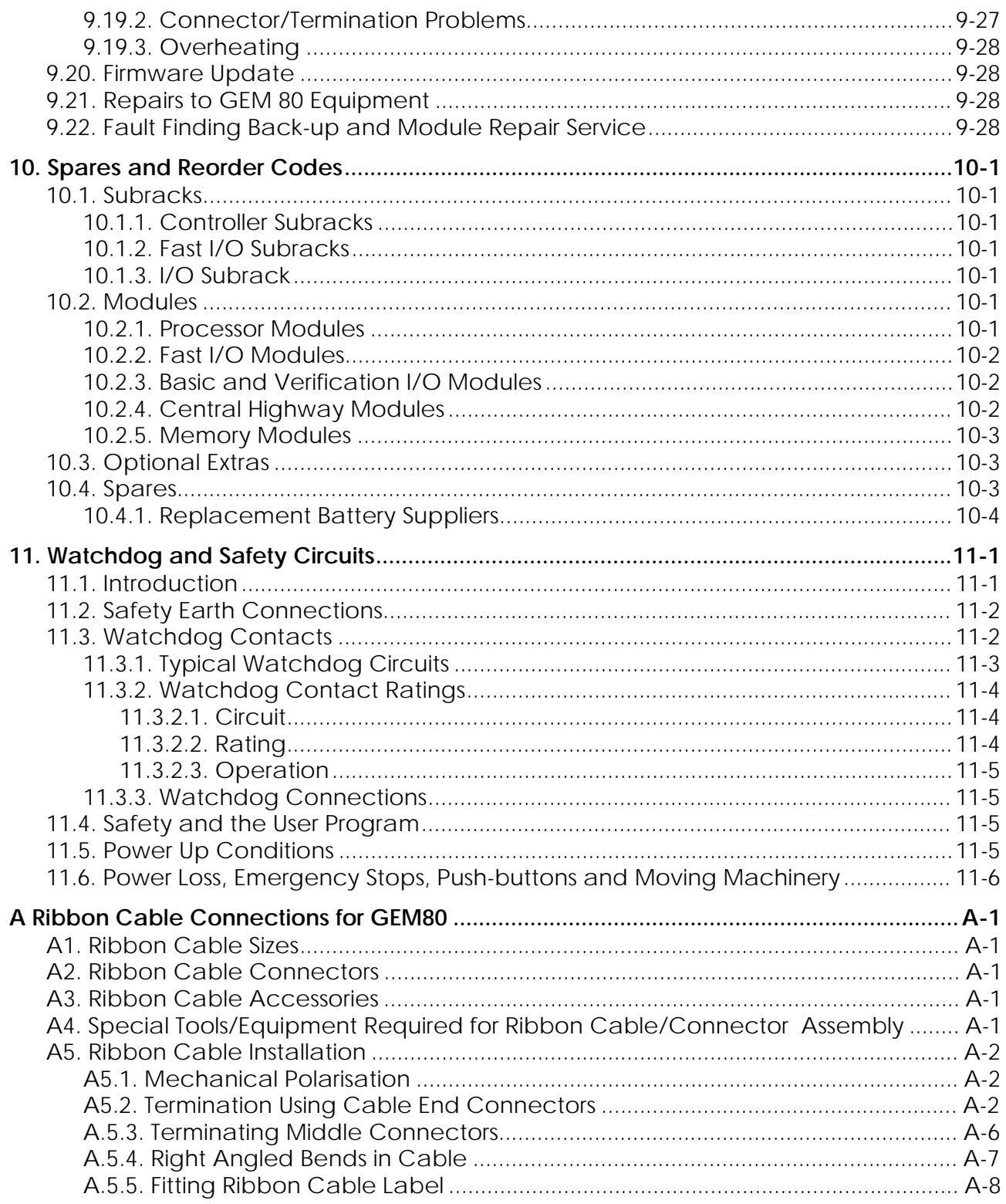

#### Index

This page left intentionally blank

This page left intentionally blank

#### **Product Overview**

#### **1. Introduction**

This section of the manual is mainly intended for the user who is familiar with previous GEM80 controllers, and only highlights features new to the GEM80-400 . Please refer to the relevant sections of this manual for more complete and detailed information.

The GEM80-400 Standard Controller and the GEM80-400 Enhanced Controller have extended the already rich functionality of the existing GEM80 controller series by offering a number of new features, each of which has been added with the aim of making the overall controller smaller, more cost effective and easier to use.

#### **2. GEM80-400 Series Controller Facilities**

#### **2.1. Serial Links**

The controller has three physical serial ports, one of which is used as the main "programming port" but may also be used to connect to a printer or other similar device.

All three serial ports are galvanicly isolated from the GEM80-400 and may be directly connected to plant equipment via the front panel mounted, industry standard, D-types, and do not require termination panels. All the serial port connectors are provided with plant connector retention facilities.

The two general purpose serial ports provide RS232 and RS485 signal levels, and the Printer/Programming Port produces 20mA and RS232 signal levels. RS232 level CTS and RTS signals are provided by all ports.

Each of these serial ports has a pair of visual line activity indicators, one monitoring the receive line and one monitoring the transmit line. This facilitates fault finding and commissioning of the serial links.

The general purpose serial link ports can now communicate with up to 100 GEMSTART CCUs each, as opposed to the 64 allowed on previous controllers.

#### **2.2. Real Time Clock**

The GEM80-400 Processor Module has an integral Real Time Clock device that continues to function during power supply interruptions, provided a battery is fitted.

The time and date may be read and written via the E-tables from the Data List screen of a suitable GEM80 programming tool. The clock E-tables are read-only when accessed directly by the ladder program, however they can be written to

indirectly using the CLOCK special function, S55. The Real Time Clock is Year 2000 compliant

#### **2.3. RAM**

The GEM80-400 Processor Module provides as standard:

RAM to store and execute a 20000 instruction user Ladder program + RAM to provide up to 30000 data tables + RAM to store up to 30000 bytes of User Messages (P-table messages). RAM to store up to 64K of IMAGEM formats ( 4 IMAGEM pages )

The user messages are stored in an area of on-board RAM separate to the data tables, in order to provide more data table space to the user program., and to avoid the complication in the User Programme caused by storing user messages in Off - Line memory. Otherwise the user messages may be created, used, saved and loaded in the same way as the GEM80/160, GEM80/310 and GEM80-400 Controllers..

The GEM80-400 Processor Module also provides 64K ( 4 IMAGEM pages ) of IMAGEM format storage RAM which will allow IMAGEM applications to be used for smaller graphics applications without the need to purchase additional RAM modules. This saves expenditure and space.

#### **2.4. Input Output Systems**

All GEM80-400 Series Controllers allow some I/O to be used in the controller subrack.

#### **2.4.1. Basic and Verification I/O**

The GEM80-400 Controller provides 256 bits of Basic I/O and up to 1024 words of Verification I/O. Verification I/O Expander Modules may be used to provide additional Basic I/O capacity.

The Basic I/O addresses supplied directly by the controller (as opposed to via Verification I/O Expanders) are set to addresses A/B0 to A/B15. A/B addresses above these are used to access Verification I/O Modules or Basic I/O Modules via Verification I/O Expanders.

Faults detected during transfers to and from Basic and Verification I/O Modules will set bits in the F-tables and do not automatically trip the controller. This allows the user program to determine if a particular transfer fault is critical to the application and if necessary to shut down in an orderly fashion.

#### **2.4.2. Fast I/O**

The GEM80-400S version of the controller provided five slots of Fast I/O in place of the Basic or verification I/O modules. One of these slots is dedicated to the Fast I/O Driver so that four slots are available for Fast I/O Modules. No further extension of the fast I/O capacity is possible with the 400S version. If more that four Fast I/O Modules are required then the GEM80-400 Enhanced Controller must be used and additional Fast I/O subracks fitted.

#### **3. Additional User Programming Facilities**

#### **3.1. Ladder Diagram Enhancements.**

The GEM80-400 Series Controllers provide several additional GEM80 Ladder Diagram Instructions and Special Functions that are all aimed at reducing the overall complexity and instruction count of a given user application program.

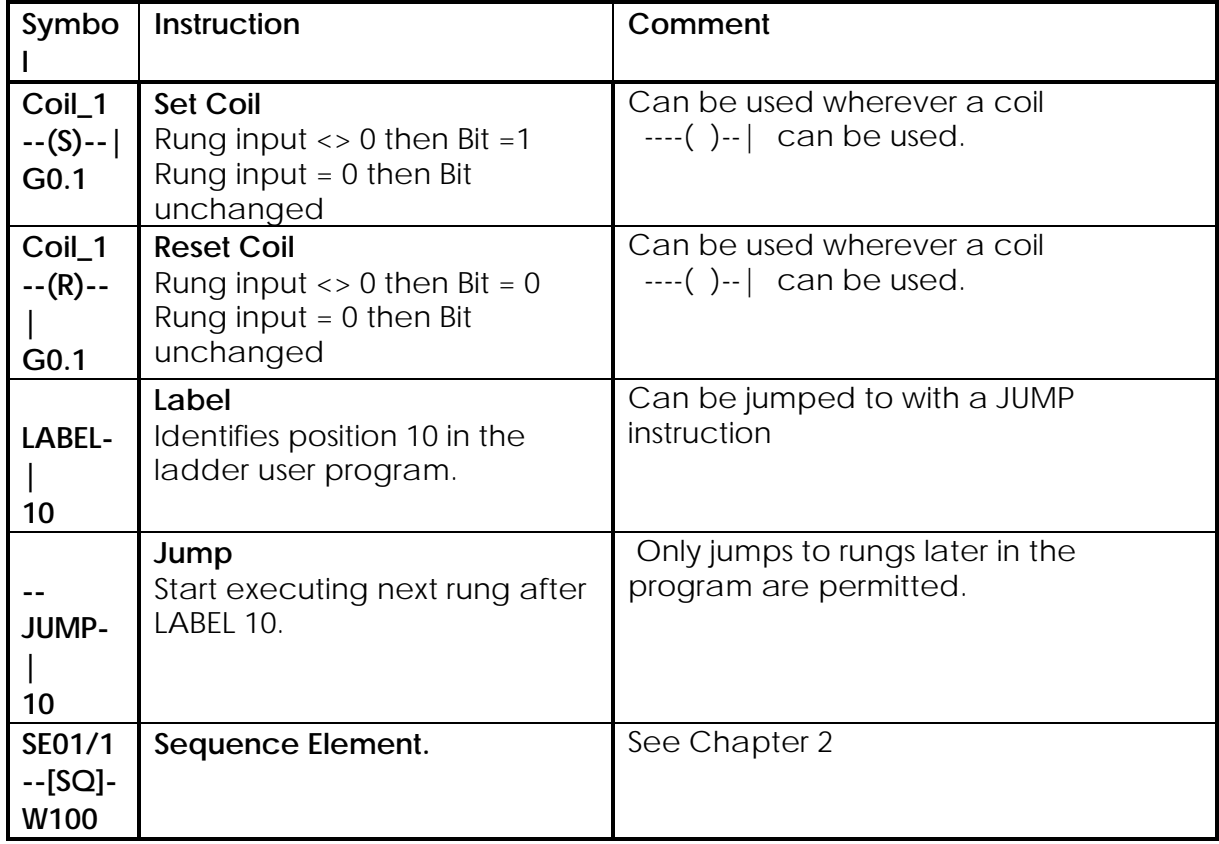

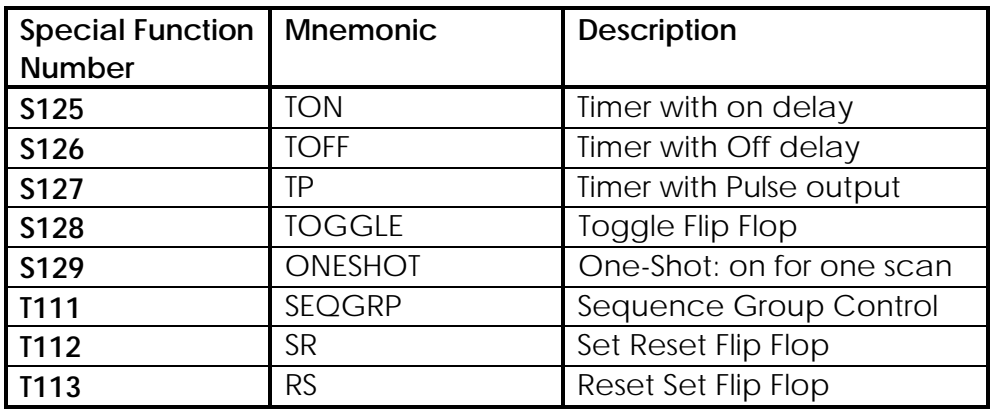

#### **3.2. Rack Id**

During the power up sequence the GEM80-400 Processor Module copies from the Rack Id switches to the Rack Id V-table. The user may define this value by setting the 2 decade rotary switches mounted on either the GEM80-400 Processor Module or, in the case of the GEM80-400 Enhanced Controller, on the backplane of the controller subrack.

The rack Id V-table may be read by the user program to determine, for example, if the user program is executing in the system it was intended for, or used to tailor user generated report messages with system location information.

#### **3.3. GEM80-400 Alphanumeric Display**

Any non zero value written to "F1" by the user program to activate a User Requested Watchdog Trip is also written to the four-character front panel mounted alphanumeric display. This allows an application program to provide visible diagnostic information to the system operator or maintenance engineers. Application error numbers are prefixed with a "!" and system error numbers are prefixed with a "#".

#### **3.4. System Log**

The controller maintains a battery backed and time stamped log of the last 100 system events. Programming errors detected by the compiler, during an attempted compilation of a user program, are also recorded in the System Log.

The errors may be displayed at the same time as the user program (providing a suitable GEM80 programming tool is being used, such as Gemesys 3), as an aid to fault finding. Each compilation error contains a rung and instruction reference. See also paragraph 7.4 of this section

#### **3.5. Architecture Improvements**

Both the software and hardware architecture of the GEM 80-400 have been significantly improved (with respect to previous GEM80 controllers). Amongst the large number of performance enhancing improvements included in the GEM80- 400 systems are:

- the use of a faster processor,
- storing the data required to execute a ladder program in the faster on-board RAM,
- reducing the system overheads,
- allocating the time assigned to the operation of the processor module self checks to be a percentage of the user program scan time.

#### **4. Expandability and Adaptability**

#### **4.1. User Program Storage Capacity**

The user program storage capability of the GEM80-400 Processor Module may be expanded from 20000 to 40,000 ladder instructions by attaching an optional RAM sub-module. This sub-module is fitted directly to the GEM80-400 Processor Module and does not require any additional rack space.

#### **4.2. User Program Storage in EPROM**

The user program source, P-tables and user messages may be stored in EPROM by fitting a FLASH EPROM sub-module. This sub-module is fitted directly to the GEM80-400 Processor Module in the same way as the RAM sub-module and does not require any additional rack space.

The use of an EPROM sub-module, once successfully programmed, allows the system to be used without a battery fitted, thus reducing maintenance.

The user program may be quickly transferred to and from EPROM by issuing a simple command from the programming tool.

#### **4.3. I/O Modules**

I/O Subracks to contain the Basic and Verification I/O Modules may be mounted either underneath the controller subrack or in a separate cubical (subject to certain distance and cabling restrictions).

The GEM80-400 Processor Module provides one ribbon connection for Basic I/O and one ribbon connection for Verification I/O. Verification I/O addresses may be converted to Basic I/O addresses by using I/O subrack mounted Verification Expander Modules.

#### **4.4. FIP**

The GEM 80-400 Processor module has an inherent but optional FIP communication ability. FIP is a high speed data distribution and collation local area network that supports a dual redundant media and a maximum of 255 nodes. (See the GEM 80-400 FIP Interface User Information sheet for more information.)

#### **5. GEM 80-400S and 400 Enhanced System Specific Features**

#### **5.1. Central Highway**

The GEM80-400S Controller provides space for up to 5 single width Central Highway Modules to be fitted in the controller subrack, and is compatible with the following modules:

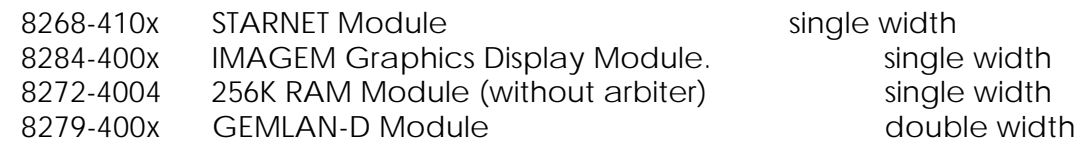

Each slot will accept any of the modules listed above

The RAM cards are used to provide either Off-line storage memory, or additional IMAGEM format storage RAM.

By placing the Central Highway Modules in the appropriate slots, most system configurations can be catered for. This feature gives the user the ability to enhance a system without the need to modify or add backplanes.

Should a need arise for a system that cannot be catered for using the factory pre-set configuration, systems may be rapidly tailored to an individual user's requirement.

The GEM80-400 Enhanced Controller also has five central highway slots which can utilise and of the above modules. In addition, if Fast I/O capability is required a Fast I/O Driver module 8300-4003 may be fitted. In this case the slot position is fixed and the 8300-4003 must be fitted to the slot on the immediate right of the GEM80-400 Processor Module.

#### **5.2. IMAGEM CRT Monitor Frequency Selection**

The 8284-400x IMAGEM Graphics Display Module has been improved and now produces the higher frequency video signals that are used by readily available high quality video monitors. However, the 8284 may be configured to use the same monitors as the 8219 IMAGEM Module by placing a jumper or wire-link between the pair of wire wrap posts associated with the slot or slots containing the 8284-400xs. These wire wrap posts are accessible once the power supply module has been removed.

#### **5.3. Fast I/O capability**

The Fast I/O Modules are accessed in the normal way via C- and D-tables. Status linking is not provided.

#### **5.3.1. Fast I/O with GEM80/400S Controllers**

Fast I/O modules may be used within the GEM80-400S system by fitting a 8300- 4003 Fast I/O Driver Module in the controller subrack, and adding the Fast I/O modules together with their appropriate connectors in the four Fast I/O slots available.

Where the Fast I/O Modules require a -15V supply then this must be provided by means of a separate power supply. See Chapter 6 for details.

#### **5.3.2. Fast I/O with GEM80-400 Enhanced Controllers**

Fast I/O Modules may be used within a GEM80-400 Enhanced system by moving the coding plug for slot 1 from the Central Highway position to the Fast I/O position, fitting a 8300-4003 Fast I/O Driver Module in the controller subrack, and connecting the controller subrack to Fast I/O Subracks using the 50-way ribbon cable connector mounted on the rear of the GEM80-400 Enhanced Controller Backplane.

The Fast I/O Modules are accessed in the normal way via C- and D-tables. Status linking is not provided.

#### **6. Compatibility**

#### **6.1. I/O**

The GEM80-400 Processor Module is compatible with:

- All Basic I/O Modules (excluding the block I/O)
- All Verification I/O Modules
- Verification I/O Expanders
- Verification Remote I/O
- GEMSMART I/O
- GEMSTART CCU
- ESP (all variants)
	- All Fast I/O Modules

#### **6.2. User Program**

The GEM80-400 Series Ladder Diagram Programming Language incorporates all of the features that the normal GEM80/131, GEM80/16x, GEM80/3xx Controllers possess, and has an instruction capacity that should allow most user application programs to be ported with little or no difficulty

In general, the following points should be considered when porting user application programs:

- P-table layout. (The layout closely matches that of the GEM 80/131.)
- Relying on the I/O transfer failure to automatically shut down the controller.
- The use of undocumented V-table 'Features'.
- Timing dependent upon the controllers free running scan time.
- 131 user programs that use the "DELAY" instruction may need the associated VALUE parameter dividing by 10.
- Q-tables are reserved for floating point operations and should not be used for general workspace.
- Any user programs that expect Verification I/O Modules at A/B 0 to A/B15.

#### **7. Maintenance and Installation Cost Reduction Features**

#### **7.1. System Level Considerations**

The major hardware components of the previous GEM80 controllers have been combined onto a single module. This saves a considerable amount of space in the controller subrack, simplifies ordering and reduces site spares stock.

The space made available may be used for up to 8 I/O modules, in the case of the GEM80-400 Standard Controller and up to 5 Central highway Modules in the case of the GEM80-400 Enhanced Controller. This should help to reduce the number of I/O Subracks required and reduce the installation cost for smaller systems.

The serial links should be easier to commission and maintain as each serial link, including the Printer/Programming Port, has a dedicated pair of line activity indicators. The serial link statistics have also been improved and now provide more specific error information to the user.

The plant serial links may be connected directly to the processor module's front panel or via a readily available passive termination rail. RS232 and RS485 level serial port signals remove the need to use active termination panels, thus reducing maintenance, installation space requirements and cost.

Access to all of the controller, plant and wiring may be made from the front of the module. No access is required to the rear of the host rack when commissioning the GEM80-400 module. This should once again reduce installation and maintenance costs.

#### **7.2. Spares**

The GEM80-400 Processor Module will accept the 20K byte variants of the RAM and EPROM sub-modules used by the GEM80/131.

Spare GEM80-400 Processor Modules for sites with a mix of Standard and Enhanced Controllers may be supported by stocking the GEM80-400 Processor Module for the Enhanced Controller, which may be easily be converted to a Standard Controller Processor Module by removing its screening panel.

The processor module's battery is the same type as that used on the GEM80/131 and is readily available from third parties.

The GEM80/160 Series Controllers will accept the same versions of IMAGEM, STARNET, GEMLAN-D an d RAM Modules as the GEM80-400 Controllers.

#### **7.3. Alphanumeric Display**

The GEM80-400 Processor Module has a four-character alphanumeric display mounted on the front panel. This is used to provide a local visual indication of the state of the controller and reduces the need to use a programming tool for routine maintenance.

The use of the "!" and "#" prefixes to identify user program detected errors and system errors respectively, and the use of TEXT messages to identify the system state should make it easy to rapidly identify the source of a particular problem without needing to find and connect a GEM 80 programming tool. This should both reduce plant downtime and improve fault reporting.

Errors detected by the user program may be output to the display by writing a user supplied three digit decimal error code to F1 which will also cause a user requested watchdog trip. Values greater than 999 will be displayed as "!???".

#### **7.4. System Log**

The new System Log function records and time-stamps the last 100 system events. These events are stored in the GEM 80-400 Processor Module's battery backed memory, the time being provided by the integral real time clock.

System events include: Power on, power off, resetting of the real time clock, clearing of the fault log, system error messages, system information messages, and compilation error messages.

The contents of the System Log may be displayed, saved to a file, printed and cleared by issuing a simple command from a suitable GEM80 programming tool, such as Gemesys 3.

The System Log is of assistance during the program development and modification phases, as explained above, and during the normal operation of the system as it provides the opportunity to maximise the plant run time without losing vital diagnostic information that can now be investigated at a more convenient time.

See also paragraph 3.4 of this section

#### **7.5. Key Switch**

A security key switch is mounted on the front panel of the GEM 80-400 Processor Module. The Key Switch governs the controller's mode of operation and has three positions labelled as HALT, PROG and NORMAL.

**Note...**In order to get the controller running, in addition to setting the Key Switch to PROG or NORMAL, a suitable GEM80 programming tool will be required, to issue the run command.

#### **HALT**

When the Key Switch is moved to the HALT position, the controller will enter the halted state and reject any subsequent instructions to run. If the controller was running when the switch was moved to HALT, a message to this effect is put in to the System Log.

#### **PROG**

With the Key Switch in the PROG position, all functions of the controller are available. This position is intended to be used for commissioning and maintenance of the user program.

#### **NORMAL**

As the name implies, this is the position that is suggested for the normal use of the system. With the Key Switch in this position, the controller will prevent any modification, via the programming ports, of the user program and data tables (except M-tables). The controller will still accept Halt and Run commands, and allow the user program to be archived and monitored.

The Key Switch has the additional use of being able to reset the remote programming edit lock. This feature is activated by moving the Key Switch from PROG to HALT or NORMAL, and then returning it to the PROG position.

The Key Switch provides a mechanism, to help prevent a person remote to the controlled machine accidentally causing the controlled machine to be operated in an unsafe way, but must never be considered a substitute for hardwired interlocks and other normal safety precautions.

All GEM80-400 controllers have the same key pattern and it is the responsibility of the user to police the use of the keys.

#### **7.6. Battery**

The GEM80-400 Processor Module and central highway RAM Modules maintain the user program and data when the system power is unavailable.

The battery used by the controller may be replaced while the system is active. It is mounted by a clip, behind the front panel of the module.

Note that batteries must be replaced while the module is powered in order to prevent data corruption.

The GEM80-400 controller will produce a battery low warning when the battery is within 3 weeks of the end of its useful life.

This battery low warning is delivered by flashing the word 'BATT' on the GEM 80- 400 Processor Module's front panel alphanumeric display, and setting the associated flags in the F-table.

The user program can test the battery warning flags and could, via the application program and communication hardware, request that the battery be renewed.

A GEM80-400 system may be configured to operate without a battery by using EPROM sub-modules.

A system with a valid user program in EPROM and without a battery (or fitted with a dead battery) will normally default to the halt state at power up and will require an explicit run command to run the user program. However the default power up state may be set to "RUN" by setting the Mode Switch to the NORMAL position, and setting the switch on the GEM 80-400 Processor's EPROM submodule to the "protect" position. This mode of operation has been included to allow automatic start up of "maintenance free" remote systems and should be used with extreme caution.

The user program, in an EPROM system without a battery, must assume that all data tables apart from the P-tables will be cleared at power up.

#### **7.7. Controller Firmware Update.**

The executive code or "Firmware" that provides the GEM80-400 Processor Module with its characteristic functionality is stored in FLASH EPROM and may be updated by the user on site using a user friendly, DOS based, PC compatible, firmware update utility. (See Chapter 9 - Maintenance and Fault Finding.)

This firmware update utility communicates with the GEM80-400 front panel programming port in the same way as a PC based GEM80 programming tool and will normally be able to use the same serial link connection lead.

This page left intentionally blank
# **1. Introduction**

### **1.1. Manual Overview**

This manual describes the operation, installation and maintenance of the GEM 80-400 Series Controllers . It is intended to be used by qualified Technical Personnel engaged in operating and maintaining plant that is controlled by GEM 80 equipment. The subjects covered by the chapters of this manual are detailed below:

### **1.1.1. Chapter 1 - Introduction**

This chapter gives a general description of the GEM 80-400 Standard and Enhanced Controllers. A typical system layout is detailed and all the components are described. Also included are controller specifications and environmental, handling and storage requirements together with safety information.

### **1.1.2. Chapter 2 - Controller Architecture and Program Operation**

This chapter gives brief details of the internal architecture and operation of the controller. The GEM 80 Instructions and Special Functions Set, and the use of data tables are also given.

### **1.1.3. Chapter 3 - I/O Highway**

This chapter describes the I/O highway used in the controller, and details the I/O module addressing techniques and the installation of I/O modules.

### **1.1.4. Chapter 4 - Communications**

Data communication from the GEM80-400 Processor Module to other controllers and to intelligent devices, such as printers, is covered in this chapter. The built-in communication methods (using the ESP protocol) are described; Point-to-Point and Multi-drop. Full details of configuring the communication ports are given; communication with GEMSTART CCU (Contactor Control Unit) and Starnet is also explained.

### **1.1.5. Chapter 5 - Central Highway Modules**

The GEM80-400S and 400 Enhanced Controllers can accommodate many combinations of Central highway Modules including IMAGEM, STARNET, GEMLAN-D RAM and a Fast I/O Driver. Details of these modules and their

#### **1. Introduction GEM80-400**

interconnections are shown in this chapter. The GEM80/400S controller accommodates fast I/O modules in the controller subrack and the 400 Enhanced controller can accommodate them in additional Fast I/O subracks. The details are given in this chapter

#### **1.1.6. Chapter 6 - Power Supplies**

This chapter provides full details of the modules used in the controller Subracks and those used in Fast I/O Subracks. Also described is the method of allocating power to the controller modules

#### **1.1.7. Chapter 7 - Installation**

Detailed instructions are given here for the installation of the controller.

#### **1.1.8. Chapter 8 - Commissioning**

This chapter describes how the GEM 80-400 Controller is prepared for use once it has been installed.

#### **1.1.9. Chapter 9 - Maintenance and Fault Finding**

Here general cleaning and inspection procedures are described in addition to lists of the Error Messages that can be generated by the GEM 80-400 Series Controllers. Fault table information and serial link statistics are also given in this chapter.

#### **1.1.10. Chapter 10 - Spares and Reorder Codes**

This chapter lists the ordering codes for Subracks, modules, optional extras and spares: in addition, the names of battery suppliers are also given.

#### **1.1.11. Chapter 11 - Watchdog and Safety Circuits**

This chapter details the safety features, such as earth connections, emergency stops and watchdog circuitry, which users must be aware of and incorporate into their system.

### **1.2. General Information**

A Programmable Logic Controller (PLC) is a solid state electronic device, designed to interact with the industrial environment. It employs an easily programmable memory for the internal storage of instructions. These instructions can implement many functions including relay replacement, logic, arithmetic and data manipulation. These functions control machines and processes via the controller's analogue or digital input/output modules that interface with either locally or remotely located plantequipment.

GEM80 controllers have been successfully installed in many countries, in industries as diverse as Automotive, Mining, Electricity Generation, Water Treatment, Food, Oil, Gas and Steel.

A typical GEM80-400 controlled system can be detailed as follows. The controller communicates with system and plant components in a variety of ways including ribbon cable highways, serial communication links and programming tool connection ports. Communication to the user is via a four-character alphanumeric display. Safety in a fault situation is provided by the watchdog contacts; the three-position halt, prog, run Mode Switch provides added security.

To make a working system it is necessary to:

- (1) Select a controller.
- (2) Select I/O equipment.
- (3) Select Central Highway Modules ( applicable to Enhanced Controllers only )
- (4) Mount and wire the equipment and connect plant services and output devices to I/O.
- (5) Hard-wire watchdog and safety circuits.
- (6) Connect a suitable GEM80 programming tool, such as Gemesys 3, and enter a program.

This manual details how such a system can be achieved. Before handling GEM 80 equipment your attention is drawn to the sections detailing 'Handling Precautions for Printed Circuit Boards' and 'Safety and Handling Information', later in this chapter.

### **1.3. GEM80-400 Series Controller**

The GEM80-400 Series Controller, which currently consists of the Standard and Enhanced models, is a medium/large powerful PLC which is designed to control and monitor processes and machinery for complex industrial plant applications.

The GEM80-400 Controller is compatible with other controllers in the GEM80 range, utilising the same I/O structure and a modified version of the existing control language. They may be programmed via a suitable GEM80 programming tool, such as Gemesys 3, using the GEM80 Ladder Diagram Programming Language. The controller communicates with external devices via a number of I/O modules accommodating both Basic and Verification I/O, and can be configured to suit a wide variety of applications.

The GEM80-400 Controller can handle extensive digital and analogue control, in addition to report generation. The flexible structure allows interface to a variety of plant equipment while the extended GEM80 Instructions and Special Functions Set covers most requirements.

In large distributed systems, the availability of several multi-drop serial links makes the system ideally suited for centrally supervised or co-ordinated operations.

As can be seen from the Specification, later in this chapter, the GEM 80-400 Controller provides considerable memory size and I/O capacity.

Figures 1.1 and 1.2 and 1.2A illustrate the GEM80-400 Standard Controller the GEM80/400S Controller and GEM80-400 Enhanced Controller respectively

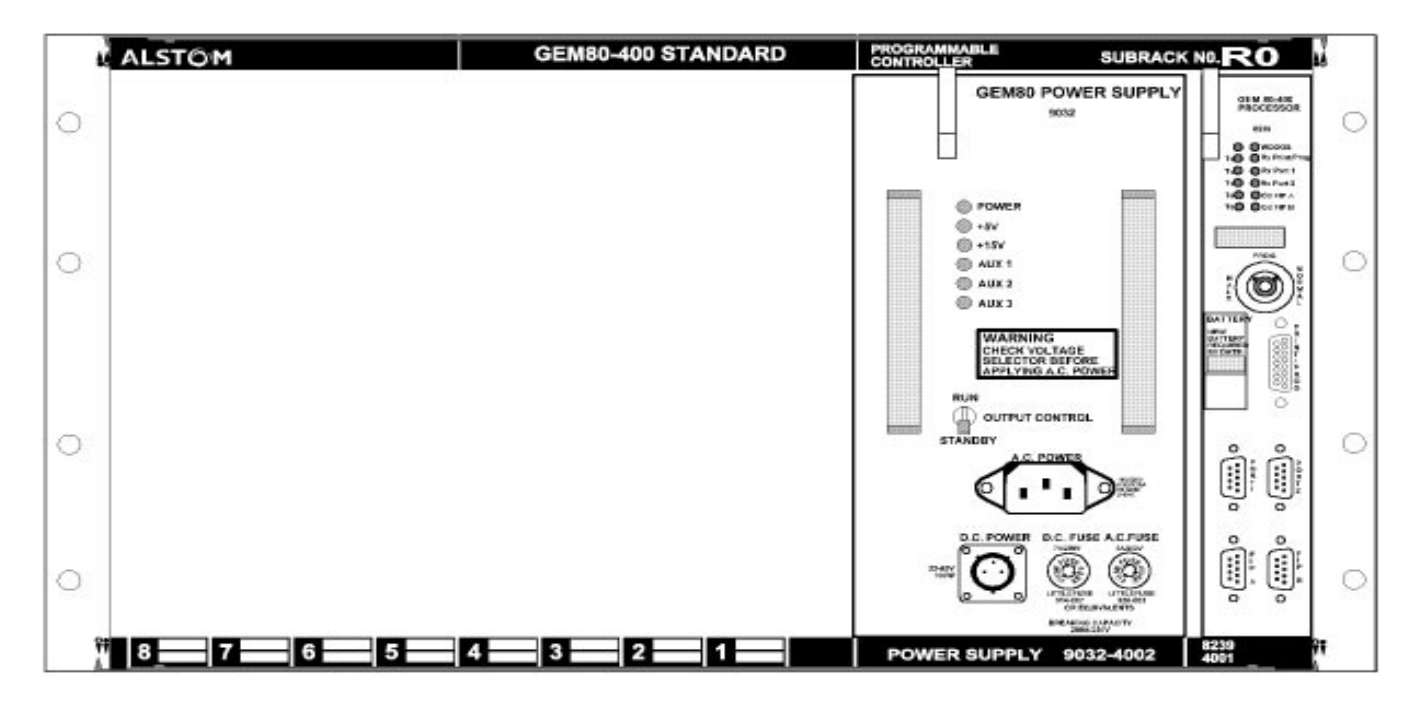

**Figure 1.1 -GEM80-400 Standard Controller.**

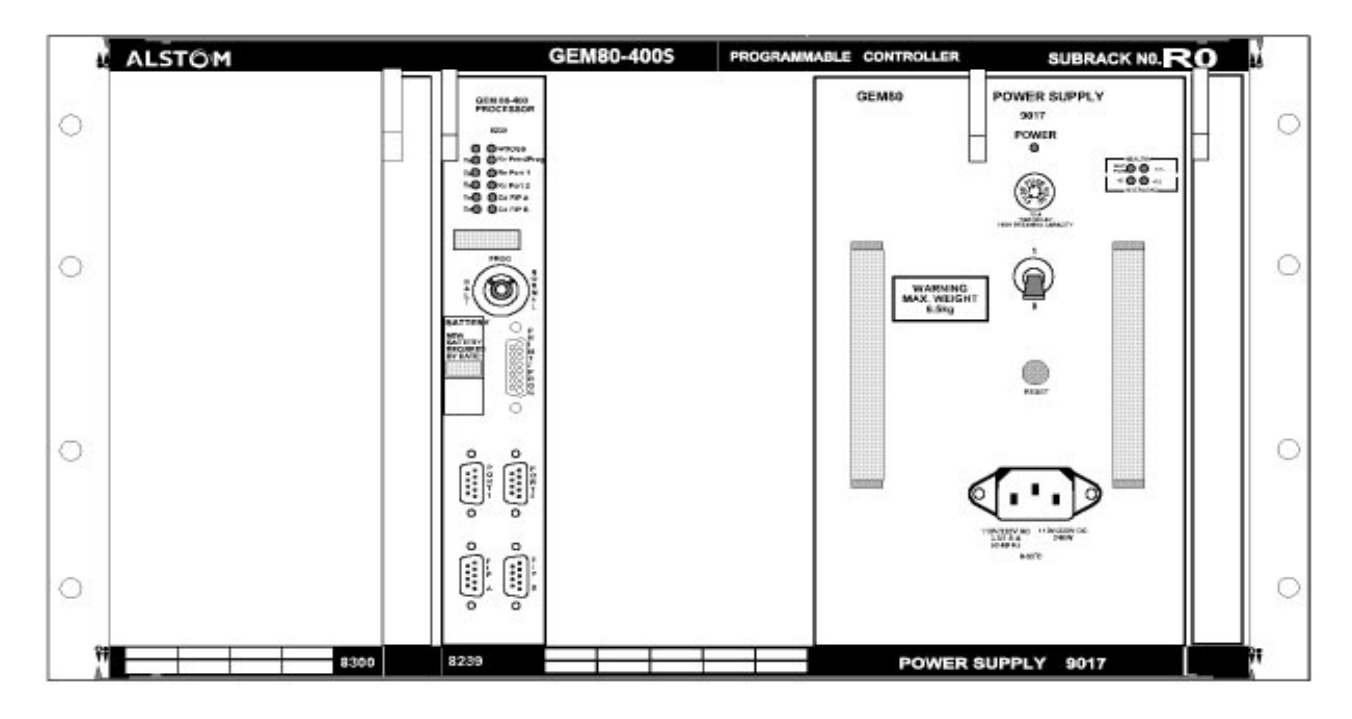

**Figure 1.2 GEM80 - 400S Controller**

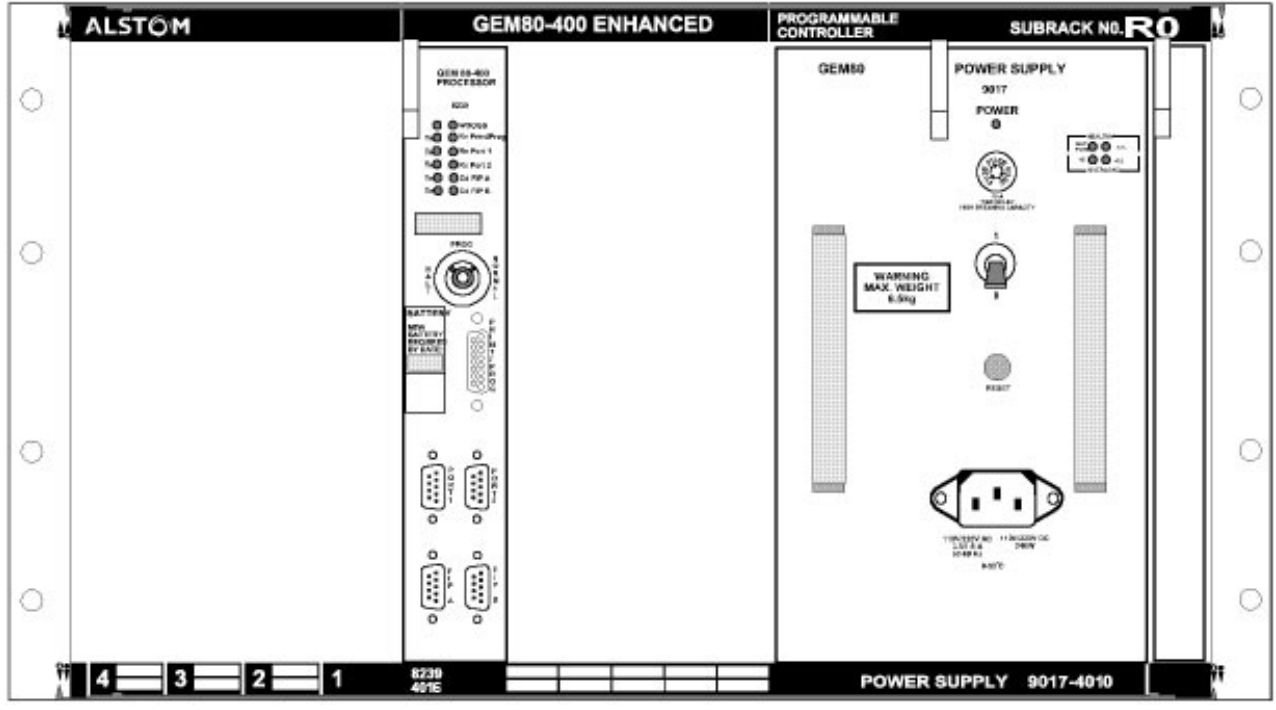

### Figure 1.2A GEM80-400 Enhanced Controller

It should be noted that the GEM 80-400 Enhanced Controller may be fitted with either a 9017 or 9018 Power Supply Module. In this example, a 9017 Power Supply Module is illustrated. Note different versions have slightly different front panels

Throughout the remainder of this manual, the details given can be assumed to apply to both GEM80-400 Controllers, Standard and Enhanced, unless otherwise stated or inferred. Hence, for clarity, the terms 'Standard' and 'Enhanced' will be omitted from nonspecific text relating to the controllers; 'GEM 80-400 Controller' will be adopted as the general title.

# 1.4. GEM 80-400 Controller System

The GEM80-400 Controller, together with its power supply (Standard - 9032, 400S - 9017, Enhanced - 9017 or 9018) and backplane assembly, is housed in a single 19 inch subrack. This subrack can also accommodate up to eight Basic and Verification I/O Modules for the Standard Controller, up to four Basic and Verification I/O Modules for the Enhanced Controller or up to four Fast I/O Modules for the 400S controller. In addition, the 400S and Enhanced Controllers can house almost any combination of Central Highway Modules and RAM Modules in the remaining five slots.

Extra I/O modules, together with any power supplies, may be accommodated in additional I/O Subracks which are connected to the GEM 80-400 Controller through the I/O highway. There are also two GEM 80 RS485/232 Serial Communications Ports, (which may be used to connect to other GEM 80 controllers and to communicate with system and plant components), an RS232/20mA Printer/Programming Connection Port and two FIP Communication Ports.

As a safety measure, two pairs of watchdog relays are fitted to the backplane. These watchdogs open in the event of a detected controller failure. Refer to Chapter 11 of this manual for further details.

### 1.4.1. Processor Module

The 8239 Processor Module is used to handle all I/O highway communication, serial communication and to run the control program and the ladder compilation.

The processor module houses the memory required for program and data storage, and its associated memory together with serial communication, I/O and suitable programming interfaces. The standard memory can be increased by adding a plug-in memory expansion board to the main system board. A battery is fitted to the module so that the contents of RAM and the integral real time clock are retained when the mains power supply is switched off. Expansion board memory is battery backed while plugged into the module.

The front panel of the processor module carries the connectors for the two Serial Communications Ports, the two FIP Communication Ports and the Printer/Programming Connection Port. The access cover for the memory support battery is also located on the front panel. Twelve LED's are positioned on the front panel; two green LED's indicate the status of the watchdog, while ten yellow LED's provide five pairs of outgoing and incoming serial communication and FIP network connection indicators.

The front panel also houses a three-position key switch, providing halt, program and normal positions; this is an aid to security and safety, and protection against external program corruption. A four-character alphanumeric display provides improved diagnostics, imparting information such as controller status and faults to the user.

### 1.4.2. Power Supply

The power supply module provides the power required for all of the modules contained in the controller subrack, including the basic and verification I/O modules. A limited power capacity may be available for consumption elsewhere in the system, e.g. additional I/O modules in an I/O subrack. However, if the power requirement of any additional I/O modules exceeds the available remaining current, further power supply modules will be required. In the case of a 400S or Enhanced system incorporating a Fast I/O Driver, additional Fast I/O Modules always require additional power supplies to be fitted. See chapter 7 for details

### 1.4.3. Backplanes

The Backplane assembly is a PCB (printed circuit board) which carries connectors and the associated circuitry for the processor module and the power supply module. The I/O highway is extended on to the backplane that is fitted with one Basic and one Verification I/O ribbon connector. The backplane also carries a terminal block for various external connections, e.g. watchdog circuits and auxiliary outputs from the power supply.

## 1.4.4. Basic and Verification I/O Highways

The Basic and Verification Input/ Output Highways are medium speed, parallel, digital highways used for transferring data between the controller and I/O modules or Operator Input Units. Physically, these highways consist of 26-way ribbon cables which can be up to 30 metres long, although loading restrictions apply beyond 10 metres.

The Basic and Verification I/O Modules are designed for connecting to such devices as push-buttons, relays, lamps, solenoids, interlocks and limit switches. They provide an interface between the controller circuits and plant-side circuits.

The Operator Interface Units comprise LCD units, thumb-wheel switches, etc., which allow operators to input control commands to GEM 80 controllers and to monitor plant status.

Full details of Basic and Verification I/O Modules and Operator Interface Units are given in the relevant Product Data Sheets. Further information is also available in Chapter 3 of this manual.

### 1.4.5. Serial Communication Links

Communication to GEM 80-400 Controllers and other peripherals, such as printers, keyboards and other controllers, is most commonly achieved by using the GEM 80 ESP (Extended Simple Protocol); other protocols are available. Further details can be found in Chapter 4 of this manual and in the 'Serial Communications Manual', Publication No.T457.

#### 1.4.6. Printer/Programming Connection Port

A Printer/Programming Connection Port is provided on the front of the processor module. A suitable GEM 80 programming tool, such as Gemesys 3, can load, dump or edit ladder programs via this connection, or a printer can be connected directly to the controller.

### 1.4.7. Watchdog Contacts

Watchdog circuits and relay contacts provide a means of disconnecting the plant from the controller and any I/O Subracks, hence shutting down the plant in the event of a serious problem in either the plant or the controller. (See Chapter 11 for more details).

### 1.4.8. Fast I/O Driver

There is a wide choice of equipment for connection to the Fast I/O Driver. Applications utilising the GEM 80-400 Enhanced Controller fall into the following categories:

- (1) Analogue I/O
- (2) Counter Inputs
- (3) Extra Serial Communications Ports (Programmable Serial Communications 8847 allows data exchanges with almost any other mini, micro or mainframe computer)

Full details are given in the relevant GEM 80 Product Data Sheets and User Information Sheets. The incorporation of a Fast I/O Driver within one of the slots in a 400S or Enhanced Controller is described in Chapter 5 of this manual.

### 1.4.9. Video Processor Outputs

Plant video monitors can be connected to GEM 80-400 Enhanced Controllers if an IMAGEM Module is fitted in to one of the five Central Highway slots of the controller subrack. This enables alarms, plant mimics and interactive operator controls to be displayed in colour. A video program port is provided on the front of the IMAGEM Module thus enabling a suitable GEM 80 programming tool, such as Gemesys 3, to program the Video. Further details are available in the relevant IMAGEM Technical Publications, and Chapter 5 of this manual.

### 1.4.10. Additional Facilities

On-line program changes. Remote programming from serial links. Built-in text editor for generation of printer port messages. Flexible data table sizes. Battery-backed, integral, real time clock for time and date. Comprehensive monitoring supported by diagnostic messages. Transfer of user program and preset data to FLASH EPROM. Floating-point mathematics including trigonometric, logarithmic and exponential functions. Large range of built-in, pre-written software routines, now extended to provide additional facilities. Plug-in RAM boards for memory extension. System Log. Multiple combinations of Central Highway Modules and RAM modules in Enhanced system. Firmware update using FLASH EPROM.

# 1.5. GEM 80-400 Controller System

# 1.5.1. Subrack Assembly

# 1.5.1.1. Mechanical Structure

The Subrack is manufactured from flame retardant, polycarbonate resin material with flame resistance to UL94-V0; it is delivered fully assembled. Integral guides provide slots for module insertion and a slot selection strip ensures that only the slots relevant to the application are used. Reference should be made to individual instruction sheets supplied with the equipment. Unused slots have single or double blanking panels fitted, as appropriate. See Chapter 10 of this manual for ordering codes.

A retention mechanism has been built into the subrack to provide module security in high shock or vibration applications. This consists of two sliders which pass through notches cut into the upper and lower edges of the PCBs. Pointers at each end of the sliders indicate whether the modules are locked ' $\bullet$ ' or unlocked 'O'. When the controller is being used, these sliders should be left in the locked position.

Not all previously supplied modules are mechanically compatible with the moulded subrack; any queries about compatibility should be referred to GEM 80 Customer Support or your local representative.

The subrack has been designed to facilitate either front or rear mounting, details of which are contained in Chapter 7 of this manual.

The subrack, containing the processor module, the power supply module, the I/O modules and, in the case of an Enhanced system, any Central Highway Modules, is referred to as the 'controller subrack'. I/O modules and additional power supply modules require mounting in a separate subrack that is referred to as the 'I/O subrack'.

### 1.5.1.2. Controller Subrack Labelling

A label indicating the controller model (GEM 80-400 Standard or GEM 80-400 Enhanced) and the subrack reference number (R0 for a controller subrack, usually R1 or R2 for an I/O subrack) is fitted into the upper rail of the subrack. The lower rail holds a label that indicates the power supply and processor module type numbers, in addition to enumerating the I/O module slot positions. The lower rail label of the GEM 80-400 Enhanced Controller identifies also the five Central Highway slots. Module address references are marked on the lower rail label by the user. The user should mark module reorder numbers, with a proprietary marking pen, in the space provided on this label.

A Switch Setting Label is fitted on the inside of the right-hand side cheek of the subrack. Refer to Chapter 7 of this manual for details of marking this label.

### 1.5.1.3. Fitting Controller Modules

Before installing or changing any modules, ensure that the power supply to the host subrack s switched off.

Each module occupies one slot position and modules are inserted from the front of the subrack. Care should be taken to ensure that the module slides directly down the allocated slots and enter the backplane connectors with the minimum of force.

Modules are withdrawn by disengaging the sliders and operating the ejection handle to release the connectors. The module can then be pulled along the slots and lifted clear of the subrack.

# 1.6. GEM 80-400 Controller Modules Description

### 1.6.1. 8239 Processor Module

The 8239 Processor Module is shown in Figure 1.3. Details of the processor module can be found in Chapter 2 of this manual.

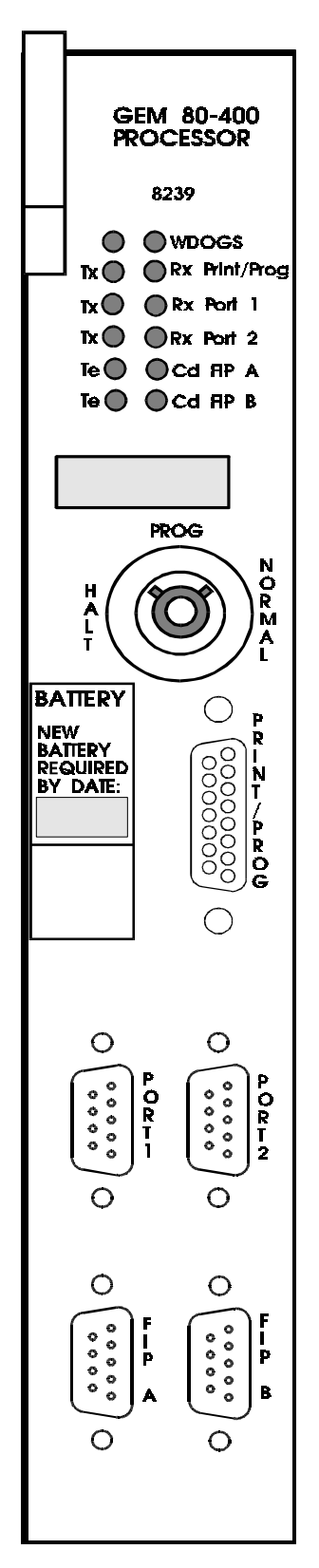

Figure 1.3 - 8239 Processor Module

# 1.7. 9032 Power Supply

The 9032 Power Supply Module is illustrated in Figure 1.4; this module is used specifically with the Standard Controller. It should be noted that the 9032 Power Supply Module is factory-set to 220V. This setting may need to be adjusted, depending on the user's requirements. The specification for the power supply module is contained in Chapter 6 of this manual.

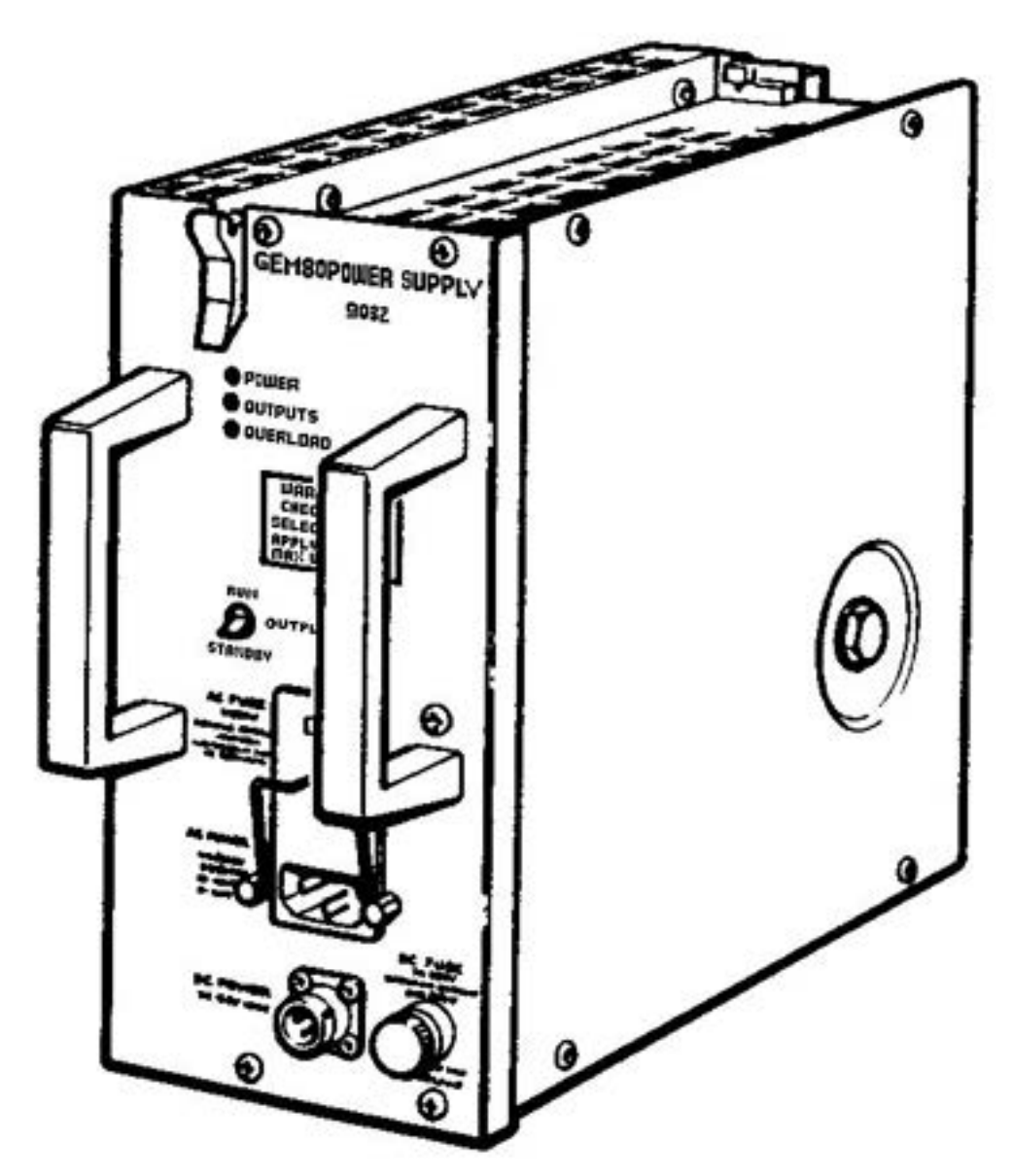

Figure 1.4 - 9032 Power Supply Module

Note: Different versions of this power supply may have slightly different front panels with two fuses and five LED's.

# 1.8. 9017/ 9018 Power Supply Module

The Enhanced Controller Subrack contains either one 9017 (ac or dc) or one 9018 (dc only) Power Supply Module, dependent upon the user's supply requirements.

The 9017 Power Supply Module is illustrated in Figure 1.5. Detailed specifications of both power supply modules are contained in Chapter 6 of this manual; recommendations for determining power requirements are also given here

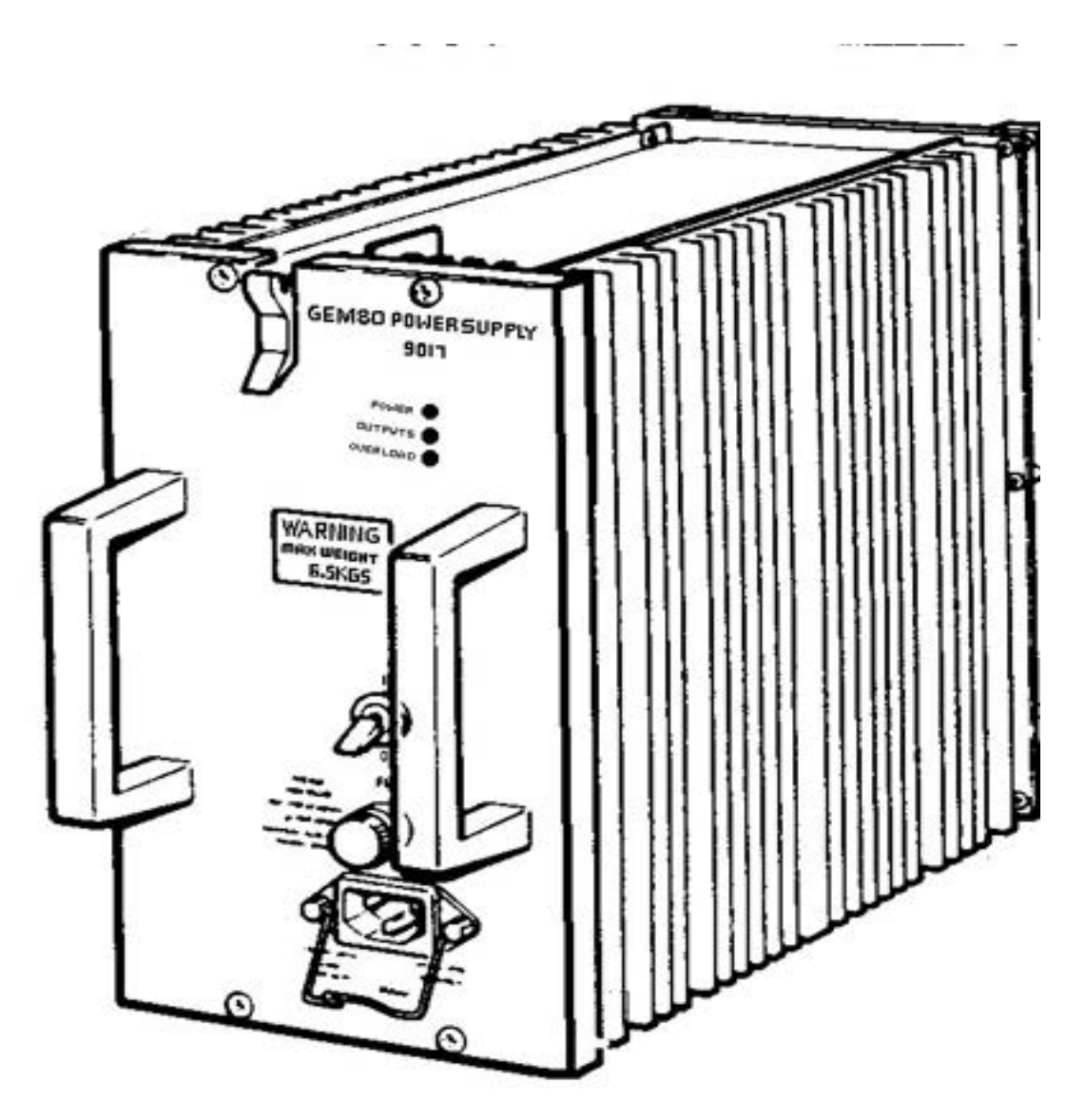

Figure 1.5 - 9017 Power Supply Module

Note: Different versions of this power supply may have slightly different front panels.

# 1.9. I/O Modules

These modules interface analogue and digital signals, to and from the plant, with the controller. They provide a high noise immunity by using Opto-isolators for each plant signal. Detailed information on the complete range of I/O modules is contained in

their respective User Information Sheets. A selection of Basic and Verification I/O Modules is shown in Figure 1.6.

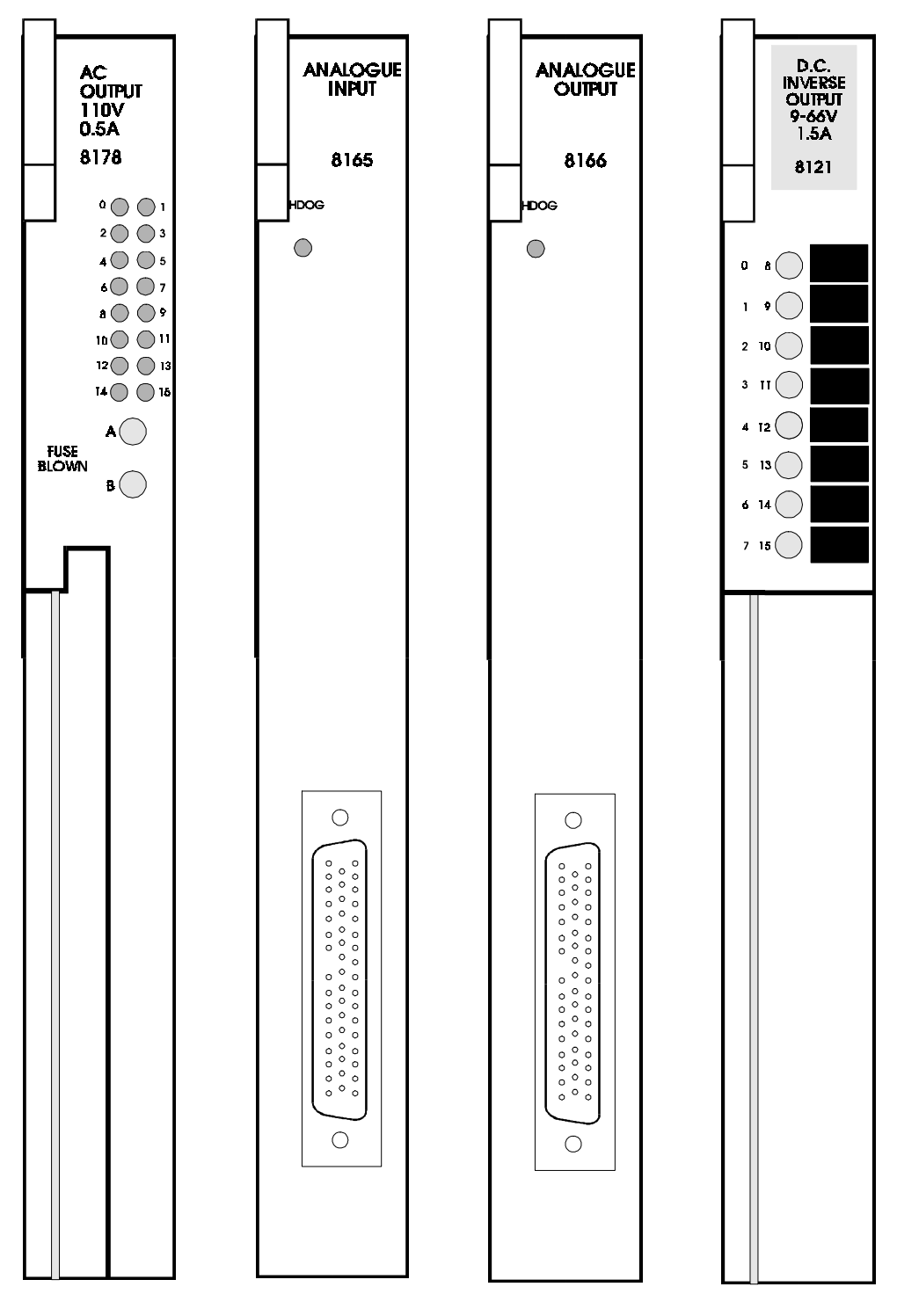

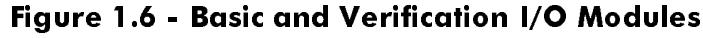

# 1.10. Central Highway Modules

### 1.10.1. 8272 Memory Module (RAM)

This module contains up to 256K bytes of static random access memory (RAM) arranged in blocks of 64K bytes and sub-divided into a number of areas. Detailed information on these areas is contained in Chapter 2 of this manual. The 8272 Memory Module is illustrated in Figure 1.7.

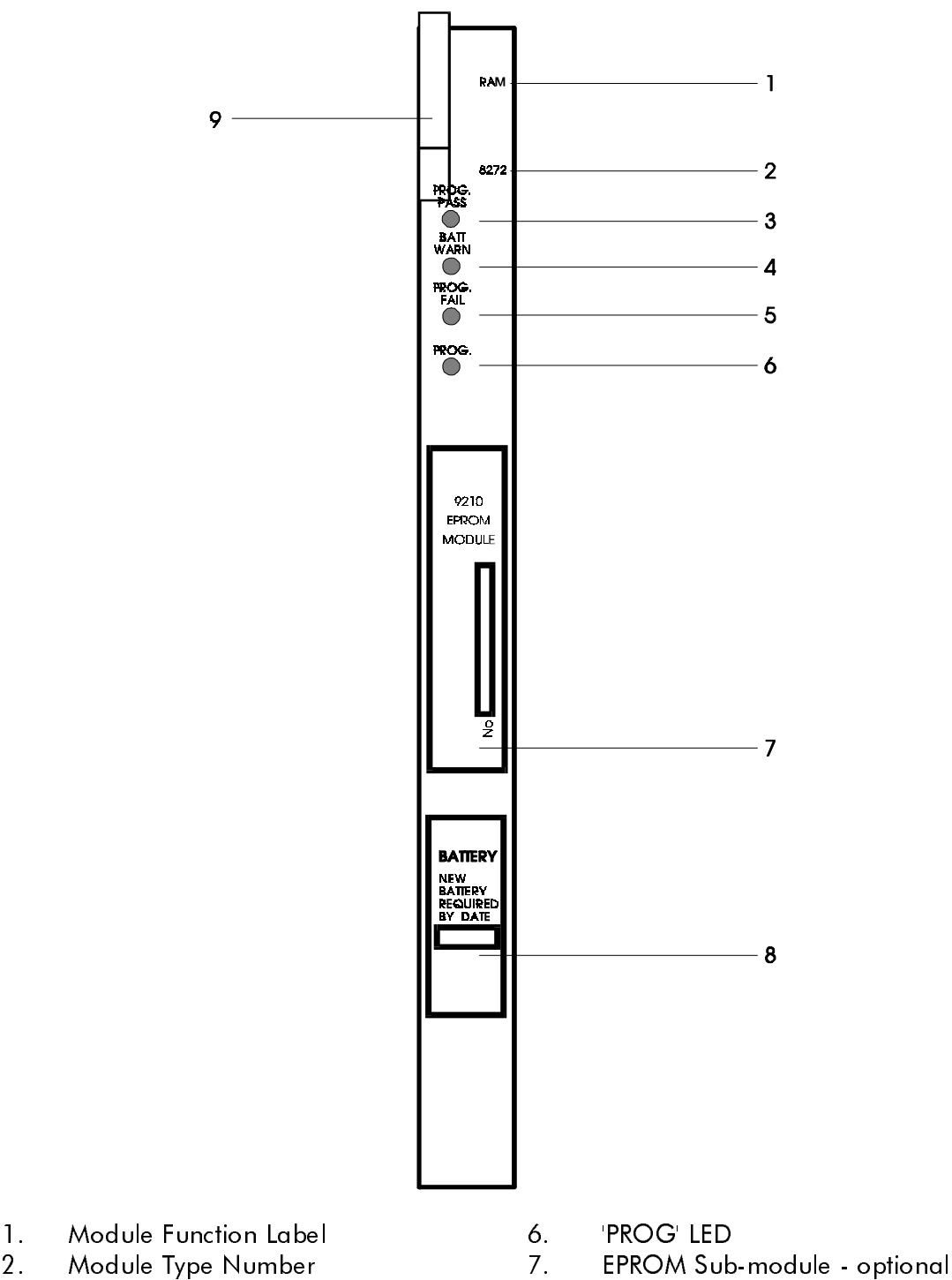

- 
- 
- 4. Battery Low LED (lit for battery low) 9. Ejection Handle<br>5. PROG FAIL' LED
- 'PROG FAIL' LED
- 
- 3. 'PROG PASS' LED 8. Battery Pack
	-

### Figure 1.7 - 8272 Memory Module

Figures 1.8 to 1.11 illustrate, respectively, the following Central Highway Modules: Fast I/O Driver, IMAGEM, STARNET and GEMLAN-D. Refer to the individual Product Data Sheets and Technical Manuals for additional data of these modules.

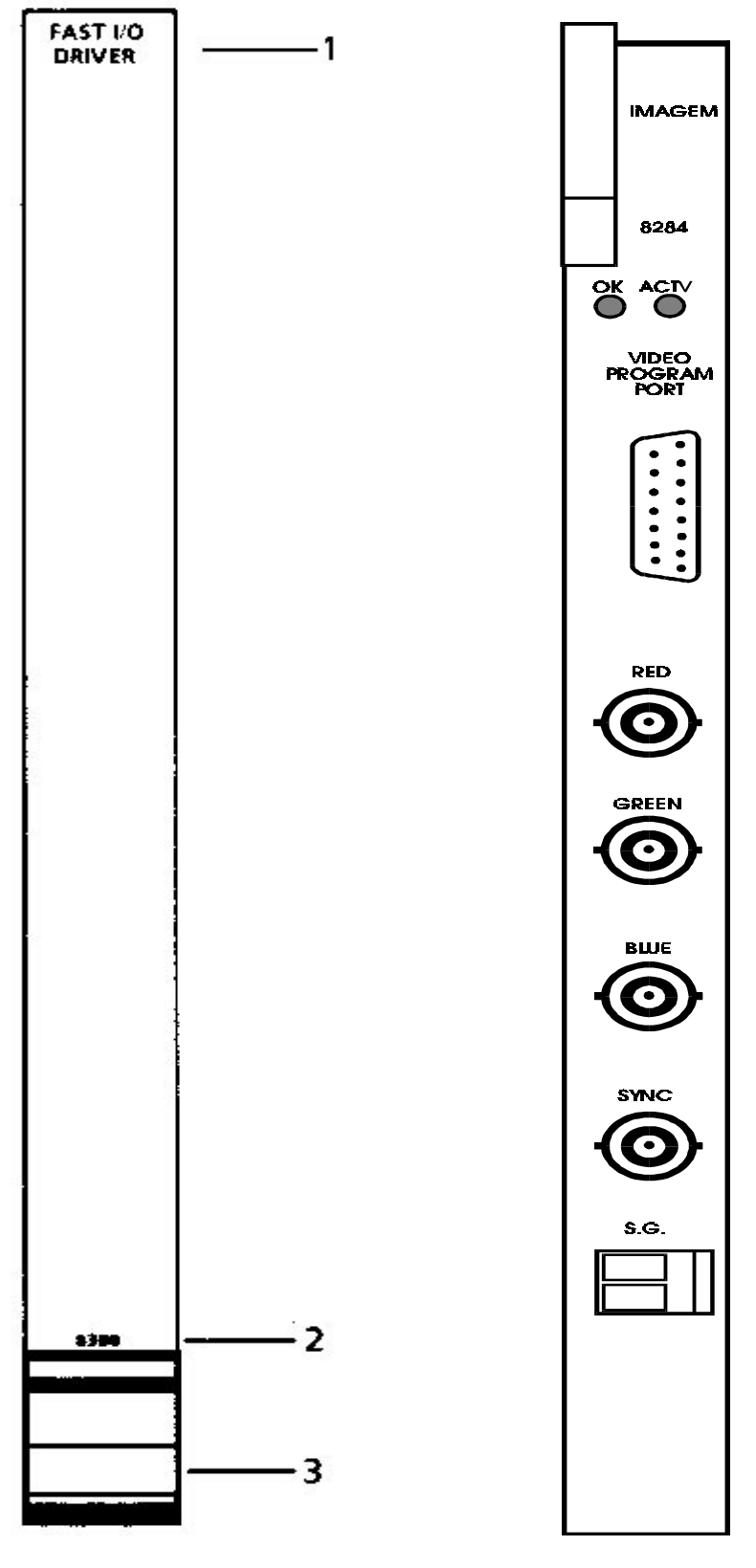

- 
- 2. Module Ordering Number
- 3. Ejection Handle

1. Module Function Label **Figure 1.9 - IMAGEM Module** 

Figure 1.8 - Fast I/O Driver Module

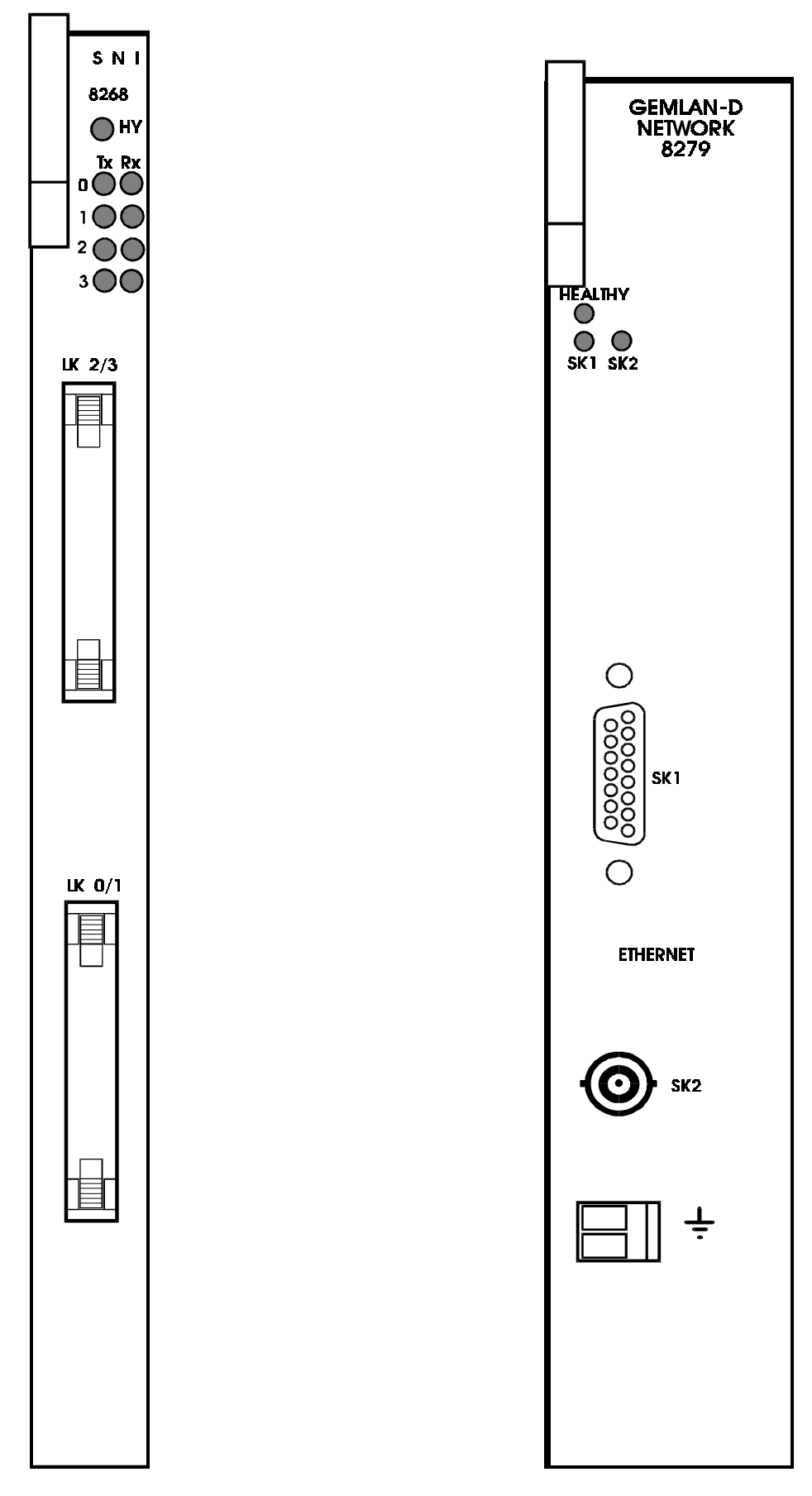

Figure 1.10 - STARNET Module Figure 1.11 - GEMLAN Module

# 1.11. GEM80-400 Controller Backplanes Description

Some early controllers may be fitted with backplanes which differ slightly from those shown in figures 1.12 to 1.15.

### 1.11.1. Upper Backplane

Figures 1.12 and 1.13 detail, respectively, the Upper Backplane of the Standard and Enhanced Controllers.

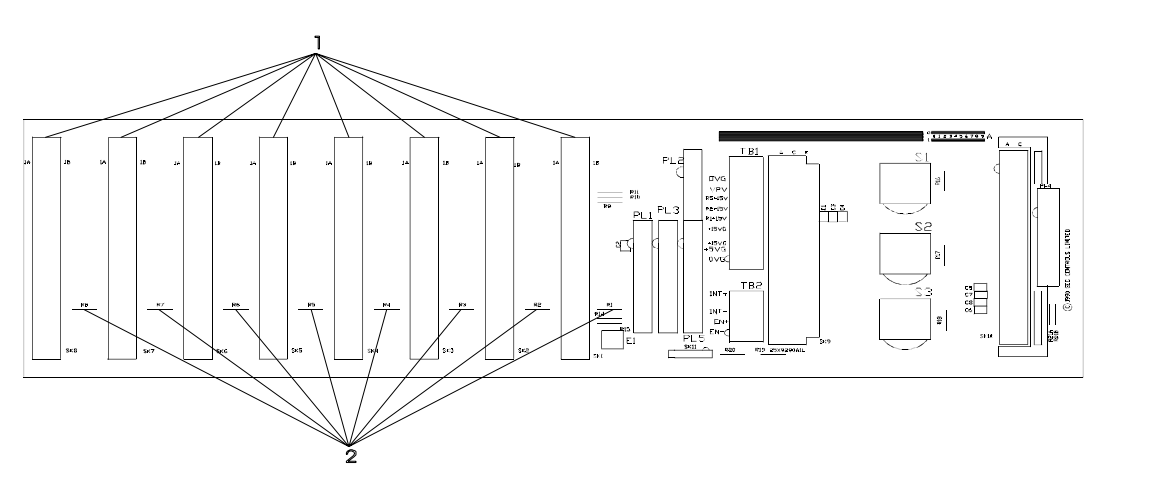

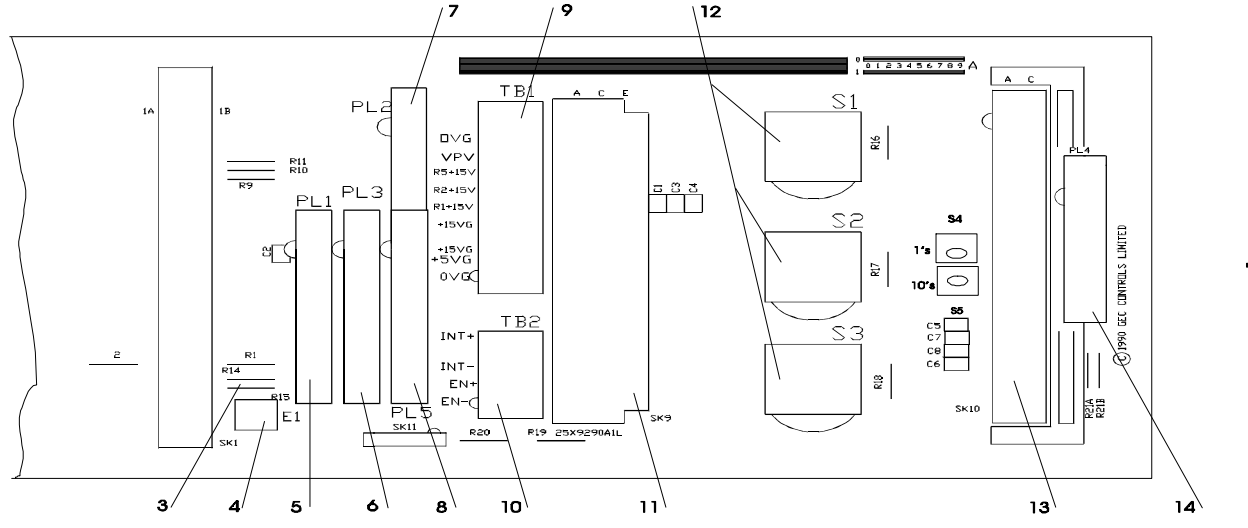

- 1. Eight connectors for I/O modules (SK1 SK8) 9. Power terminal block (TB1)
- 2. Module interlock resistors (R1 R8 0VG 0V
- 
- 
- 
- 
- 
- 8. Verification I/O ribbon cable connector (PL5)  $+15\sqrt{G}$  -
- 10. Module interlock/enable terminal block (TB2) 11. Power supply module connector (SK9) INT+ EN+ 2. Address decoder switches (S1 - S3)
- 3. Output enable circuit links (R14 and R15) VPV Verification Power Valid not used 4. Earth terminal (E1 and E1 R5 +15V - Verification Input 5. Basic I/O ribbon cable connector (PL1)  $R2 + 15V$  - Not used<br>6. PL3 is not used  $R1 + 15V$  - Basic Inpu R1 +15V - Basic Input 7. PL2 is not used  $+15\sqrt{G} - 15\sqrt{G}$  Output +5VG - 5VG Output 0VG - 0V
	-
	- 13. Processor module connector (SK10)
	- 14. PL4 not fitted

### Figure 1.12 - GEM 80-400 Standard Controller Upper Backplane Type 20X 9290 with exploded view of right-hand end

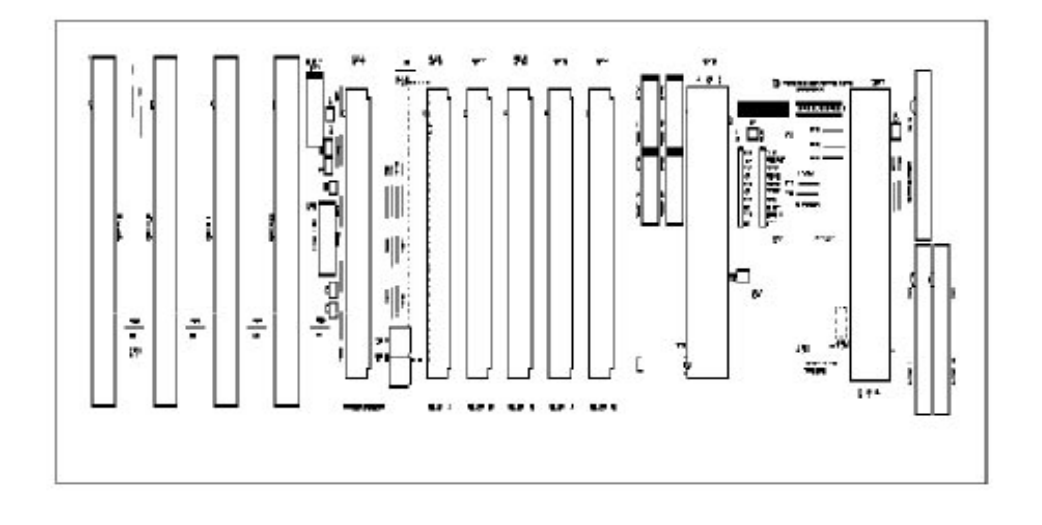

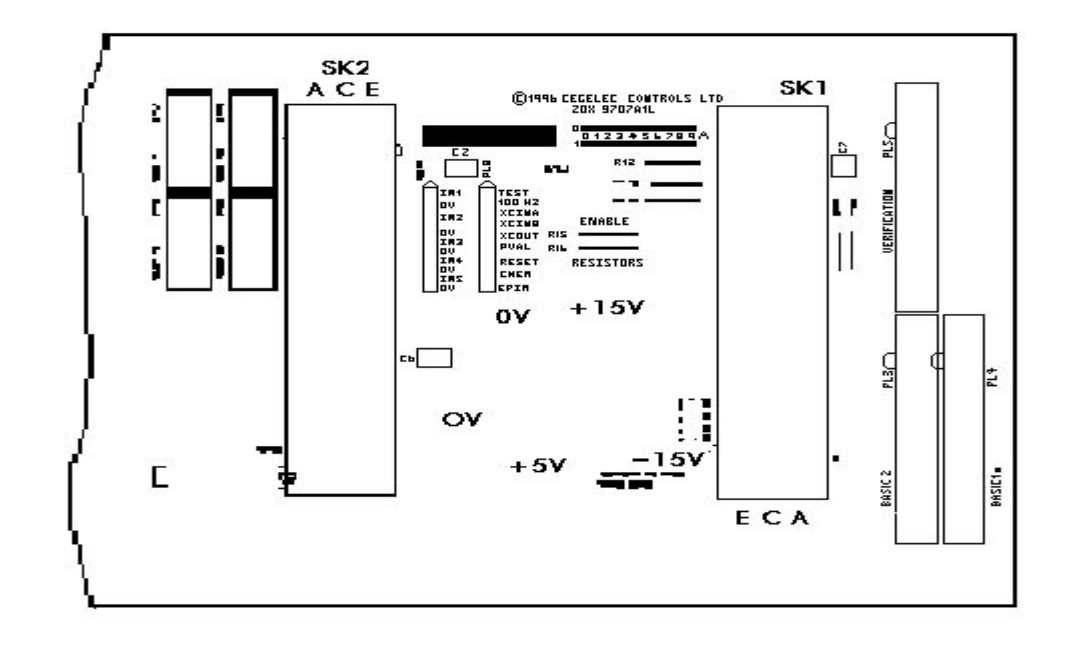

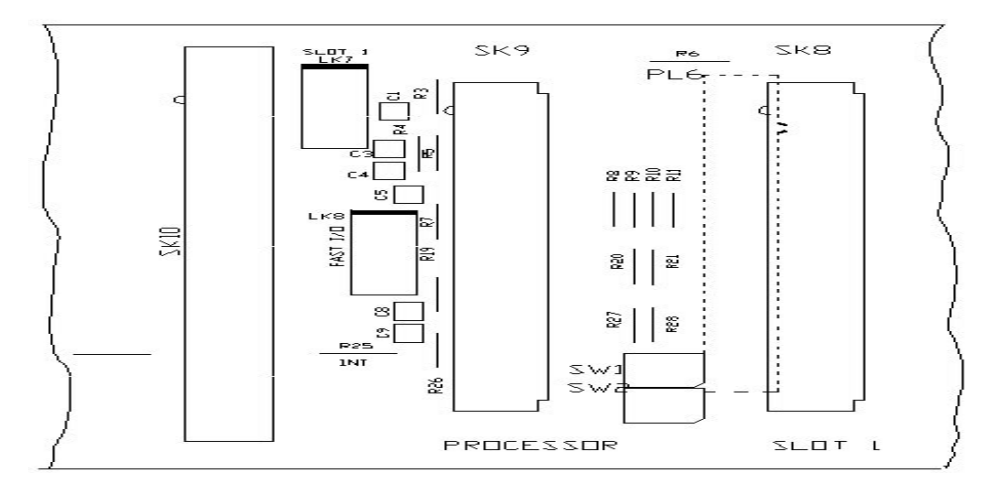

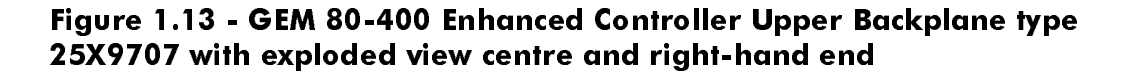

The upper backplane for the GEM80-400S Controller 25X9710 is very similar to the 25X9707 except that it has five fast I/O connectors at the left hand end rather than four basic/ verification connectors. In addition it has two Faston connectors immediately to the left of the processor connector to allow a -15V fast I/O supply to be connected. See chapter 6 for details

### **1.11.2. Lower Backplane**

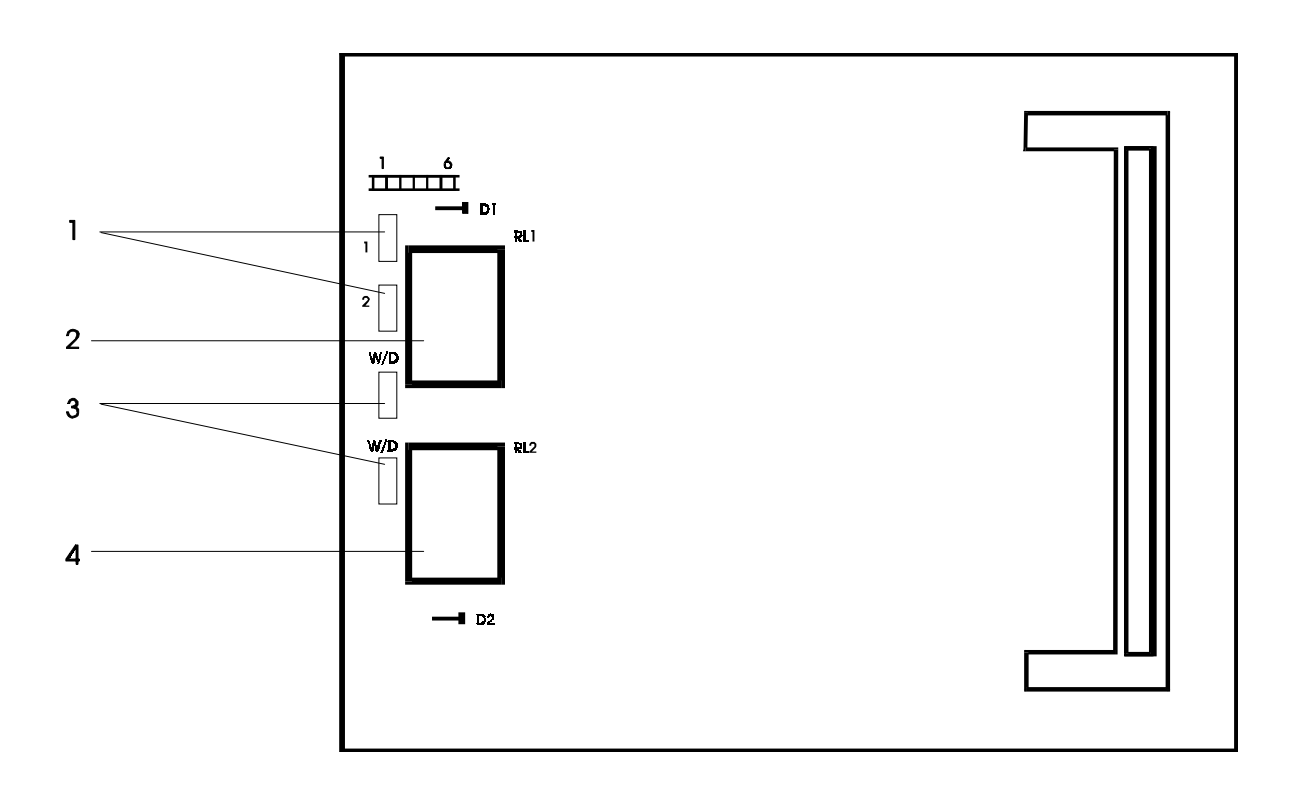

- 1. Not Used
- 2. Watchdog Relay 1 (RL1)
- 3. Watchdog Circuit Push-on Terminals (W/D)
- 4. Watchdog Relay (RL2)

### **Figure 1.14 - GEM80 Standard Controller Lower Backplane Type 25X8259**

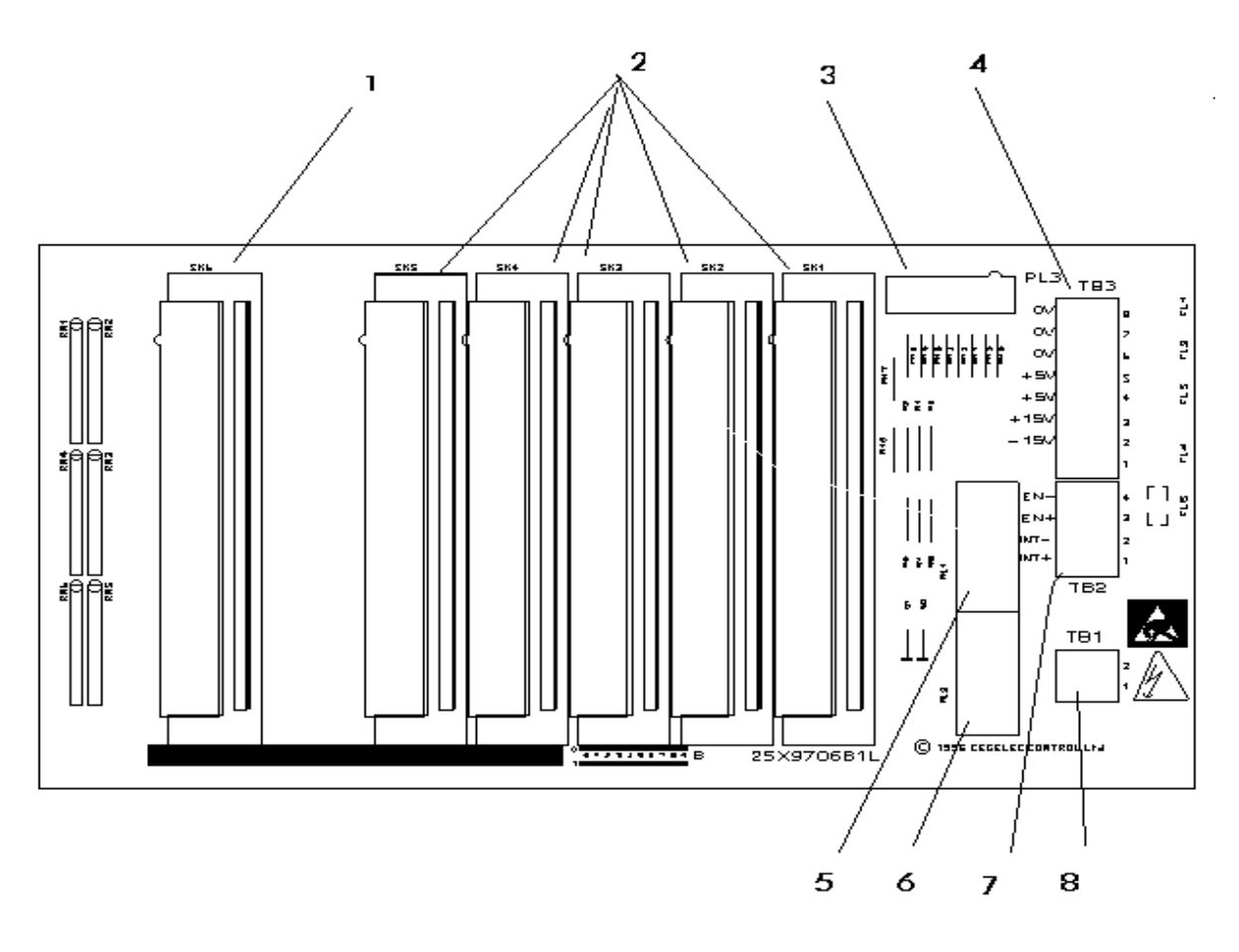

- 1. Processor module connector (SK6) 5. Watchdog Relay 1 (RL1)
- 2. Five connectors for central highway modules (SK5-SK1)
- 3. Interface to upper backplane (PL3) 7. Interlock & Enable Terminal block
- 4. Power Terminal Block (TB3) 4 Enable Output
	- 8 OVG Signal Ground 2008 3 Enable Input
	- 7 0VG Signal Ground 2 Interlock Output
	- 6 OVG Signal Ground 1 Interlock Output
	-
	-
	-
	- +15V Input
	- 1 Not Used
- 
- 6. Watchdog Relay 2 (RL2)
- -
	-
	-
	-
- 5 +5V Output 150 150 Matchdog Terminal Block (TB1)
- 4 +5V Input 2 Watchdog Terminal 2<br>3 +15V Output 2 15V Output 2 Watchdog Terminal 1
- 3 +15V Output 1 Watchdog Terminal 1<br>2 +15V Input

#### **Figure 1.15 - GEM80-400 Enhanced Controller Lower Backplane Type 25X9706**

The lower backplane for the GEM80-400S Controller 25X9711 is very similar to the 25X9706 except that it has an additional fast I/O connectors at the left hand end.

# **1.12. Specification**

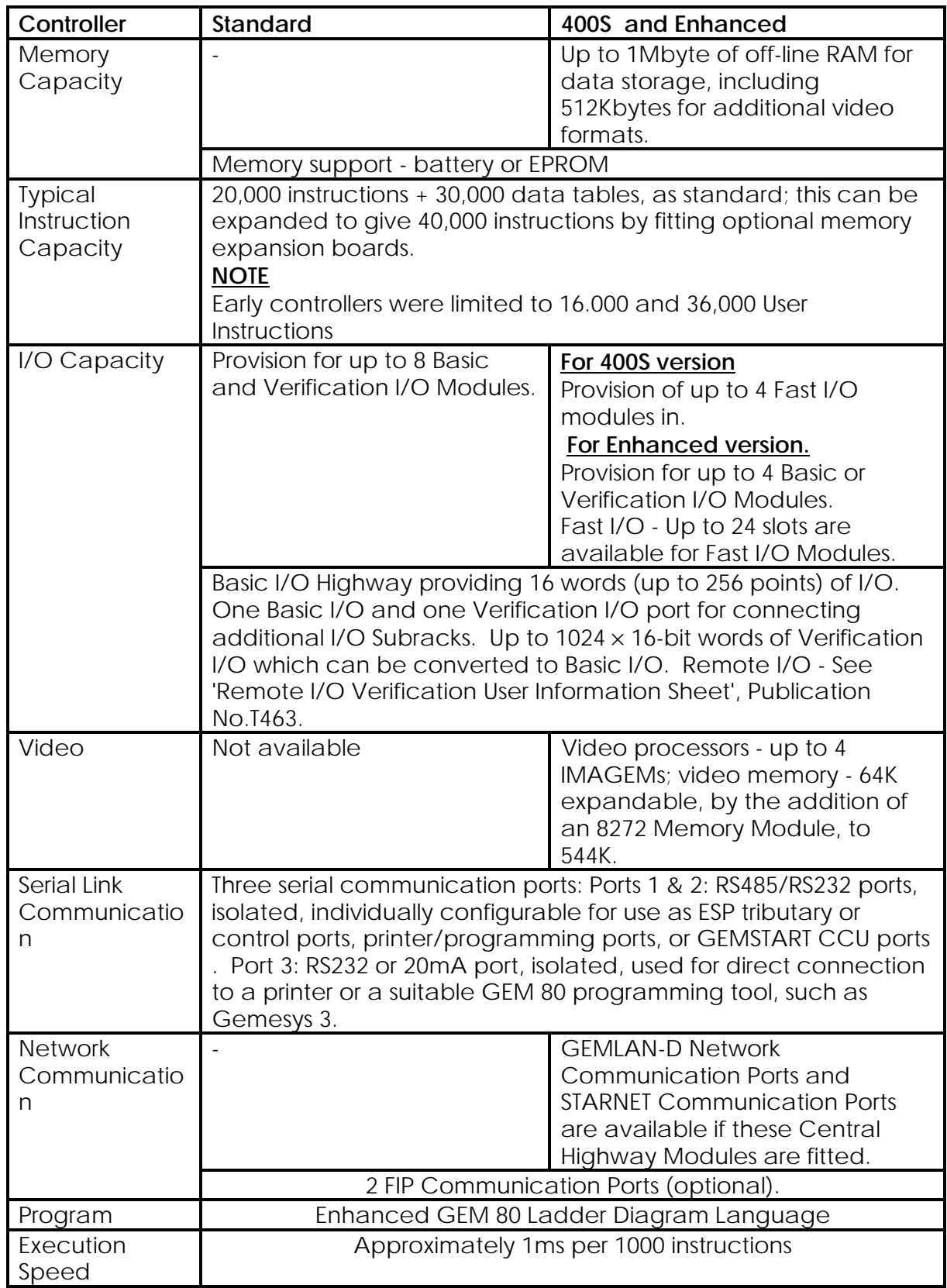

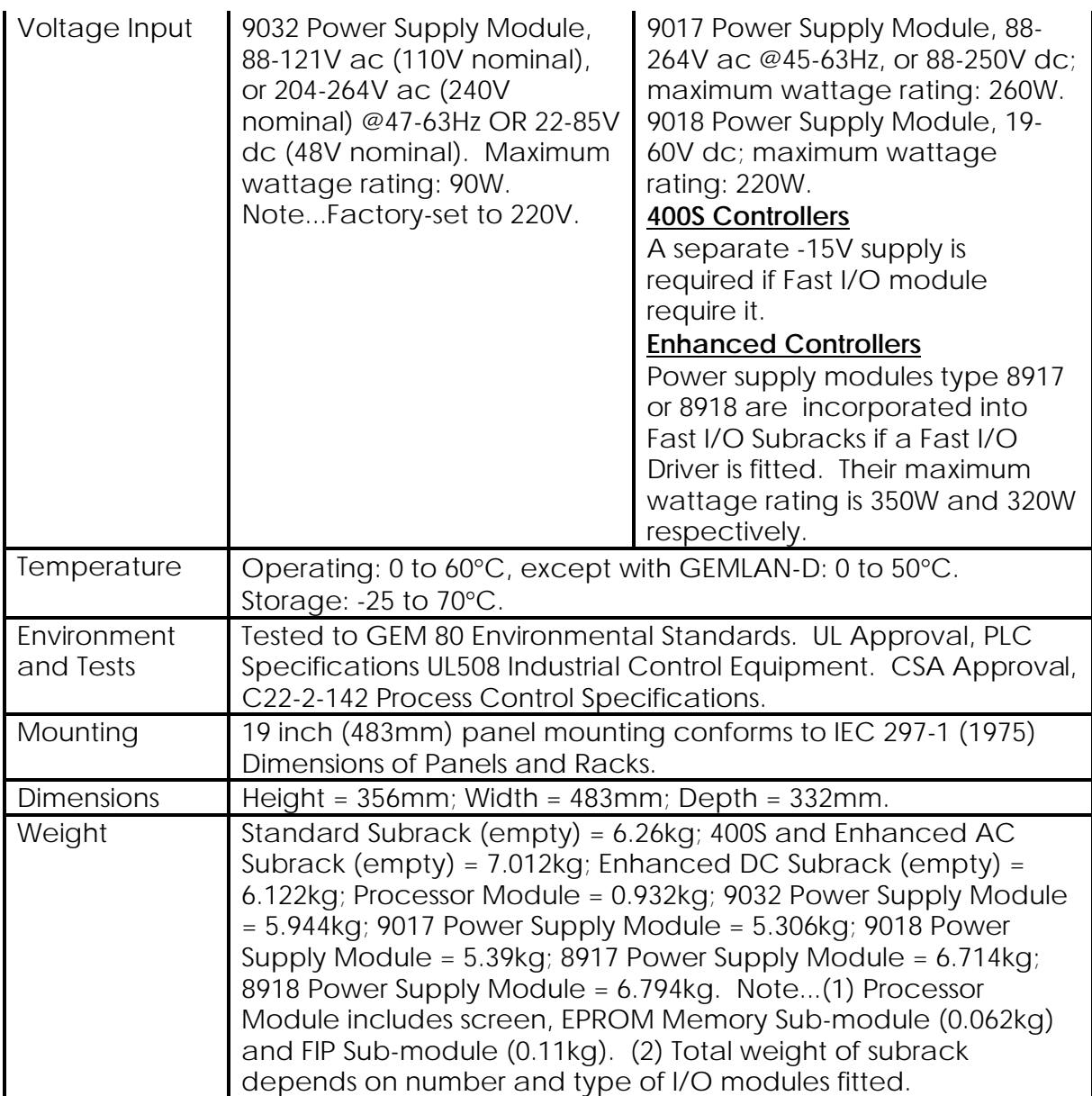

### **1.13. Site Requirements**

The area in which GEM80 equipment is to be installed must fulfil the following conditions:

- (1) An environment must be maintained as detailed in the 'Environment' section of this chapter.
- (2) A power supply must be available as detailed in the 'Power Supply Requirements' section of this chapter
- (3) Adequate access must be available for maintenance and commissioning

### **1.13.2. Environment**

The following environmental conditions apply for GEM80-400 equipment:

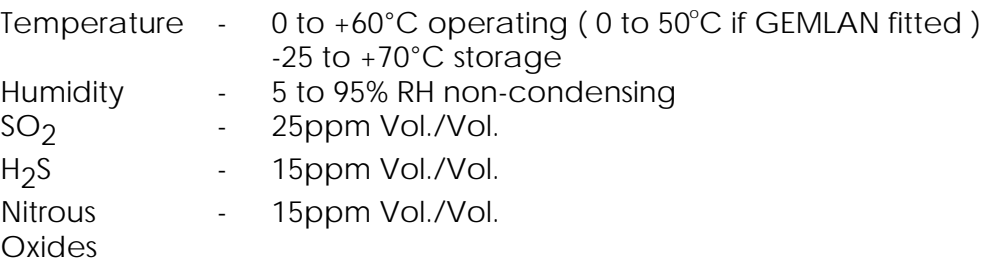

Do not use GEM80 equipment in corrosive atmospheres (e.g. Benzene, acid fumes, etc.) without taking special precautions.

In dusty atmospheres, great care must be taken to prevent dust from penetrating the GEM80 modules.

Rapid changes in temperature should be avoided as this may cause condensation on GEM80 equipment in areas of high humidity.

#### **1.13.3. Power Supply Requirements**

GEM80-400 Standard Controllers can be operated from a 9032 Power Supply Module providing either 88-121V ac (110V nominal) or 204-264V ac (240V nominal) @ 47-63Hz OR 22-85V dc (48V nominal). It should be noted that the 9032 Power Supply Module is factory-set to 220V. This setting may need to be adjusted, depending on the user's requirements.

GEM80-400 Enhanced Controllers can be operated either from a single-phase ac supply or a dc supply. The input voltage must be within one of the following ranges: 88-264V ac @ 45-64Hz or: 88-250V dc, 9017 Power Supply Module, OR: 19-60V dc, 9018 Power Supply Module. Chapter 6 gives full details of the power supplies.

If any doubt exists regarding the adequacy of the supply, it may be advisable to fit a line conditioner (ferro-resonant CVT) in the feed to the controller.

### **1.13.4. Receipt of GEM80-400 Processor Module**

When the equipment arrives on site it should be carefully unpacked and inspected for any sign of damage. The modules contain ESDs (electrostatic sensitive devices) and the rules detailed in the 'Handling Precautions for Printed Circuit Boards' section of this chapter must be observed. Some modules contain lithium batteries which should be treated as detailed in the 'GEM80 Batteries (Memory Support) - Safety Precautions for Disposal and Handling' section of this chapter.

The complete consignment should be checked against the delivery note for any loss in transit. If any damage has occurred, or any parts are missing,

Cegelec Industrial Controls Ltd, Kidsgrove, should be contacted immediately and the following details quoted:

- (1) List of damaged or missing items
- (2) Description of any damage.
- (3) Package numbers.
- (4) Delivery/Advice Note numbers, dates and any other reference numbers such as order and item numbers.

**Note...**Failure to inform Cegelec Industrial Controls Ltd, Kidsgrove of damage to goods or shortages within three days from receipt of equipment will be held to free Cegelec Industrial Controls Ltd from liability.

### **1.13.5. Storing GEM 80 Before Installation**

Equipment which is not required for immediate installation should be stored in a clean, dry atmosphere at a reasonably constant temperature (-25 to +70°C). To minimise the ingress of fine dust, the equipment should be covered with a suitable canvas, tarpaulin or heavy duty polythene sheet. Any loose equipment should be kept in the original packing, which should be resealed after the delivery inspection.

Where equipment is unavoidably subjected to high humidity (e.g. for short precommissioning periods during installation in a humid location) it is recommended that the cubicle be fitted with anti-condensation heaters and the equipment be thoroughly dried out prior to the first application of power. Such heaters should then be automatically switched on whenever the GEM80 equipment is subsequently shut down.

Some GEM80 modules contain electrolytic capacitors which degrade if the system is not powered up. Where inactive storage times are expected to be in excess of 9 months, the shelf life of electrolytic capacitors may be exceeded, it is essential that units with electrolytic capacitors (power supplies and some Compact I/O Modules) are powered up every 9 months.

#### **1.13.6. Radio Frequency Interference (RFI)**

This section is intended as a guide for users who wish to operate Cegelec Industrial Controls Ltd electronic products in the vicinity of a radio transmitter. The transmitter may be of the static or the hand-held portable type. Unrestricted use of a transmitting device could result in a malfunction of the equipment. This in turn could cause a breakdown of plant equipment and injury to personnel. Cegelec Industrial Controls Ltd products are designed to function satisfactorily within a RFI field strength of 10V/m over a frequency range of 30MHz to 1GHz.

### **1.13.7. Transmitter Output**

The field strength generated by a radio transmitter, received at a point 'p' in free space, is a function of the power output of the transmitter and the distance from the transmitter aerial.

# $E = \sqrt{(377Pt) / (4\pi r^2)}$  or

### **r = (5.5 / E)** √ **Pt**

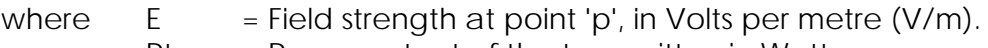

- $Pt = Power output of the transmitter, in Watts.$
- $r =$  Distance of point 'p' from the transmitter, in metres.

**Note...**At two metres, the power required to give a field strength of 10V/m is 13 Watts.

The following assumptions have been made in the formula above:

- (1) The antenna gain is unity.
- (2) The antenna is isotropic.
- (3) The transmitter and the products are in free space.
- (4) Far field conditions exist, where the wave impedance is  $377\Omega$ .
- (5) In the near field, both the electric and the magnetic components of the field must be considered.

Calculations based on the formula above which result in distances less than two metres are incorrect.

### **1.14. Handling Precautions for Printed Circuit Boards**

#### **1.14.2. Introduction**

A number of microelectronic devices on equipment PCBs (printed circuit boards) are subject to permanent damage due to static (electrostatic potentials) encountered in routine handling, testing and shipping, unless special precautions are observed. For example, static electricity can be generated simply by an operator moving on a chair, brushing against benches or walls, or walking across the floor, and so, appropriate action must be taken to discharge this 'personal static' when handling individual PCBs. Once the PCBs are plugged into a subrack they are protected from any static damage.

This section details action for the protection of PCBs from static damage.

### **1.14.3. Protection of Equipment from Static Damage**

Protective measures are required when handling PCBs to prevent damage to ESDs. When handling PCBs containing ESDs the following rules must be observed:

- (1 Personnel handling PCBs shall NOT wear outer clothing which will generate a static charge, e.g. synthetic materials like nylon, cotton is preferable.
- (2) All personnel handling PCBs shall put themselves in contact with a grounded surface before removing PCBs from their protective packing or from equipment, see the 'Recommended Antistatic Equipment' section, later in this chapter. The antistatic equipment should be kept on during all PCB handling.
- (3) Avoid finger contact with devices on the PCB and with its connectors
- (4) If it is necessary to place PCBs down 'unprotected', place on a static shielding bag, refer to the section 'Recommended Antistatic Equipment', in this chapter
- (5)) PCBs shall be protected by a static shielding bag when out of equipment

### **1.14.4. Protection During Arrival, Handling and Storage at Site**

If PCBs are shipped in their own individual packing, remove them from the cardboard box but leave them in the protective static shielding bag, or with the conductive foam shorting strip on, until they are plugged into the equipment. If the boards are to be stored for any length of time, leave them in the original packing until they are needed.

#### **1.14.5. Protection During Setting Up of Equipment**

The following precautions must be taken during testing/setting up operations on equipment containing PCBs with ESDs:

- (1) All test equipment must be grounded to a common earth point.
- (2) The system power and test equipment must be switched OFF before inserting or withdrawing PCBs
- (3) When possible, power supply voltages should be applied before signal inputs, and should be maintained until signal inputs are removed
- (4) Dielectric strength and insulation resistance tests should not be carried out with the PCBs installed in the equipment
- (5) Do not use audible continuity tests on PCBs.
- (6) Do not use 'Freeze' Aerosols on PCBs.

#### **1.14.6. Protection During Maintenance and Spares Handling**

If it is necessary to return any PCBs to Cegelec Industrial Controls Ltd for repair, they must be enclosed in a static shielding bag, and suitably protected by wrapping in foam plastic, and packed in a box labelled 'Caution Static Sensitive PCBs'.

#### **1.14.7. Reference Reading**

BS 5958: Code of Practice for the Control of Undesirable Static Electricity - Part 1. BS 5783: Code of Practice for Handling of Electro-Static Sensitive Devices.

#### **1.14.8. Recommended Antistatic Equipment**

The following 3M's Antistatic Equipment is recommended for use:

- (1) Velostat Wrist Strap Type 2063 Strap with IMO resistor and alligator clip.
- (2) Transparent Static Shielding Bags Type 2100 size 254mm x 305mm (i.e.  $10in \times 12in$ ).

#### **1.15. Safety and Handling Information**

#### **1.15.2. Earthing**

The equipment must be properly earthed in accordance with the instructions given in Chapter 6.

#### **1.15.3. High Voltages**

Dangerous voltages arising from the mains supply and feedback from the plant wiring may be present within the controller.

#### **1.15.4. Power Down Before Removing Modules or Connectors**

To allow safe access, the GEM80 power and, where applicable, plant-side power should be switched off before any module is withdrawn or replaced.

#### **1.15.5. Power Down Safety Procedure**

When maintaining or working on plant controlled by the GEM80-400 controller, the controller and the plant-side power supplies should be 'locked off' using a padlock, or similar mechanical locking mechanism, to prevent the system being inadvertently powered up. The Output Control or ON/OFF switch on the power module must NOT be relied on to immobilise the controller.

#### **1.15.6. On-line Programming**

Controllers which are executing, accept on-line program changes, but the controller will freeze all outputs and ignore all inputs for approximately 1 milliseconds per 1000 instructions on recompilation with large programs.

**Note...**(1) The controller cannot tell whether the program change is safe and simply carries out the instructions given.

(2) Recompilation can cause problems when modules such as counters are incorporated in a system. It is the user's responsibility to ensure the safe operation of plant equipment when this facility is utilised.

### **1.15.7. Testing a GEM80 System**

In test modes, GEM80 output signals must be disconnected or in some way deactivated to prevent accidental mobilisation of plant and machinery, or other possible hazards.

#### **1.15.8. Watchdog and Safety Circuits**

The requirements for watchdog and safety circuits of Chapter 11 must be designed into the system.

#### **1.15.9. System Status Indication**

When the green LEDs labelled WDA, WDB, and RUN on the front panel display of the processor module are illuminated, the controller is running the user program and may be controlling moving machinery.

The four-character alphanumeric display provides the user with the following indications:

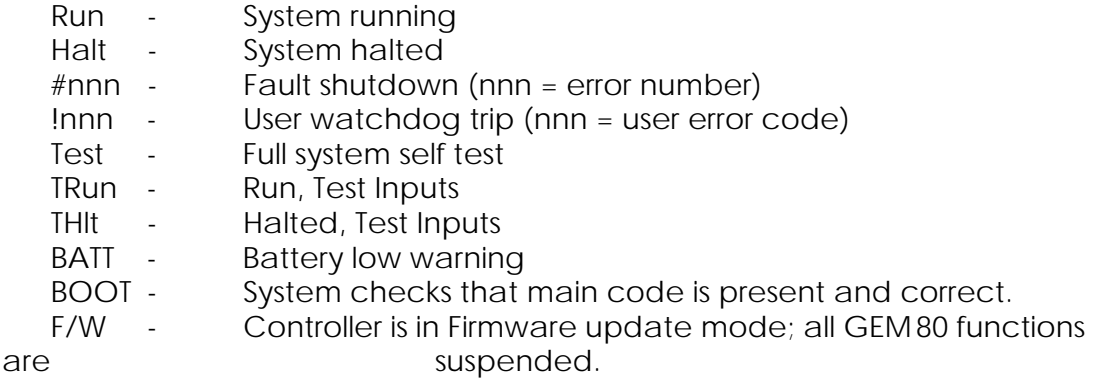

### **1.16. GEM 80 Batteries - Safety Precautions for Disposal and Handling**

#### **1.16.2. Handling**

#### **WARNING**

Until the GEM80 battery is completely discharged, the cells contain lithium metal which reacts vigorously with water. It also burns readily in many gases. The electrolyte is a non-corrosive, but flammable liquid.

The GEM80 lithium batteries must never be recharged. GEM80 batteries should be stored in a dry area and, for maximum shelf-life, the temperature should generally be kept between -10 and +35°C.

#### **1.16.3. Disposal**

Under no circumstances must any GEM80 battery be crushed, incinerated or disposed of in normal waste. Discharged or unwanted batteries are to be returned to the following address for disposal:

ALSTOM DRIVES & CONTROLS West Avenue. Kidsgrove, Stoke-on-Trent, Staffordshire, ST7 1TW ENGLAND

They must be securely packaged and any exposed electrical connections adequately covered with insulating tape to avoid short circuit during transit. The package should be marked 'Spent Batteries'.

#### **1.16.4. Damage**

Should any GEM80 batteries become physically damaged, the following procedure must be adopted:

- (1) Where applicable, disconnect the battery and remove from the equipment
- (2) Avoid touching any liquids or internal cell components.
- (3) Cover any exposed electrical connections with insulating tape
- (4) Place the battery in a plastic bag or container and seal.
- (5) Return to the address given under the section 'Disposal'.
- (6) If electrolyte enters the eye, wash thoroughly with water and continue flushing for at least 15 minutes. Seek medical attention immediately.
- (7) If the skin, clothing or equipment comes into contact with the electrolyte, wash thoroughly with water.

In the event of a fire, the cell may rupture. However, the amount of lithium involved is very small so any lithium fire will be very minor, lasting only a few minutes. It is best to isolate the supply but only to investigate when all signs of combustion have ceased. Avoid fume inhalation. Cell remains should then be disposed of as described earlier in (1) to (7) of this section.

Many types of extinguisher are ineffective against lithium; BCF types used on lithium may result in poisonous gases being generated. Graphite based dry powder extinguishers are effective. In practice an extinguisher should not be required and the previous paragraph gives the best course of action.

The 'COSHH Regulations 1988 and Completed Cell/Batteries' states the following:

'7. Lithium Copper Oxide Batteries

Lithium content becomes hazardous (fire and corrosion) if exposed to air and water. The electrolyte is highly flammable.

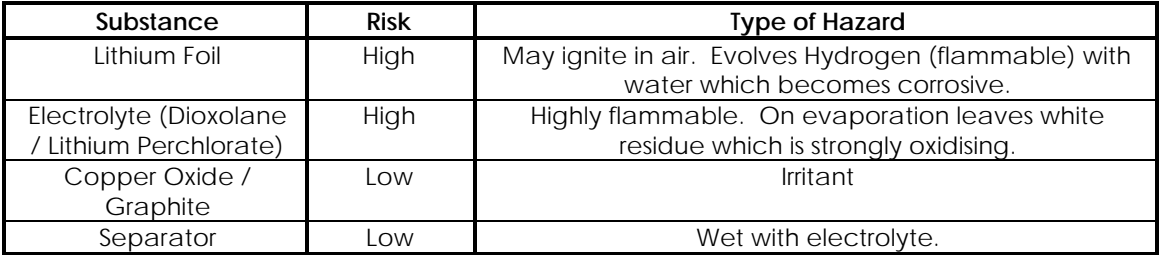

Additional information:

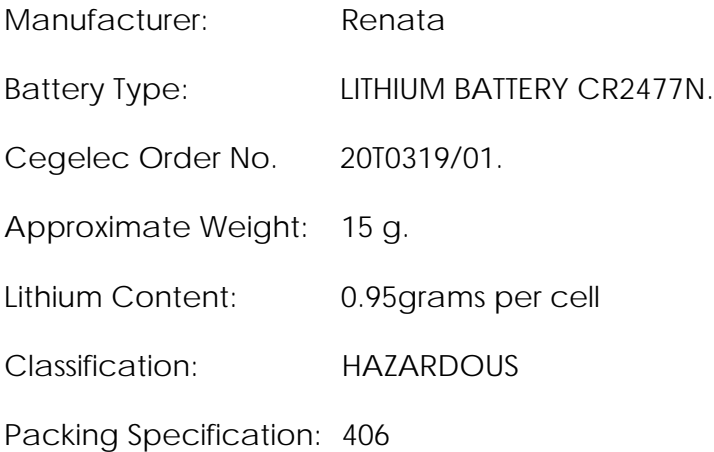

# **2. Controller Architecture and Program Operation**

# **2.1. Controller Architecture**

The GEM 80-400 Controllers are single processor system containing all the necessary logic components of a PLC (Programmable Logic Controller), i.e. ladder diagram interface to the user, memory for ladder programs, data tables, workspace and an interface for communication with the Plant.

In order to provide a larger capacity, a memory expansion sub-board is mounted directly onto the circuit board. A Central Highway, in the form of a PCB (printed circuit board) backplane, provides high-speed interconnection between the Processor, Basic and Verification I/O Modules and, in the case of the Enhanced version, Central Highway Modules and/or RAM cards in the subrack. The Processor controls the data movement between the I/O Highway, Serial Communication Ports or the Printer/Programmer Port to the memory modules, and executes the compiled user program.

The Fast I/O Driver, which may be fitted in the Enhanced Controller only, provides a buffer for data exchanges between the Central Highway and any Fast I/O Modules. The IMAGEM Processors, which can be fitted in the GEM 80-400 Enhanced Controller, output a picture from data stored in the video memory and Host Controller memory.

Figure 2.1 shows a typical architecture of a GEM 80-400 Controller. In the following description the GEM 80-400 Processor Module resides in an Alspa 80-75 host subrack, however this could equally be any other based subrack conforming to *bus Specification REV C.1 October 1985*.

The RAM is battery backed with a typical support life, after one year powered up, of 9 weeks minimum at 70°C or 47 weeks minimum at 40°C. Battery low indication, on the GEM 80-400 Processor Module, is given by a message, 'BATT', on the alphanumeric display of the processor front panel. On GEM80-400 Processor Modules fitted with an EPROM sub-module, the compiled program and the Ptable can be transferred to EPROM memory for increased security. See later in this chapter for further details.

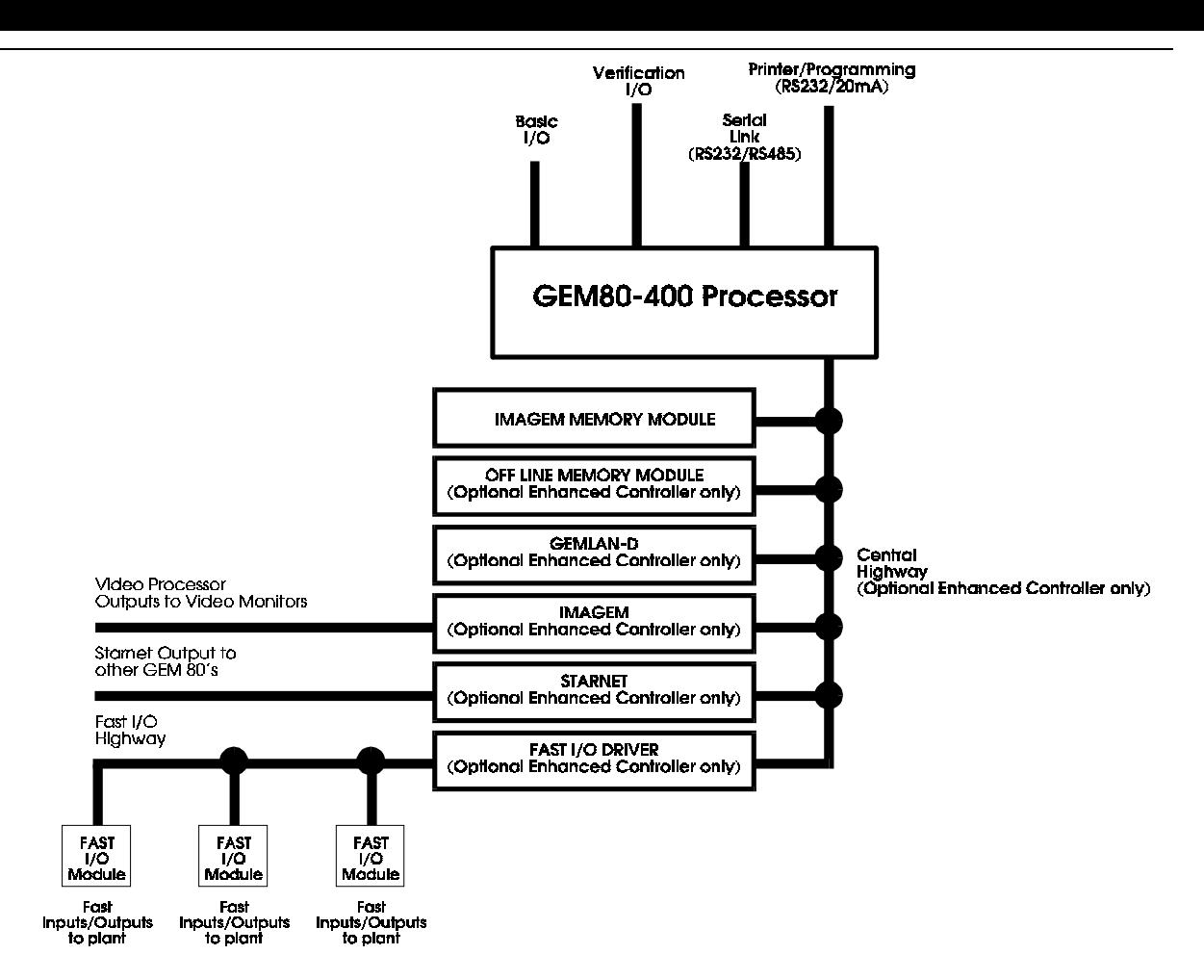

**Figure 2.1 - GEM80-400 Controller Module Architecture**

# **2.2. Operation Cycle**

The controller operation can be divided into three separate phases:

- a start-up procedure (Initialisation),
- an operating cycle (Operating Phase),
- a fault shut-down procedure (Error Handler).

The start-up procedure includes checking the controller (self-test) and compiling of the user program and, on satisfactory completion, allows the system to be run. The second phase is the operating cycle proper, where the controller inputs and outputs data based upon the user program and plant information. The third phase is dependent upon the continual self-checks carried out by the controller or on the detection of a system fault. In the event of a fault, the controller enters a fault shut-down phase and is designed to shut down in an orderly fashion. Figure 2.2 shows the operating cycle in more detail

The cycle time may be either undefined, in which case the program free runs and repeats as soon as it can, or it may be preset to a regular defined interval. If a repetition interval has been set which is shorter than either the program execution time or the I/O scan time, the repetitive cycle will not be regular and the controller free runs. The output scan is the first item in the cycle. If a regular

repetition interval has been preset, a waiting period is inserted after the program execution at the end of the cycle. The program execution time itself varies due to blocks within the user program, and so the waiting period also varies in order to make the cycle time up to the preset interval. The timing of the output scan is therefore held to a regular interval, varying very little, which is an advantage for continuous analogue control applications. Data written by the user into the Ptable determines whether the controller is free-running or preset. See the 'P-Data Table' section, later in this chapter, for details. Cycle time calculation and measurement is discussed in the 'Calculating and Program Scanning Interval' section of this chapter.

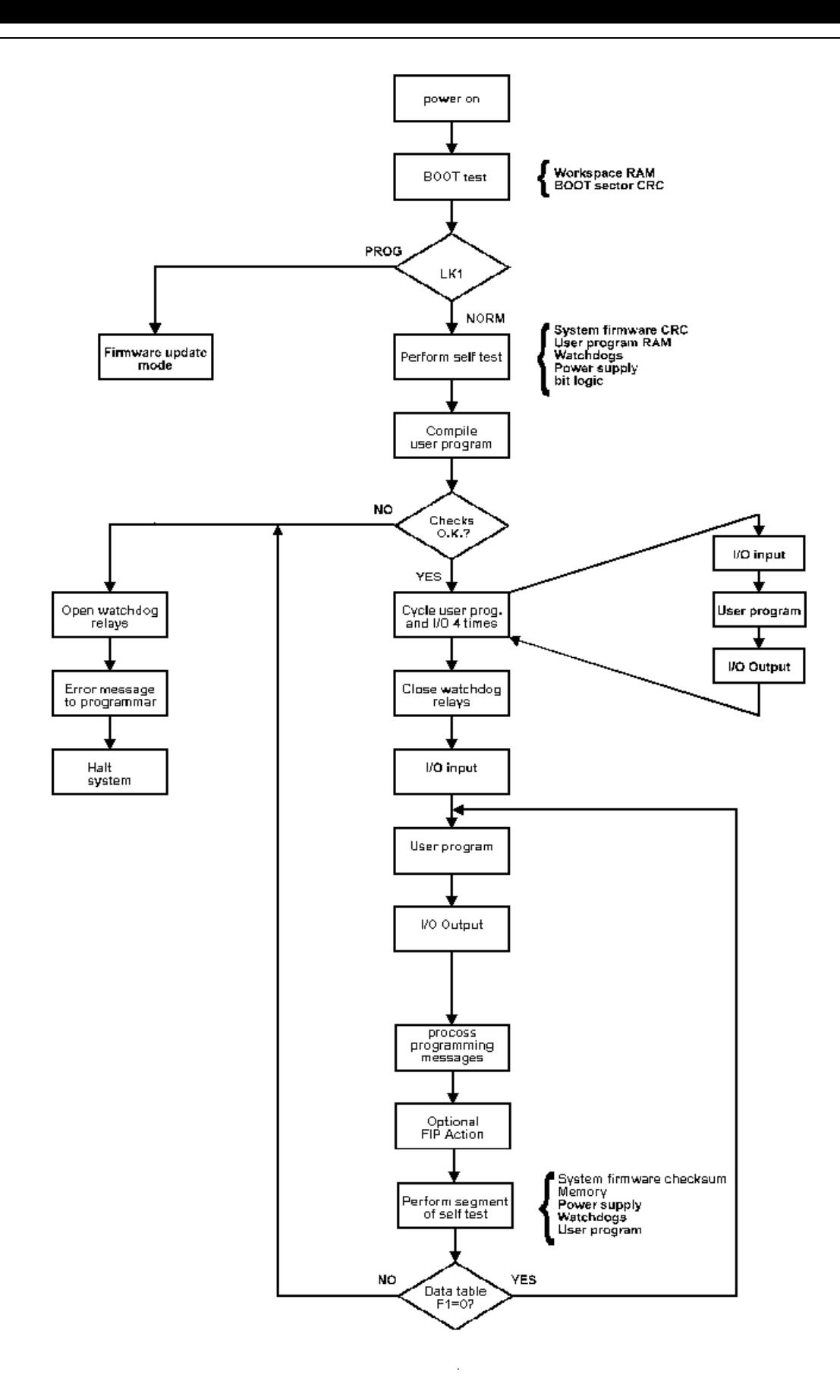

F**igure 2.2 - GEM80-400 Controller Operating Cycle**

### **2.2.1. Start-up Procedure, Initialisation**

At switch-on, the controller initiates a self-test cycle. This cycle comprises a series of self tests which are performed to check the following:

- (1) Memory;
- (2) Operating system EPROMs;
- (3) User program.

On completion, the I/O is cleared and then the user program is compiled. If a fault is detected, the controller remains in the 'Halt' condition and the Error handling routine is invoked, see the 'Fault Shutdown Procedure, Error Handling' section of this chapter. Faults are reported as a code number and a text message. These error numbers can be seen on the alphanumeric display on the front panel of the processor.

After a successful self-test, the controller compiles the user program and, in doing so, carries out a number of checks. If compilation is successful, the Watchdog relay energises. See Chapter 11 of this manual for more detailed information. If no errors are detected the Operating phase is cycled at least 3 times with the Watchdog contacts open. If no errors are generated by these Operating cycles the Watchdog contacts are closed and the controller then begins its normal Operating phase.

# **2.2.2. Operating Cycle, Operation Phase**

This is a continuous cycle and is the normal condition of the controller. During this cycle the processor will set the output data. While this is happening the processor is executing the user program. The processor reads input data from the input modules, which the processor then uses in the program, i.e. the output data is computed by the user Program. The serial data in the J/K-data tables is updated at the beginning of each cycle.

At the end of each program cycle part of the continuous system self-tests are performed and if any errors are generated the error handler is invoked which can initiate a controller shutdown in the event of a fault.

### **2.2.3. Fault Shutdown Procedure, Error Handling**

A segment of the self-test program is performed at the end of each program scan and any detected fault results in the Error Handler being invoked which sends an error message to the Printer/Programming port and an error code to the processor display, inserting an entry into the System Log. The error handler then tests the error status flags to determine the category of the failure. Depending on the nature of the fault, action is then taken to ensure that the controller goes to a safe condition. The controller can be restarted by switching the power off and then on again, after the fault has been cleared.

There are three categories of error and these are detailed in Table 2.1.
#### **Table 2.1 Error Categories.**

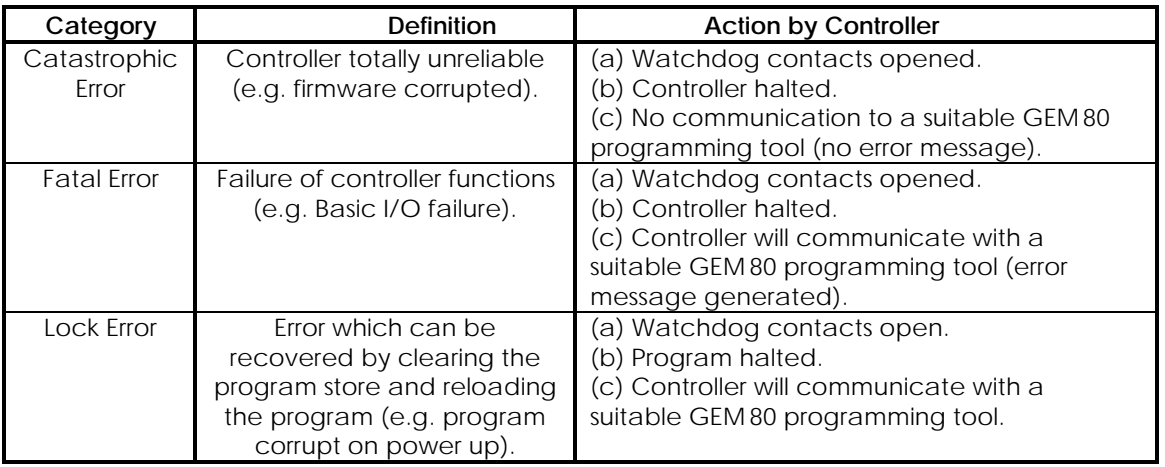

## **2.3. System Self-tests**

While the GEM80-400 system is 'powered up' the system undergoes a number of continuous tests. These are:

- (1) Read/write memory test of all used RAM. This includes system work space, object code and data table RAM.
- (2) A 16-bit checksum test of the following data areas: source code, object code, V- table, P-table and EPROM.

**Note...**(i) CRC of operating system EPROM is checked at system power up. (ii) Source code only checked before any compilation takes place.

- (3) The power supply to the processor module.
- (4) The battery power supply
- (5) The system watchdogs.
- (6) The bit unpacking logic.

The above tests, in their entirety, are performed on power up before the system is allowed to 'run'. If tests  $(1)$ ,  $(2)$ ,  $(3)$ ,  $(5)$  or  $(6)$  fail it is deemed a fatal error; the system is 'halted' (if not already), 'locked' and an error message issued to a suitable GEM80 programming tool, if connected. Information on the self-test system is detailed in Chapter 9 of this manual.

**Note...**Some errors, notably error number #710 'Battery Failure' do not generate any of the above error status flags, in this case the error message is sent to the Printer/Programming port and a fault bit is set in F2.4 but the Watchdog contacts are not opened and the system is not halted.

## **2.4. States of the GEM 80-400 Controller**

The current 'state' of the controller is displayed on the processor front panel display via simple mnemonics, and on the display of a suitable GEM80

programming tool, such as Gemesys 3, if connected. These 'states' are defined as follows:

### **2.4.1. Halted, Normal Inputs**

Inputs are being read into input tables. Outputs are set to values in output tables. Controller watchdogs are open. User program is scanned once when the program is single cycled. Programming activity ( local or remote ) is active ESP Control and Tributary activity is suspended Terminal and Printer activity is suspended GEMSTART CCU communications are suspended.

Controller display: "Halt".

## **2.4.2. Halted, Test Inputs**

Inputs are not being read. Outputs are set to values in output tables. Controller watchdogs are open. User program is scanned once when the program is single cycled. Programming activity ( local or remote ) is active ESP Control and Tributary activity is suspended Terminal and Printer activity is suspended GEMSTART CCU communications are suspended.

Controller display: "THlt".

### **2.4.3. Running, Normal Inputs**

Inputs are being read into input tables. Outputs are being set to values in output tables. Controller watchdogs are closed. User program is being scanned continuously. ESP, terminal and printer ports are functioning. GEMSTART CCU communications are functioning.

Controller display: "Run".

### **2.4.4. Running, Test Inputs**

Inputs are not being read. Outputs are being set from output tables. User program is being scanned continuously. Controller watchdogs are open.

ESP, terminal and printer ports continue to function 9 all tables set to zero if link not connected.

GEMSTART CCU communications are suspended.

Controller display: "Trun".

### **2.4.5. Non-Fatal Shutdown**

Inputs are not being read. Outputs remain at last output value. User program is not being scanned. Controller watchdogs are open. ESP, terminal and printer ports are suspended. ESP programming ports continue to function. GEMSTART CCU communications are suspended. All controller functions enabled except 'run' mode.

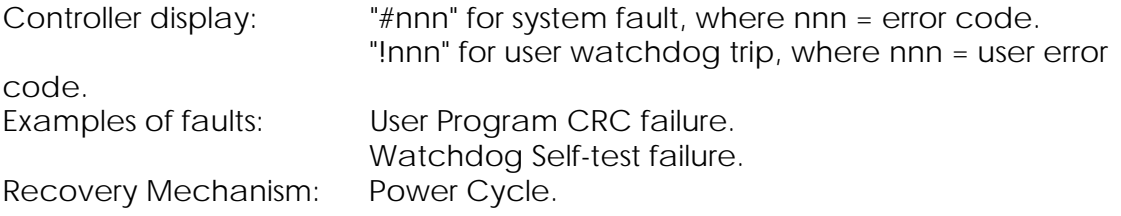

### **2.4.6. Fatal Shutdown**

Inputs are not being read. Outputs remain at last output value. User program is not being scanned. Controller watchdogs are open. ESP, terminal and printer ports are suspended. Front programming port only continues to function. GEMSTART CCU communications are suspended.

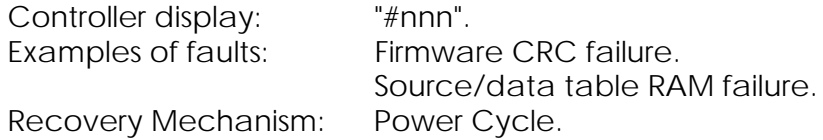

## **2.4.7. Extremely Fatal Shutdown**

Inputs are not being read. Outputs remain at last output value. User program is not being scanned. Controller watchdogs are open. ESP, terminal and printer ports no longer function. Front programming port no longer functions. GEMSTART CCU communications no longer function. Controller display: "#nnn". Fault: Corrupt system kernel. Recovery action: Replace firmware FLASH EPROMs.

GEMSTART CCU communications are suspended so that the watchdogs on the GEMSTART CCUs can drop out when the controller watchdogs trip. GEMSTART CCUs have no other way of following the state of the system watchdogs except by this enforced time-out.

**Note...**(1) The state of the controller under various fault conditions is given by Ftable error codes (see Chapter 9).

(2) The GEM80-400 Processor Module will power up in the state it was in at the last power down.

(3) The checksum of the user Ladder Diagram, should always be correct when the system is 'powered down'.

## **2.5. Serial Communications**

Serial communications activity, including the Printer/Programmer Port, interrupts the Controller Operating cycle and is processed as required, returning to the Operating cycle on completion. For further information, the operation of the serial link is discussed in Chapter 4.

## **2.6. Program Scan Times**

GEM80-400 Controllers operate on a repetitive I/O scan and program execution cycle. The cycle time may be either:

(1) Free-running - The program free-runs and repeats as soon as it can.

(2) Preset - This is a regular defined interval where the preset value is set in a Ptable. However, when the scan time is greater than the preset value, the cycle time becomes irregular.

## **2.6.1. Free-running Cycle Time**

The processor performs a cycle which is represented diagramatically in Figure 2.2. This cycle consists, basically, of:

- execution of the user program (a Ladder program scan),
- exchange of I/O data with the user data tables (an I/O scan),
- the number of accesses to the GEM80-400 table RAM causing a freeze between scans,
- any FIP access overhead, if the optional FIP interface is fitted and configured and partial self-test.

The total cycle scan time is the sum of the times taken by each individual function plus the time taken by any serial communication activity. The free-running cycle time is therefore variable.

## **2.6.2. Preset Cycle Time**

If the cycle time is preset to a fixed value, the processor inserts a waiting period at the end of each ladder program cycle and any serial communication activity time is subtracted from this wait period to give a substantially constant cycle time. The preset cycle time, which is stored in a P-table, must of course be longer than the free running time. This is the way to run the controller wherever time dependent GEM80 Special Functions are used, for instance, if smooth ramp staircase functions are required. The smooth ramp is dependent upon the scan time being less than the interval defined in the P-table.

### **2.6.3. Calculating the Program Scanning Interval**

The scanning interval of the controller depends on many factors, making it difficult to derive an accurate estimate of the scan interval. For most applications, a reasonable estimate of the scanning interval can be made by adopting the method detailed below.

The scanning interval can be considered to be the sum of nine components:

Scan Interval =  $Tb + Tw + To + Ti + Tf + Tc + Tfp + Ts$ , where:

- $(1)$  Tb = The time taken to execute all of the bit logic instructions (e.g.  $1/[-, -]$   $[-, -]$   $[-, -]$  in the ladder program. To calculate Tb, count the number of bit logic instructions in the ladder program and then use the relationships given below to calculate the value.
	- (i) For a 20K system, each bit logic instruction takes 1.35µs
	- (ii) For a 36K system, each bit logic instruction takes 1.5µs
- $(2)$  Tw = The time taken to execute all of the word logic instructions (e.g. AND, OR, XOR and INV) in the ladder program. To calculate Tw, count the number of word logic instructions in the ladder program and then use the relationships given below to calculate the value.
	- (i) For a 20K system, each word logic instruction takes 0.9µs
	- (ii) For a 36K system, each word logic instruction takes 1µs.
- $(3)$ & $(4)$ ) Ti & To = The time taken to scan all plant inputs and outputs. Ti and To are dependent upon the number and type of I/O being scanned and can be calculated by using the formulae given below.
	- (i)  $\overline{I}$  Ti = Nvi x 200 + Nbi x 120 + Nei x 400  $\mu$ s
	- (ii)  $\qquad \qquad$  To = Nvo x 200 + Nbo x 170 + Neo x 400  $\qquad \qquad$  us, where:
	- Nvi = number of words of Verification Inputs to be scanned.
	- Nbi = number of words of Basic Inputs to be scanned directly.
	- Nei = number of words of Basic Inputs to be scanned via an 8191 Expander Module.
- Nvo = number of words of Verification Outputs to be scanned.
- Nbo = number of words of Basic Outputs to be scanned directly.
- Neo = number of words of Basic Outputs to be scanned via an 8191 Expander Module.
- (5) Tf = the time taken to execute all the GEM80 Special Functions and other instructions (e.g. DELAY, COUNTER, ADD, SUB, etc.). This can be calculated by summing the individual execution times for the Special Functions and Instructions given in Table 2.1.
- $(6)$  Tc = the time added to the scan time due to serial link activity. This is dependent upon baud rate, the number of tables being transferred, and the controller scan time. For each baud rate, the maximum overhead is 9ms per port when transferring 32 tables. For each baud rate, this maximum is reached at a particular controller scan time (calculating by summing Tb, Tw, To, Ti and Tf) and below this scan time the overhead is a percentage of the controller scan, see Table 2.2.
- (7) Tfip = the time taken to read consumed data from the FIP data base and write produced data to it. This is only applicable if the optional FIP interface is fitted and the FIP configuration special function is present in the user ladder program. This time does not include the execution time of the FIPCFG special function, as this should only be executed once, not in successive scans.
- $(8)$  Ts = the time added to the scan time due to the system overhead, time taken performing self-checks, etc. Ts has two components, a fixed component of 1.4ms and a second component that is a maximum of 6% of the controller scan time calculated so far

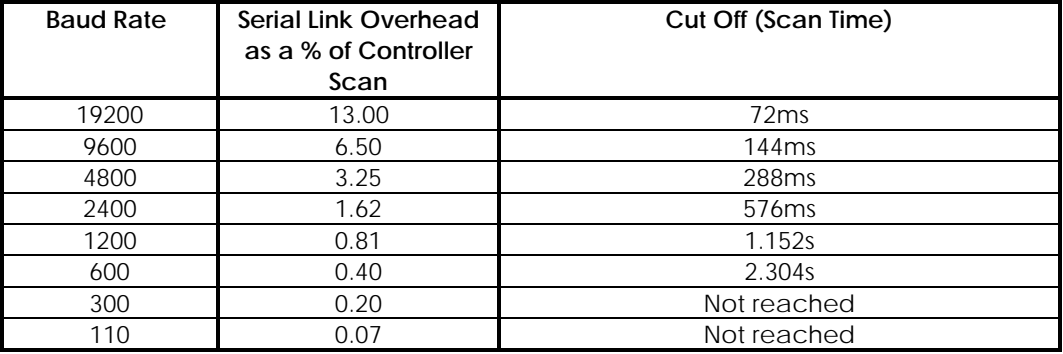

### **Table 2.2. Serial Link Overhead**

## **2.7. Program Operation**

## **2.7.1. Programmer Units**

To obtain the correct display of diagnostic messages and to use the on-line program change facility a suitable GEM80 programming tool, such as Gemesys 3, is required.

.

### **2.7.2. Remote Programming**

Suitable GEM80 programming tools, such as Gemesys 3, can operate on a multidrop serial link connected to several controllers at whatever signalling rate is selected by the user. The signalling rate which will be satisfactory for the given distance between the controller and a GEM80 programming tool, can be found by consulting the 'Serial Links User Information Sheet', Publication No.T456, and the 'Serial Communications Manual', Publication No.T457. See the 'Remote Programming' section of Chapter 4 for further details.

### **2.7.3. Program and Data Table Capacity**

The user messages are stored in a separate area to the data tables, and do not take up data table space; however, they do take up half of a P-table address per character and therefore reduce the number of P-table addresses available to the user program.

### **2.7.4. Message Output Facility**

The controller includes facilities for entering and editing message format definitions. These definitions are similar to the 'pictures' or 'images' found in some programming languages, and can include either or both literal and replacement characters. The message formats are handled as a single list which the controller automatically shuffles as the definitions are entered, edited or deleted. A printout facility lists the message formats in a numbered and readily understandable form. Text messages edited in a suitable GEM80 programming tool, such as Gemesys 3, can be stored in the GEM80 data tables. The controller can be programmed to output messages to selected serial ports using the GEM80 Special Functions S38 PRITEXT and T38 PRINT.

### **2.7.5. Connecting a Suitable GEM80 Programming Tool**

A suitable GEM80 programming tool, such as Gemesys 3, is connected to the Printer/Programming Port, Port 3, of the GEM80-400 Processor Module via a lead, appropriate to that programming tool. When a suitable GEM80 programming tool is connected to Port 3, the GEM80-400 Processor Module automatically detects its presence and selects the correct baud rate (either 9,600 or 19,200 baud). Wiring details for the Printer/Programming Connection Port are given in the 'Printer/Programming Port (Port 3) Connections' section of Chapter 4.

### **2.7.6. Program Compilation**

The user program is stored in two forms: as 'source' code for editing purposes and 'compiled' form for execution by the processor. Conversion from source code to compiled code is called 'Compilation' and is carried out under the following conditions, for RAM based systems:

- (1) At power up (automatically).
- (2) On halt/run transitions (automatically).
- (3) When the user issues a RECOMPILE command while the program is running.

(4) On single cycle when the program has been changed since the controller was last running.

Compilation not only converts the program into an executable form but also checks the source program to verify that it can be executed. Any error detected during compilation prevents the program being executed and if the controller was previously running a version of the program it continues to run this 'old' program. The errors are reported by text messages and can be displayed by a suitable GEM80 programming tool, such as Gemesys 3; a detailed discussion of compilation and associated problems is given in Chapter 9 of this manual.

Errors detected during compilation will prevent the program being executed.

## **2.7.7. On-line Program Changes**

There are two versions of the program held in memory, compiled and uncompiled. The uncompiled source program can be edited while the compiled program is running and controlling the plant. This edited version can be printed out or copied to disk without halting the controller. To incorporate the changes made during an editing session, the user can issue a RECOMPILE command from a suitable GEM80 programming tool, such as Gemesys 3. The controller will pause for a short time (typically one millisecond per 1000 instructions) while compilation is in progress and during this time, all outputs are frozen and inputs are ignored. If compilation is successful, the controller will run the modified program. If not, the controller will run the previous compiled program. A message to this effect will be displayed on the display on the processor front panel.

**Note...**Any change to P-data tables above P149 will affect the running program immediately without recompilation being necessary. The 'Data Tables' section, later in this chapter, gives more information about the controller data tables.

The on-line RECOMPILE command does not affect data table contents. After any RECOMPILE command has been successfully executed, flag bit E0.6 is set ON for one program cycle, and then set OFF again. This flag bit can be used to initiate any block of instructions that needs to be executed once only. For instance, after recompiling, data tables may reside in different locations to those previously occupied. Therefore, by using the E0.6 bit to initiate a block containing S20, GEM 80 Special Function LOCATE instruction, it is possible to find the absolute addresses of the table locations used by the ladder program.

**Note...**On-line program changes cannot be made on EPROM based systems.

## **2.7.8. Off-line Program Debugging**

Using TEST INPUTS mode, a program can be de-bugged on a system in the office with no I/O present. Program timing is not significantly altered compared with when the I/O is present. When the TEST INPUTS mode is selected from a suitable GEM80 programming tool:

- (1) The Watchdog contacts do not close.
- (2) Input scanning is executed but the A-tables are not updated.
- (3) Output scanning is executed.
- (4) All I/O self tests are suspended.
- (5) All compilation checks on the presence of both Basic and Verification I/O
- are suspended.
- (6) All Serial Link protocols function normally during TEST INPUTS mode except for GEMSTART CCU communications which are suspended.

### **2.7.9. Loading Programs**

Before loading a program, it is recommended that a CLEAR STORE command is always issued, for the following two reasons:

- (1) The area of memory that holds printer messages is not normally writeaccessible except via the message editor facility. The CLEAR STORE command allows data to be loaded into the area.
- (2) The controller allocates memory space for the data tables according to the content of the ladder program. The CLEAR STORE command sets all data table areas to their minimum size, and ensures that unnecessary space has not been allocated by the previous version of the program.

When a CLEAR STORE command is issued, the whole of the P-table is cleared except for P0 to P149. These table locations include the configuration data for the serial links. These sections of P-table are not cleared because the GEM80-400 Processor Module may be programmed either from the front port of the processor, or remotely via one of the serial ports. If the controller lost data about the serial port configurations, it might become impossible for the controller to communicate with a remote programming tool. This data is therefore retained even when the rest of the memory is cleared.

**Note...**When the data being loaded includes messages, the message area, made write-accessible by the CLEAR STORE command, becomes write-protected again after compilation, except via the message editor.

### **2.7.10. Programming the Controller**

User programs for operating the GEM80-400 Processor Module are written in the GEM80 Ladder Diagram Programming Language. Full details of how to use this programming language, how to program the controller and the use of the Standard Instruction Set are contained in the 'GEM80 Programming Manual', Publication No.T391.

**Note...**EPROM based systems cannot be programmed, only downloading to a suitable GEM80 programming tool, such as Gemesys 3, is allowed.

### **2.8. User Program**

### **2.8.1. Introduction**

This section contains only brief details of GEM80 Ladder Diagram programming and the subject is dealt with, in detail, in the 'GEM80 Programming Manual', Publication No.T391.

## **2.8.2. Ladder Diagram Language**

The controller user program uses the GEM80 Ladder Diagram Programming Language which can be illustrated by a simple example:

The circuit for a relay, energised by a push-button, would be represented in GEM 80 Ladder Diagram Programming Language as shown in Figure 2.3. A normally open push-button or contact is represented by a -] [- symbol and a relay coil by a -( )- symbol. A0.0 and B1.1 are data table addresses. A0.0 (bit 0 of 16-bit word A0) is an input data table and stores the state of I/O equipment connected to the controller relating to address A0.0. B1.1 (bit 1 of 16-bit word B1) is an output data table and, depending on the result of executing the user program, B1.1 is set to 1 or 0 and the I/O equipment connected to the controller relating to B1.1 is controlled by this signal.

This very simple example shows the basic idea of the ladder diagram language. The instruction set is very large and while it is easy to understand and program in GEM80 Ladder Diagram Programming Language, the language is also very powerful. It offers considerable advantages in simplicity, reliability, flexibility and power over relay and integrated circuit logic systems for industrial applications.

Figure 2.4 shows two rungs of a ladder diagram program. Each rung is composed of elements and up to 10 series elements are allowed in each rung. Figure 2.6 also shows that a rung can have several branches. Each rung may have up to 5 parallel branches and up to 20 loops (branch open/branch closed).

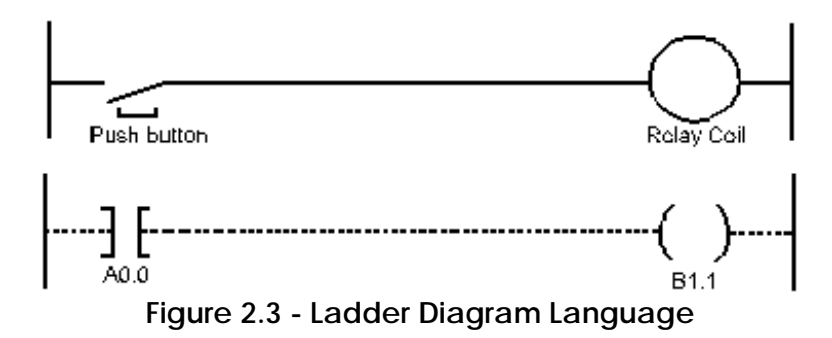

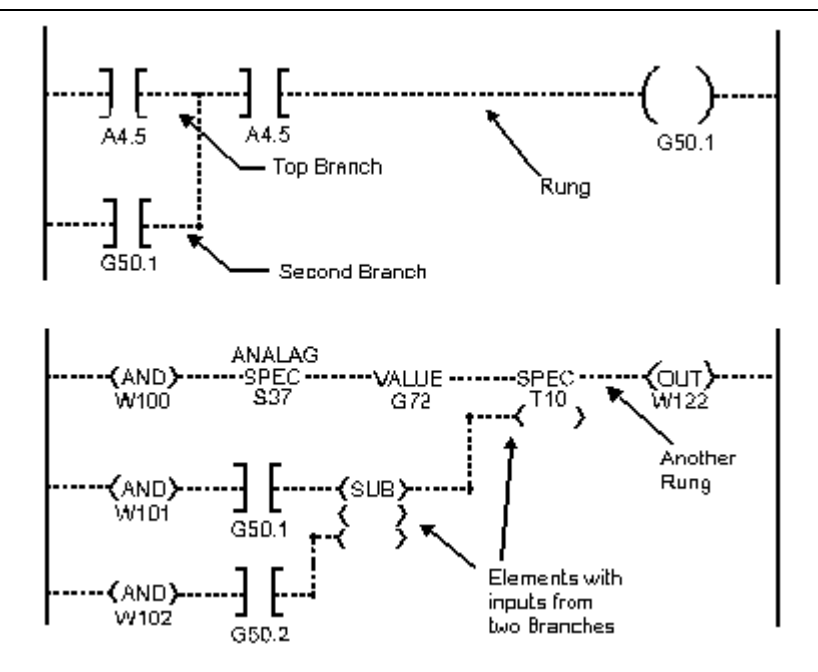

**Figure 2.4 - Two Rungs of Ladder Diagram Language**

## **2.8.3. Instruction Set**

The comprehensive instruction set includes standard GEM80 Instructions and GEM 80 Special Functions. They fall into the following categories:

- (1) Relay Replacement Functions;
- (2) Logic Functions;
- (3) Maths Functions (Integer and Floating Point);
- Signal Processing;
- (5) Closed Loop Control;
- (6) Binary Tests;
- (7) Binary Manipulation;
- (8) Numerical Tests;
- (9) Numerical Manipulation;
- (10) Block Instructions;
- (11) Data Moving Instructions;
- (12) Code Conversion;
- (13) Serial Port Alphanumeric Input and Output;
- (14) Output Functions;
- (15) GEM80-400 Additional Special Functions.

Details of the Standard Instruction Set are contained in the 'GEM80 Programming Manual', Publication No.T391. However, GEM80-400 Additional Instructions, namely: Set Coil, Reset Coil, Jump, Label and Seqelem, are not contained in the 'GEM80 Programming Manual', Publication No. T391, but are detailed at the end of this chapter. Table 2.1 details the instruction set.

### **Table 2.1 - GEM80-400 Controller Instruction Set**

Some functions are only available in certain controllers . See end of table for details

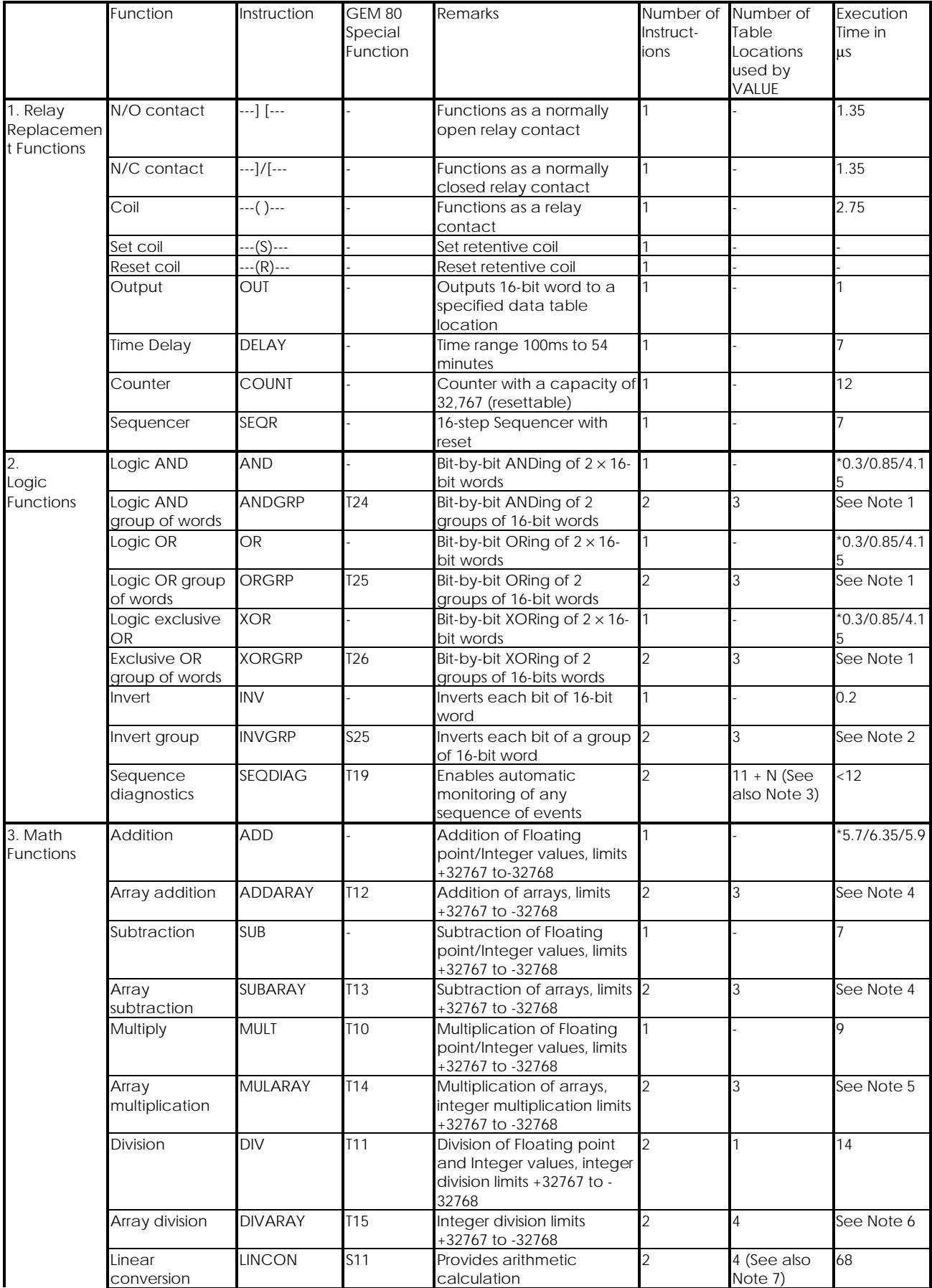

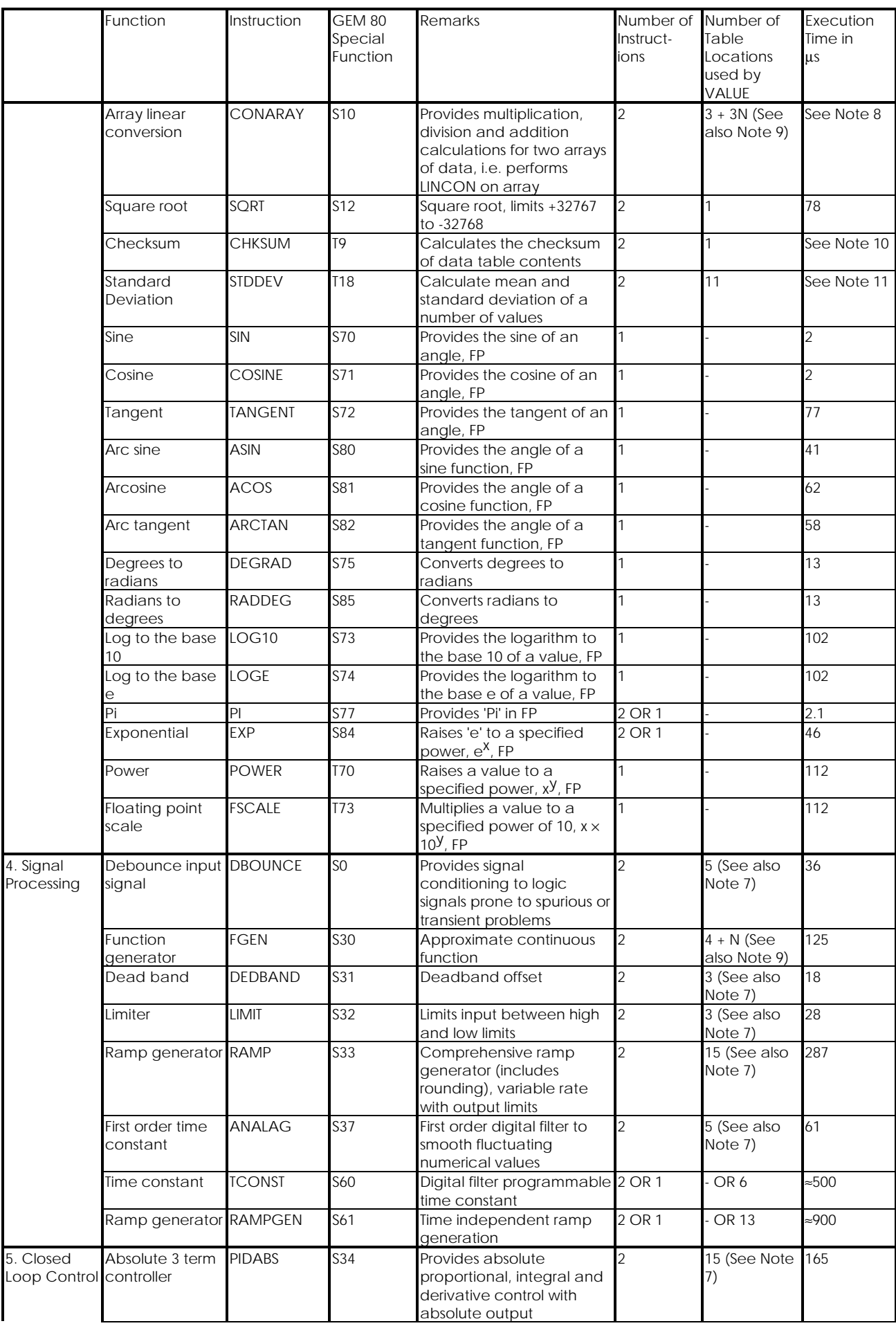

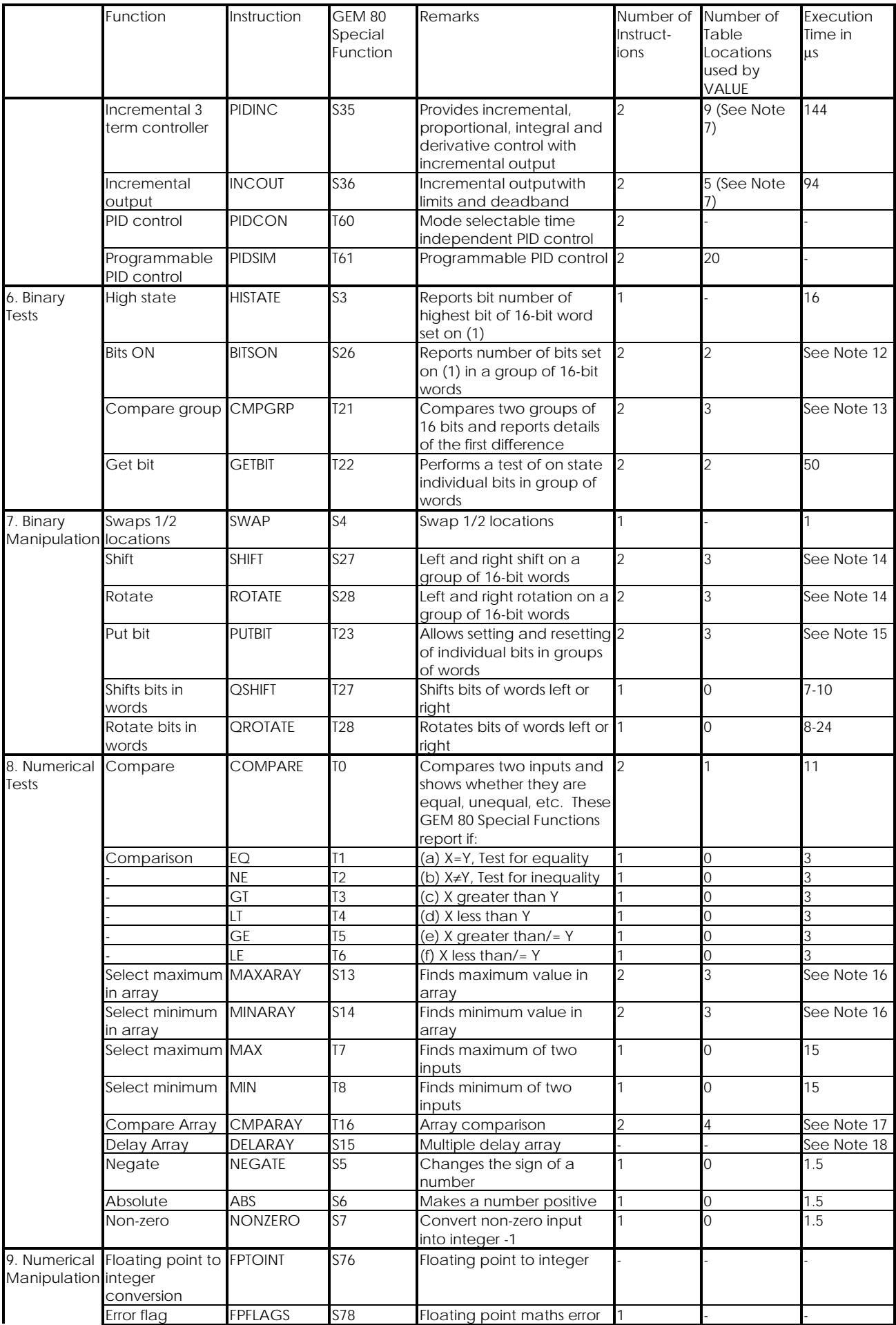

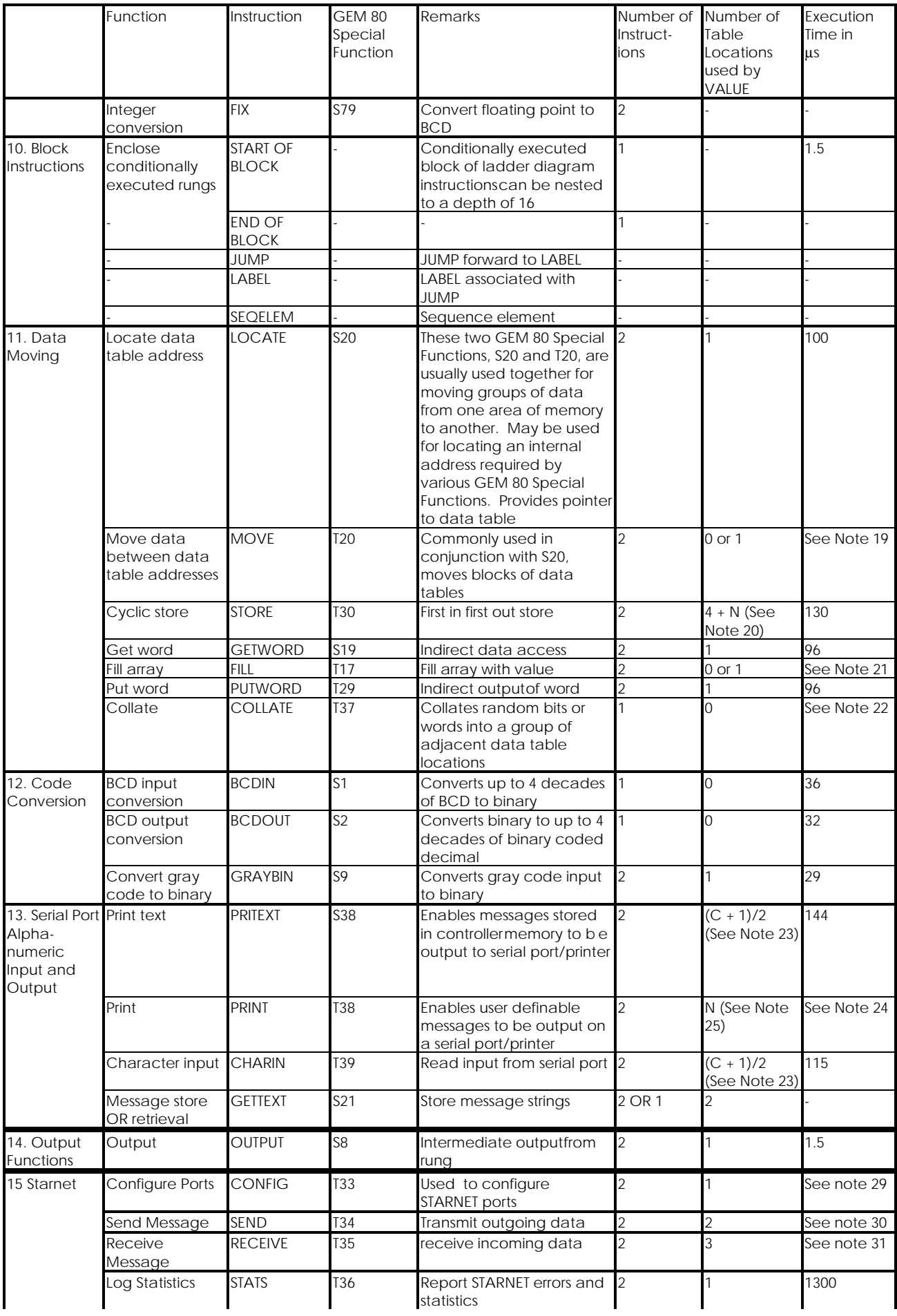

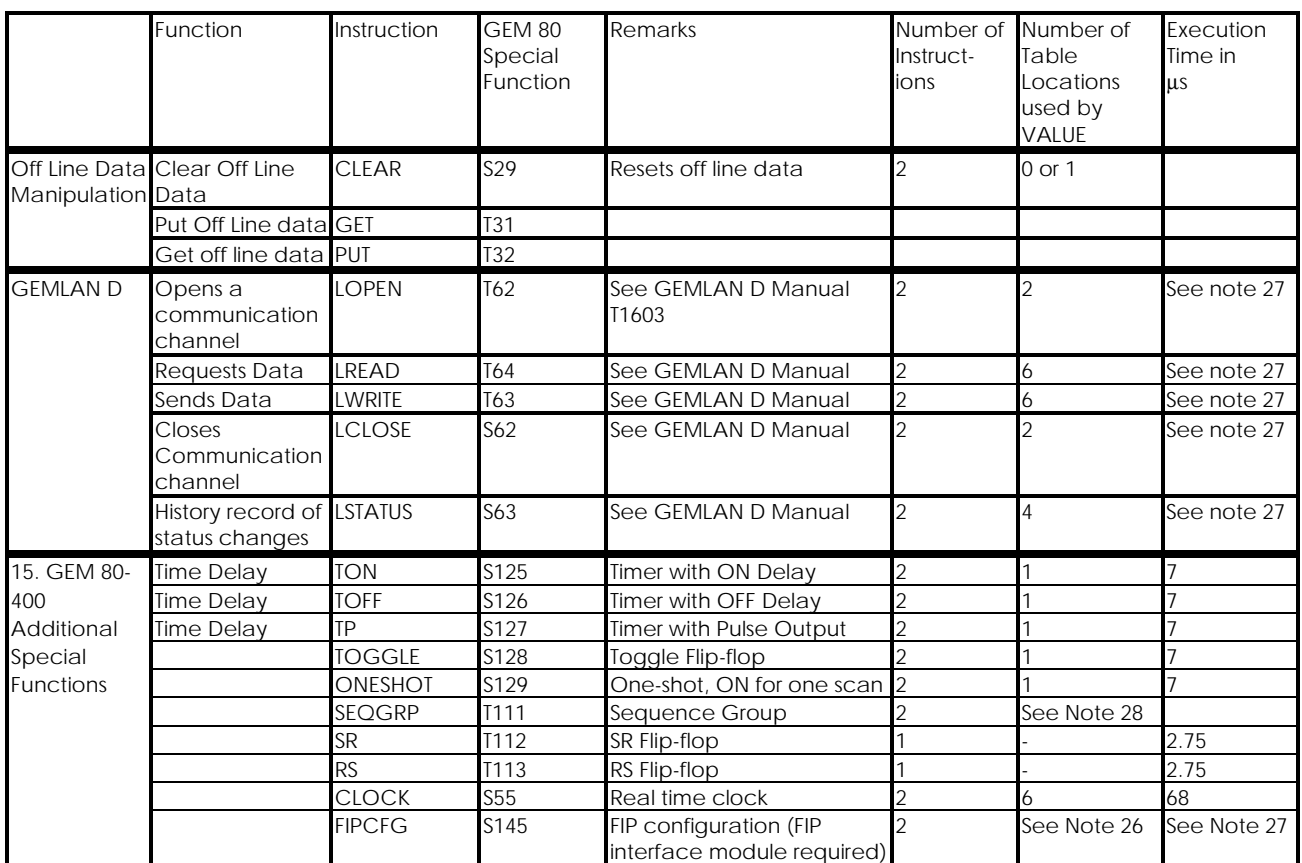

\* Constant/Table/Floating Point

### **Notes on Table 2.1**

- (1)  $100 + (6 \times \text{Oty})$  Array with array; 75 + (5 x  $\text{Oty}$ ) Array with constant
- $(2)$  63 +  $(3 \times Qty)$
- (3)  $N = 2 \times$  Number of transitions
- (4)  $115 + (10 \times \text{Oty})$  Array with array;  $95 + (9.5 \times \text{Oty})$  Array with constant
- (5)  $115 + (8 \times \text{Oty})$  Array with array;  $95 + (8 \times \text{Oty})$  Array with constant
- (6)  $120 + (14 \times Qty)$  Array with array; 100 + (13 x Qty) Array with constant
- (7) Typically uses stated number of locations in both preset and working tables
- (8) 62 + (40  $\times$  Qty) Array with array; 55 + (38  $\times$  Qty) Array with constant
- $(9)$  N = number of tabulated points or array length
- $(10)$  36 +  $(13.5 \times \text{Qty})$
- (11) Acquire 540µs, Reset 250µs, Calculate 14,500, Acquire + Calculate 18,000
- (12) Simple 43, Group  $43 + (38 \times \text{Oty})$
- $(13)$  72 +  $(8 \times \text{Oty})$
- (14)  $80 + (8 + (0.5 \times \text{shift}) \times \text{Qty})$
- (15) Simple 22, Group 54
- $(16)$  43 +  $(6 \times$  Qty)
- (17)  $136 + (10 \times \text{Oty})$  Array with array;  $100 + (8.5 \times \text{Oty})$
- (18) Reset 194, Run 136 + (13 × qty) + (7 × qty while running) + (17 × qty when reset)
- (19)  $72 + (0.7 \times q \text{ty})$
- $(20)$  4 + store length
- (21) 94 + Qty
- $(22)$  360 + (11 x message number) + (110 x number of words) + (120 x number of bits)
- (23) (message length)/2

(24) For text (4  $\times$  message number) + 190, for text and numbers (4  $\times$  message  $number)$  + (260 to 575)

- $(25)$  N = quantity of numbers to be output
- (26) Number of table locations used is variable. see FIP Manual T1653.
- (27) Time of execution is dependant on a number of factors and is impossible to predict.
- (28) See later in chapter for examples of this function.
- (29) 5800+ 600 per channel
- (30) 700 + 800 per block of 111 words + (7 \* Qty. of locations )
- (31) 900 + 500 per block of 111 words +  $(7 * Qty)$ . of locations )

Certain special functions are only available in the FP ( Floating Point ) versions of the GEM80/400 Processor. These are

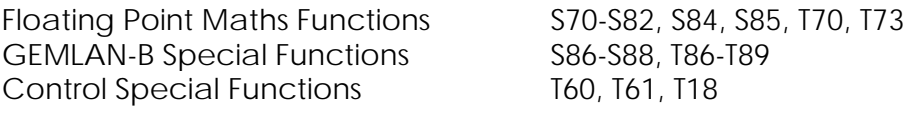

This page left intentionally blank

## **2.9. GEM80 Special Functions**

#### **2.9.1. Introduction**

GEM80 Special Functions are pre-written software routines, called up in the ladder diagram program. Gemesys 3 accesses the GEM80 Special Functions via the use of their mnemonic name, or their 'S' or 'T' table name. The GEM80 Special Functions are detailed in Table 2.1 and cover multiply, divide, function generator, closed loop controls, etc. GEM80 Special Functions are described, in detail, in Software Data Sheets and, briefly, in the 'GEM80 Programming Manual', Publication No.T391.

## **2.9.2. Array and Group GEM80 Special Functions**

Array and Group GEM80 Special Functions require a LOCATE GEM80 Special Function to precede them. Array and Group GEM80 Special Functions use addresses of data tables as inputs (in VALUE set-up list). These must be obtained using the LOCATE GEM80 Special Function in the program since the internal addresses move about when a program is recompiled. Constants, which are derived by inspection of the output from LOCATE in a different program, should not be used. As a general rule LOCATE must be used every time an internal address is required.

### **2.9.3. Implied Addresses in GEM80 Special Functions**

Where addresses are implied, e.g. when using LOCATE and MOVE, the user must include a dummy rung or rungs to declare the highest address.

## **2.9.4. Use of Floating Point GEM80 Special Functions**

Integer or floating-point numbers can be passed along a rung from one function to another. Integer to floating-point conversion is performed automatically when required by outputting a result into an appropriate Q-table.

Floating-point to integer conversion must be performed explicitly by the user, using the FPTOINT GEM80 Special Function, otherwise a compilation error will occur. Where a function can operate in integer or floating-point form, if all inputs to the function are integer, it will perform an integer calculation and output an integer value. If any or all the inputs are floating-point, a floating-point calculation is performed and the output is floating-point. Where a function references a table, reference to a Q-table gives a floating value. Other tables give an integer value.

### **2.9.5. Program Capacity**

The program/instruction capacity of the GEM80-400 Controller depends on the amount of memory installed. The amount of memory installed is detected by the controller hardware. On start up the following message is sent to the Printer/Programming Port: 'GEM80 XXXX Instructions in RAM' for RAM based systems or 'GEM80 XXXX Instructions in EPROM' for EPROM based systems. Table 2.3 gives details of the program and data table capacities available to the user:

#### **Table 2.3 - Program and Data Table Capacity**

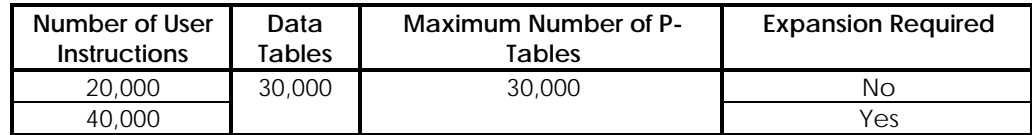

#### **Note...**

(1) The P-tables are part of the total data tables available.

(2) The maximum number of data tables does not include data tables allocated by the system e.g. P-tables 0 to 149.

(3) The maximum number of data tables and instructions is fixed for each memory size, i.e. there is no trade off between data tables and instructions.

### **2.10. Program Development**

Programs can be developed prior to installation and commissioning, and by connecting the 8902 I/O Simulation panel, limited operational tests can be performed on the newly developed programs. For further information on program development, see Sections 1 and 3 of the 'GEM80 Programming Manual Ladder Diagram Language', Publication No.T391.

### **2.11. Programming Procedures**

### **2.11.1. CLEAR STORE**

Before loading a program, the user is recommended to always issue a CLEAR STORE command, for the following two reasons:

(1) The area of memory used for holding printer messages is not normally writeaccessible except via the message editor facility. The CLEAR STORE command allows data to be loaded to the whole of the P-table.

(2) The controller allocates memory space for the data tables according to the content of the program. To ensure that unnecessary space has not been allocated by the 'old' version of the program, use of the CLEAR STORE command sets all data table areas to their minimum size first.

### **2.11.2. Declare Highest Address**

Since data table sizes are computed by the controller from the user program (see the 'Data Table Sizes' section, later in this chapter), in some cases where addresses are not specifically stated in the user program, problems can occur. If the user wishes to access and use any P-table he must explicitly declare the table in the program, so securing the address range.

For example:

 **- - -<AND>- - - - - - - - - - - - - -<OUT> P6000 G0**

**Figure 2.5 - P6000 Highest Address**

Some GEM80 Special Functions use groups of addresses which are not specifically written in the user program (LOCATE, MOVE, etc.) and the user must declare the highest address in each table where this occurs. For example:

> **- - -<AND>- - -<AND>- - -<AND>- - - -<OUT> G6000 W800 R50 G1**

**- - - <AND> - - - - - - - - - - - - - <OUT> Q2000 Q2000**

**Figure 2.6 - Declaring Highest Address**

### **2.11.3. Storing Programs**

As programming proceeds and especially when complete, copies of the program should be dumped onto suitable media even if they are untested, so that at each stage as the program is developed, a nearly up to date copy of the program is available. This enables the programmer to back track quickly if necessary, by clearing store and re-loading, and gives back-up should unforeseen problems occur. Both program instructions and P-table can be stored onto suitable media and, in fact, two records should be maintained by alternately dumping the program first onto one media then the other at each stage of development. On completion, you should store two identical final programs which should be filed separately in two secure locations.

### **2.11.4. Storing Program and Presets in EPROM**

The user program, user messages and P-tables (presets) may be transferred to EPROM for more permanent storage.

You will need one EPROM memory module type 9291-4024 for the data stored on board the GEM80-400 Processor Module.

The 9291-4024 FLASH EPROM Memory Module plugs onto the GEM80-400 Processor Module in the same position as the 9291-4004 memory module. Refer to the section 'Effect of Fitting a Memory Expansion Board', in Chapter 8 of this manual, for fitting instructions.

The 9291-4024 uses FLASH EPROMs which may be erased and reprogrammed, in situ, by the GEM80-400 Processor Module. The contents of the memory module may be protected from accidental modification by moving the write protect switch (mounted on the FLASH EPROM Memory Module), from the "program" position to the "protect" position.

When the system is "running in EPROM", the data is stored in the following locations:

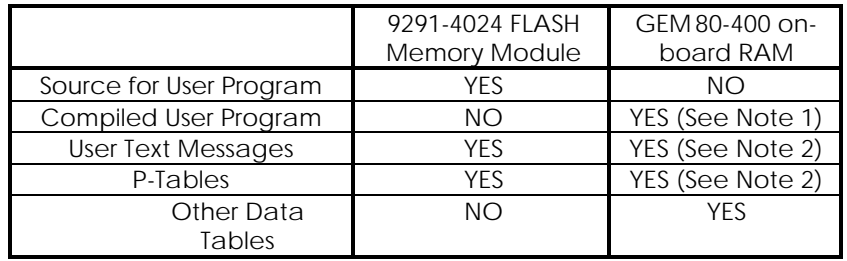

**Notes...**(1) Generated by the compiler at power up using the user program source.

(2) Copied from the 9291-4024 FLASH Memory Module at power. The controller cannot write to these areas.

### **2.11.5. Transferring Program and Presets to EPROM**

The system is transferred to and from EPROM (including the FLASH EPROM) by writing commands in the form of values into the S0 table location. A suitable GEM 80 programming tool, such as Gemesys 3, provides a considerably enhanced EPROM control interface. Please refer to the relevant programming tool manual for details.

Valid S0 commands are as follows:

- 0 Run from RAM
- 1 Run from EPROM
- 2 Program EPROM

**Note...**S0 may only be changed when the controller is halted. When the controller is running S0 is write protected.

#### **2.11.6. Programming EPROM**

To transfer the system into EPROM, halt the controller and set S0 to 2. This causes the following sequence of events to occur:

- Stop scanning I/O
- Check EPROM areas:

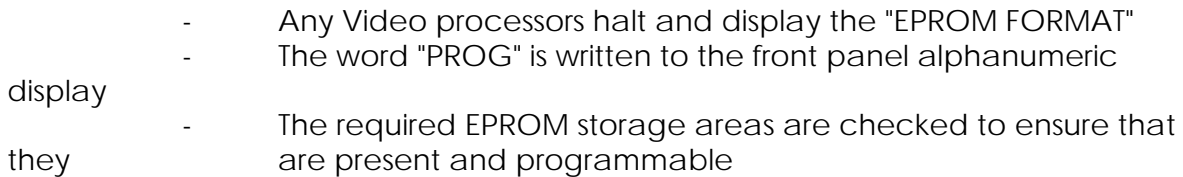

If the check on the IMAGEM format area is unsuccessful the IMAGEM formats will not be transferred to EPROM, however, the transfer of the rest of the system will still be attempted.

If the check on the onboard or requested Off-line areas is unsuccessful, the transfer operation is aborted:

- error messages are sent to the System Log and programming tool, and the corresponding error code is displayed
- the "PROG FAILED" LED lights to indicate which sub-module caused the failure
- the controller remains halted
- S0 remains unchanged. The controller cannot be run until S0 is set to 0
- Any IMAGEM Modules are restarted.

Program EPROM areas:

- the on-board FLASH EPROM is programmed
- the "PROG" LED on the front panels of the 8272 Memory Modules light, in turn, as any Off-line blocks are programmed
- if the IMAGEM video formats are to be transferred to EPROM, the "PROG" LED on the front panels of the 8272 Memory Modules light, in turn, as the Video Formats are programmed

If an any area of EPROM fails to program:

- error messages are sent to the System Log and programming tool, and the corresponding error code is displayed
- the "PROG FAILED" LED lights to indicate which sub-module caused the failure
- the controller remains halted
- S0 remains unchanged. The controller cannot be run until S0 is set to 0
- Any IMAGEM Modules are restarted.

Switch to EPROM:

- the "EPROMS Successfully Programmed" message is sent to the System Log and programming tool
- the "PROG PASSED" LEDs light on any 8272 Memory Modules
- the S0 table is set to 1
- the controller remains halted
- the word "Halt" is written to the alphanumeric display
- any IMAGEM Modules restart.

#### **2. Controller Architecture and Program Operation GEM80-400**

If the controller has been running from EPROM but you wish to remove the EPROM sub-module, or the FLASH Memory Module, the controller must be halted and the S0 location set to a value of 0. This causes the contents of the EPROM to be copied to RAM. When copying has finished, the 'PROG PASSED' LED on the front panel of the 8272 Memory Modules is out, and a message is displayed on the programming tool screen, 'NOW READY TO RUN IN RAM'.

If the controller has been running in RAM, but you wish to run from EPROM, halt the controller, fit an EPROM sub-module, or FLASH Memory Module, containing a valid program and set the S0 location to a value of 1. Provided the EPROM is valid, this causes the controller to destroy the contents of RAM and switch to the program in EPROM.

The 'PROG PASSED' LED on the front panel of the 8272 Memory Modules will light, indicating that the EPROM contains a valid program and a message is displayed on the programming tool screen, 'NOW READY TO RUN IN EPROM'. The controller will run

**WARNING**

The controller will automatically enter the RUN state when power is applied if ALL the following conditions are true.

- − A Flash EPROM module containing a valid user programme is fitted
- − The Flash EPROM Module Write Protect Switch is set to 'Protect'
- − The front panel key switch is in the 'Normal' position
- − The on board battery has been unable to maintain the RAM contents during the power down

The controller will use the ladder program and P Tables contained in the flash EPROM and the watchdogs will close.

All other data tables including 'R' and W tables will be set to zero The fault log will be cleared. The Real Time Clock will be set to 01/01/93 12:00:00

If you want to guard against this happening, you should make use of the battery warning F-table bit 2.4 in your program. You could use this bit to trip the controller or take any other appropriate action that will guarantee safe operation of your system. Note that a battery may fail while the controller is powered down.

## **2.12. Watchdog Trip Initiated by User Program**

Watchdog trips initiated by the user program may be achieved by writing a nonzero fault code into F1 and holding this non-zero code for at least 100ms plus total scan time. This is achieved by enclosing the instruction to write to F1 in an obey block, such as that shown:

> **- - -] [- - - - - - - - - - - - - -OBEY G10.0 BLOCK**

 **\* \* \* \* \* \* \* \* START OF BLOCK \* \* \* \***

 **- - -<AND> - - - - - - - - - - - - -<OUT> 123 F1**

 **\* \* \* \* \* \* \* \* END OF BLOCK \* \* \* \* \***

### **Figure 2.7 - Watchdog Trips and User Program**

G10.0 is set on only when the watchdog trip is required, and only when G10.0 is on will the block be obeyed. Then AND 123 puts code 123 into F1 (i.e. a non-zero code) so the watchdog trip will occur.

If G10.0 re-sets to zero before the next scan, the obey block is not obeyed and the non-zero F1 code is maintained (as it should be).

Restart procedure is the same as for any other F1 trip, so that if a programmer is connected it will display F1 = 123 and the author of the user program must have documented the meaning of  $F1 = 123$  in such a way that a rectification procedure can be initiated. For example, F1 = 123 may be a shut-down occurring because a limit switch signal has not been received. Once this has been rectified, G10.0 should be arranged to reset to zero and the controller power should be turned on and off (resetting F1). The system can then be re-started.

THE FOLLOWING TYPE OF RUNG MUST NOT BE USED:

**- - - <AND> - - - - ] [ - - - - - - - <OUT> 123 G10.0 F1**

### **Figure 2.8 - Incorrect use of F1**

The reason being that while G10.0 is off, zero is written into F1. If other rungs are writing non-zero (requesting a watchdog trip) this rung over-writes that request back to zero. It is therefore impossible for a non-zero code to be maintained in F1 for the required length of time, i.e. 100ms plus total scan time.

## **2.13. Data Tables**

The data tables consist of 16-bit binary words of data stored in the memory and accessed by their address. Each data table location may hold:

- (1) 16 ON/OFF bits,
- (2) a numerical value in the range  $-32,768$  to  $+32,767$  or
- (3) floating point numbers, i.e. the contents of Q-table addresses.

#### **2. Controller Architecture and Program Operation GEM80-400**

Several different tables are required, each storing data relating to a particular function (e.g. the P-table stores preset data, the J and K-tables store data received and transmitted via the serial communication links respectively, and so on).

### **2.13.1. Data Table Addressing**

The data tables are addressed using the initial letter of the table followed by a number e.g. P41 points to the word 41 in the P-table. If, for example, we were to look at the content of data table address G1 it may be:

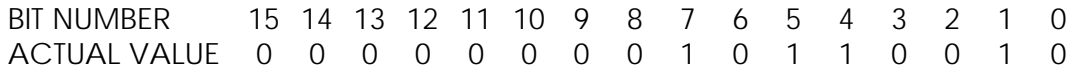

To address individual bits in the P-table a decimal value is used, e.g. P41.2 points to bit 2 in word 41 of the P-table. If we were only interested in the content of one bit of G1, for example, bit 4, we would examine the data table address G1.4 and find that  $G1.4 = 1$ .

However, such a search is not possible with Q-tables, see the 'Floating Point Numbers' section, later in this chapter. Table 2.4 shows the data table addresses available and information that can be found in these memory locations.

### **2.13.2. Data Storage Formats**

#### **2.13.2.1. Integer Numbers**

The data table content can be interpreted as:

(1) An equivalent decimal number.

(2) 16 individual bits each of value 1 or 0.

(3) An equivalent hexadecimal number.

For example, address G2 may contain:

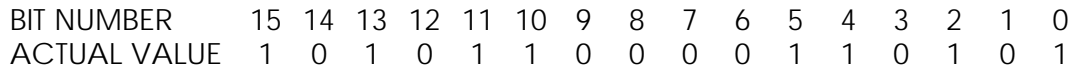

which can be interpreted as:

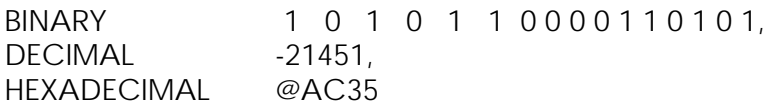

### **2.13.2.2. Decimal**

As shown in the above example, when converting from binary to decimal, 2s complement notation is used. Bit 15 is taken as the sign bit and the number

displayed will be a signed integer within the range +32,767 to -32,768. When bit 15  $= 1$ , a negative number is represented and when bit 15 = 0, a positive number or zero is represented.

### **2.13.2.3. Hexadecimal**

The numbers are to base 16 and are denoted by a preceding '@'. The range of numbers covered is from @0000 to @FFFF.

## **2.13.2.4. Text**

Text strings are stored using the ASCII format for use as messages.

### **2.13.2.5. Floating Point Numbers**

GEM80 controllers normally deal in 16-bit integer values. However, certain GEM 80-400 Controllers use a maths co-processor which allows floating-point arithmetic. Each floating-point number is held as 2 consecutive tables in the Q-table. Thus the floating-point locations are addressed as Q0, Q2, Q4, Q6 etc. GEM80 Special Functions to deal with the floating-point operations are detailed earlier in this chapter. Where a floating-point location is addressed by a floating-point instruction, checks are made to ensure that the correct table location is referenced. If there is a fault, a compilation error is given. Where Q-tables are accessed by other instructions then no checks are made. Q-tables can be accessed by a GEM80 programming tool, such as Gemesys 3, in the usual way and are displayed with an exponent in the data tables. When monitoring rungs, floating-point numbers are displayed to 2 decimal places. The 'Program Operation' section of this chapter gives more information on using GEM80 programming tools. Floating-point numbers are stored in Q-tables as follows:

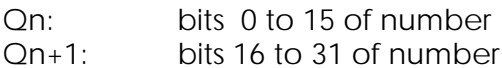

The 32-bit floating-point number is defined as:

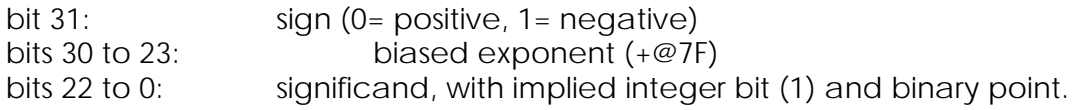

Special values held are:

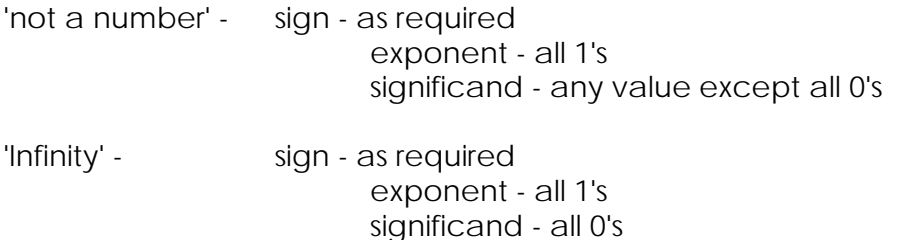

Numbers are rounded to the nearest value, or if equally close, to an even number.

### **2.13.3. Data Table Content and Addresses**

Table 2.4 shows the addresses for the controller and also the information which is to be found in these memory locations.

## **2.13.4. Data Table Sizes**

Data table E is a fixed size (as shown in Table 2.4). Data table sizes are calculated by the controller from the user program so that if, for example, the highest G-table address in the user program is G345 then G0 to G345 will be reserved.

Where addresses are implied (e.g. when using LOCATE and MOVE GEM80 Special Functions) the user must include a dummy rung or rungs to declare the highest address. See the 'Declare Highest Address' section, earlier in this chapter, for full details.

When constructing the user program it should be borne in mind that memory wastage will occur if large gaps of unused data tables are left with only high numbered and low numbered tables used. Also, even if only one or two bits of a word are used, (e.g. G104.1) the whole word G104 is reserved by the controller.

Programming tools, such as Gemesys 3, cannot work with bit addresses above 999.15. This restriction means for example, G999.15 can be used, but address G1000.1 cannot be used, as individual bits cannot be accessed. However, word G1000 can be used and words up to 24,000 can be used where access to individual bits is not required. The limitation is on the programming tool itself where there is space only for 7 characters on the screen.

### **2.13.5. Action of Clear Store on Data Tables**

The CLEAR STORE command has the following effects:

- (1) Removes the ladder diagram program from memory, including expanded RAM systems.
- (2) Resets all data tables to zero except the E, F, V tables and P-table numbers 0 to 149, which have to be retained so that serial link configurations can be maintained. This is essential for remote programming.
- (3) Removes all user defined messages.

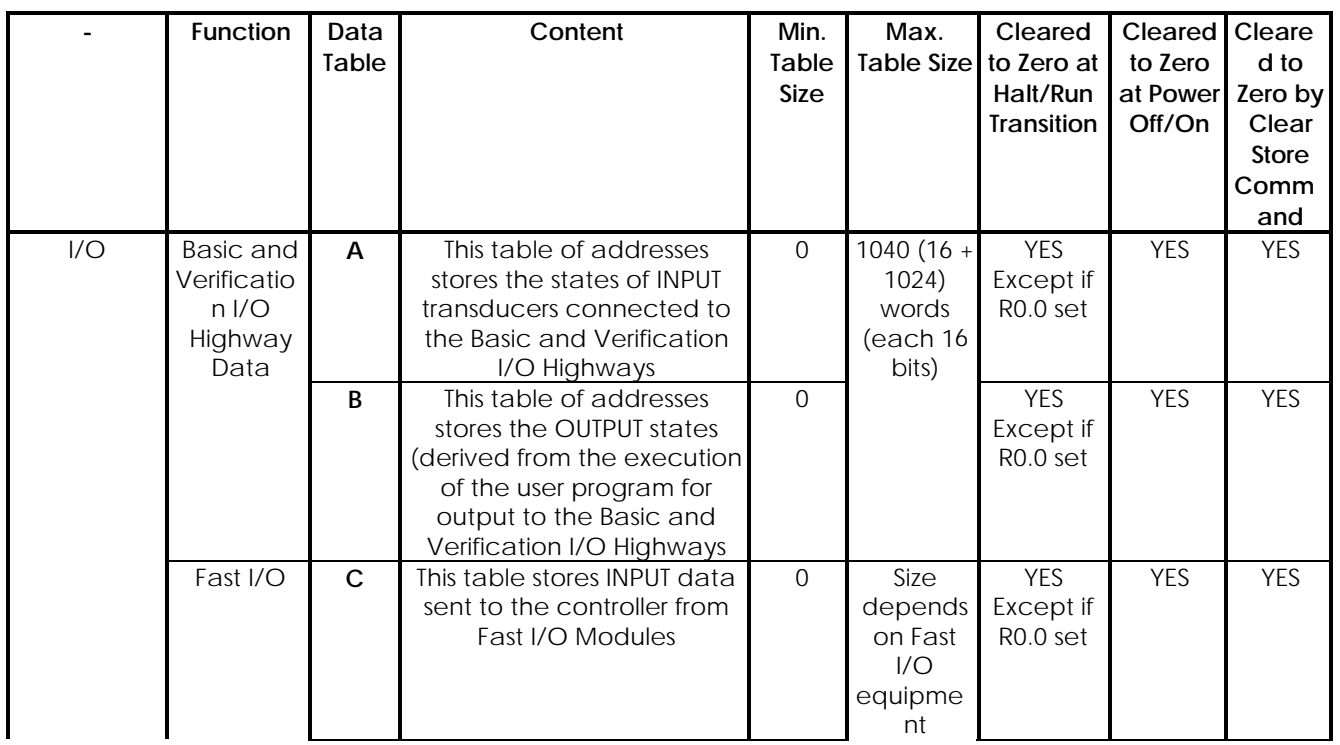

#### **Table 2.4 - GEM80-400 Data Tables**

## **2. Controller Architecture and Program Operation GEM80-400**

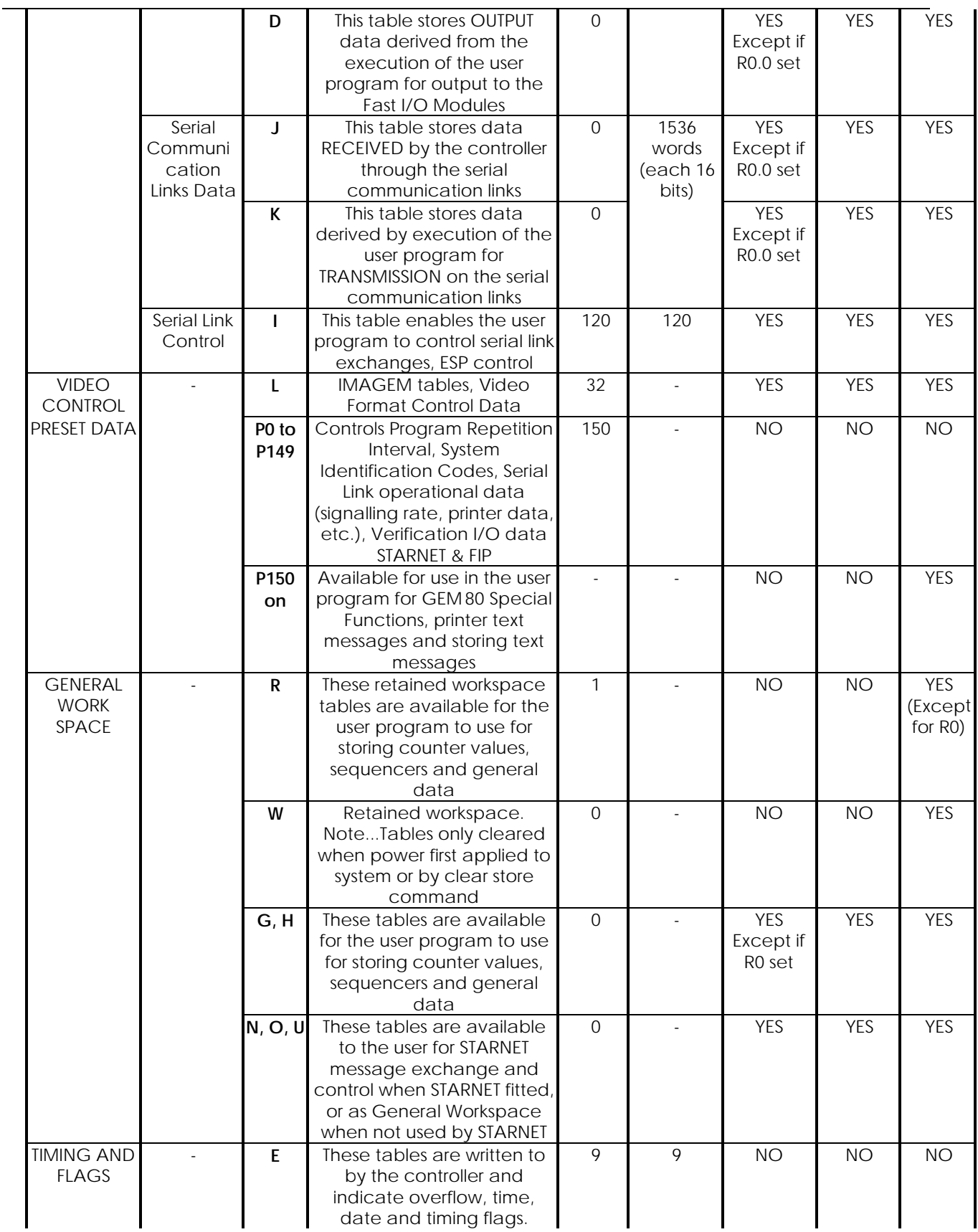

#### **GEM80-400 2. Controller Architecture and Program Operation**

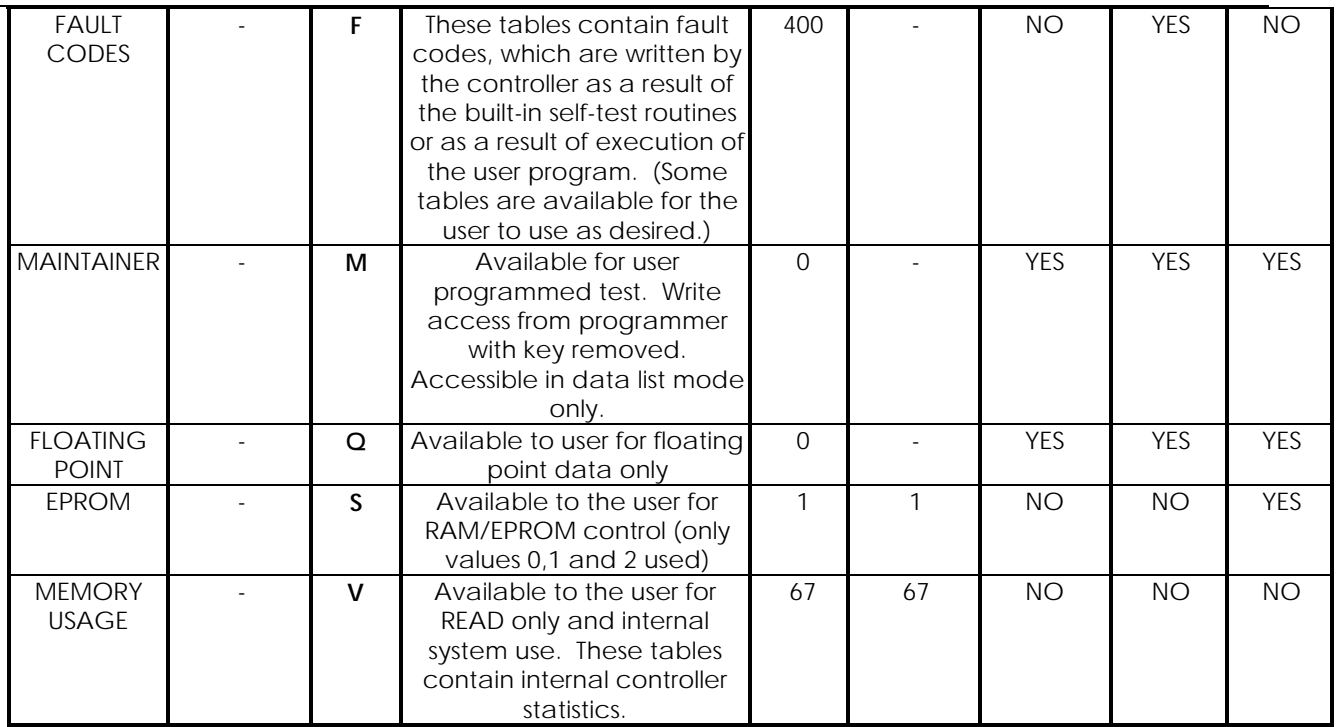

#### **2.13.5.1. P-Data Table**

Data written to the P(Preset)-table falls into the following categories:

- (1) Data entered by the user to control the program scan (repetition time) and serial link operational data.
- (2) Preset data values entered by the user for use in the program, and addresses P150 upwards.
- (3) Storage of Printer Text Messages. The user should access printer text messages through the editor system.
- (4) Configuration of Verification I/O tables.
- (5) FIP configuration where FIP is fitted uses P120 to P122

The P-data table is not cleared at power-off or at halt/run transition, although a clear store command will clear (P150 upwards). The content of the other P-tables can be altered by over-writing. Like other data tables, the size of the P-table is derived by the controller as described in the 'Data Table Sizes' section earlier in this chapter.

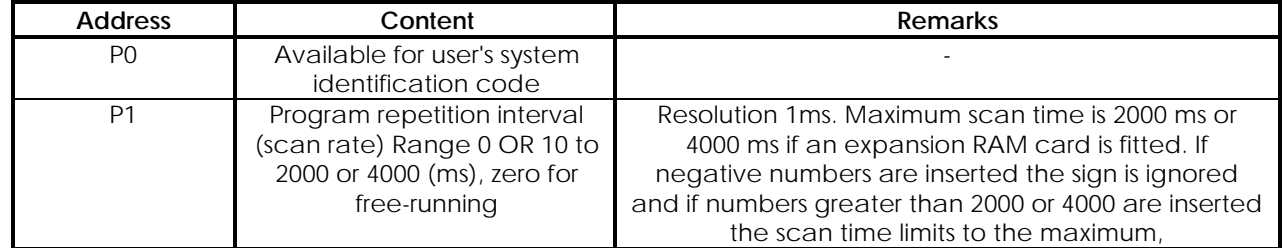

#### **Table 2.5 - P-Data Table Contents**

#### **2. Controller Architecture and Program Operation GEM80-400**

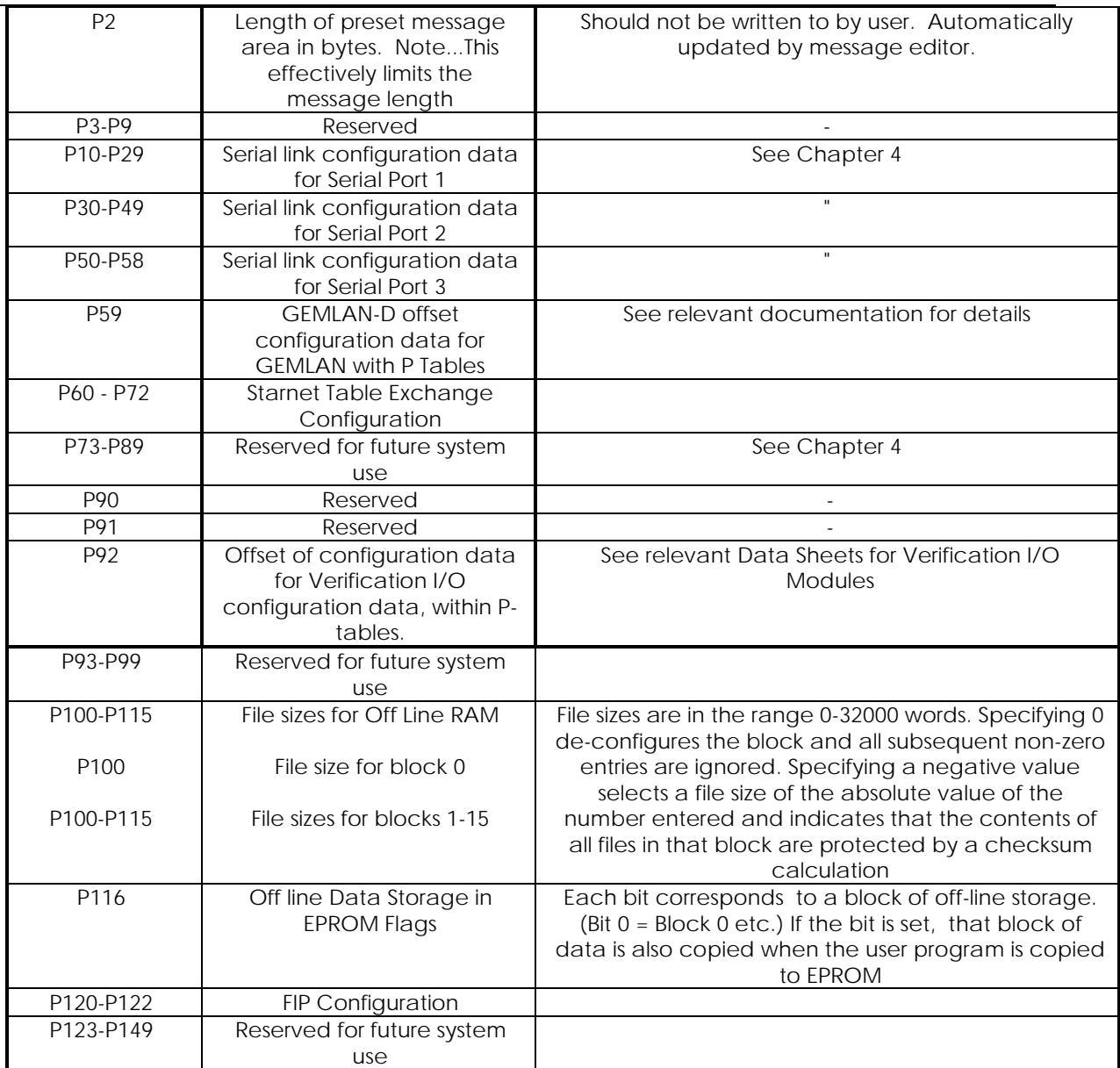

## **2.13.6. E-Data Table**

The E-data table contains timing markers, flags and duration of previous program scan. The table is available for the user program to read. The information contained in the E-table locations is shown in Table 2.6.

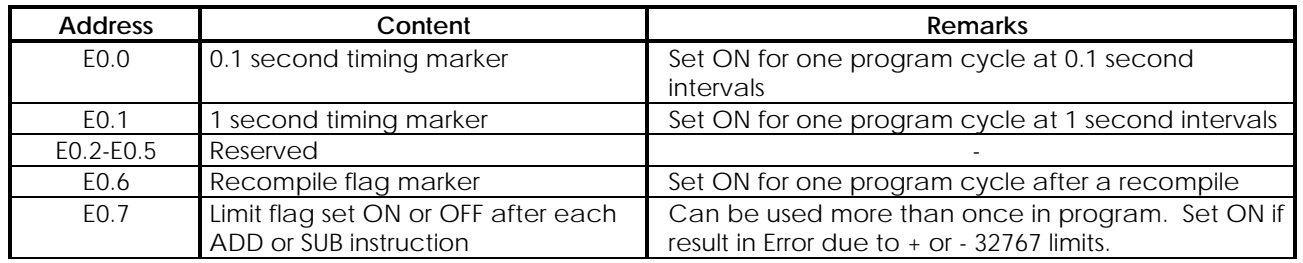

#### **Table 2.6 - E-Data Table Contents**

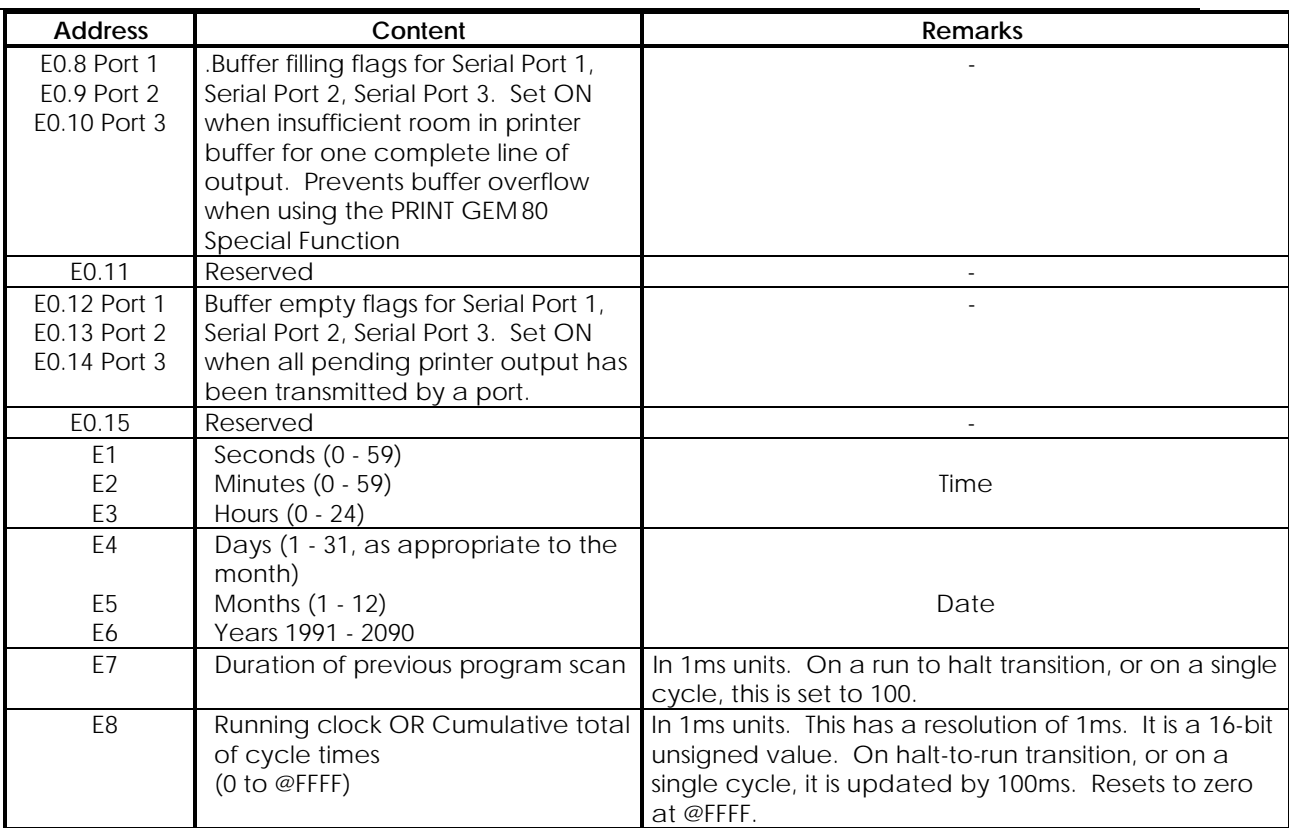

### **2.13.7. Real Time and Date**

This is generated from an integral real time clock. The accuracy is better than one minute per month and the clock runs from the battery. The integral calendar is correct for the lengths of all months up to the year 2090 and is fully Year 2000 compliant. Addresses E1 to E6 store the time and date (see Table 2.6). To set the correct time and date simply write the correction into these tables with a suitable GEM80 programming tool, such as Gemesys 3. More information on suitable GEM 80 programming tools is contained in the 'Program Operation' section of this chapter. If writing to the real time clock is required from the GEM80-400 ladder program the CLOCK special function ( S55 ) must be used. **Note**

If the battery is not present or has insufficient charge and the power is cycled the clock will default to 12:00 1/1/1993 and will need to be set to the correct time on restart

The time and date cannot be modified directly by the host controller.

#### **Note.....**

Early versions of the GEM80-400 Controller are not Year 2000 compliant. The Processor Module must be at design status E06 or greater to be compliant. Modules with serial numbers less than 439 will not be complaint unless they have been returned to ALSTOM Drives & Controls, Kidsgrove for update.

# **2.13.8. Program Scan Times**

E7 holds the duration of the previous program scan.

### **2.13.9. F-Data Table**

#### **Table 2.7 - F-Data Table Contents**

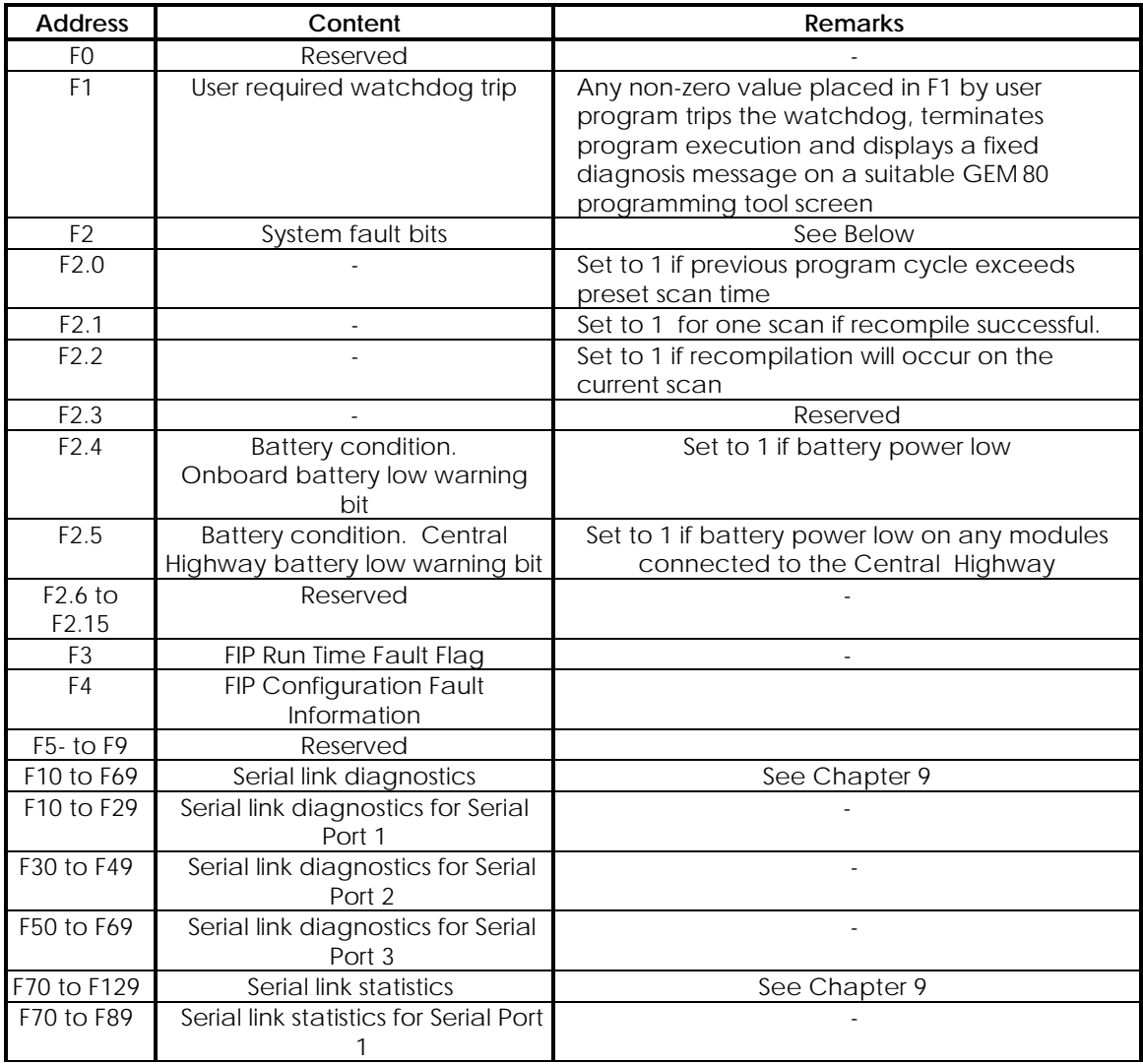

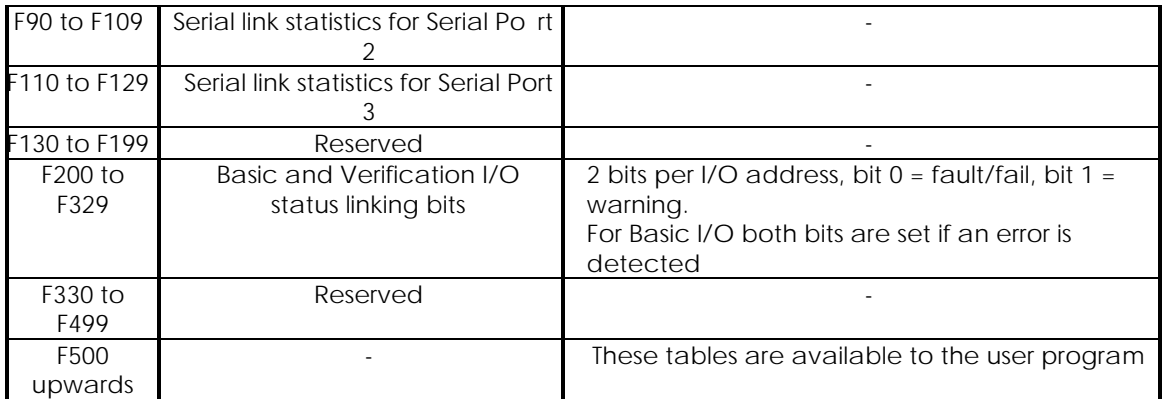

### **2.13.10. I-Data Table**

The I-data tables are allocated as shown in Table 2.7.

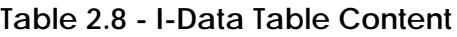

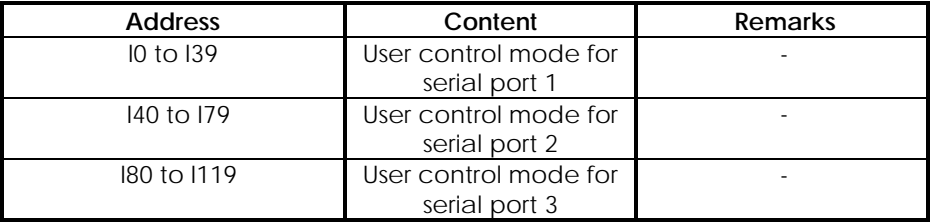

### **2.13.11. J/K-Data Tables**

The J- and K-tables are allocated when serial communications ports are configured in the P-Tables. The allocations depend upon the communications protocols in operation (Chapter 4 refers).

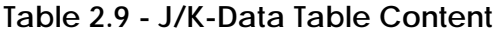

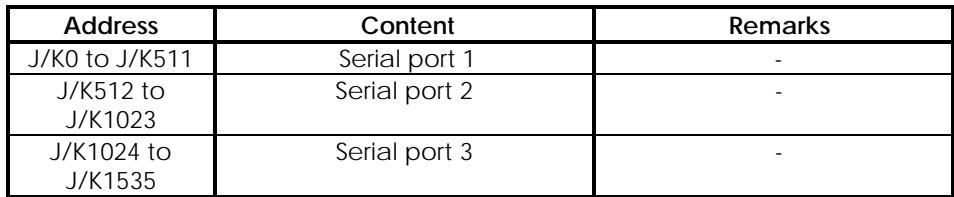

## **2.13.12. R-Data Table**

There is one R-table permanently declared in the system which has the function of selecting whether or not certain data tables are retained. R0.0 is set to retain tables. The R-table is not part of the user allocation.
## **2.13.13. V-Data Table**

The V-tables are used by system software and may be read but not written to by the user.

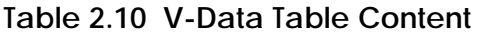

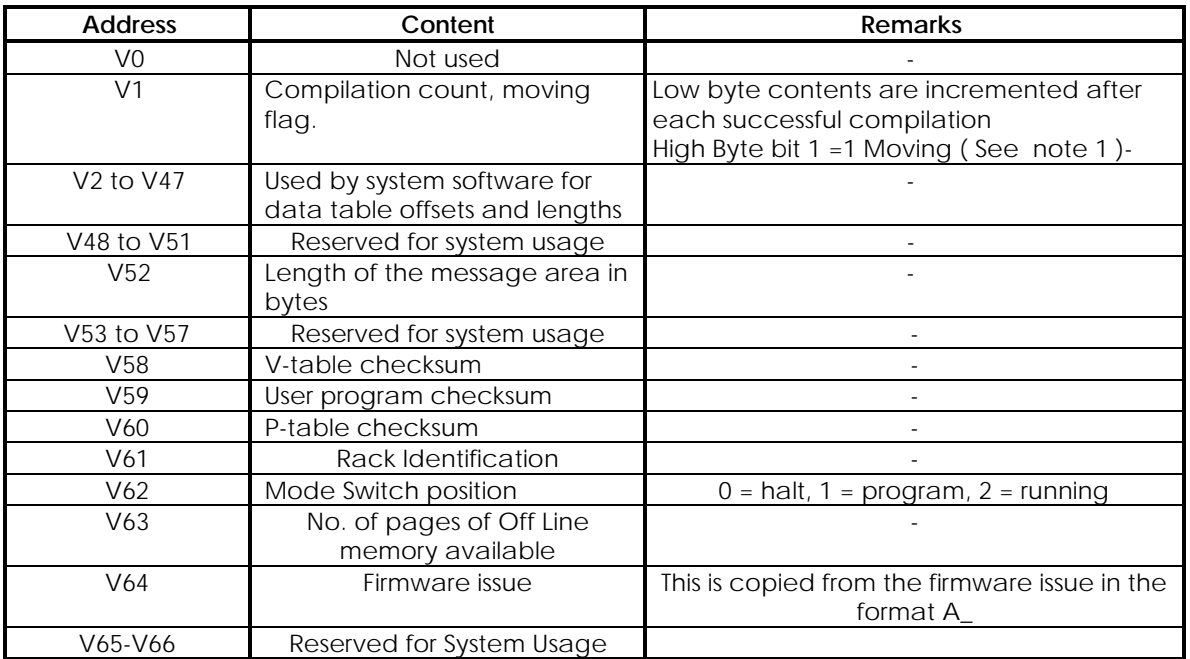

Note 1 1 bit 8 is set prior to recompile action and reset when recompile is complete.

# **2.14. GEM80-400 Additional Instructions**

## **2.14.1. Set/Reset Coils**

#### **2.14.1.1. Function**

To set a single bit in a data table location to 1 if the rung input is 1, otherwise the bit is unchanged. To set a single bit in a data table location to 0 if the rung input is 1, otherwise the bit is unchanged.

## **2.14.1.2. Format**

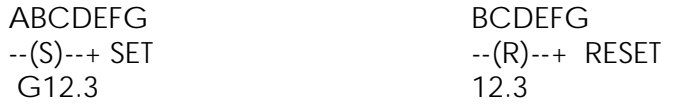

### **2.14.1.3. Operation**

If the rung input to the SET coil is ON (i.e. any non-zero number on the rung), the particular bit given by the address below the coil is set to 1. If the rung input to the SET coil is OFF (i.e. the number on the rung input is zero), the bit remains in its previous state.

If the rung input to the RESET coil is ON (i.e. any non-zero number on the rung), the particular bit given by the address below the coil is set to 0. If the rung input to the RESET coil is OFF (i.e. the number on the rung input is zero), the bit remains in its previous state.

The remaining 15 bits in the table location are not affected, and remain in whatever state they were previously.

You cannot operate a Set/Reset coil with a floating point number.

#### **2.14.1.4. Program Entry**

The instruction is selected from the 'Rung Element Tool Bar' in the usual manner. A dialogue box is initiated into which is entered the bit address and any data relevant to the instruction.

#### **2.14.1.5. Programming Rules**

Normal decimal/hex entry procedures for bit address apply.

A retentive coil can only be the last element in a rung. It may also only be placed in the top branch of a rung that has parallel branches. Only one coil can therefore appear in any rung. A pair of rungs, using the same bit address of a data table location, are required to set and reset a single retentive coil.

A retentive coil can be the only element in a rung. Such a rung would apply the ON state to the SET or RESET coil instruction.

A retentive coil cannot be operated by a floating point number. Any attempt to do so will produce a compiler error message, and the program will not run.

**Note...**When contacts from a retentive coil are used in a program, they are entered and appear as standard contact symbols. There is no indication in the contact symbol that the associated coil is retentive.

#### **2.14.1.6. Monitoring**

The state shown by the monitoring symbols indicate the ON or OFF state of the bit stored in a data table location. It should be particularly noted that an ON state driving a RESET coil will be observed as the output bit OFF, because the reset signal turns the memory bit OFF.

#### **2.14.1.7. Operation Within Blocks**

Any coil contained in a BLOCK that is not being obeyed will remain in whatever state it was in , even though the rung may be displayed when monitoring as though it were trying to drive it to the opposite state.

### **2.14.1.8. Print-Outs**

When displayed on the screen of a suitable GEM80 programming tool, such as Gemesys 3, the Set/Reset coils are cross-referenced in the same manner as a Coil.

#### **2.14.1.9. Application Notes**

**Example Program**

#### | | | SETIP MEMORY| This rung sets +--] [---------------------------------------(S)--+ the retentive | A1.0 G12.3 | coil | | |RESETIP MEMORY| This rung +--] [---------------------------------------(R)--+ resets the G12.3 | retentive coil | | | MEMORY | This rung +--] [--+-----] [-----]/[---------------------( )--+ uses the | G2.0 | G12.3 G2.2 G3.0 | memory to<br>| | | | | perform some  $+$ -- $]$   $[-+$   $]$   $[$ -- $+$  $\mid$  G2.1

In this example, the first two rungs implement an R-S flip flop with reset priority. The output is used in the third rung to perform a logic operation.

#### **2.14.1.10. Searching for Retentive Coils**

The instructions may be located using the 'Search' facility in the usual manner.

#### **2.14.1.11. Compatibility with GEM80 Programming Tools**

The SET and RESET retentive coil instructions are extensions to the GEM80 Ladder Programming Instruction Set. The instructions can be used only with controllers and programming tools with support them, such as Gemesys 3.

# **2.14.2. JUMP/LABEL**

# **2.14.2.1. Function**

The JUMP and LABEL instructions are provided as a pair of complementary instructions. The JUMP allows the flow of execution of a ladder program to jump forward to a LABEL later in the program. The LABEL instruction is equivalent to a rung containing a single instruction.

## **2.14.2.2. Format**

 JUMP +-- -->> 15 +---------- LABEL: 15

In this example, 15 is used for the JUMP and LABEL number.

### **2.14.2.3. Operation**

If the rung input to the JUMP instruction is ON (i.e. any non-zero number on the rung at the point immediately before the JUMP), the execution of the ladder program jumps to the label number shown below the JUMP symbol. If the rung input to the JUMP instruction is OFF (i.e. the number on the rung input is zero), execution of the ladder program continues on the next rung (i.e. no jump occurs).

Only forward jumps are permitted in a program. It is permissible to have more than one jump instruction pointing to the same label, but it is not possible to have more than one label with the same number.

## **2.14.2.4. Program Entry**

To create a JUMP, begin a rung with the elements that determine the condition under which the JUMP is to be obeyed. The instruction can then be selected from the 'Rung Element Tool Bar' in the usual manner. The number of the LABEL to be JUMPed to is entered from a dialogue box.

The JUMP symbol will appear at the right hand rail (end) of the rung, with a line drawn from the last of the condition elements.

To create an unconditional JUMP, enter a LINK as the first element in the rung, followed by the JUMP instruction as described above.

To create a LABEL, select the LABEL instruction, as the first element in the rung, from the 'Rung Element Tool Bar'. This causes the LABEL to appear and initiates a dialogue box, into which the Label number is entered.

## **2.14.2.5. Programming Rules**

A JUMP or LABEL number must be in the range 0 to N, where N is the largest LABEL number allowed by the controller. For the GEM80-400 Processor this limit is 15 inclusive.

A program can contain only one LABEL with a given number.

A program can contain any number of JUMP instructions with a given number, but forward JUMPs only are allowed.

On pressing ESC at the end of rung edit, the rung is rejected if:

a) a JUMP number is entered for which a LABEL exists earlier in the program,

b) a LABEL number is entered for which a JUMP exists later in the program, or

c) a duplicated LABEL number is entered.

When the program is downloaded and compiled in the controller, a compiler error is reported if a JUMP number or LABEL number exceeds the number range permitted in the controller, or if a JUMP number is found with no matching LABEL.

A controller will accept and run a program which contains a LABEL number which has no corresponding JUMP, though the LABEL instruction has no effect.

There are no restrictions on the level of 'block' nesting permitted for JUMP and LABEL instructions. It is permissible to JUMP from the middle of any block, and start execution at a LABEL in the middle of any block.

#### **2.14.2.6. Monitoring**

When monitoring rungs appear do not produce the expected results, it is usually because they are not being executed. This may be because they are in a block which is not being obeyed, or because they are in a part of the program skipped by a JUMP instruction.

#### **2.14.2.7. Application Notes**

#### **Example Program**

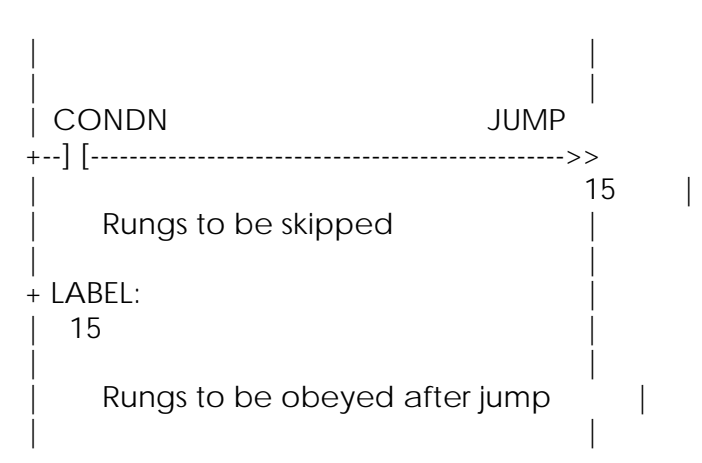

This program illustrates the simplest form of JUMP. If the JUMP condition is true, execution moves directly to the LABEL later in the program. It should be noted that, in the absence of any conditional blocks, the rungs at the end of this example program would be obeyed whether or not the JUMP occurs. The JUMP only affects the skipping of intermediate rungs.

### **2.14.2.8. Searching for Jump/Label**

The JUMP and LABEL instructions may be located using the 'Search' facility in the usual manner, the label number (if required) is entered into the ADDRESS/CONSTANT field.

### **2.14.2.9. Comments Associated with Jump/Label**

The instructions leading up to and including a JUMP instruction are treated as a rung. Similarly, the single instruction of a LABEL is treated as a rung containing just a single instruction. Both JUMP and LABEL rungs can have rung comments associated with them, to aid the understanding of an application program.

### **2.14.2.10. Cross Referencing on Ladder Printout**

The printout cross reference feature (when selected), prints the rung that will be jumped TO against each JUMP instruction, and the rungs which jump to a LABEL against each LABEL instruction. It also appends a summary list to the end of the ladder printout. This indicates the rung which the label number relates to and the rungs that jump to this label for each label.

#### **2.14.2.11. Compatibility with GEM80 Programming Tools**

The JUMP and LABEL instructions are extensions to the GEM80 Ladder Programming Instruction Set. The instructions can be used only with controllers and programming tools which support them, such as Gemesys 3.

## **2.14.3. SEQELEM**

## **2.14.3.1. Function**

The sequence element instruction, SEQELEM, performs a sequential function chart (SFC) STEP and following TRANSITION, with a built-in timer which may be used for alarm generation or, automatically, to force the following transaction.

The operation of the built-in timer is equivalent to that of the TON Special Function (Timer with ON delay). It should be noted that there are minor differences as follows:

(1) TON stores a 'timer initialised' bit in the same location as the 'remaining duration', whilst SEQELEM stores it in a different location.

(2) SEQELEM includes a facility to freeze its timer part way through, whilst TON has no such built-in facility.

## **2.14.3.2. Format**

The symbol 'Zm' is used to refer to the address associated with the SEQELEM instruction, which is the base address of a set of 4 adjacent table locations used as a parameter list.

For this example, W100 is used as the address for the SEQELEM instruction, and the mnemonic for address W100 is SE01/1 (representing step number 1 of sequence number 01).

 SE01/1  $[SO]$  - -W100

## **2.14.3.3. Operation**

#### **Definitions**

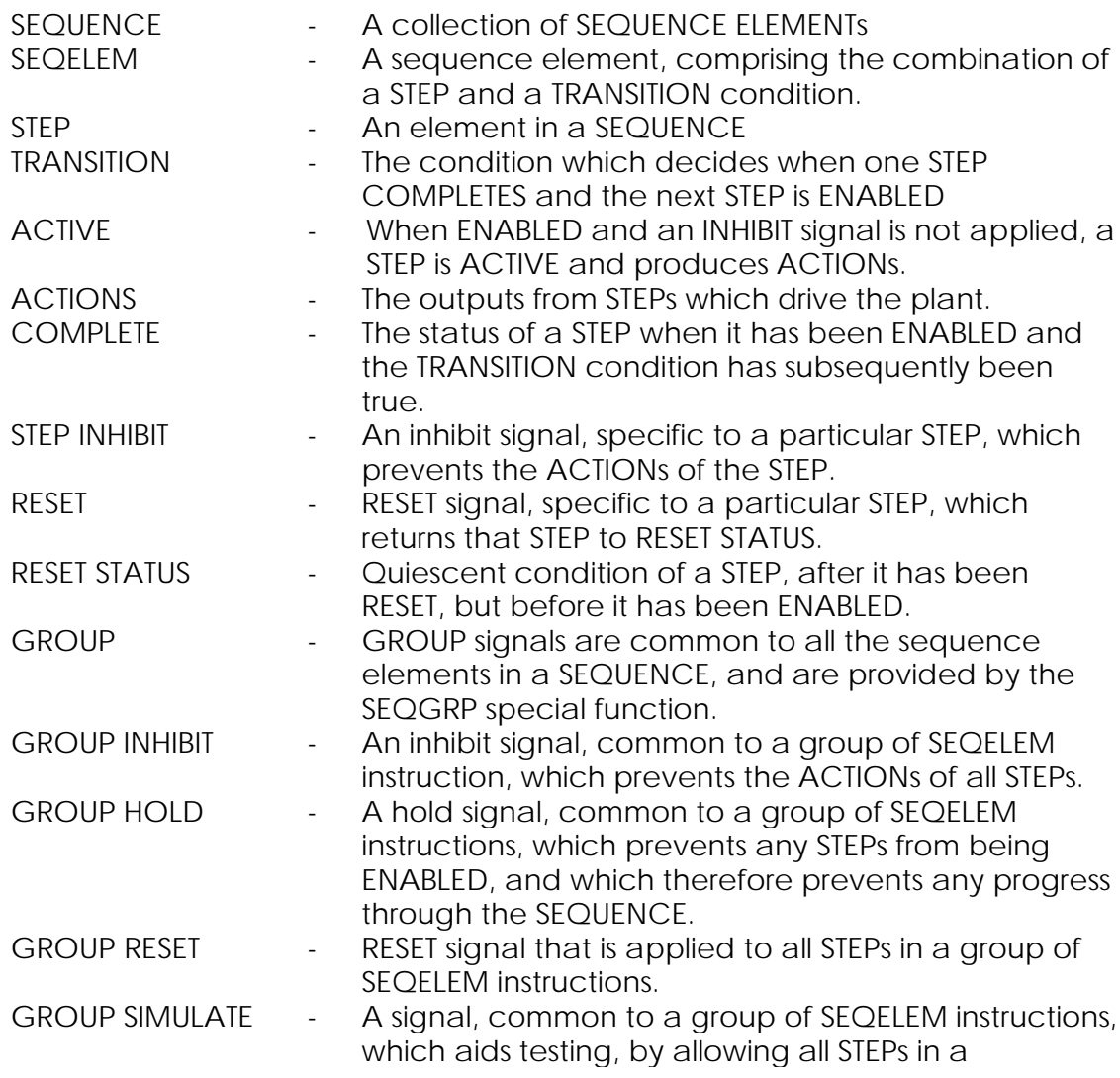

SEQUENCE to have a TRANSITION when the built-in timer expires.

#### **Fundamental Concepts and Definitions**

- A STEP starts only when it has been ENABLED.<br>A STEP is ENABLED only when it receives an FN
- is ENABLED only when it receives an ENABLE input and GROUP HOLD is not applied.
- A STEP becomes ACTIVE when it has been ENABLED and neither STEP INHIBIT nor GROUP INHIBIT are applied i.e. the conditions are valid for ACTIONs to start.
- A STEP remains ACTIVE until the TRANSITION condition is true for enabling the next STEP. At this point the first STEP is COMPLETED.
- A STEP remembers when it has been COMPLETED, and can only be RE-ENABLED after it has been RESET.

#### **Logical States**

A single sequence element instruction represents a single STEP in a SEQUENCE, together with the associated TRANSITION to the next STEP. A sequence element can exist in the following states:

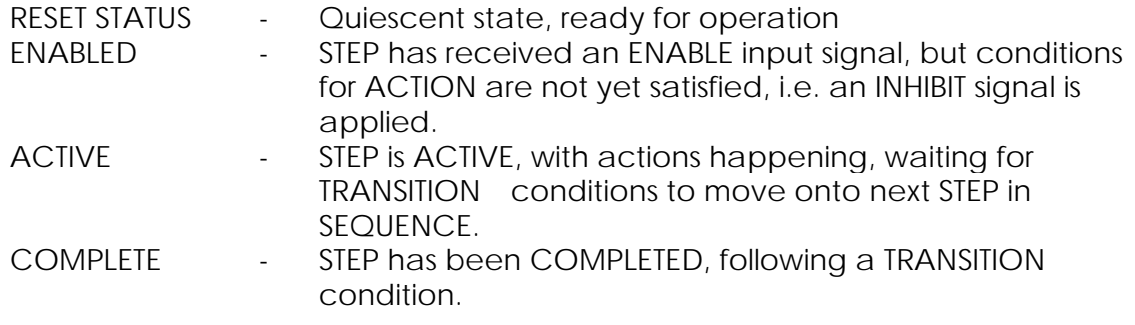

In addition, the TRANSITION condition may be true for any of the above states. The SEQELEM instruction takes as its rung input the ENABLE input, and provides as its rung output the COMPLETED output. The SEQELEM instruction differs from other instructions in the GEM80 instruction set, because its address is used as the base address for a parameter list of 4 adjacent data table locations. All data elements, apart from the ENABLE input and COMPLETED output mentioned above, are held and used in the parameter list.

# **Program Rung Data**

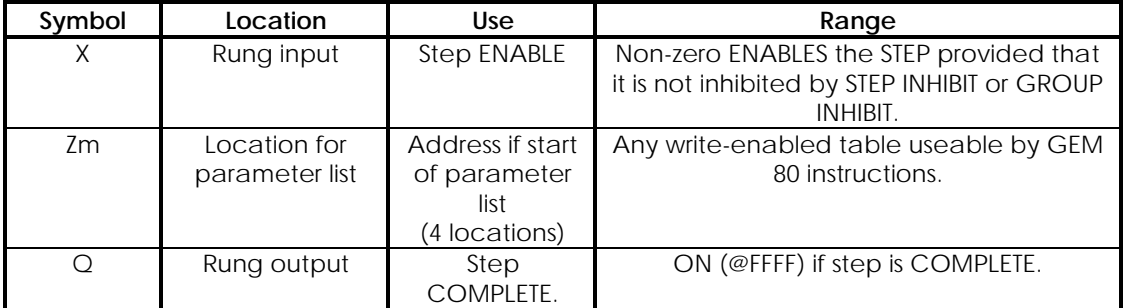

### **Data in Parameter List**

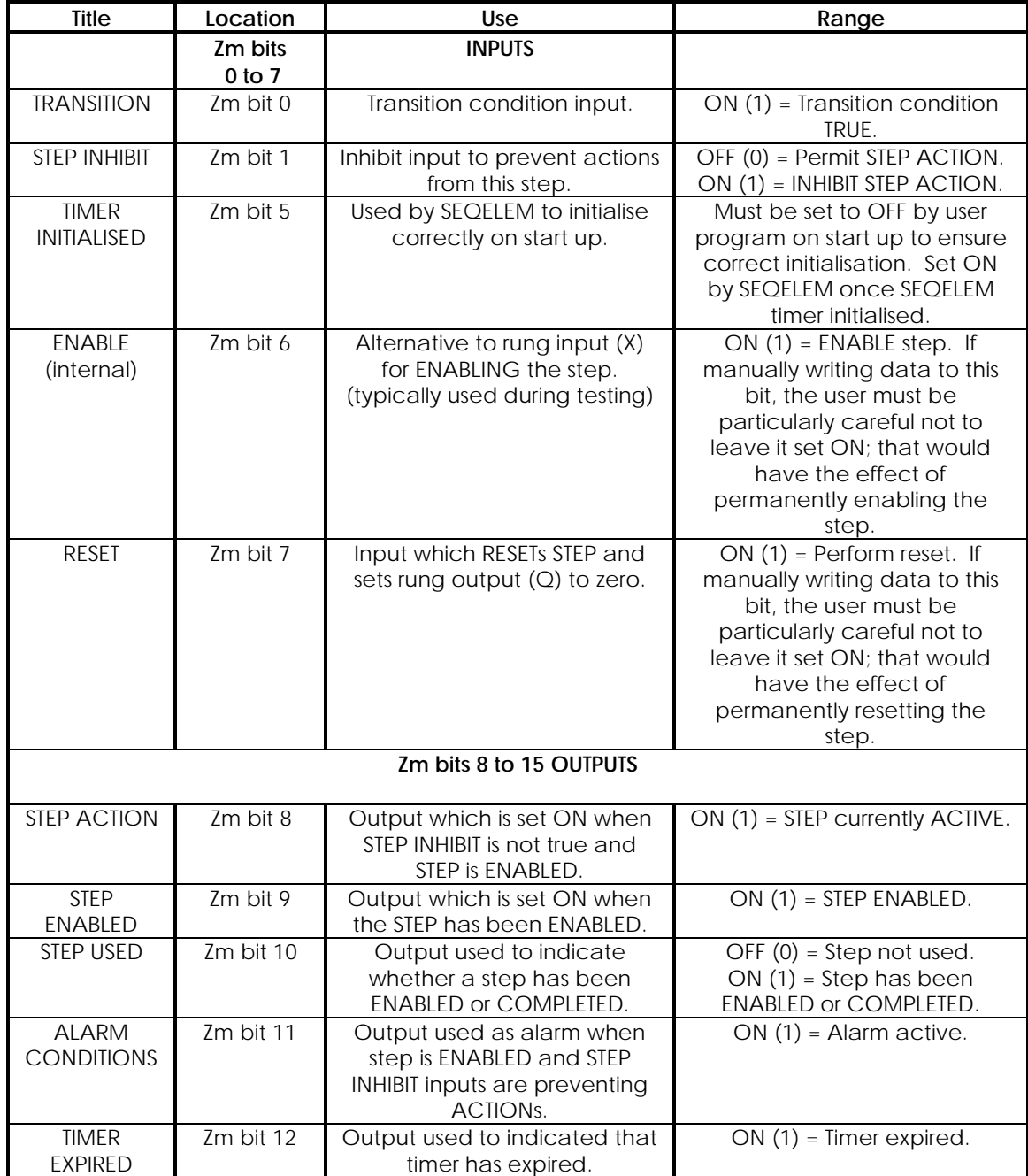

#### **GEM80-400 2. Controller Architecture and Program Operation**

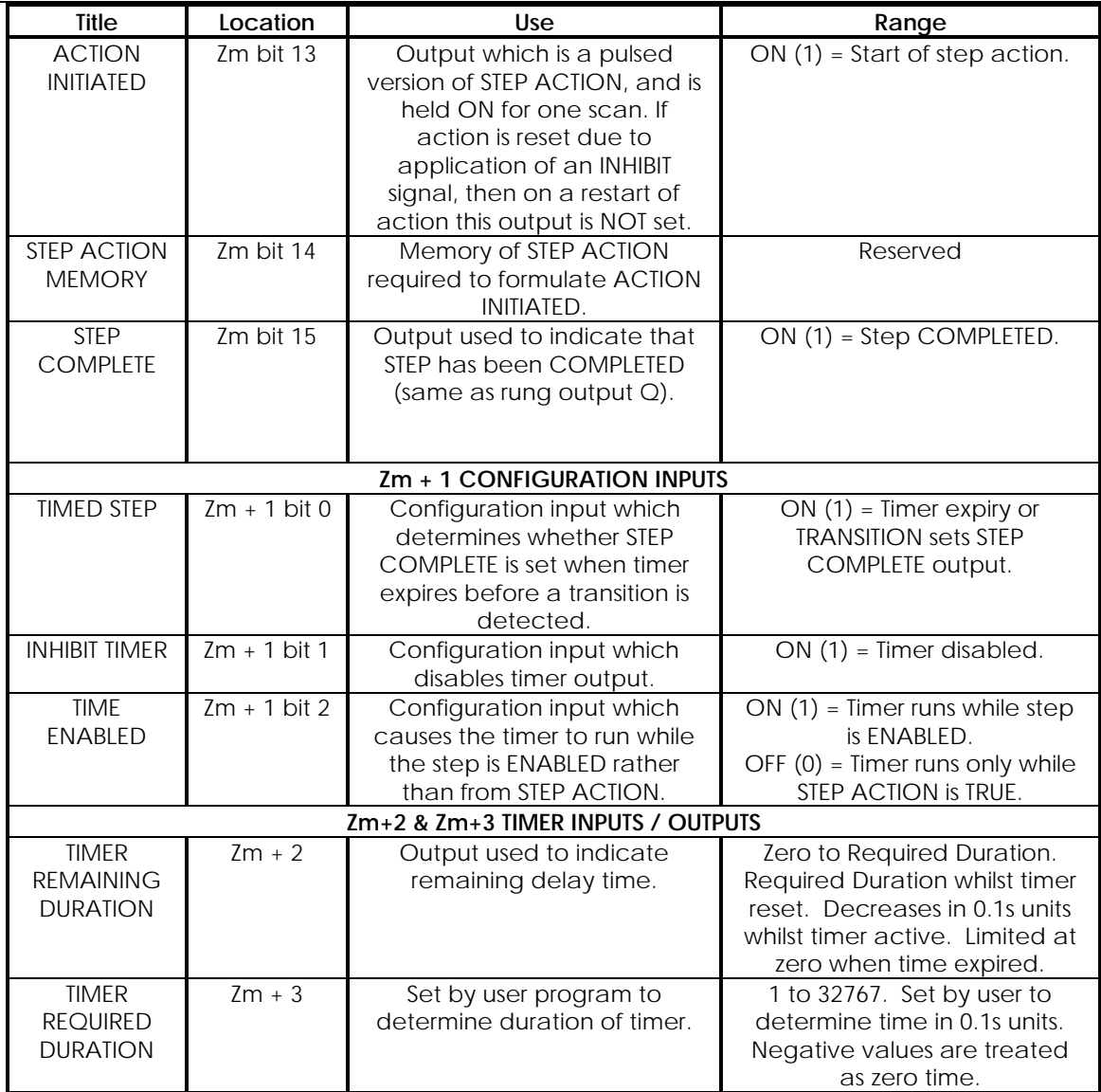

## **Fault Conditions**

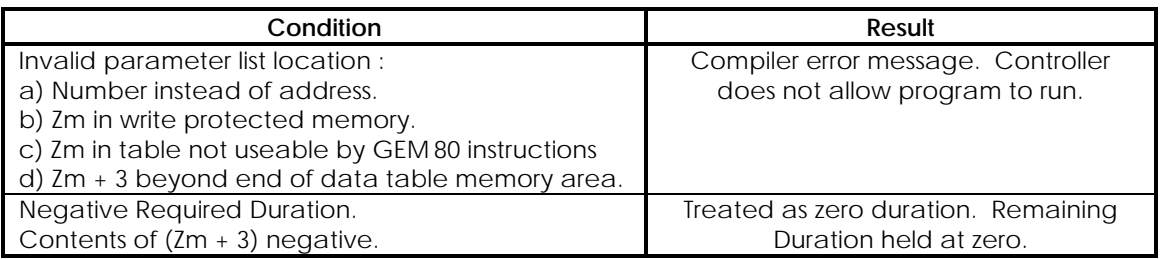

## **Logic Diagram**

In addition to the inputs and outputs already described, there are four additional 'GROUP' inputs whose logic states are determined by the SEQGRP (sequence group) Special Function. The usage of these GROUP inputs is as follows:

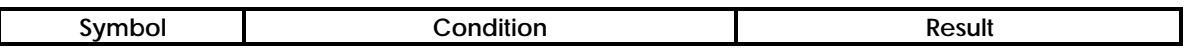

#### **2. Controller Architecture and Program Operation GEM80-400**

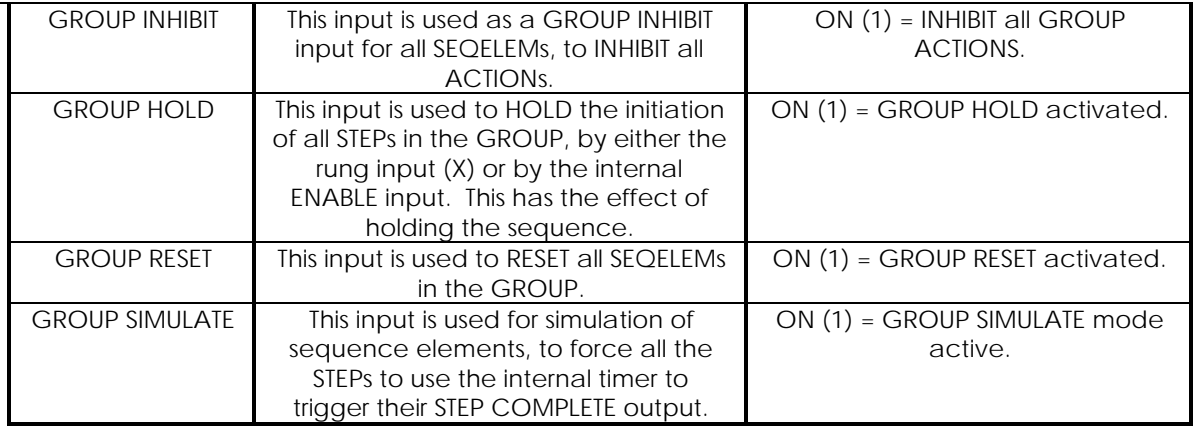

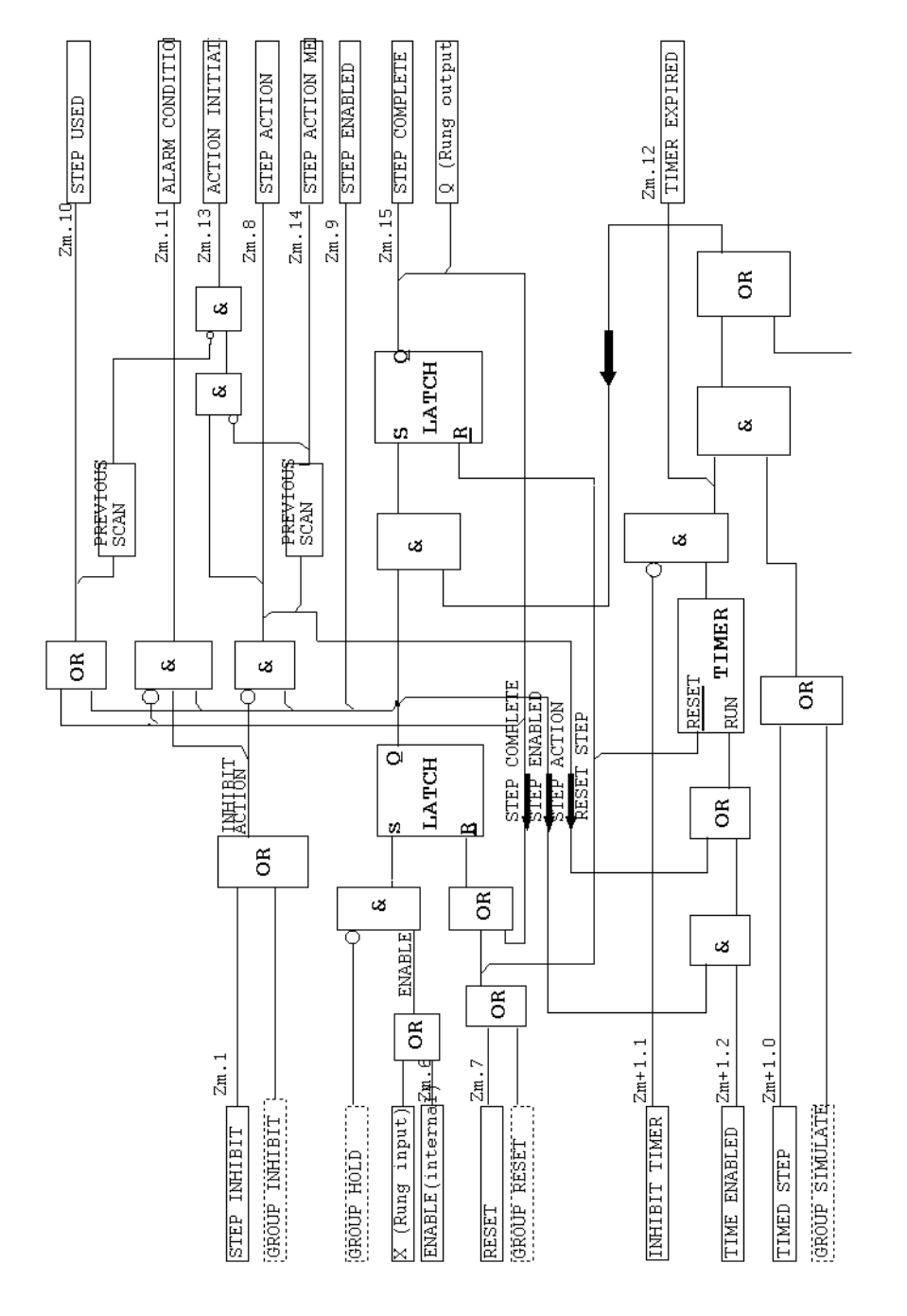

**Timing Diagrams**

The following two diagrams illustrate how the function block logic behaves in the two main cases of:

- (1) TRANSITION occurring before the timer expires,
- (2) Timer expiring before the occurrence of a TRANSITION,

where SEQELEM is configured to complete its step on the expiry of the timer.

**Note...**The timer 'freezes' when a STEP is ACTIVE and the STEP INHIBIT signal is true.

a) Transition occurs before timer expires.  $t1+t2 \leq Timer$ .  $X$  (rung input)  $=$  $t1$  $t.2$ Timer frozen STEP INHIBIT **STEP ENABLED** STEP ACTION  $\overline{\phantom{a}}$ TRANSITION  $\overline{1}$  $\overline{1}$  $Q$  (rung output)  $=$ b) Timer expires before transition occurs. t1+t2 = Timer. X (Rung input)  $t2$  $t1$ Timer frozen ¥ STEP INHIBIT k  $\overline{1}$ ¥ TIMER EXPIRED  $\overline{1}$  $\overline{1}$ STEP ENABLED  $\overline{\phantom{a}}$  $\overline{\phantom{a}}$ STEP ACTION TRANSITION  $Q$  (Rung output)  $\frac{Q}{Q}$ 

These diagrams are drawn for the case where all GROUP, HOLD and RESET inputs as well as the TIME ENABLED input are FALSE, and the TIMED STEP input is TRUE.

**Note...**The timer is not frozen if the TIME ENABLED signal is configured to be ON.

## **2.14.3.4. Program Entry**

The instruction can be selected from the 'Rung Instruction Tool Bar' in the usual manner. This initiates a dialogue box into which is entered the instruction data.

#### **2. Controller Architecture and Program Operation GEM80-400**

A SEQELEM can appear at any position in a rung except against the right hand rail. It should be noted that a SEQELEM against the left hand rail is permanently ENABLED, which can be a valid arrangement if a SEQUENCE is contained in a block which is obeyed only when the SEQUENCE is to be ENABLED.

### **2.14.3.5. Application Notes**

The logic of the SEQELEM instruction is such that it may be used freely with other instructions, forming a rung with up to 5 parallel branches each with up to 8 SEQELEM instructions. Larger sequences can easily be constructed by continuation onto further rungs, or by sub-dividing individual steps to become subsequences.

Group control of SEQELEM instructions within a program, for such functions as reset and simulation, is provided by the Sequence Group Special Function, SEQGRP.

#### **Use of SEQGRP Special Function**

The user must ensure that a SEQGRP (Sequence Group) Special Function is executed before any SEQELEM instructions, otherwise the sequence may default to an unexpected mode.

A possible pitfall in a program with several sequence groups is to include some extra sequence elements at the beginning of the program, ahead of the first SEQGRP Special Function. Under these conditions, the mode selected at the end of the previous program scan would be effective, which could give unexpected results.

#### **Overview of Examples**

The application examples which are described here are all shown in the form of a 'sequence overview'. Refer to the following figure, illustrating the overall program structure, as an aid to understanding how the 'sequence overview' fits into the overall program structure.

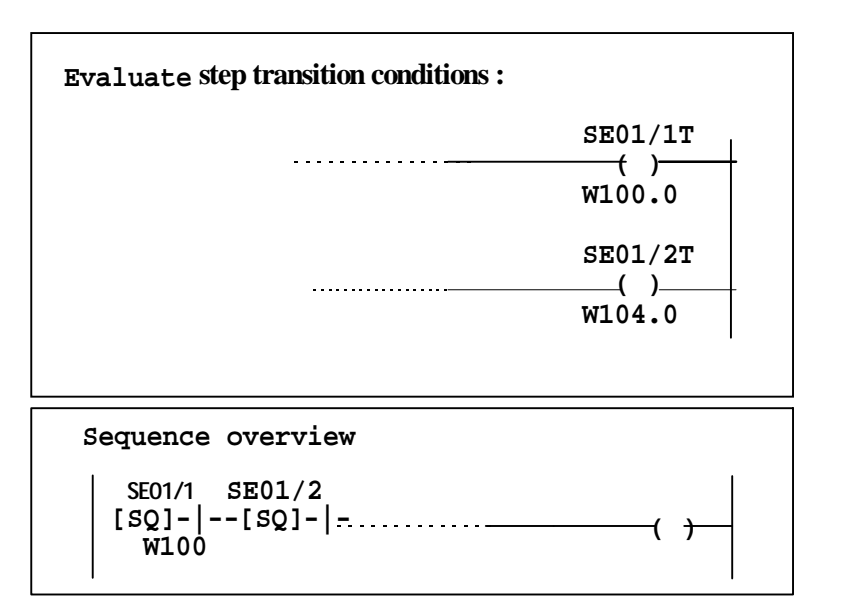

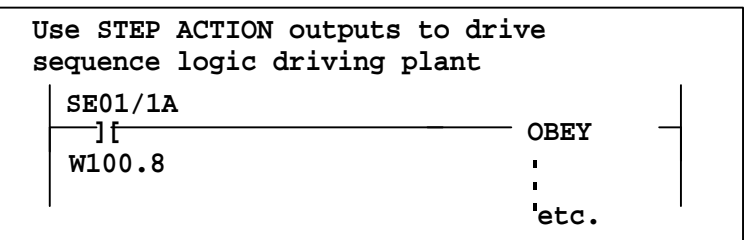

## **Example Program for a Simple Sequence**

**| SE01/1 SE01/2 SE01/3 SE01/4 | +[SQ]-|--[SQ]-|--[SQ]-|--[SQ]-|--------------------( )-+ | W100 W104 W108 W112 W116.0 | | |**

This example uses mnemonics SE01/1 to SE01/4 for STEPs 1 to 4 of SEQUENCE number 01. Step 1 is ENABLED on the first execution of the rung. Step 2 is ENABLED only when a TRANSITION occurs on W100.0 or if the timer internal to STEP 1 is ACTIVE and has expired. STEPs 3 and 4 are ENABLED in a similar manner.

#### **Example Program for Parallel Execution of SEQELEMs**

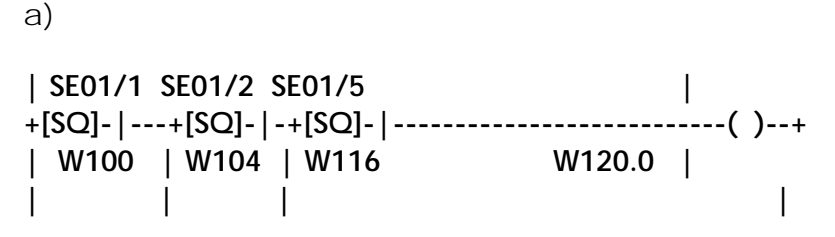

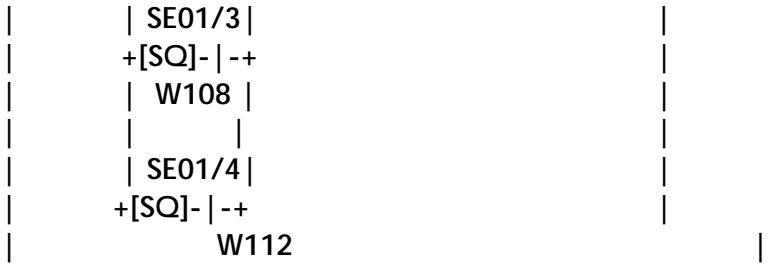

This example uses mnemonics SE01/1 to SE01/5 for STEPs 1 to 5 of SEQUENCE number 01. STEPs 2, 3 and 4 are ENABLED as soon as STEP 1 is COMPLETED. STEP 5 is ENABLED by the COMPLETION of one of STEP 2, STEP 3 or STEP 4, whichever is COMPLETED first. Subsequent COMPLETION of the other STEPs from 2, 3 and 4 do not re-ENABLE STEP 5.

b)

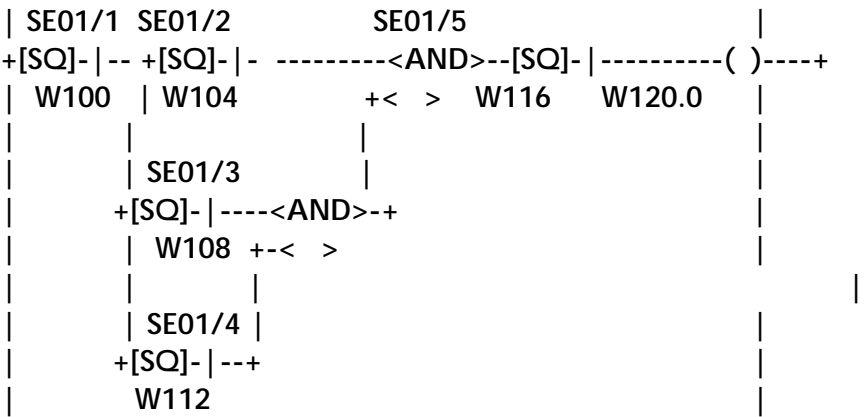

This example uses mnemonics SE01/1 to SE01/5 for STEPs 1 to 5 of SEQUENCE number 01. STEPs 2, 3 and 4 are ENABLED as soon as STEP 1 is COMPLETED. However, unlike case a), STEP 5 is ENABLED only after COMPLETION of ALL of STEPs 2, 3 and 4.

**Example Program Showing Sequences Continuing Between Rungs**

**| SE01/1 SE01/2 SE01/3 SE01/4 SE01/5 SE01/6 | +[SQ]-|--[SQ]-|--[SQ]-|--[SQ]-|--[SQ]-|--[SQ]-|-+------( )----+ | W100 W104 W108 W112 W116 W120| W0.0 | | | | | SE01/A SE01/B SE01/C SE01/D | | +[SQ]-|--[SQ]-|--[SQ]-|--[SQ]-|--------------------+ | | W200 W204 W208 W212 | | | |SE01/6C SE01/7 SE01/8 SE01/9 SE01/10 SE01/11 | +--] [---[SQ]-|--[SQ]-|--[SQ]-|--[SQ]-|--[SQ]-|-+------( )----+ |W120.15 W124 W128 W132 W136 W140 | W0.1 | | | | |SE01/DC SE01/E SE01/F SE01/G SE01/H | | +--] [---[SQ]-|--[SQ]-|--[SQ]-|--[SQ]-|-----------+ | |W212.15 W216 W220 W224 W228 | | |**

This example uses mnemonics SE01/1 to SE01/11 for STEPs 1 to 11 of SEQUENCE number 01, and SE01/A to SE01/H for the parallel STEPs A to H. The example shows that large SEQUENCES may be handled in a simple manner by using the STEP COMPLETE output to link SEQUENCES, which are on separate rungs, together. The SEQUENCE comprising STEPs 1 to 11 is continued by using the STEP COMPLETE output of STEP 6 (W120.15), similarly the SEQUENCE comprising STEPS A to H is continued using the STEP COMPLETE output of STEP D (W212.15).

#### **Example Program Showing Conditional Branch Using SEQELEM**

**| SE01/1 COND1 SE01/3U SE01/2 SE01/4 | +[SQ]-|---+--] [-----]/[---[SQ]-|-------- +[SQ]-|---------------( )-+ | W100 |W1.0 W108.10 W104 | W112 W116.0 | | | | | | |COND2 SE01/2U SE01/3| | | +--] [-----]/[---[SQ]-|-------- + | | W2.0 W104.10 W108 |**

This example uses mnemonics SE01/1 to SE01/4 for STEPs 1 to 4 of SEQUENCE number 01, where STEPs 2 and 3 are alternative paths. After COMPLETION of STEP 1 the state of the conditions W1.0 and W2.0 will determine whether STEP 2 or STEP 3 gets executed first. Once STEP 2 or STEP 3 has been ENABLED, the STEP on the other branch is prevented from being ENABLED by the STEP USED signal (either W104.10 or W108.10).

The conditions W1.0 and W2.0 should of course be mutually exclusive, but the use of the STEP USED output of the SEQELEMs guarantees that only one of these STEPS will be executed. The STEP on the top branch will have priority should both W1.0 and W2.0 be permissive; this is due to the order of evaluation of the ladder rung.

#### **Example Program Showing a Sub-sequence Structure**

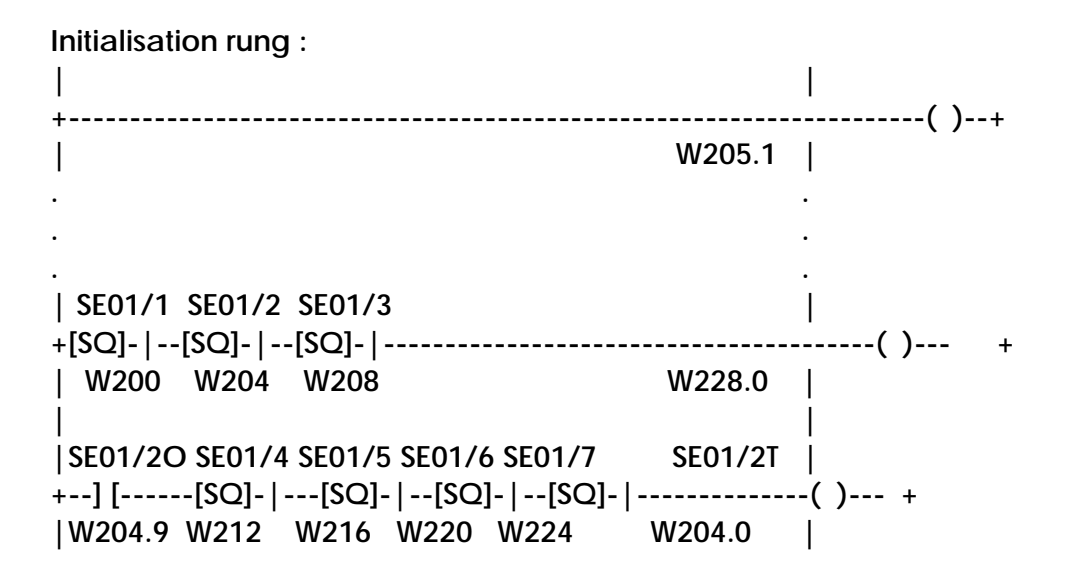

This example uses mnemonics SE01/1 to SE01/7 for STEPs 1 to 7 of SEQUENCE number 01. It shows how it is possible to create a sub-sequence in a program. The example illustrated uses STEPs 4, 5, 6 and 7 as a sub-sequence for STEP 2.

The INHIBIT TIMER input for STEP 2 (W205.1) is set ON to disable the timer operation for STEP 2 as it is now composed of STEPs 4, 5, 6 and 7 which are themselves timed. When STEP 1 has been completed, STEP 2 is ENABLED which in turn ENABLES STEP 4 in the sub-sequence through the STEP ENABLE output of STEP 2 (W204.9). The subsequence is then stepped through in the normal manner until the TRANSITION input of STEP 2 (W204.0) is set after the completion of STEP 7. STEP 2 is then COMPLETE and STEP 3 is ENABLED.

#### **Example Program Showing the Use of SEQGRP Special Function**

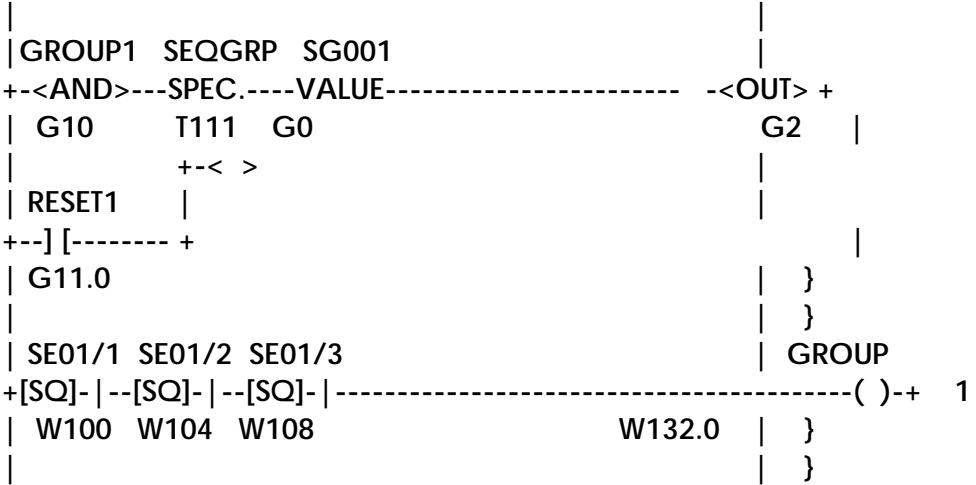

**. . - | |GROUP2 SEQGRP SG002 | +-<AND>---SPEC.----VALUE----------------------------<OUT>-+ | G20 T111 G1 G3 | | +-< > | | RESET2 | | +--] [----------- + | } | G21.0 | } | } | SE02/1 SE02/2 SE02/3 SE02/5 | GROUP +[SQ]-|--[SQ]-|-+[SQ]-|-+[SQ]-|----------------------------- ( )---+ 2 | W112 W116 | W120 | W128 W132.1| } | | | | } | | SE02/4| | } | +[SQ]-|-+ | | W124 |**

This example uses mnemonics SE01/1 to SE01/3 for STEPs 1 to 3 of SEQUENCE number 01, and SE02/1 to SE02/5 for STEPs 1 to 5 of SEQUENCE number 02. The value of GROUP1 (G10) will determine the states of the group variables :

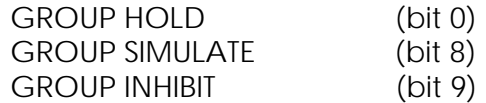

and RESET1 (G11.0) will determine the state of the GROUP RESET input.

These values will then be used within the GROUP1 sequence which comprises STEPs 1, 2 and 3 of SEQUENCE number 01. The values of GROUP2 and RESET2 will determine the states of the same GROUP inputs as before, to be used within the GROUP 2 sequence comprising STEPs 1 to 5 of SEQUENCE number 02.

#### **Example Program Showing Presetting of Values**

The example which follows is the same as under sub-heading 4.6, extended to show a typical method of copying preset data from the P-table to a working data table. This sets up the mode of SEQELEM instructions and the Required Duration for their built in timers. It should be noted that the copying occurs only on the first power up of the controller, or if the controller store is cleared (for example if a spare processor module has to be substituted). The copying does not occur on halt to run transitions, or on power off/on, so the elements of a sequence are capable of remembering the state of the plant through a shutdown period.

**| | +---]/[------------------------------------------------------------ OBEY + | W0.0 BLOCK| | | | \*\*\*\*\*\*\*\*\*\*\*\*\*\*\*\*\* START OF BLOCK 1 \*\*\*\*\*\*\*\*\*\*\*\*\*\*\*\*\*\*\*\*\*| | LOCATE MOVE | +--<AND>---SPEC.---VALUE---SPEC.---VALUE---<OUT>-+ | 0 S20 P200 T20 100 F100 | | +-< > | | | | +--<AND>---SPEC.---VALUE--+ | | 0 S20 W200 | | | +----------------------------------------------------------------------( )--+ | W0.0 | \*\*\*\*\*\*\*\*\*\*\*\*\*\*\*\*\*\*\* END OF BLOCK 1 \*\*\*\*\*\*\*\*\*\*\*\*\*\*\*\*\*\*\*\*\*\*\* | | | SE01/1 SE01/2 SE01/ | +[SQ]-|--[SQ]-|--[SQ]-|------------------------------------------( )-+ | W200 W204 W208 W228.0 | |SEQ01/20 SEQ01/4 SE01/5 SE01/6 SE01/7 SE01/2T | +--] [---[SQ]-|--[SQ]-|--[SQ]-|--[SQ]-|-------------------------( )-+ | W204.9 W212 W216 W220 W224 W204.0| | |**

**Preset values:**

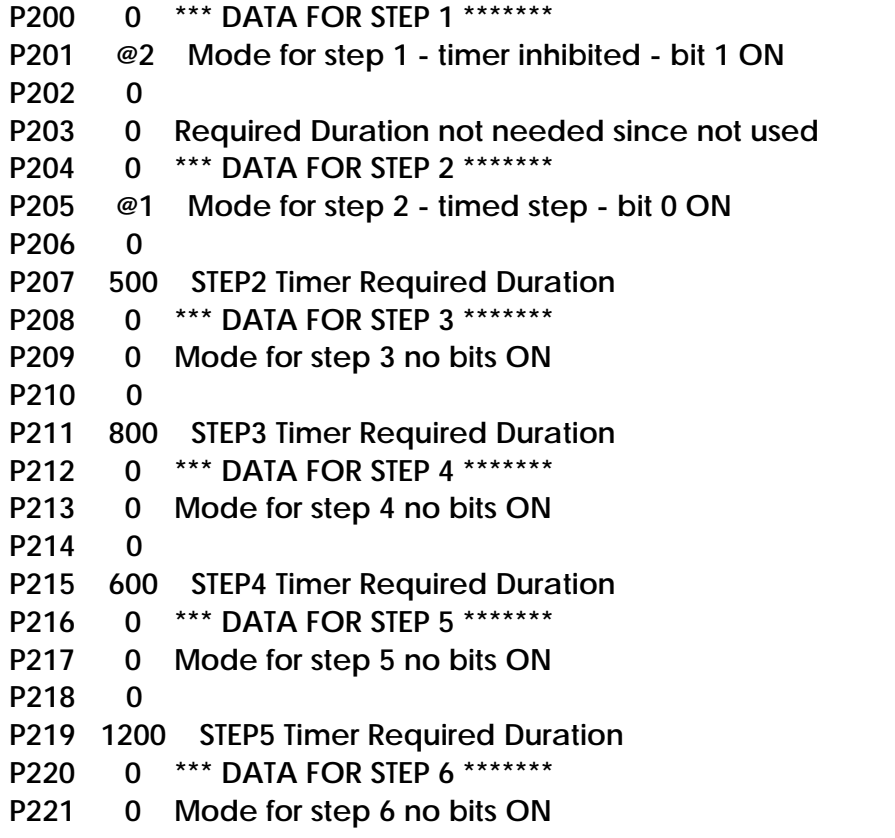

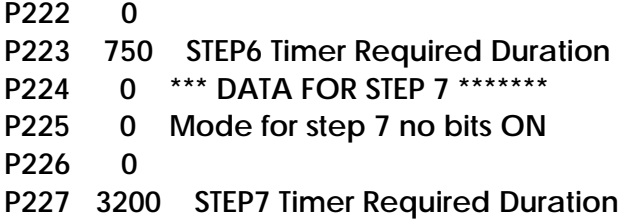

#### **Searching for Sequence Element Instructions**

The instruction may be located using the 'Search' facility in the usual manner.

#### **Compatibility with Programming Units and Controllers**

The SEQELEM instruction is an extension to the GEM80 ladder programming instruction set. The instruction can be used only with controllers and programming tools which support it.

#### **Accuracy of Timing**

For accurate operation of the timer built into each SEQELEM instruction, it is important for the user to arrange for the rung containing a SEQELEM instruction to be executed on every program scan during timing.

It is quite normal to enclose a set of rungs in a conditional block which is switched on or off depending on the mode. Sequence elements inside such conditional blocks will operate quite satisfactorily while the block is being executed. Timing will freeze whilst the block is not being executed.

The user must avoid any program organisation which causes rungs containing active sequence elements to be executed intermittently. For example, executing a rung containing a sequence element instruction on alternate scans would give inaccurate and unpredictable timing.

This page left intentionally blank

# **3. I/O HIGHWAY**

# **3.1. Introduction**

Data input to the GEM80-400 Controller through the Basic and Verification I/O ribbon cables is stored in the A-table. Data to be output by the controller through the Basic and Verification I/O ribbon cables is stored in the B-table. Faults occurring during the transfers are reported into the F-table.

The GEM80-400 Controller can directly address 16 words of Basic I/O, fixed at addresses 0 - 15, and 1024 words of Verification I/O. Additional Basic I/O may be addressed by converting Verification I/O to Basic I/O using an 8191-4004 Verification I/O Expander. Each Expander can convert up to 32 words of Verification I/O to Basic I/O.

There are slots for eight I/O modules in the Standard Controller subrack and slots for four I/O modules in the Enhanced Controller subrack. Basic and Verification I/O Modules may be mixed in the controller subracks.

On the Standard Controller subrack, the I/O ribbon connectors are located on the upper backplane to the left of the power supply. On the Enhanced Controller subrack, there are two connectors at the right hand side of the upper backplane to allow additional I/O subracks to be connected to the highways with ribbon cables.

# **3.2. Fault Reporting and Detection**

The GEM80-400 Controller checks transfers on the Basic I/O Highway by reading back the data patterns it writes onto the highway. If the controller detects any faults, it sets an F-table bit corresponding to the address of the I/O module addressed. The F-table bits for Basic I/O are at F200 and F201; there are 2 bits per address. If the controller detects any failures when data is being transferred, the corresponding F-table bit is set to 1 (producing patterns such as @0005, @0050, @5005 in F200 and F201).

In addition, the controller tests the Basic I/O Highway by writing out test patterns and reading back the results. If any of these test patterns are incorrect, all the odd bits in F200 and F201 are set to 1 (producing the data pattern @AAAA in both tables).

If both tests fail, combinations of the two patterns are seen.

#### **WARNING**

**Earlier model GEM80 Controllers would trip the watchdogs if any faults were detected on Basic I/O. The GEM80-400 Controller will not trip automatically under these circumstances. This allows you to determine which I/O addresses are necessary for correct operation of the plant.**

**IN THE EVENT OF F-TABLES BEING SET, THE ASSOCIATED INPUTS DROP TO ZERO AND THE ASSOCIATED OUTPUTS FREEZE. IT IS THE USER'S RESPONSIBILITY TO TAKE ANY NECESSARY ACTION WITHIN THE PROGRAM TO ENSURE SAFE PLANT OPERATION UNDER THESE CONDITIONS.**

If failures are detected when critical inputs or outputs are being addressed (see Chapter 9 of this manual for details of fault finding), the user program could use F-table bits to trip the controller watchdogs by setting F1 to any non-zero value.

The Verification I/O Highway provides greater security against the transfer of corrupted data between the controller and the GEM80 I/O Modules. The Verification I/O transfer provides 'address/data checkwords' and 'data confirm words' during the I/O transfer. Outputs are not written to the plant by the I/O module unless the address/data checkword sent by the controller is mathematically verified. Inputs are not written into the A-tables unless the checkword received by the controller is correct. If the data is not successfully transferred after two retries, an F-table is set for that address and the value read or written remains at the last value transferred correctly.

The F-table bits for Verification I/O are at F202 to F2xx; there are 2 bits per address. The odd numbered bit indicates warning, this results in patterns such as @5555; the even numbered bit indicates fault/fail.

# **3.3. Typical I/O System**

Figure 3.1 shows a typical I/O system using Basic I/O, Verification I/O and Verification I/O converted to Basic I/O using 8191 expanders.

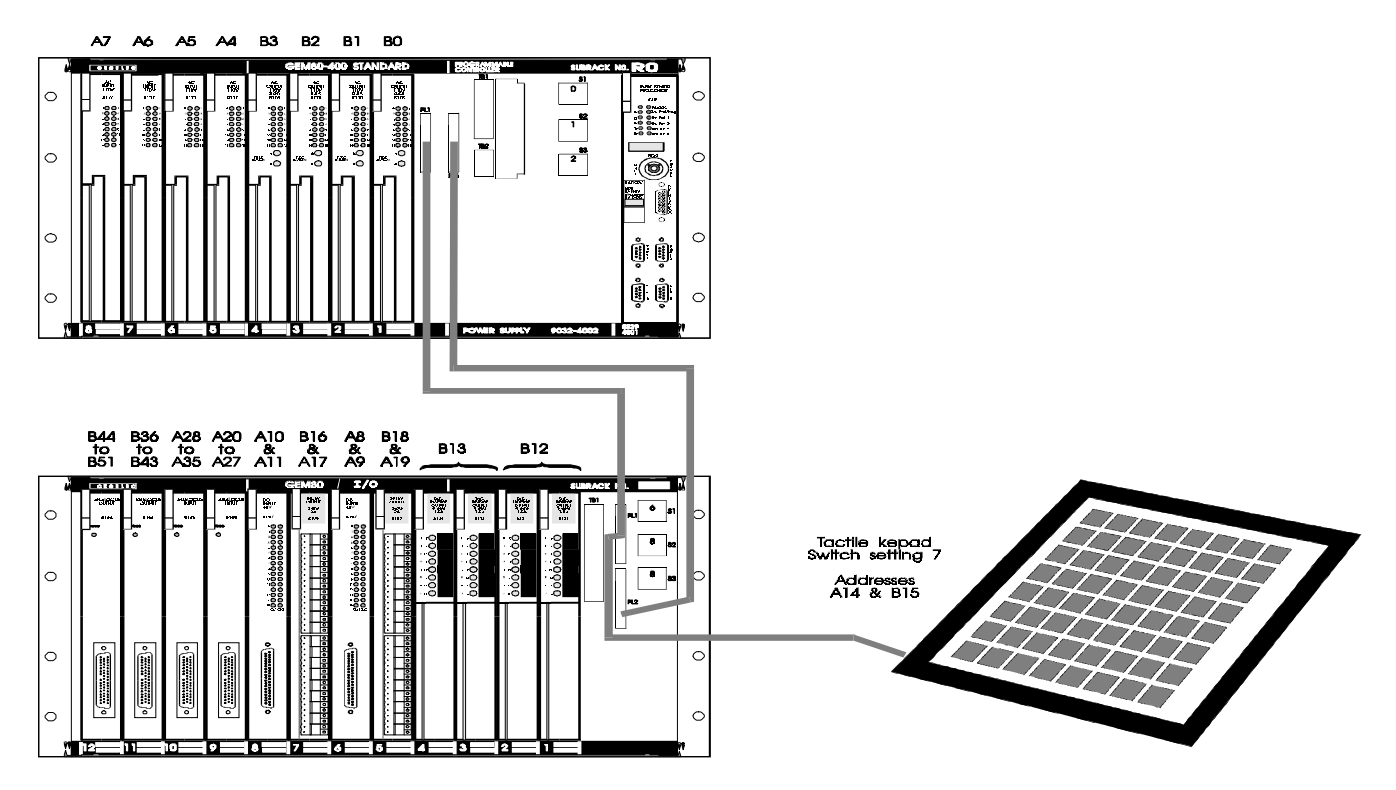

**Figure 3.1 - Typical I/O System**

Details of how to set up such a system are contained in the following sections.

# **3.4. Addressing I/O Modules in the Controller Subracks**

The most convenient method of arranging the I/O modules in a complete system is to start with the 8-point modules, continue with the 16-point modules and finish with the 32-point modules, ensuring that all module details and addresses are progressively recorded. The 'I/O Subrack User Information Sheet', Publication No. T1432 gives more detailed instructions.

It is important to be aware of the details and addresses of all the modules fitted and to ensure that an address is used ONCE ONLY. It is also necessary to calculate the current in each of the ribbon cables. In order to assist in recording these parameters, a blank table, Table 3.14, has been provided at the end of this chapter, which can be copied as required.

#### **Caution...**

Ensure that each module has a unique address or the system will not work. Also ensure that where subrack switches are not being used for addressing, they are set to position 8 or 9.

### **3.4.1. GEM80/400S Controller**

The 400S Controller does not have any slots allocated in the controller subrack to basic or verification I/O. The five I/O slots available at the left hand end of the subrack are allocated to Fast I/O.

#### **3.4.2. Enhanced Controller**

The Enhanced Controller has space for four I/O modules in the controller subrack itself. The addresses of I/O modules in the subrack are fixed as shown in Table 3.1.

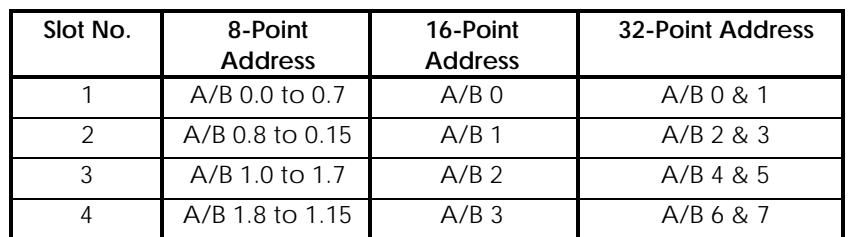

#### **Table 3.1 - Enhanced Controller Basic I/O Module Addresses**

## **3.4.3. Standard Controller**

The Standard Controller has space for eight I/O modules in the controller subrack itself.

There are three address decoder switches located behind the power supply on the upper backplane, as shown in Figure 3.1. Each switch has ten settings numbered 0 to 9. Settings 0 to 7 select module addresses for specific subrack slots. If a switch is not used it should be set to 8 or 9.

Setting the address of the I/O modules depends upon the type of Basic I/O Module, i.e. 8-, 16-, or 32-point module.

**Note...**Each I/O address may only be used once, either for input, or output.

## **3.4.3.1. 8-Point Basic Modules**

**Note...**GEM80 uses 16 bit words. Each word may be a word of input or a word of output, but not both. Therefore 8-point modules must be installed in pairs of input modules or pairs of output modules.

The I/O subrack accepts 8-point modules in any slot as all slots are user addressable. A decoder switch, S1 or S2, selects the addresses for a group of four adjacent 8-point modules. S1 selects addresses for slots 1, 2, 3 and 4, and S2 selects addresses for slots 5, 6, 7 and 8.

Table 3.2 shows how the switch settings control the slot addresses.

#### **Table 3.2 - 8-Point Basic Module I/O Slot Addresses Determined by Switch Settings**

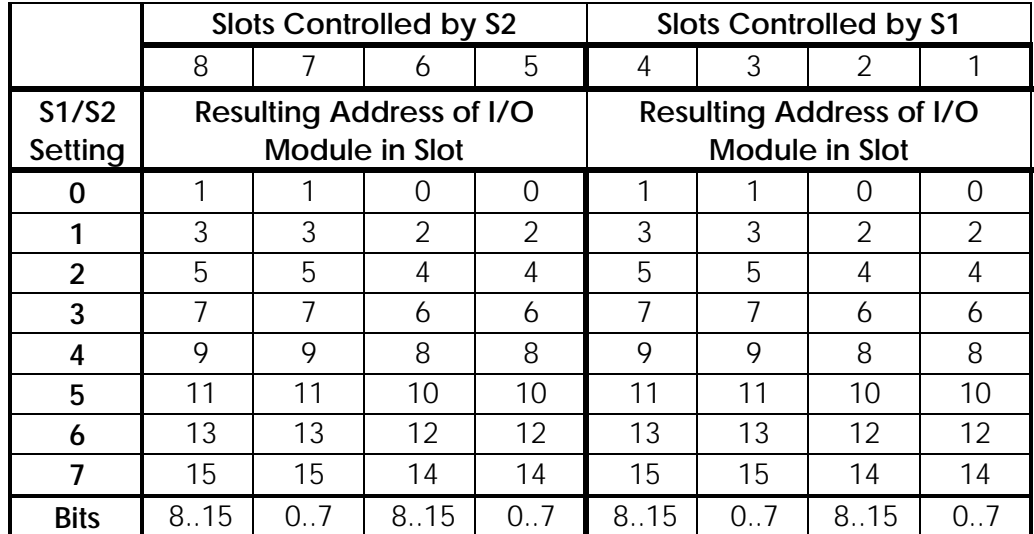

## **3.4.3.2. 16-Point Basic Modules**

16-point modules, located in slots 1 to 6, are allocated addresses according to the setting of the three address decoder switches S1, S2 and S3. Modules located in the highest numbered slots are fixed at addresses 6 and 7.

Table 3.3 shows how the switch settings control the slot addresses.

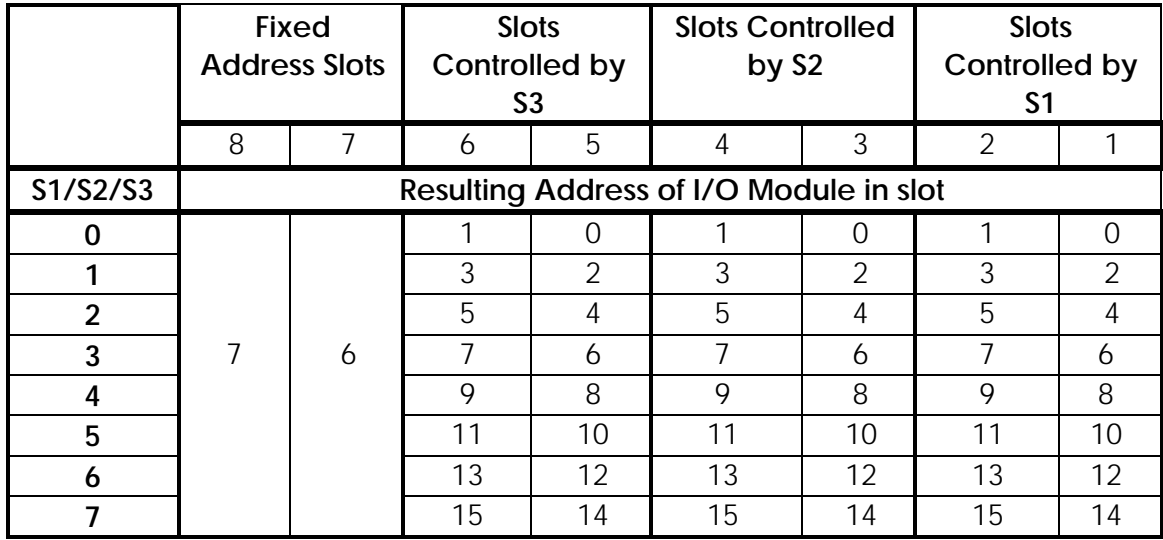

### **Table 3.3 - 16-Point Basic Module I/O Slot Addresses Determined by Switch Settings**

## **3.4.3.3. 32-Point Basic Modules**

Decoder switches do not affect 32-point modules, their addresses are fixed by slot position. Table 3.4 shows how addresses are allocated by slot position.

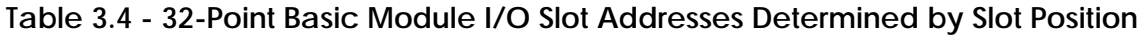

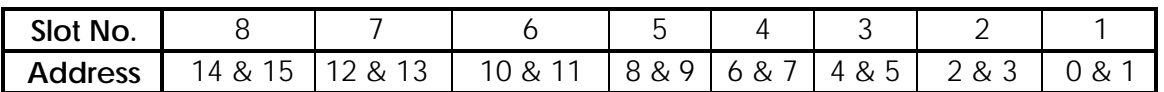

## **3.5. Addressing Additional Basic I/O Modules**

Additional Basic I/O Modules may be addressed using extension subracks connected on the Basic I/O ribbon cable. It must be noted that addresses used in the extension subracks must not conflict with addresses in the controller subrack itself.

## **3.5.1. 12-Slot I/O Subrack (8859-4003)**

This subrack accommodates up to twelve 8- or 16-point modules or up to eight 32-point modules and its application is fully explained in the User Information Sheet, Publication No. T1504.

Details applicable to the 12-slot I/O Subrack are included here to assist the user in configuring a complete system.

**Note...**When used via an 8191-4004 Verification I/O Expander or Remote I/O system, add the base address of these modules to the I/O addresses.

S1 selects addresses for slots 1, 2, 3 and 4, S2 selects addresses for slots 5, 6, 7 and 8, and S3 selects addresses for slots 9, 10, 11 and 12.

Table 3.5 shows how the switch settings control the slot addresses.

|                | Slots Controlled by S3                  |     |          |                | Slots Controlled by S2 |     |                   |                | Slots Controlled by S1 |     |                |                   |
|----------------|-----------------------------------------|-----|----------|----------------|------------------------|-----|-------------------|----------------|------------------------|-----|----------------|-------------------|
|                | 12                                      | 11  | 10       | 9              | 8                      |     | 6                 | 5              | 4                      | 3   | 2              |                   |
| S1/S2/<br>S3   | Resulting Address if I/O Module in Slot |     |          |                |                        |     |                   |                |                        |     |                |                   |
| 0              |                                         |     | $\Omega$ | $\Omega$       |                        |     | 0                 | $\Omega$       | 1                      |     | $\Omega$       | 0                 |
| 1              | 3                                       | 3   | 2        | $\overline{2}$ | 3                      | 3   | $\overline{2}$    | $\overline{2}$ | 3                      | 3   | $\overline{2}$ | 2                 |
| $\overline{2}$ | 5                                       | 5   | 4        | 4              | 5                      | 5   | 4                 | $\overline{4}$ | 5                      | 5   | $\overline{4}$ | 4                 |
| 3              | 7                                       | 7   | 6        | 6              | 7                      | 7   | 6                 | 6              | 7                      | 7   | 6              | 6                 |
| 4              | 9                                       | 9   | 8        | 8              | 9                      | 9   | 8                 | 8              | 9                      | 9   | 8              | 8                 |
| 5              | 11                                      | 11  | 10       | 10             | 11                     | 11  | 10                | 10             | 11                     | 11  | 10             | 10                |
| 6              | 13                                      | 13  | 12       | 12             | 13                     | 13  | $12 \overline{ }$ | 12             | 13                     | 13  | 12             | $12 \overline{ }$ |
| 7              | 15                                      | 15  | 14       | 14             | 15                     | 15  | 14                | 14             | 15                     | 15  | 14             | 14                |
| <b>bits</b>    | 8.15                                    | 0.7 | 8.15     | 0.7            | 8.15                   | 0.7 | 8.15              | 0.7            | 8.15                   | 0.7 | 8.15           | 07                |

**Table 3.5 - 8-Point Modules I/O Slot Addresses Determined by Switch Settings**

## **3.5.1.2. 16-Point Modules**

16-point modules located in slots 1 to 6 are allocated an address according to the setting of the three address decoder switches S1, S2 and S3. Modules located in the highest numbered slots are fixed at addresses 10 to 15.

Table 3.6 shows how the switch settings control the slot addresses.

**Table 3.6 - 16-Point Modules I/O Slot Addresses Determined By Switch Settings**

|                     | <b>Fixed Address Slots</b> |    |    |    |    |    |    | <b>Slots</b><br>Controlled<br>by S3                                                                                                    |    | <b>Slots</b><br>Controlle<br>d by S2 |    | <b>Slots</b><br>Controlle<br>d by S1 |  |
|---------------------|----------------------------|----|----|----|----|----|----|----------------------------------------------------------------------------------------------------|----|--------------------------------------|----|--------------------------------------|--|
|                     | 12                         | 11 | 10 | 9  | 8  | 7  | 6  | 5                                                                                                    | 4  | 3                                    | 2  |                                      |  |
| S1/S2/S3<br>Setting |                            |    |    |    |    |    |    | Resulting Address of I/O Module in<br>Slot<br>$\Omega$<br>1<br>$\Omega$<br>3<br>3<br>$\overline{2}$<br>3<br>$\mathcal{P}$<br>5<br>5<br>5<br>4<br>4<br>7<br>7<br>7<br>6<br>6<br>9<br>8<br>8<br>9<br>9<br>11<br>11<br>10<br>11<br>10<br>13<br>12<br>13<br>12<br>13 |    |                                      |    |                                      |  |
| 0                   |                            |    |    |    |    |    |    |                                                                                                    |    |                                      |    | $\Omega$                             |  |
| 1                   |                            |    |    |    |    |    |    |                                                                                                    |    |                                      |    | 2                                    |  |
| $\overline{2}$      |                            |    |    |    |    |    |    |                                                                                                    |    |                                      |    | 4                                    |  |
| 3                   | 15                         | 14 | 13 | 12 | 11 | 10 |    |                                                                                                    |    |                                      |    | 6                                    |  |
| 4                   |                            |    |    |    |    |    |    |                                                                                                    |    |                                      |    | 8                                    |  |
| 5                   |                            |    |    |    |    |    |    |                                                                                                    |    |                                      |    | 10                                   |  |
| 6                   |                            |    |    |    |    |    |    |                                                                                                    |    |                                      |    | 12                                   |  |
| $\overline{ }$      |                            |    |    |    |    |    | 15 | 14                                                                                                    | 15 | 14                                   | 15 | 14                                   |  |

Decoder switches do not affect 32-point modules, their addresses are fixed by slot position. Table 3.7 shows how addresses are allocated by slot position.

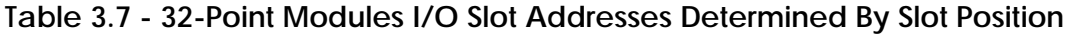

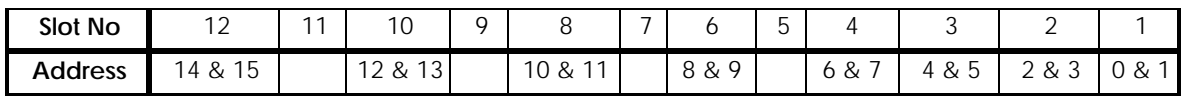

# **3.6. Addressing Operator Interface Units (Basic I/O)**

9005 Tactile Keypad 8944 Thumbhole Input 8932/33 Decade Display

Each of these units has an address decoder switch with ten positions, numbered 0 to 9, except the 9005, which has 16 positions numbered 0 to F. Settings 0 to 7 correspond to addresses 0 to 15. Each switch position corresponds to 2 address locations (32 I/O points) in the controller. Settings 8 and above are not used. Refer to the relevant User Information Sheets for further details.

# **3.7. Addressing Modules on the I/O Highway**

The GEM80-400 Controller can handle up to 1,024 words on the Verification I/O Highway which can contain either 16,384 ON/OFF states, 1,024 numeric values (range +32,767 or -32,768), or any mixture. The controller also has 16 words of Basic I/O fixed at addresses 0 to 15.

**Note...**It must be noted that Verification Units may not be addressed within this range, as this would cause address clashing.

Verification I/O Modules may be positioned in any of the slots in the subrack. The precise address is determined by switches on the module and is not affected by its slot position. Again, care must be taken to avoid addresses overlapping.

The Verification I/O Highway is carried on a 26-way ribbon cable which fits to the second ribbon cable socket, at the rear of the controller subrack; see Figures 1.12 and 1.13 for details of these connections.

Figures 1.12 and 1.13 show the location of the connections on the upper backplane of the controller subracks. The Verification I/O ribbon can be 'daisy chained' to successive Verification I/O Subracks. However, there is a limitation on the length of ribbon cable used, imposed by the method of feeding the +15V supply. If the +15V power is directly connected to the I/O subrack, the limiting factor is cable capacitance in which case, the following formula applies:

**L = 83 - 0.42(M + S)**

where:

 $L =$  Total ribbon length in metres. M = Quantity of modules on the Verification I/O ribbon, including: I/O modules, Processor Module, Verification I/O Expanders and Remote I/O Controllers. S = Quantity of subracks.

If the +15V power is supplied via the Verification I/O ribbon, the equivalent formula for length becomes:

**L = 52 - 0.42(M + S).**

Refer to the following Technical Publications for further information on Verification I/O:

'8165 User Information Sheet', Publication No. T1476 '8166 User Information Sheet', Publication No. T1477 '8199 User Information Sheet', Publication No. T1448.

# **3.8. Converting Verification I/O to Basic I/O**

If there is a requirement for more then 256 bits of Basic I/O, 8191 Verification I/O Expanders can be used to convert from the Verification I/O Highway to the Basic I/O Highway. Each 8191 provides up to 512 points (32 words) of Basic I/O.

# **3.8.1. Verification I/O Expander 8191-4004**

# **3.8.1.1. Introduction**

The 8191-4004 Verification I/O Expander Module fits into the right-hand end of the 12-slot I/O Subrack 8859-4003. The module converts the Verification I/O Highway into one or two Basic I/O ribbons. This allows Basic I/O Modules to be used on the Verification I/O Highway and assigned any valid address. It is a double width module that does not occupy any I/O space, appearing to the host controller as an n x 16-bit I/O module, where n is the range of addresses selected by the range switch, up to a maximum of 32 addresses.

It outputs the Basic and Verification I/O Highways on three ribbon connectors on the front panel of the module as well as onto the backplane of the subrack via two more ribbon cable connectors mounted on the circuit board. The top connector, PLO, provides Basic I/O Highway connections while the lower connector, PLO, provides Verification I/O Highway connections. Ribbon cables from PLO and PLO connect to corresponding connectors on the upper backplane of the subrack. The Verification ribbon input from the processor

module or from the previous Expander Module is connected to ribbon socket PLO of the 8191 Expander Module. This ribbon can then be daisy-chained on to the next 8191 Expander Module.

## **3.8.1.2. Address Setting**

The expander module occupies a maximum of 32 Verification I/O address words. The maximum number of Verification I/O addresses is 1024 words (16 to 1039) which is  $2^{10}$ . Therefore, to allow the module to be allocated any required address within the range of 16 - 1039, subject to the capacity of the host controller, ten address switches (out of the twelve available) are required.

Two banks of address switches, SW3 and SW4, are used to set the base address of the 8191 Expander Module itself on the Verification I/O Highway. Once this base address has been established, the range switches, SW1 and SW2 are then set to the range of Basic I/O addresses to be used (up to a maximum of 32). The twelve switches are located at the bottom rear corner of the module and are accessible without removing the plastic protective cover. They are in a group of eight, bits 0-7, and a group of four, bits 8-11. When a switch is in the ON position, that bit is a logical '1'.

Figure 3.2 shows the layout of the address switches and illustrates that the switch for bit 4 is set to the logical '1' position, giving a base address of 16 for the 8191 Expander Module.

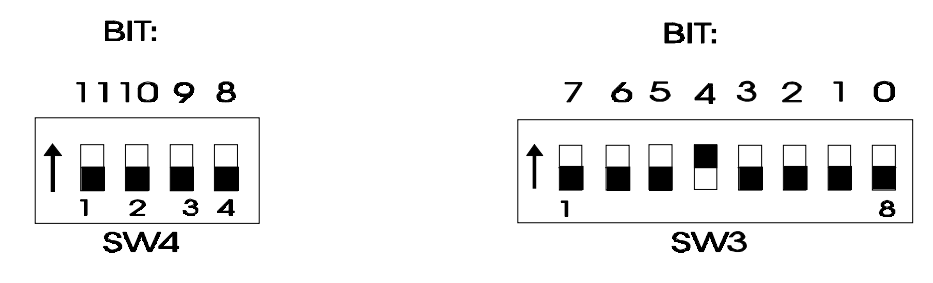

**Figure 3.2 - Address Switches**

## **3.8.1.3. Range Setting**

As mentioned previously, the module can accommodate up to 32 addresses. The Range Switches (SW1 and SW2) are used to indicate to the host controller the size of the block of addresses to which the module will respond.

The Range Switches are located above and adjacent to the address switches and take the form of two 16-position hexadecimal rotary switches, the positions being identified 0 to F. They should be set within the range @00 to @1F (0 to 31 decimal). If, for example, they are both set to 0 and the address switches are set to the address 35, the module responds only to address 35. If, however, the range switches are set to @1F (31 decimal), the maximum allowable, the module will respond to addresses in the range  $35$  to 66 ( $35 + 31$ ).

If the switches are set to @20 or higher, neither Basic I/O ribbon is scanned.

Figure 3.3 shows the Range Switches set to @19 (25 decimal). If the address of the module is set to 320, the module will respond to addresses within the range 320 to 345.

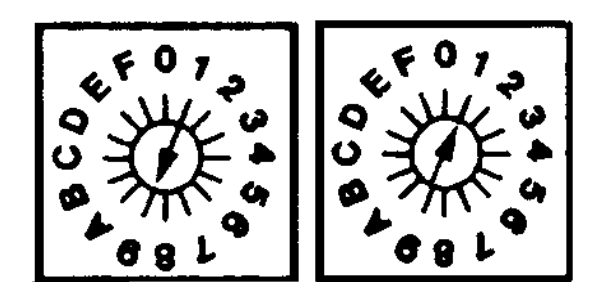

**Figure 3.3 - Range Switches**

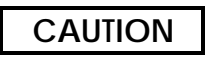

**When setting the range switches in conjunction with the base address switches care should be taken to ensure that any address in the range of addresses does not overlap the addresses range of another configured expander as this will cause highway errors. Care should also be taken to ensure that the last configured address (base address plus the address range) does not exceed the Verification I/O address range (up to 1039).**

**e.g. if the base address was set to 1010 and the range to @1F (31 decimal), the last two configured addresses 1040 and 1041 would be outside the Verification I/O address range, and would not be addressable.**

Table 3.8 shows how the range switches affect the address block size.

| <b>Range Switch</b><br>Setting |                | <b>Range Switch</b><br>Top<br><b>Address</b><br>Setting |                |                | <b>Top Address</b> |
|--------------------------------|----------------|---------------------------------------------------------|----------------|----------------|--------------------|
| S <sub>2</sub>                 | S <sub>1</sub> |                                                         | S <sub>2</sub> | S <sub>1</sub> |                    |
| 0                              | 0              | Base (n)                                                |                | 0              | $n + 16$           |
| $\boldsymbol{0}$               |                | $n + 1$                                                 | 1              | 1              | $n + 17$           |
| $\boldsymbol{0}$               | $\overline{2}$ | $n + 2$                                                 | 1              | $\overline{2}$ | $n + 18$           |
| $\overline{0}$                 | 3              | $n + 3$                                                 | 1              | 3              | $n + 19$           |
| $\overline{0}$                 | 4              | $n + 4$                                                 | 1              | $\overline{4}$ | $n + 20$           |
| $\overline{0}$                 | 5              | $n + 5$                                                 | 1              | 5              | $n + 21$           |
| $\boldsymbol{0}$               | 6              | $n + 6$                                                 | 1              | 6              | $n + 22$           |
| $\overline{0}$                 | $\overline{7}$ | $n + 7$                                                 | 1              | $\overline{7}$ | $n + 23$           |
| $\overline{0}$                 | 8              | $n + 8$                                                 | 1              | 8              | $n + 24$           |
| $\overline{0}$                 | 9              | $n + 9$                                                 | 1              | 9              | $n + 25$           |
| $\overline{0}$                 | Α              | $n + 10$                                                | 1              | A              | $n + 26$           |
| $\boldsymbol{0}$               | B              | $n + 11$                                                | 1              | B              | $n + 27$           |
| $\overline{0}$                 | C              | $n + 12$                                                | 1              | $\mathsf{C}$   | $n + 28$           |
| $\overline{0}$                 | D              | $n + 13$                                                | 1              | D              | $n + 29$           |
| $\overline{0}$                 | E              | $n + 14$                                                | 1              | E              | $n + 30$           |
| $\overline{0}$                 | F              | $n + 15$                                                | 1              | F              | $n + 31$           |

**Table 3.8 - Range Switch Operation**

The module address corresponds to the first address of the address block. When the size of the address block is set by the Range Switch, care must be taken to ensure that the automatically assigned addresses in the block do not overlap any other previously allocated addresses as this will cause highway errors.

It must be remembered that the base address of the module must be at least the number of addresses in the block less than the maximum number of I/O addresses available in the host controller. If this rule is not observed it will result in the loss of one or more of the top addresses in the block. For example, if the maximum I/O address of the host controller is 512 I/O words and the module is given a base address of 491, only 22 addresses are available. If the range switches are then set to @1D (block size of 30), the top 8 addresses will be unavailable or lost.

# **3.9. Fault Indication**

Each word of I/O has a corresponding pair of bits in an F-table location to indicate incorrect operation of that address. The least significant bit of each pair is the fault bit and the most significant bit is the fail bit. Under normal operation, all the F-table locations monitoring I/O operation are at zero.

If any of the strobe or data lines for a particular ribbon are not working correctly, the fail bit and the fault bit are set in all the F-table locations for that ribbon to indicate that all data is being transferred incorrectly.

Failure of the expander module or a highway fault results in all bits in the appropriate F-table (F200 to F329) locations being set to 1.

If the controller or expander module finds a fault with the Basic I/O ribbons, a pattern of bits is written into the appropriate F-table locations.

If any address lines become shorted together or to a supply, only the fault bits in the F-table locations for those addresses are set to 1.

Figure 3.4 shows the fault bit/address relationship for Basic I/O Ribbon which has an address range of zero to fifteen.

If the controller had any strobe or data lines shorted on the Basic I/O, the bit pattern 1111 1111 1111 1111 (all the fail bits) would be set in tables F200 and F201.

If the address line A6 is shorted to 0V, the fault bits will be set for addresses 12 and 13 in fault table F201. The bit pattern will be 0000 0101 0000 0000.

The F-table associated with its block of 8 I/O addresses can be calculated by using the formula:

## **Fn = (n/8) + 200**

where n is the I/O address used. E.g. to find the F-table associated with A/B 49

 $Fn = (49/8) + 200 = 6 + 200 = F206$ 

The remainder of this integer division is used to identify the relevant low order bit of the pair associated with the I/O address in the F-table.

 $49/8 = 6$  remainder 1.

Multiply by 2 to obtain the low order bit, 2. F206 bit**s** 2 and 3 correspond to A/B 49

Table 3.4 gives the complete list of I/O fault tables with there corresponding addresses.

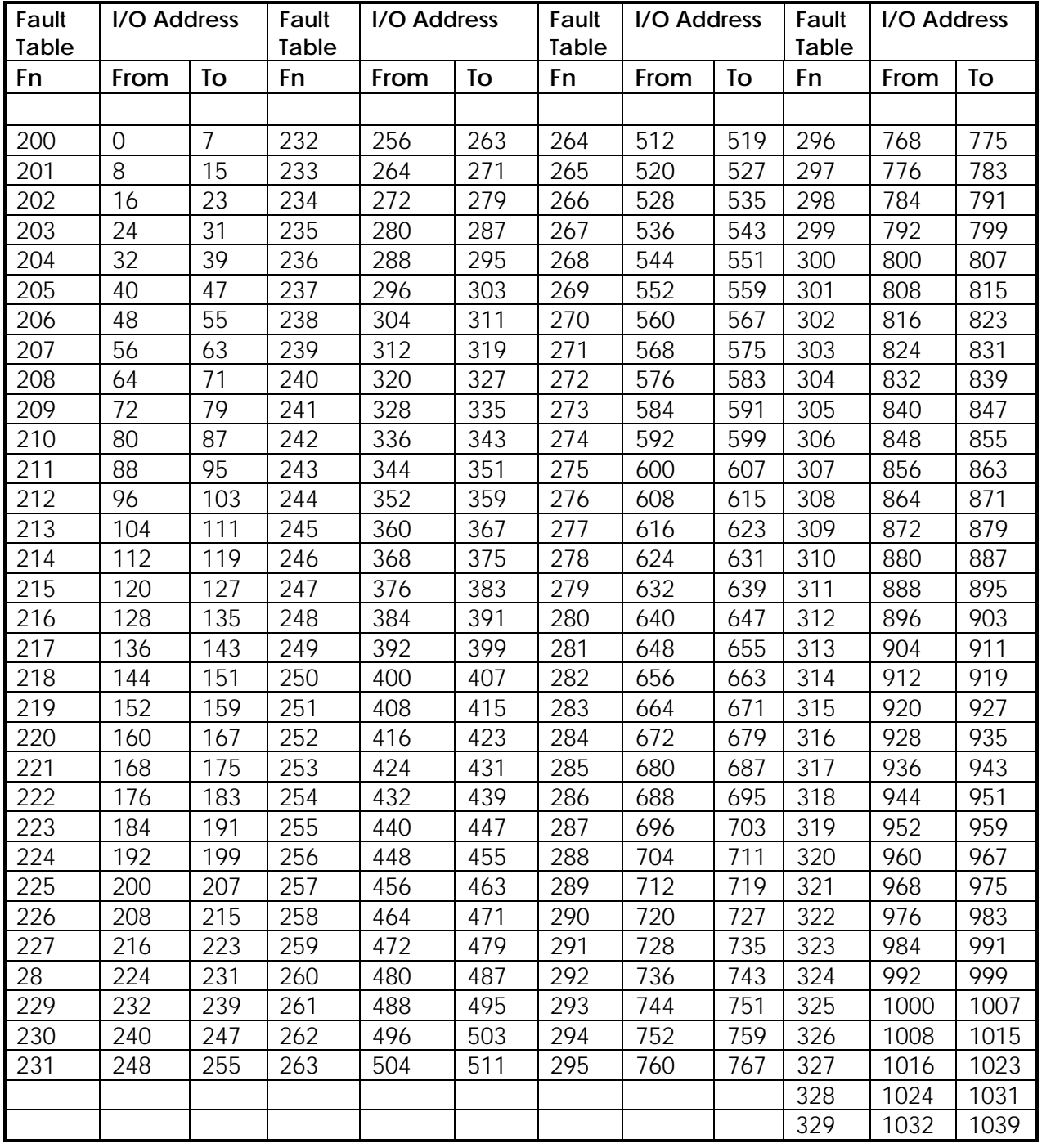

## **Table 3.15 - Fault Table / I/O Address relationship**

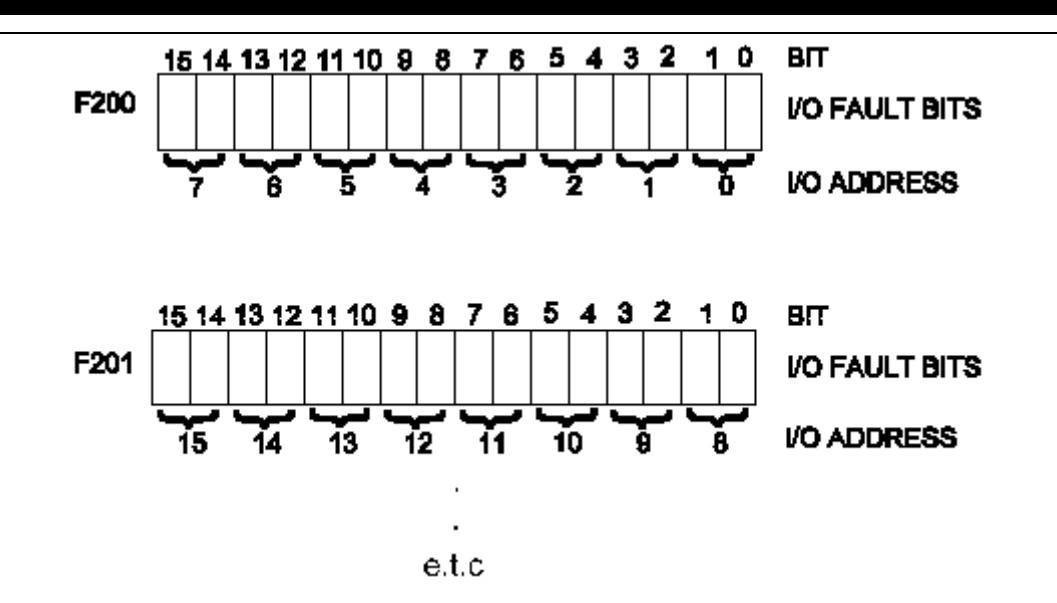

 **Figure 3.4 - Fault Bit/Address Relationship**

## **WARNING**

**Earlier model GEM80 Controllers would trip the watchdogs if any faults were detected on Basic I/O. The GEM80-400 Processor Module will not trip automatically under these circumstances. This allows you to determine which I/O addresses are necessary for correct operation of the plant.**

**IN THE EVENT OF F-TABLES BEING SET, THE ASSOCIATED INPUTS DROP TO ZERO AND THE ASSOCIATED OUTPUTS FREEZE. IT IS THE USER'S RESPONSIBILITY TO TAKE ANY NECESSARY ACTION WITHIN THE PROGRAM TO ENSURE SAFE PLANT OPERATION UNDER THESE CONDITIONS.**

## **3.9.1. Data Table Addresses**

The method of addressing used in GEM80 is best illustrated by the examples shown in Figures 3.5 and 3.6. In Figure 3.5, a GEM80-400 Controller is shown connected to an 8859 I/O subrack via an 8191 Verification I/O Expander. Only the Basic I/O Modules are shown in this example to emphasise the data table content.
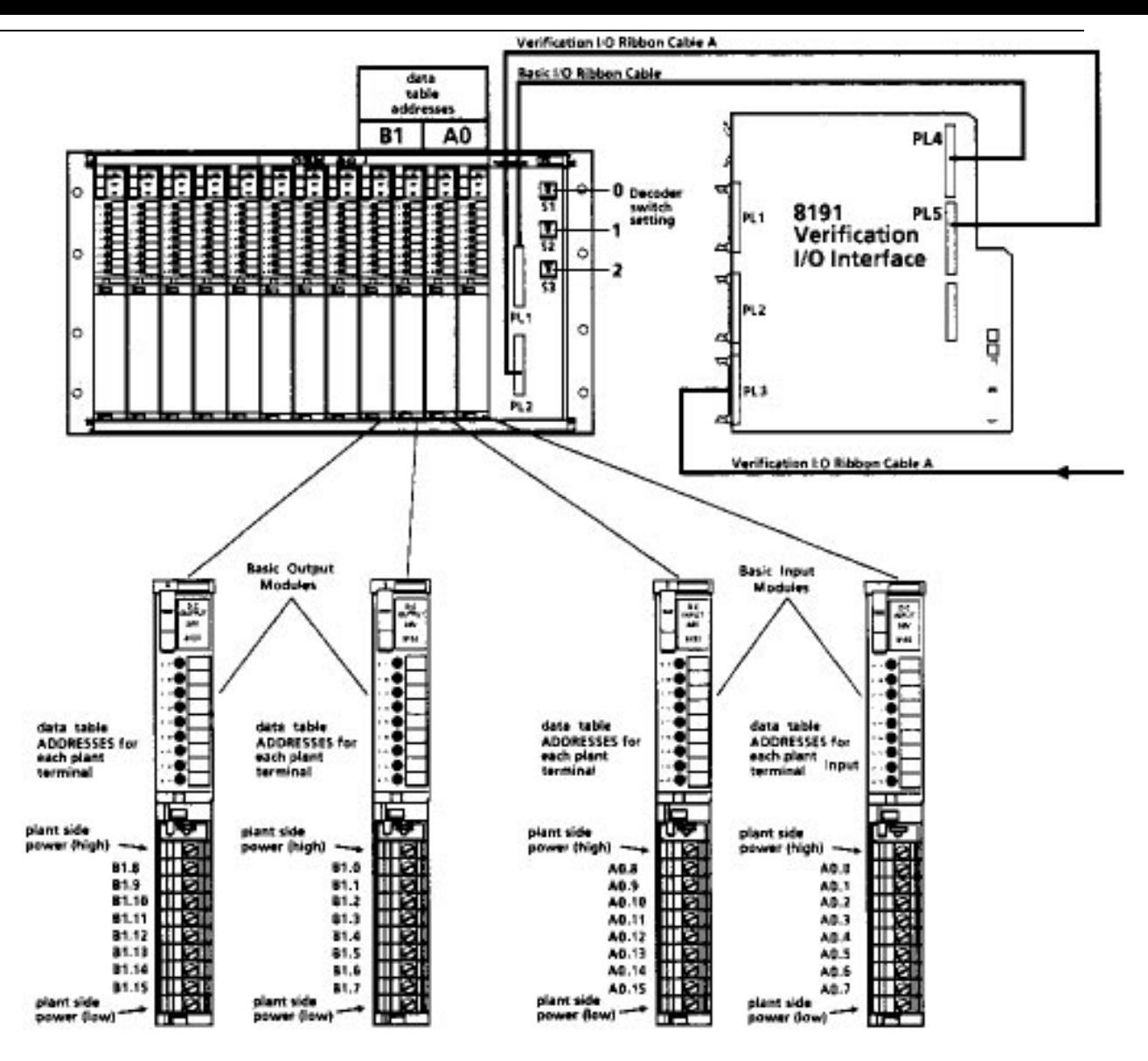

**Figure 3.5 - I/O Subrack Connected to GEM80-400 Controller (Part 1)**

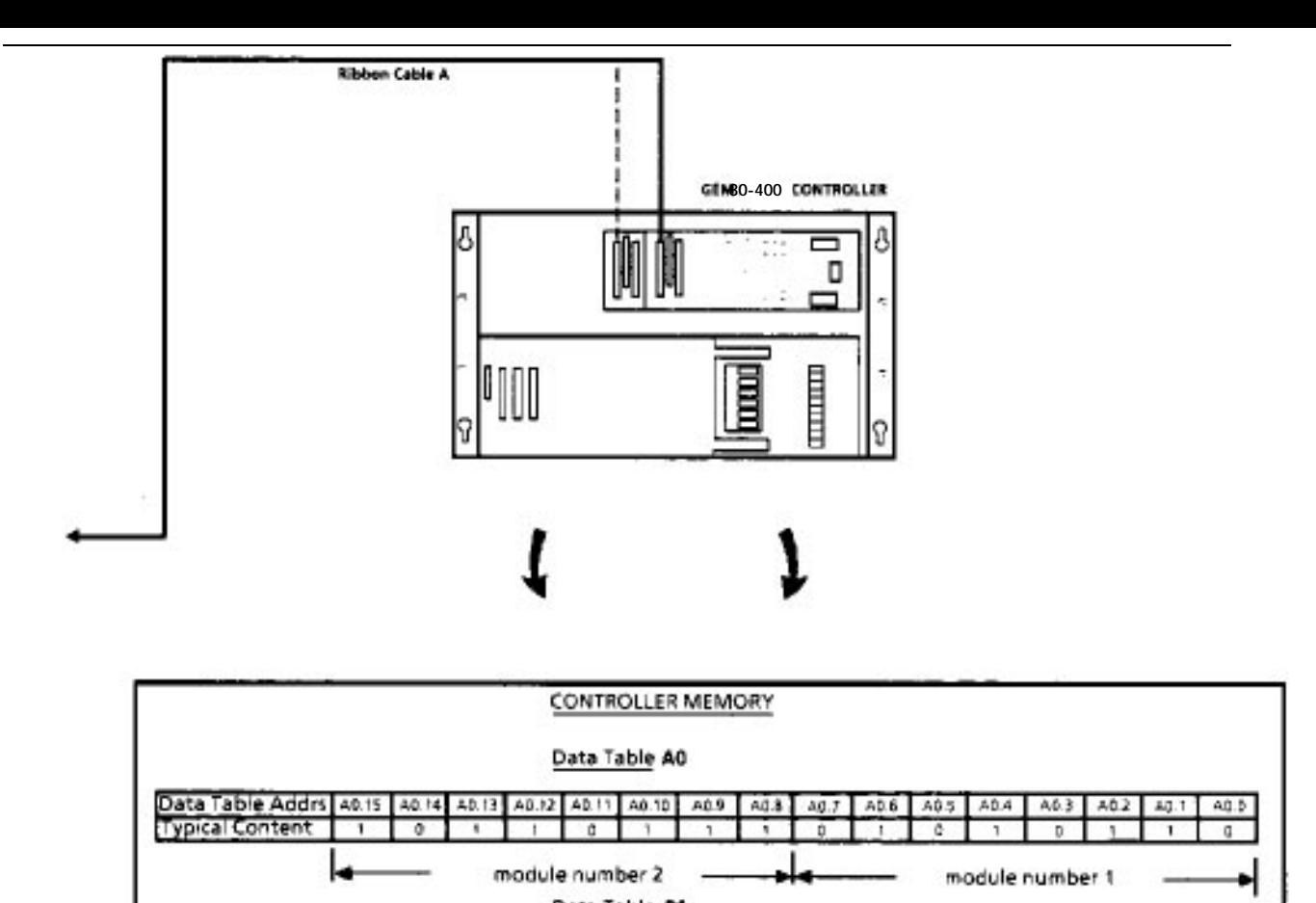

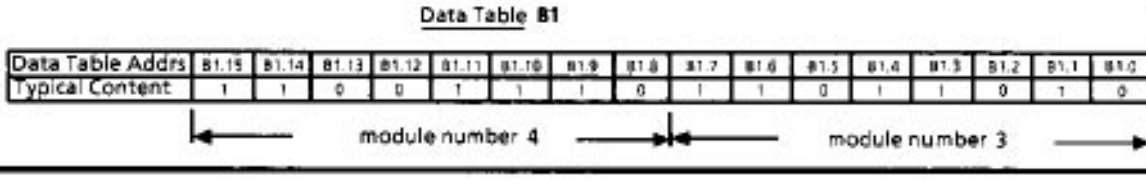

**Figure 3.5 - I/O Subrack Connected to GEM80-400 Controller (Part 2)**

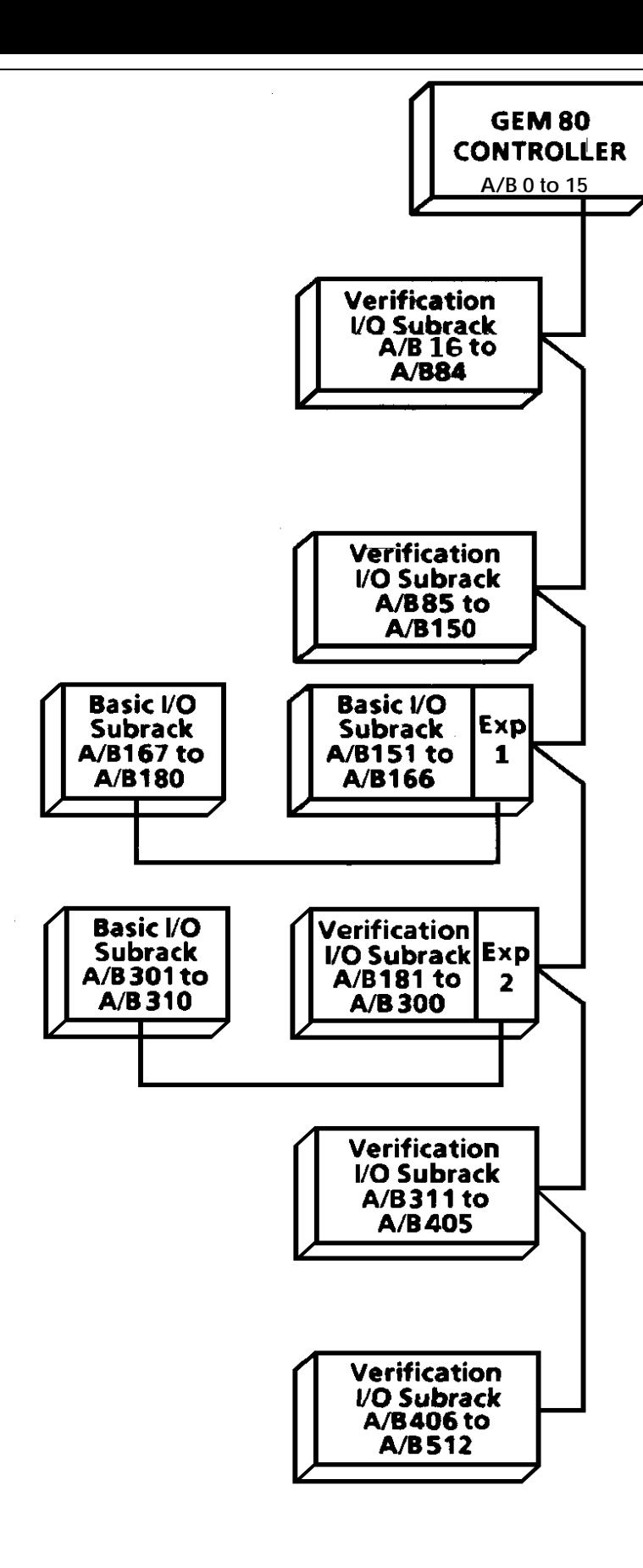

**Figure 3.6 - Typical Verification I/O System**

The 8191 Verification I/O Expander base selection switches are set to 0. The range switches are set to 12, allowing further Basic I/O Modules to be addressed in a second subrack. The top address decoder switch (S1), on the 8859 I/O Subrack, is set to zero, so module numbers 1 to 4 are addresses 0 and 1. Module numbers 1 and 2 are Basic Input Modules and as input addresses are A-table, so module numbers 1 and 2 must be address A0.

Each module has 8 I/O points (8 channels), so the two modules together have a total of 16 I/O points (16 channels) forming one 16-bit word, A0. Word A0 will store the input states for these 16 points.

Module numbers 3 and 4 are Basic Output Modules and as output addresses are B-table, so data table B1 stores the 16 output states for these points.

In this example, address A0 is Input so address B0 does not exist and also B1 is Output so address A1 does not exist. Addresses are allocated to words 0 to 511 as A or B according to whether Input or Output modules are fitted.

Pairs of 8-point modules form one 16-bit word, so each pair of 8-point modules must be either Input modules or Output modules. Each 16-point module provides one word of I/O and thus each slot can be addressed by one 16-bit word, in the A- or B-table. Each 32-point module provides two consecutive words of Input or Output data. Full details of addressing and connecting I/O modules are given in the 'I/O Subracks User Information Sheet', Publications No. T1503 and T1504.

In the example in Figure 3.6, a system needs A/B0 to A/B512 of I/O. The requirement is broken down as follows:

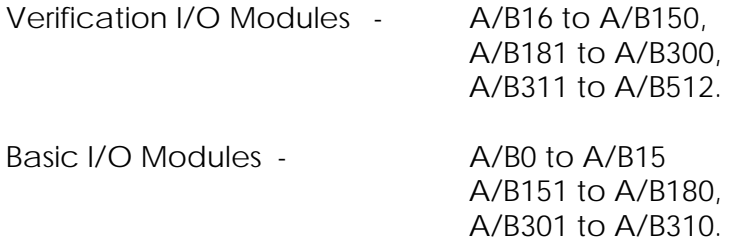

The I/O modules are to be sighted in four locations:

- 1. A/B0 to A/B180;
- 2. A/B181 to A/B310;
- 3. A/B311 to A/B405;
- 4. A/B406 to A/B512.

The subracks are shown separately to illustrate the 'daisy chaining' capability of the Verification I/O ribbon.

**Note...**The subracks are labelled as being Basic or Verification in order to emphasise the different address requirement.

In practice, both Basic and Verification I/O Modules can be accommodated in the same subrack. As previously explained, the 8191 Verification I/O Expander must be employed when Basic I/O Modules are to be addressed.

The base address of each 8191 is set by the two DIP switches SW3 and SW4; SW3 gives the least significant digits (see Figure 3.2). The range of the address 'window' is set by the two hexadecimal switches SW1 and SW2, with SW1 giving the least significant digit (see Figure 3.3).

#### **Expander No.**

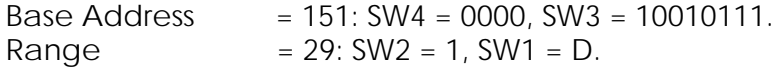

#### **Expander No.**

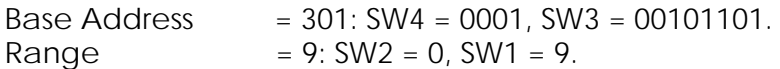

#### **Expander No.**

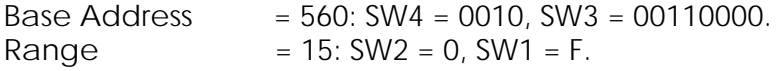

# **3.10. Power for Basic and Verification I/O Equipment**

#### **3.10.1. Introduction**

Basic I/O Modules require a +15V logic supply, while Verification I/O Modules require 15V and 5V logic supplies. Controller subracks do not require external power as this is supplied directly from the controller power supply.

The modules may be situated either in the controller subrack or in additional 12 slot I/O subracks. Additional I/O subracks require discrete wiring to provide this power to the I/O modules via the I/O backplane. The 15V supply can be supplied in one of three ways:

- (1) From the controller power supply through the I/O ribbon cable;
- (2) From the controller power supply through separate power supply cable;
- (3) From an external power supply provided by the user.

The 5V supply, for Verification I/O Modules, must be supplied from discrete wiring and is not available from the ribbon cables.

#### **3.10.2. I/O Power Consumption**

When configuring a system, the logic power consumption of the I/O modules must be determined. The power requirements of I/O modules are detailed in Section 1 of the current price list, see also any relevant User Information Sheets.

Table 3.14, a combination of Tables 3.10, 3.11 and 3.12, may be used to calculate spare capacity from the controller subrack. This page may be photocopied as required.

Spare capacity from the controller power supply may be used to supply further I/O subracks. These may be supplied using the Basic and Verification I/O ribbon cables or using discrete wiring. The I/O ribbon cables have a current carrying capacity which is limited by cable length. Table 3.9 shows the current obtainable for different cable lengths. Therefore, if the current consumed is greater than the ribbon capability, the supply will have to be discretely wired.

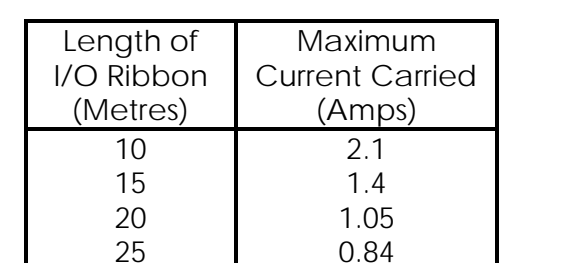

#### **Table 3.9 - I/O Ribbon Cable Current Carrying Capacity**

0.7

30

Note that for all lengths up to 10m the maximum current is 2.1A. For lengths greater than 10m the current carrying capacity may be calculated as follows:

Length in Metres  $=$   $\frac{21}{\text{Current in Amps}}$ 

The maximum length for a Basic I/O ribbon cable is 30m.

#### **Table 3.10 - Standard Controller**

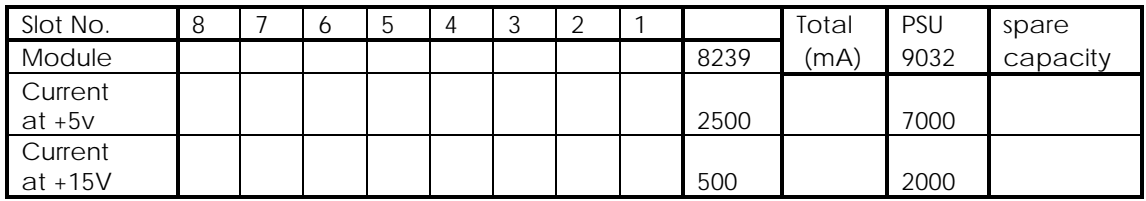

#### **Table 3.11 - Enhanced Controller**

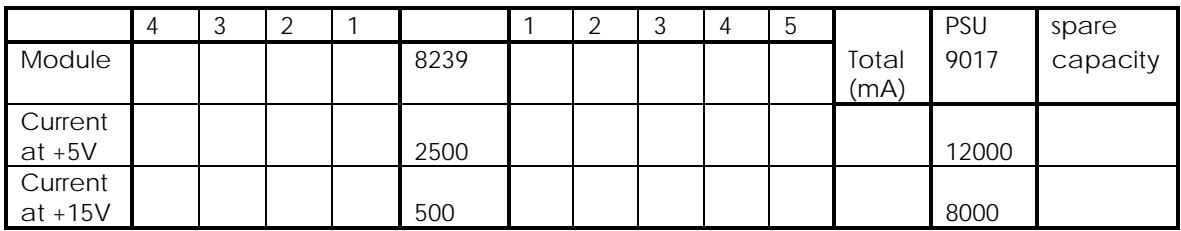

Table 3.12 may be used to calculate the current consumption for a 12 slot I/O subrack.

#### **Table 3.12 - 12-Slot I/O Subrack**

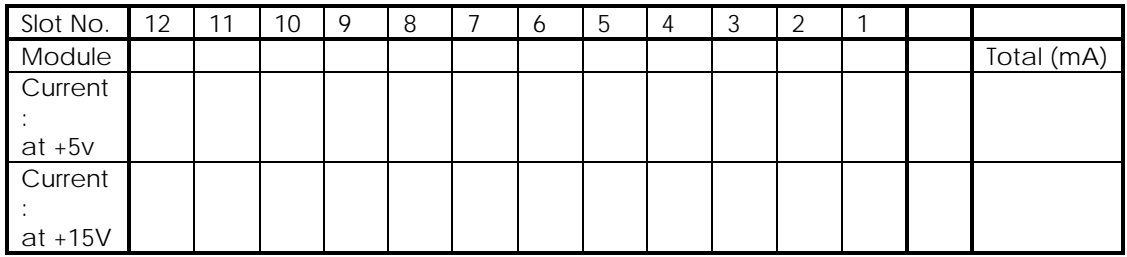

# **3.10.3. Power for 8191 Verification I/O Expanders**

It is recommended that copies of Tables 3.10 and 3.11, given at the end of this chapter as part of Table 3.14, should be completed as an aid to addressing and to draw attention to the system +5V and +15V requirement of I/O Modules.

**Note...**Care must be taken to ensure that the controller power capacity or ribbon cable capacity is not exceeded.

In order to establish the amount of power required, copies of Table 3.12, given at the end of this chapter as part of Table 3.14, should be filled in for each rack. Table 3.13 (Example of full table filled in) shows an example of how this is done. Current consumption figures can be found in Chapter 6 of this manual or in the relevant User Information sheets. To establish the power available in the controller power supply module, see the 'Power Supply Modules Specification' section of Chapter 6.

Chapter 6 gives full details of the power available from the following power modules: 9017, 9018, 9032, 8917, 8918. Subtract the consumption figures given in Tables 6.1 and 6.2 for the Central Highway Modules to obtain the power available to the Basic and Verification I/O equipment. In addition to the power consumed by the I/O equipment, the 8191 Verification I/O Expander requires its own power which is drawn from either discrete wiring or through the Verification I/O ribbon cable. The current carrying capacity of this cable is specified in Table 3.9. The 8191 requires 900mA for its own use and it can be seen that with 3 or more expanders being used, the maximum current for the I/O ribbon cable will be exceeded. The power drawn by the 8191 Verification I/O Expander through the Verification I/O ribbon cable for the I/O modules fitted and for its own requirements can be reduced by supplying the requirement through discrete wiring.

The Verification I/O Modules require a +5V supply. This is not available on the Verification I/O ribbon. The +5V is therefore supplied either from the power module in the I/O subrack in which the Verification I/O Module is fitted, a power module from an adjacent subrack or a separate (external) supply.

# **3.10.4. Powering I/O Modules through the I/O Highway Ribbon Cables**

The simplest method of powering an I/O subrack is through the I/O ribbon cables, provided the current carrying capacity of the cables is not exceeded and the capacity of the power supply module is not exceeded.

The total current should not exceed 2.1A, and the voltage drop in the cable must not exceed 3V. The current carrying capacity of I/O Ribbon cables up to 30m in length is given in Table 3.9. The remaining current available, if any, can be taken by discrete wiring from the backplane terminal block.

When the Basic I/O ribbon cable is used to power the 8859-4003 12-slot I/O subrack a link must be connected between Terminals 4 and 6 of Terminal Block TB1 (on the 12-slot subrack backplane) to connect the ribbon cable supply to the subrack backplane.

When the Verification I/O ribbon cable is used to power the 8859-4003 12-slot I/O subrack a link must be connected between Terminals 6 and 9 of Terminal Block TB1 (on the 12-slot subrack backplane) to connect the ribbon cable supply to the subrack backplane.

If sufficient capacity is available from the power supply module and the ribbon cable has sufficient carrying capacity, more than one subrack can be powered from each I/O Ribbon cable. Figure 3.7 shows multiple subracks powered from the Basic I/O Ribbon cable.

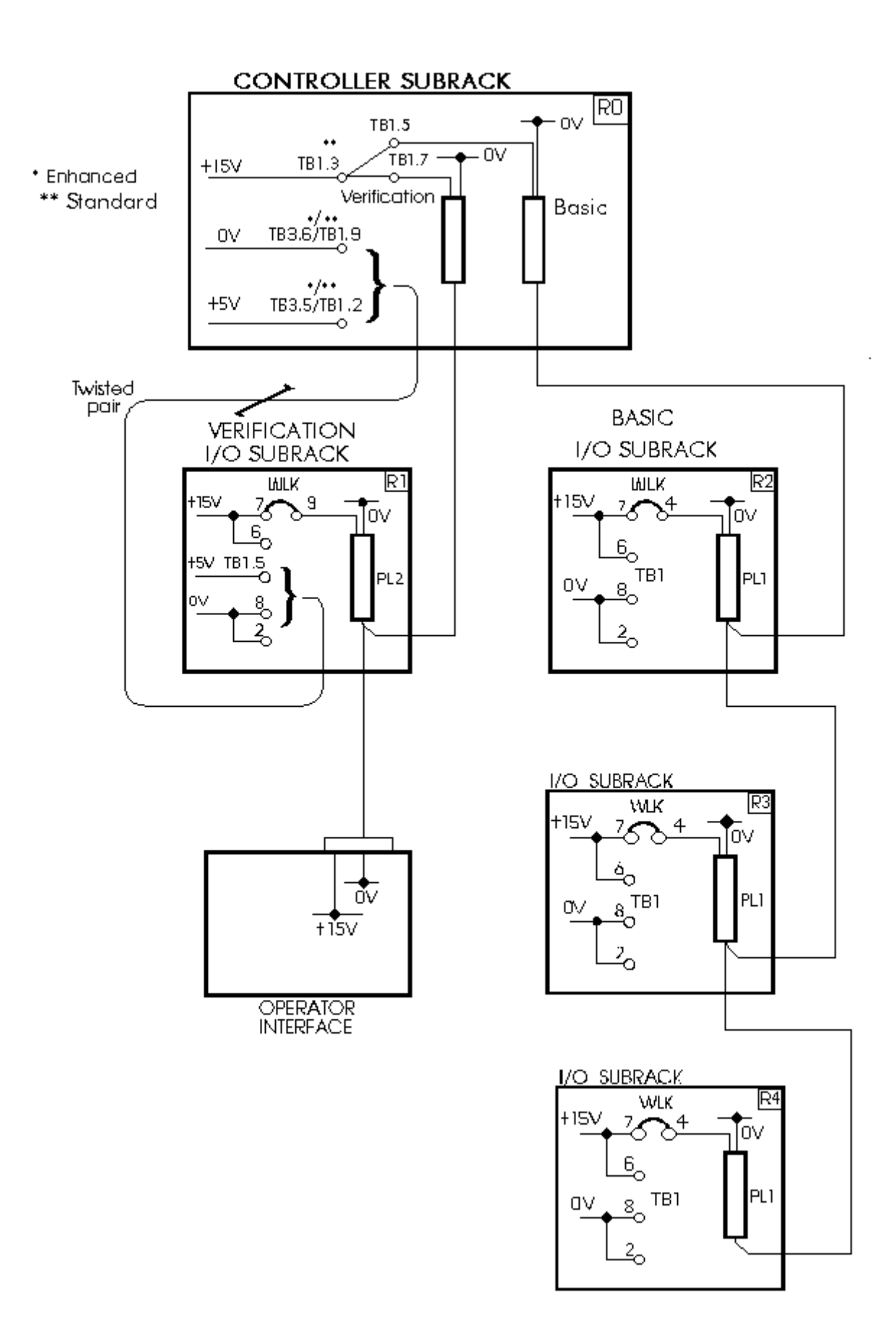

# **Figure 3.7 - Powering I/O Equipment from Power Module via I/O Ribbon Cables 3.10.5. Powering I/O Subracks from the Controller Power Supply Using Discrete Wiring**

If the controller power supply module has sufficient capacity but the capacity restrictions of the I/O ribbon cables are exceeded, additional I/O subracks should be connected to the controller power supply using discrete wires. The power supply wiring is connected to TB1.3 (Standard) or TB3.4 (Enhanced) for +15V and TB1.9 (Standard) or TB3.6 (Enhanced) for 0V on the terminal block on the controller backplane and TB1.7 (+15V) and TB1.8 (0V) on the I/O subrack backplane. Figure 3.8 shows the method of connecting I/O subracks using discrete wiring. No additional links are required on the I/O subrack backplane; this is to avoid feedback.

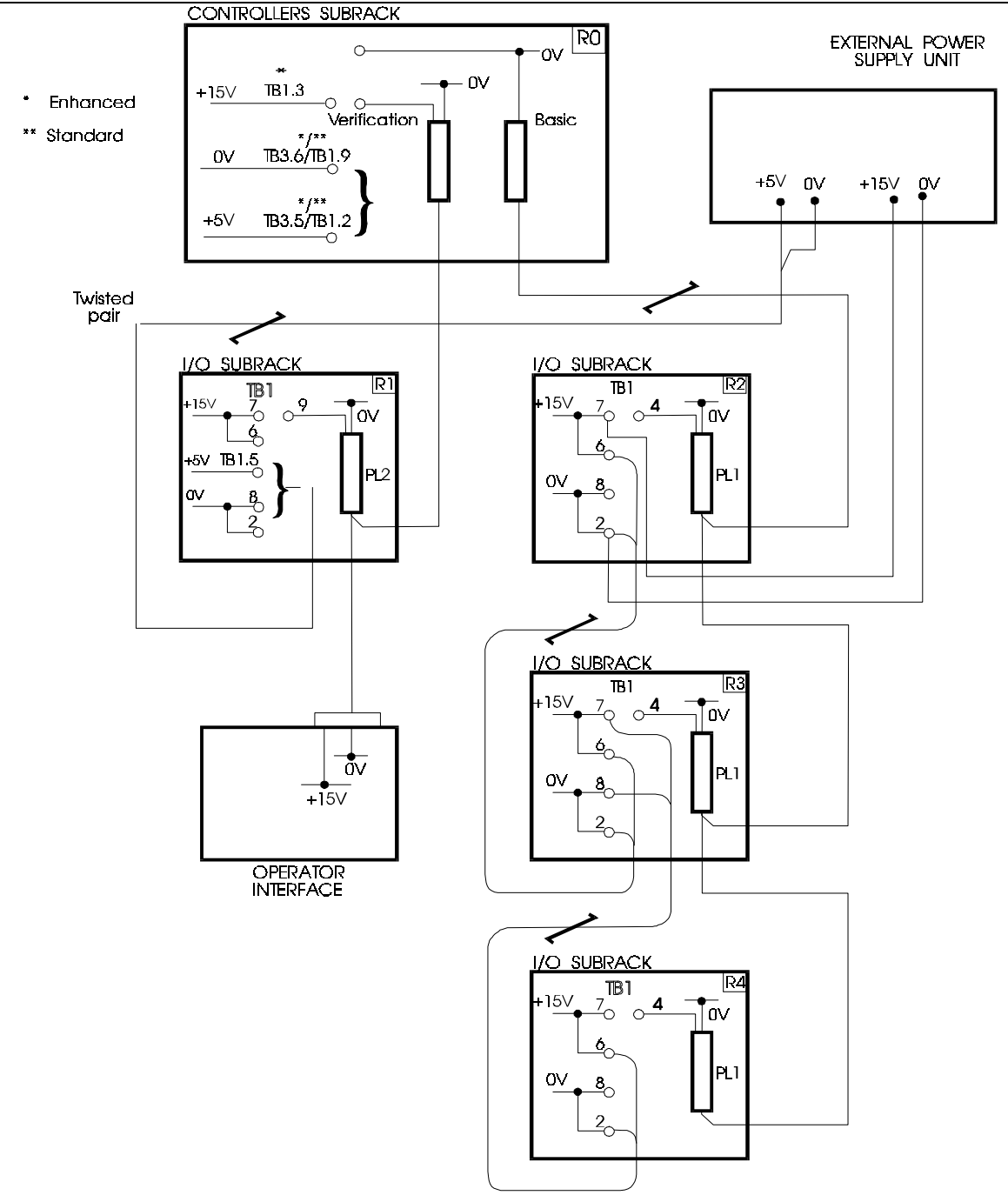

**Figure 3.8 - Powering I/O Subracks Using Discrete Wiring**

The length limit for discrete wires depends on the size of the wires used. The terminals on the subracks can accommodate wire sizes up to 2.5mm², but 1.0 or 1.5mm² wire sizes should be adequate.

# **3.10.6. Connecting an External Power Supply**

#### **3.10.6.1. External +15V Power Source**

If required, the I/O subracks can be fed from an external power supply module (+15V), connecting +15V to TB1.7 and 0V to TB1.8 on the 12-slot I/O subrack. The external supply must be capable of  $+15V \pm 0.5V$  with 50mV maximum peak-to-peak ripple. In order to prevent damage to PCBs under fault conditions, the power supply should be set to trip at a current overload of 10A.

It is recommended that a suitable method of monitoring the external supply is used to notify the controller of a system fault and the appropriate action must then be taken by the user.

#### **3.10.7. Powering the Verification I/O Expander Module**

#### **3.10.7.1. Powering via Ribbon Cables**

Power to I/O equipment may be supplied through Verification I/O ribbon cables.

In addition to the power consumed by the I/O equipment, the 8191-4004 Verification I/O Expander Module requires its own power which can be drawn through the Verification ribbon cable. Figure 3.7 shows the connections for this option. Link LK5 on the Expander must be fitted in position 'B' when power is supplied through the Verification I/O ribbon cables. Figure 3.9 shows the position of LK5 on the module.

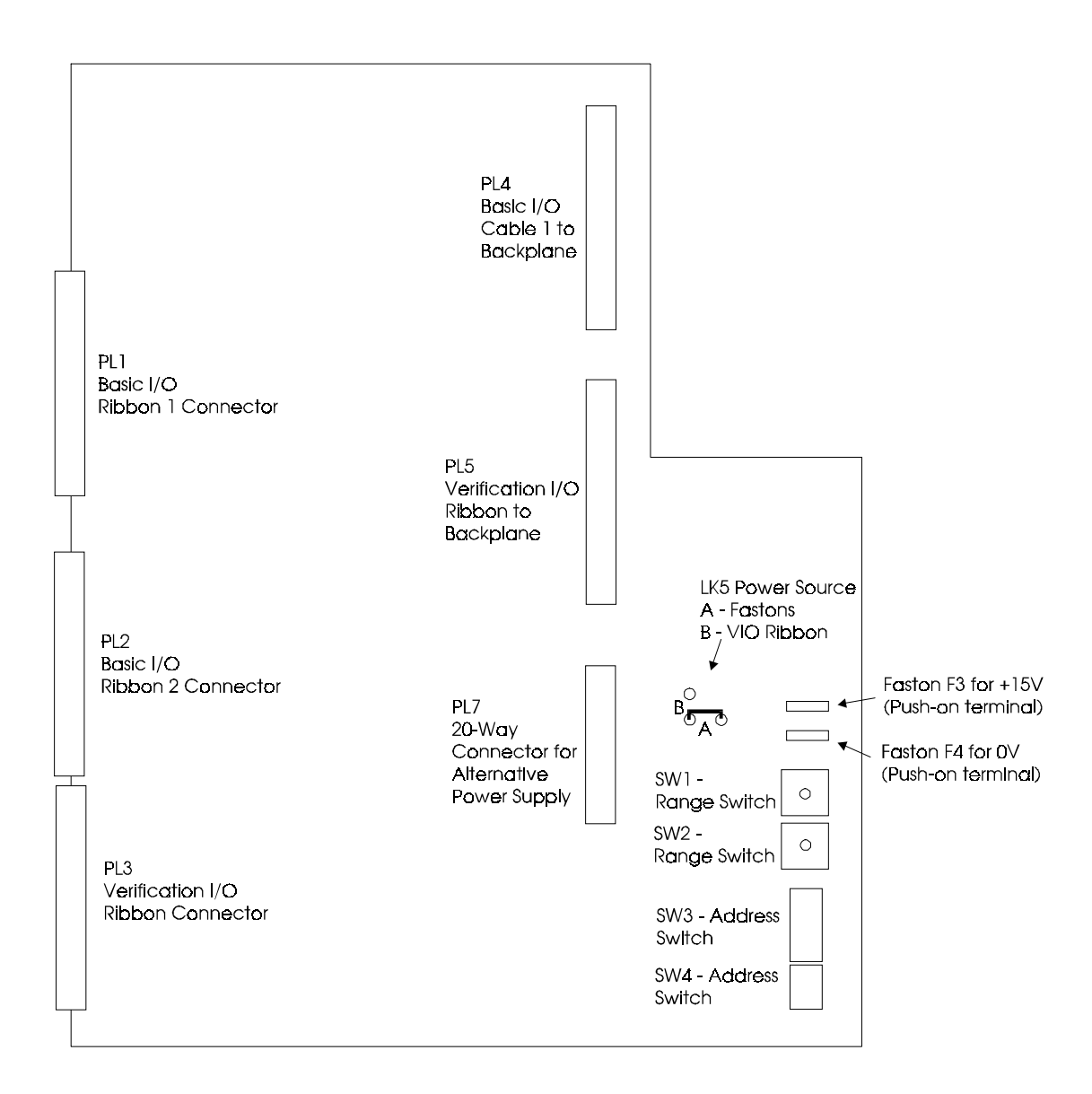

#### **3.10.7.2. Powering via Terminals on the Controller Backplane**

I/O power may be drawn from the controller power supply module via the terminals TB4 (+15V) and TB3 or TB5 (0V) on the controller backplane and connected to the 8191-4004 Verification I/O interfaces through the push-on terminals F3 (+15V) and F4 (0V). See Figure 3.10 for details. Where this method is used, LK5 must be placed in the 'A' position. With the link in this position the Verification I/O Ribbon +15V is isolated from the +15V of the separate supply.

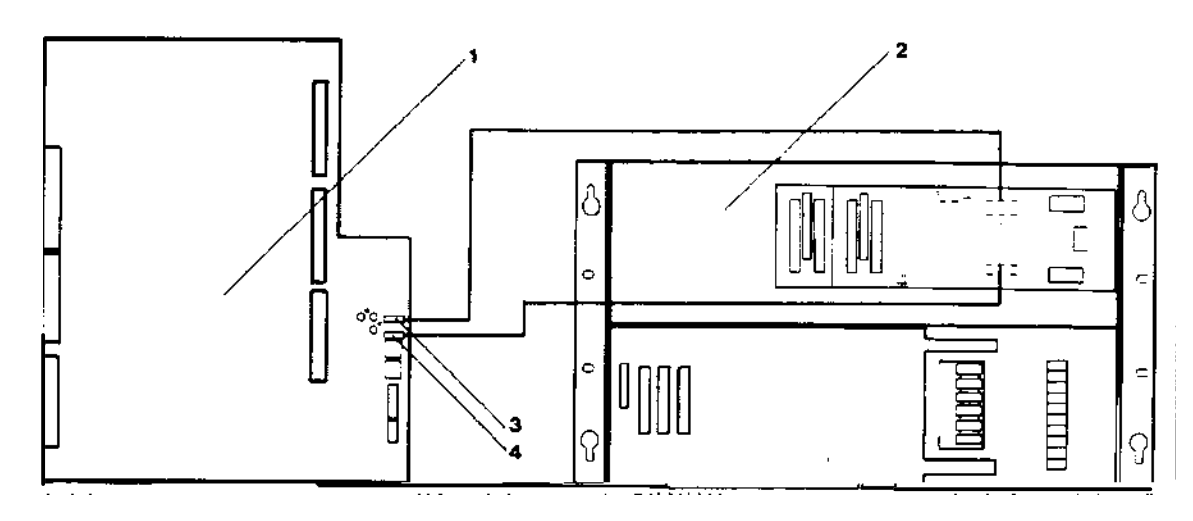

- 1. 8191 Verification I/O Module
- 2. GEM80 Controller
- 3. Push-on Terminal for +15V
- 4. Push-on Terminal for 0V

#### **Figure 3.10 - Powering Verification I/O Expander Module from Power Supply Module**

When +15V power is supplied from an external +15V power pack, LK5 on the 8191 Verification I/O Expander Module must be placed in the 'A' position. See Figure 3.10 for the position of LK5. The +15V supply should be connected to push-on terminal F3 and the 0V connected to F4 in the controller.

# **3.10.8. Powering Verification I/O**

Verification I/O Modules require an additional +5V supply. If Verification I/O Modules are fitted to a subrack without a built-in power supply, +5V must be fed to the subrack by a separate cable connected between the controller backplane and the I/O subrack backplane terminal block. However, the supply can be fed from an external power source. Full details of the subrack backplane connections are given in the 'I/O Subracks User Information Sheet', Publications

No. T1503 and T1504. Figures 1.12 and 1.13 show the +5V connection to the GEM 80-400 Controller backplane.

The +5V supply should be connected to the 12-slot I/O subrack via a twin twisted pair cable (+5V/0V connecting 5V to TB1.5 and 0V to TB1.8). This wiring is in the 'Very Clean' category. The +15V connection to the Verification I/O subrack can be taken from either the backplane connectors, the I/O ribbon itself or from an external supply, as described in the section 'Power for Basic and Verification I/O Equipment' of this chapter.

# **3.11. Basic and Verification I/O Ribbon Cables**

**WARNING: DO NOT INSERT OR REMOVE RIBBON CABLES WITH THE POWER ON.**

#### **3.11.1. 26-Way Ribbon Cable for Basic and Verification I/O Highway**

These cables connect to the Basic I/O or Verification I/O Highway sockets on the controller subrack and then to each item of Basic or Verification I/O equipment in turn with a 'daisy chain' arrangement.

The ribbons are in the 'very clean' category (refer to Chapter 7). They should be kept as short and flat as possible.

There are two cabling options available which may be ordered:

- (1) Standard ready assembled cables;
- (2) Parts only to assemble as required.

#### **3.11.1.1. Standard Ready Assembled Cables**

These cables are for use in simple systems connecting between the controller subrack and up to three subracks of I/O modules. There are four different cables available, each having a pre-defined length between the first socket (Controller) and the 2nd socket (1st I/O subrack) - length A. The length between I/O subracks (sockets 2, 3 & 4) is one metre in each case, see Figure 3.11 for details.

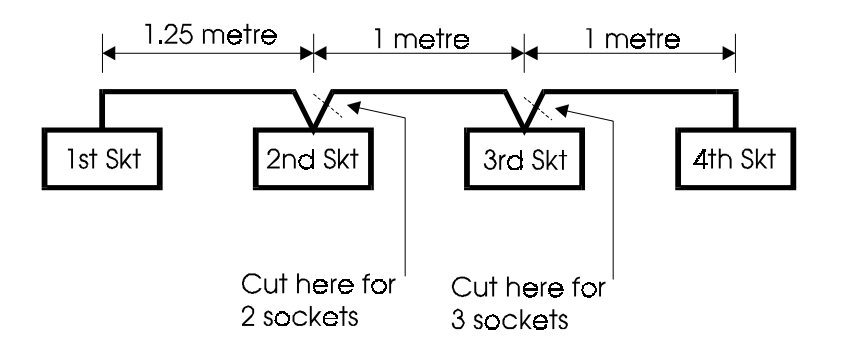

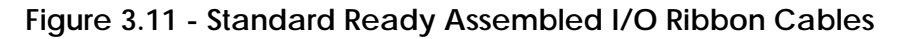

If you require either 2- or 3-socket cable, the ribbon cable should be cut as close as possible to the last socket required.

Ensure that the standard dimensions suit the installation. Ordering codes for standard ready assembled cables are given in Chapter 10 of this manual.

#### **3.11.2. Making Your Own Cables**

The following parts should be used when making I/O ribbon cables:

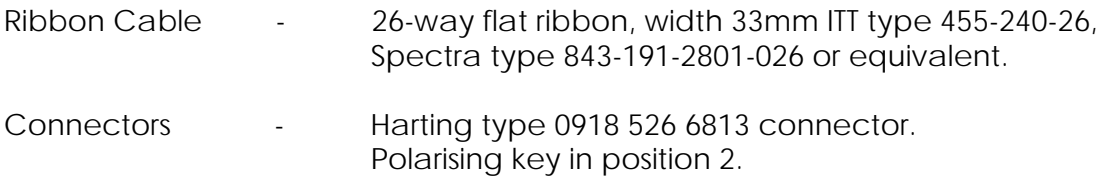

See Appendix A for cable assembly information. Full details of the pin-out connections used by the Basic I/O and Verification I/O ribbon cables is given in the 'I/O Subracks User Information Sheet', Publications No. T1503 and T1504.

#### **WARNING**

**ALSTOM DRIVES & CONTROLS accepts no responsibility for failure of non-standard ribbon cables or damage to any equipment caused by the connection of faulty non-standard ribbon cables**

# **3.12. Length Limits for 26-Way Basic I/O Ribbon Cables**

The Basic I/O equipment draws current from the Expander Modules through the Basic I/O ribbon cable. The Basic I/O Product Data sheets detail these currents. The length of Basic I/O ribbon cables is limited by the current carrying requirements. The method of calculating the permissible length of cable is shown in the 'I/O Power Consumption' section, earlier in this chapter. Table 3.9 details maximum currents.

# **3.13. Segregation of 26-Way Basic and Verification I/O Highway Ribbon Cable**

These ribbon cables are noise sensitive; they should be as short as possible and segregated from 'noisy' cables. With cubicle mounted controllers, it is not recommended to run this cable outside the cubicle, or cubicle suite. Chapter 7 covers the cabling and segregation of these I/O ribbons.

# **3.14. I/O Module Interlock System**

I/O subracks include a circuit consisting of links within the Basic and Verification I/O Modules and subracks. This is arranged so that when all the modules are

fitted, a series chain of links is completed giving a short circuit. If, however, a module is removed, the series chain of links is broken giving an open circuit. It is envisaged that this system could be used to interlock with a relay coil or an input channel of an I/O module. This may, if required, be part of the system-healthy checks in the user program, so that if the I/O input channel to which these interlocks connect is high, all I/O modules are fitted. Connections for this are shown in Figure 3.13. For the circumstances where the I/O subrack is not completely full of modules, a shorting link in the form of a  $0\Omega$  resistor is fitted on the backplane so that the series chain of interlocks would be completed by the  $0Ω$  resistors if no modules were put in the subrack. To activate the module interlock system, it is necessary to cut out the  $0\Omega$  resistors at each connection where an I/O module is fitted, see Figure 3.14.

**Note...**The 0Ω resistor is located immediately to the right of the I/O module connector as illustrated in Figure 3.14. A typical module interlock circuit is shown in Figure 3.13.

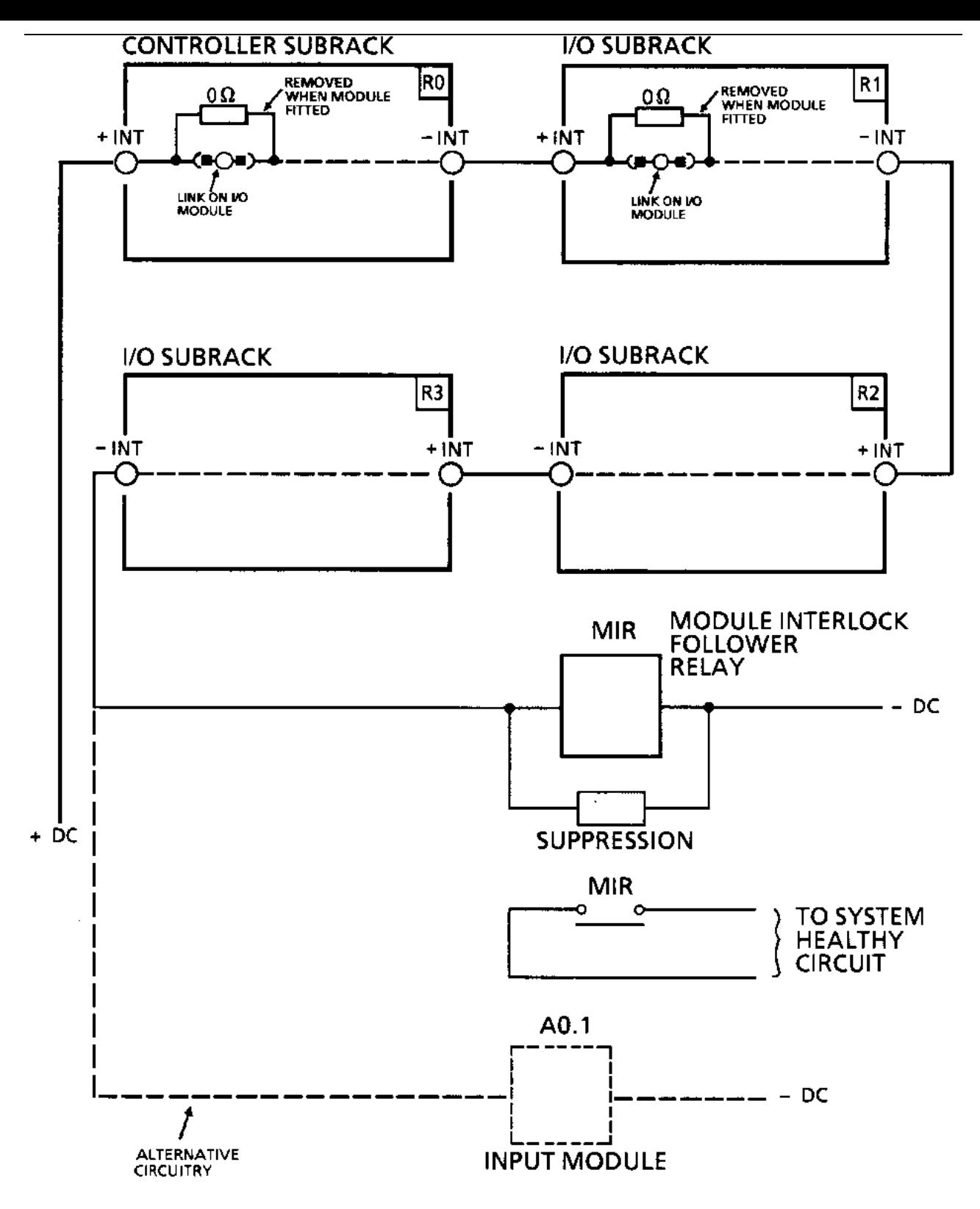

**Figure 3.13 - Typical Module Interlock Circuit**

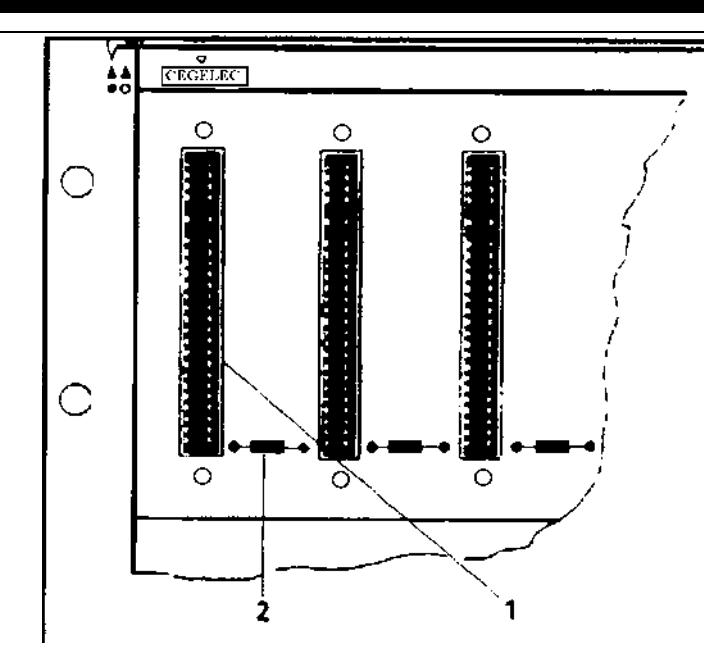

- 1. Edge Connector for I/O module
- 2. Associated 0 $\Omega$  resistor (cut out when module is to be fitted)

#### **Figure 3.14 - I/O Module Interlock System, 0**Ω **Resistor**

#### **3.14.1. I/O Module Interlock Circuit Ratings**

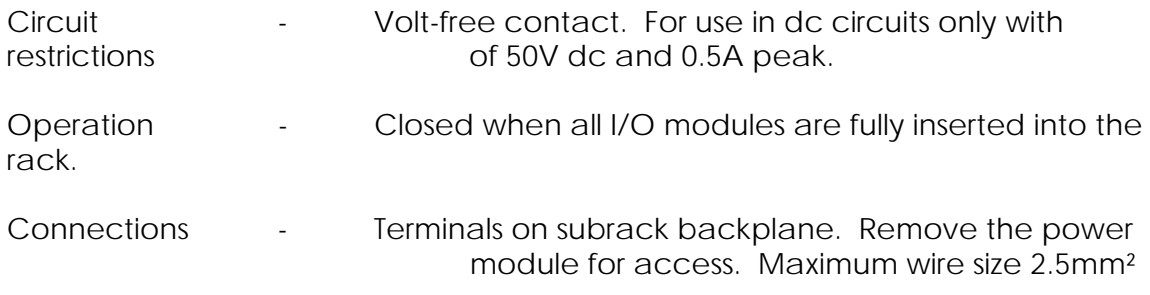

**Notes...**1. All wiring is 'DIRTY' category. 2. Maximum size of wiring that can be terminated at +INT and -INT terminals is 2.5mm².

# **3.15. Output Enable Modules**

Some output modules incorporate 'output enable' circuitry. This ensures that all outputs are held in the 'OFF' state until:

- (1) An enable signal at  $+15V$  dc  $\pm 3.5V/\pm 10\%$  is present and
- (2) GEM80 controller initiates the output 'ON'.

The enable signal is applied to the controller subrack and will enable all 'output enable' modules contained in the subrack. The enable signal would normally be provided via the watchdog follower relay so that the outputs are inhibited on initial switch-on and when the watchdog opens.

# **3.15.1. Output Enable Connections**

Output enable connections to the controller subracks are shown in Figures 3.15 and 3.16. Figure 3.15 illustrates the use of GEM80 +15V power supplies and Figure 3.16 illustrates the use of external +15V power supplies. Resistors R7 and R8 (or R14 and R15) should be removed as indicated. The  $0\Omega$  resistors shown in dotted outline should be removed when used with the relevant power supplies.

**Note...**Each Output Enable Module connected using the GEM80 power supply draws an additional 10mA.

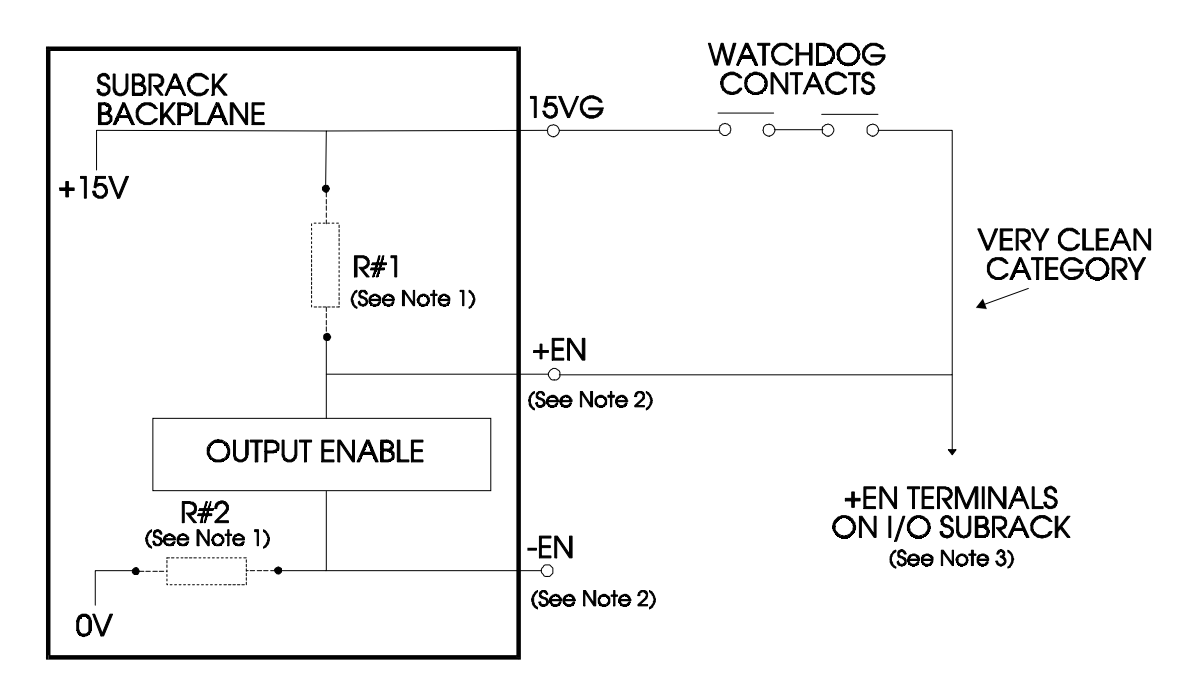

**Figure 3.15 - Connection of Output Enable Signal using the GEM 80 Power Supply**

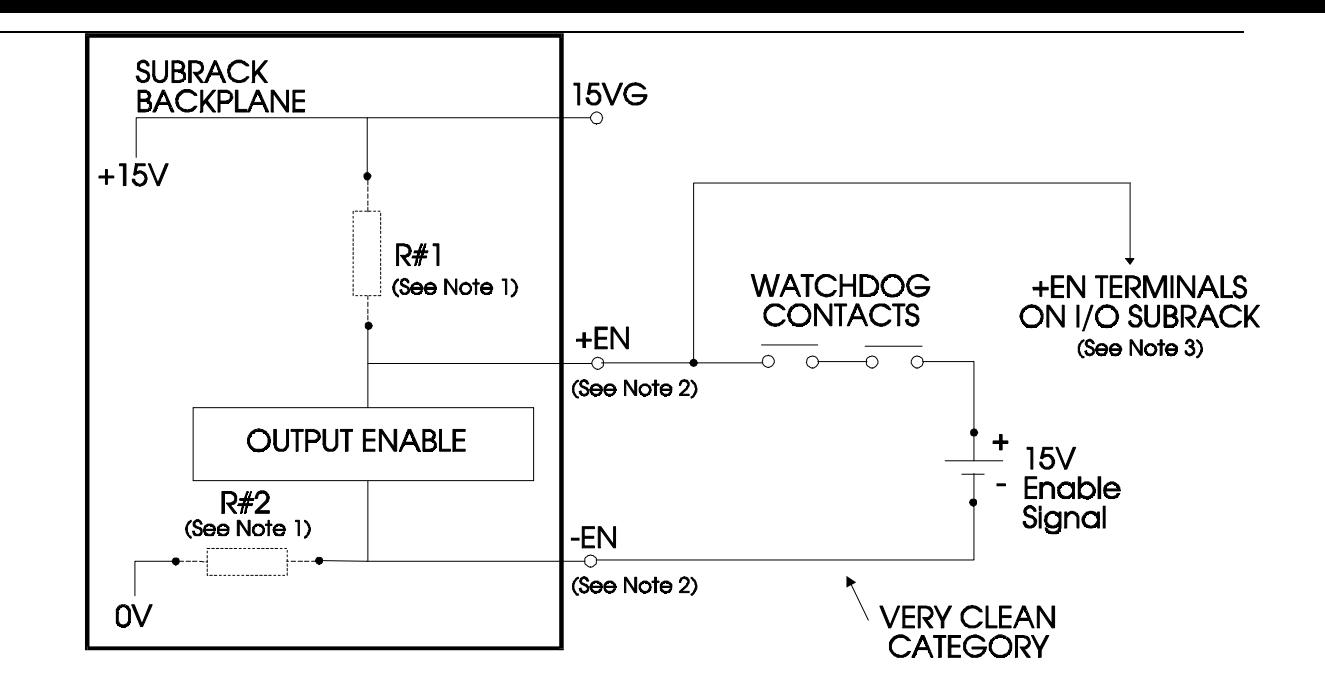

#### **Figure 3.16 - Connection of Output Enable Signal using an External Power Supply**

**Note...1.** R#1 and R#2 should be fitted if the +15V enable is to be supplied from the GEM80 power supply and the watchdog contacts are not being used in the output enable circuit. If the GEM80 power supply is being used via the watchdog contacts, R#1 should be removed. If an external power supply is being used to supply the enable R#1 and R#2 should be removed.

**Note...2.** The enable terminals TB2.2 and TB2.1, +EN and -EN respectively on the 8-slot I/O subrack and Standard Controller Subrack are TB1.12 and TB1.13 respectively on the 12-slot I/O subrack and TB2.1 & 2 respectively on the Enhanced Controller Subrack.

**Note...3.** Each Output Enable Module connected using the GEM80 power supply draws an additional 10mA.

**Note...4.** The 0Ω resistor designators for R#1 and R#2 are shown in Table 3.10.

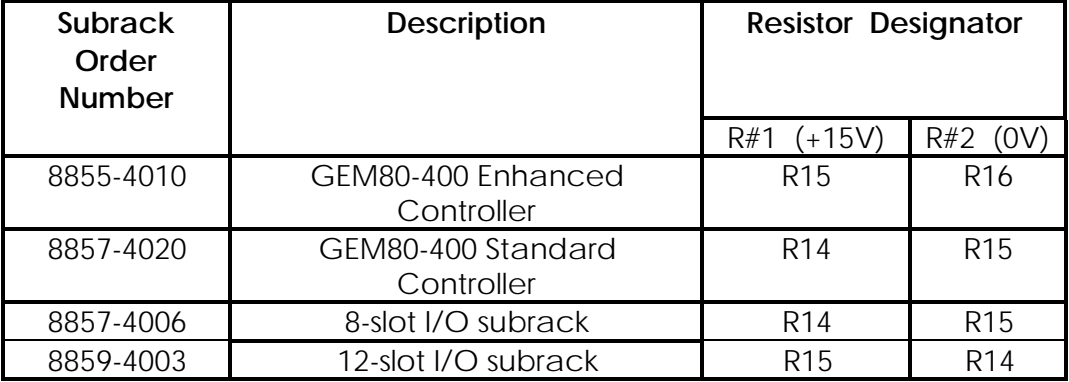

#### **Table 3.10 - Output Enable Resistor Designators.**

# **3.16. Wiring Segregation**

The segregation category depends on the power supply providing the enable signal. If the signal is derived from the controller power supply or another GEM80 power module, it is considered to be 'very clean' and must be segregated from any 'dirty' plant-side wiring. If, however, the signal is supplied from a remote power supply which is also supplying 'dirty' circuits, the enable wiring can be run with other 'dirty' plant-side wiring. It MUST NOT be run alongside 'clean' or 'very clean' wiring.

#### **3.16.1. Wiring Size**

The maximum size of wiring which can be terminated at +EN and -EN terminals is 2.5mm². These terminals are located on Terminal Block, TB2 on the upper backplane of the I/O subrack.

**Note...**The +EN connection MUST be 'very clean'. To prevent interference pick-up, the -EN wire MUST be run to other subracks as a twisted pair with the +EN wire.

# **3.17. Example of Addressing**

An example of I/O addressing using the GEM80-400 Enhanced Controller follows; refer to the 'Standard Controller' section earlier in this chapter. A system has a requirement for a combination of Basic and Verification I/O Modules. There are:

- six Verification Analogue Modules, which require a total of 96 addresses (6 x 16),

- two Verification Relay Modules, which require a total of 4 addresses (2 x 2),
- a number of Basic I/O Modules, requiring an additional 25 addresses.

**Note...**In this example, we have not taken account of the termination panels, and used worst case figures, i.e. all channels on.

The first Basic I/O addresses, 0 - 15, are fixed on the GEM80-400 Controller; access to the next available address is via an 8191-4004 Verification I/O Expander Module. The base address of this module is set to 16 and the range switches are set to n + 31, giving a range of 16 - 47. The Verification I/O Modules are set by address switches as the Expander.

**Note...**Care must be taken when setting the addresses on Verification I/O Modules to ensure that address clashing, between I/O modules and the Expander Module, does not occur, as this can cause problems during commissioning. Relevant F-tables should be monitored when adding Verification I/O Expander Modules and I/O modules to the system.

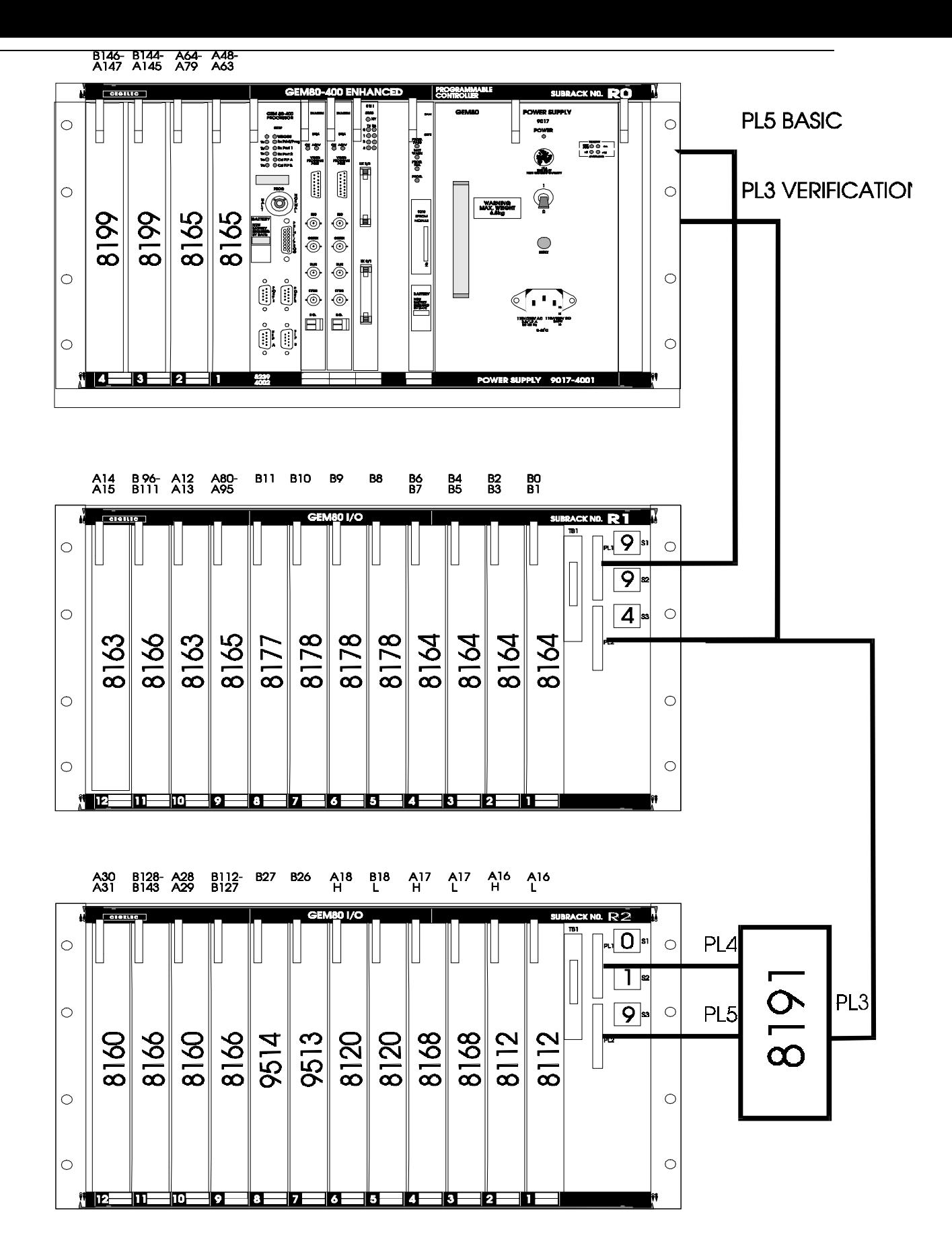

**Figure 3.17- GEM80-400 Enhanced Controller and I/O System**

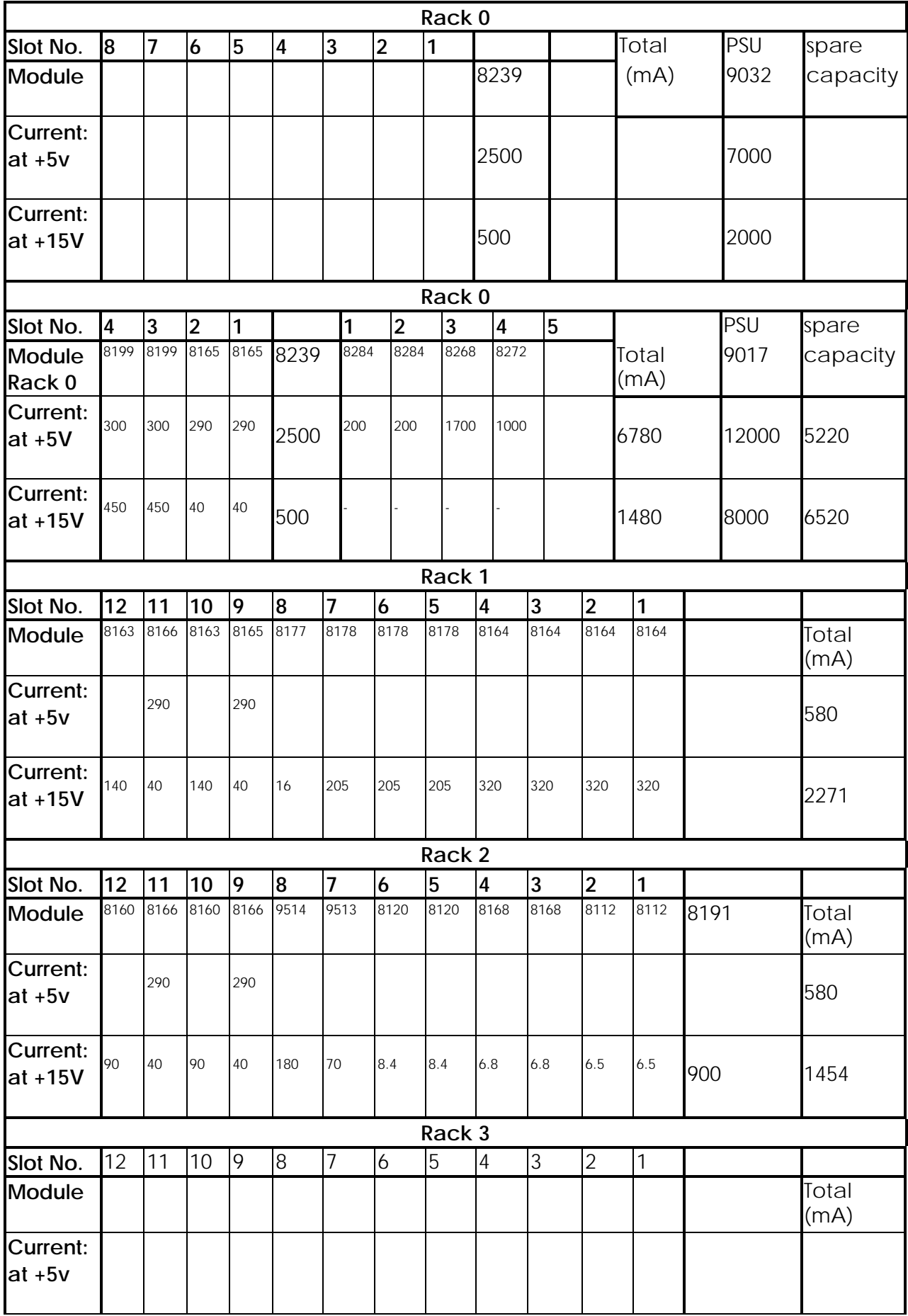

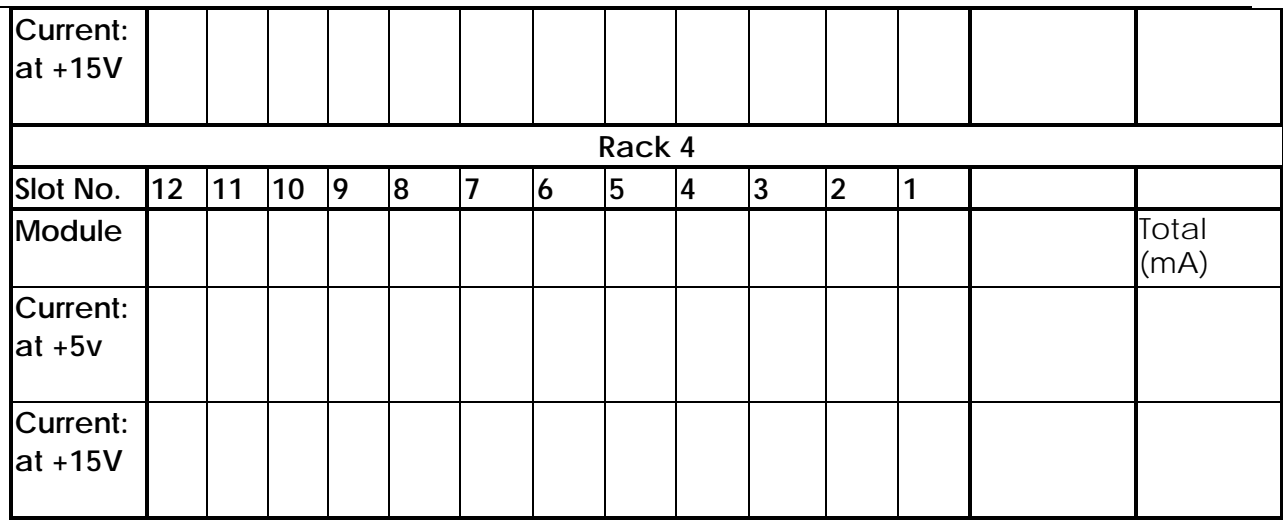

 $\overline{\phantom{a}}$ ÷.

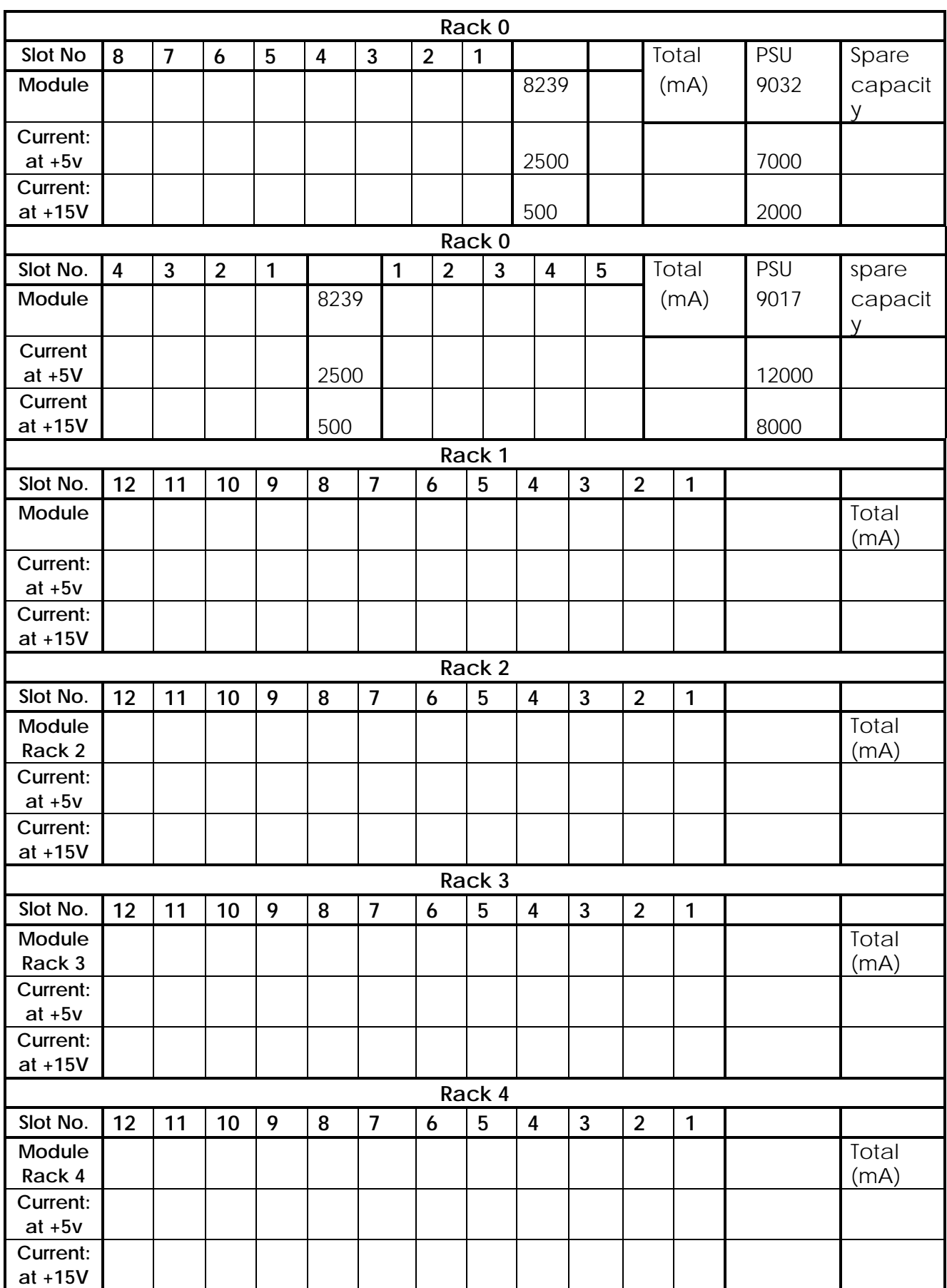

# **Table 3.14 - Controller and I/O Subrack Form (Photocopy as required)**

This page left intentionally blank

# **4. Communications**

# **4.1. Introduction**

GEM80-400 Controllers may transfer and receive controller memory data using serial communications links. The serial ports can be used for the following types of application:

- (1) Operating the GEM 80-400 Controller as part of a distributed controller network, i.e. data table exchange with other GEM 80 controllers or other intelligent devices, or supervisory operations or co-ordinated operation of GEM 80 controllers. Details are given in the 'Data Tables' section.
- (2) Supplying controller data, i.e. alphanumeric characters for intelligent devices, printers, VDUs or keyboards, to a computer for statistical analysis and data logging. See the 'Communication with a Printer, VDU or Suitable GEM80 Programming Tool' section for details.
- (3) Connecting the controller to a suitable GEM80 programming tool, such as Gemesys 3, or a printer.
- (4) Communication with, and connection to intelligent serial devices and Central Highway Modules, such as GEMLAN-D and STARNET.

The GEM80-400 Controller has three serial communications ports, namely Port 1, Port 2 and Port 3. A 9-way 'D'-type connector is used to connect Ports 1 and 2, and a 15-way 'D'-type connector is used to connect Port 3; these are situated on the front panel of the processor module. Port 3 is an RS232/20mA port and is used to connect either a printer or a suitable GEM 80 programming tool, such as Gemesys 3, to the controller; it also provides a monitoring facility. Ports 1 and 2 are general purpose RS485/RS232 serial ports which support four different GEM80 serial communications protocols, these are:

- (1) Extended Simple Protocol (ESP);
- (2) ESP with flexible data tables;
- (3) GEMSTART CCU;
- (4) ASCII (Printer/VDU Terminal).

The signalling rate is user adjustable between 110 and 19,200 bits per second. These rates are selected by preset data, P-tables, for each port. Figure 4.1 shows the serial port connections.

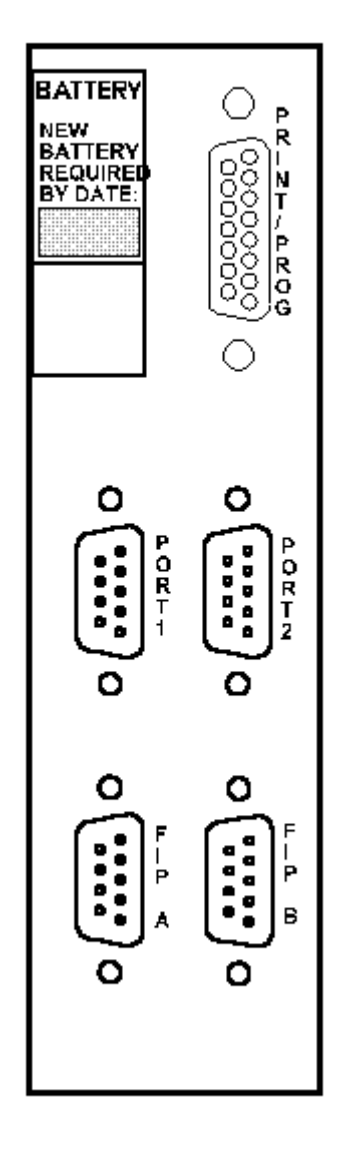

**Figure 4.1 - Serial Port Connections**

**Note...**In the case of GEM80-400 Enhanced Controllers, further serial ports can be added using Fast I/O Serial Communications Modules and/or STARNET Modules. See the relevant User Information Sheets for connection details.

# **4.1.1. Connecting Serial Ports 1 and 2**

Serial Ports 1 and 2 produce RS232 and RS485 format signals. The connectors are 9-way, female, 'D'-type socket connectors with threaded retention pillars. The pinouts are as shown in Figure 4.2:

#### Pin **Connection**  $\mathbf{1}$  $RS485 RXA (Rx+)$  $\overline{2}$ **RS232 Rx** 3 **RS232 Tx RS485 RXB (Rx-)**  $\overline{\mathbf{4}}$ 5 Signal Ground **RS485 TXA (Tx-)** 6  $\bigcirc$ 6  $\overline{7}$ **RTS** 8 **CTS**  $\mathbf{Q}$ **RS485 TXB (Tx-)**

**Figure 4.2 - Serial Ports (Ports 1 and 2) Pinouts**

The RS232 output from Port 1 or 2 may be converted to 20mA current loop using a suitable active converter.

# **4.2. GEM80-400 to other GEM80 Controllers**

Some GEM80 controllers other than the GEM80-400 provide a form of 'RS422' serial links. These may be connected via a ribbon cable to a 8587-4003 Termination Unit, to convert to RS485 and thus allow communication to a GEM 80-400, as shown in Figure 4.3. See 'Serial Interface Termination Units and Panel Combined User Information', Publication No.T456 and the 'GEM80 Serial Communications Manual', Publication No.T457 for connection details.

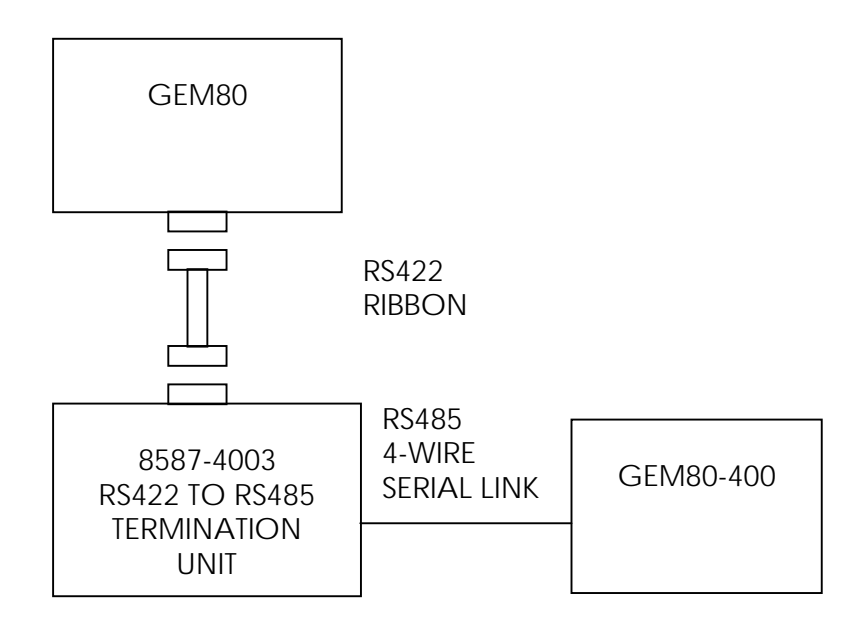

#### **Figure 4.3 - RS485 Serial Link Between a GEM80-400 Controller and another GEM 80 Controller**

#### **4.2.1. Communication Protocols**

The GEM80-400 Controllers have a built-in facility for communicating with other GEM80 equipment using a communication protocol called ESP (Extended Simple Protocol). ESP enables a GEM80-400 Controller to transmit and receive the contents of up to 128 data tables at any one time through a serial communications link to other GEM80 controllers. The protocol uses asynchronous communication with 1 start bit, 8 data bits and 1 stop bit. The protocol provides high confidence that data transmission errors are detected at the receiving end and that detected errors are corrected by automatic re-transmission. It remains compatible with some earlier model GEM80 controllers whose limit is 32 data tables, provided that message lengths are restricted to 32 words or less on the route to that system. Full details about the operation and application of GEM80 serial links may be found in the 'Serial Communications Technical Manual', Publication No.T457.

The GEM80-400 Enhanced Controller may be additionally fitted with STARNET, GEMLAN-D or Fast I/O communications facility. Further details of these facilities are given later in this chapter and in the relevant User Information Sheets.

Some versions of the GEM80-400 Enhanced Controller also support FIP communications networks.

# **4.2.2. Data Tables**

The GEM80-400 Controller uses the following data tables for serial communications:

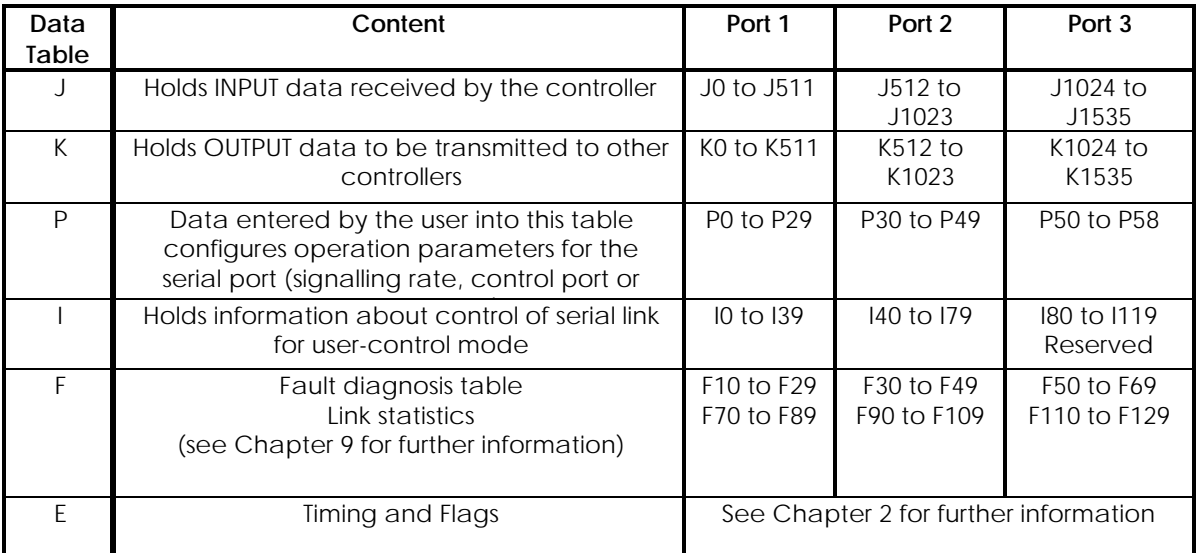

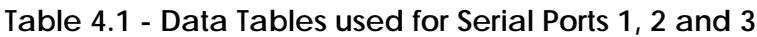

# **4.2.3. Configuring the Serial Ports**

Ports 1, 2 and 3 are configured by presetting data in the P-data table, and then entering a RECOMPILE command (powering down is not required). The type of serial port is determined by the value entered in P11 for Port 1, P31 for Port 2 or P51 for Port 3, and the function of the rest of the P-table locations is dependant upon this value. The signalling (baud) rate is user defined between 110 and 19,200 bits per second. The rate is selected by entering the baud rate in P10, P30 or P50 for Ports 1, 2 and 3 respectively. The following values of baud rate are allowed within the limits given in Tables 4.2 to 4.5: 110; 300; 600; 1,200; 2,400; 4,800; 9,600 and 19,200.

If a baud rate other than the above is selected then the controller defaults to 9600 baud with a timeout value of 13.75 seconds

# **4.3. Serial Link Communication System**

Communications can be established by Point-to-Point Serial Link, where RS232 is recommended provided that the distance does not exceed the maximum allowed by the RS232 specification, or Multi-drop Serial Link, where RS485 is the recommended signal.

#### **4.3.1. Point-to-Point Serial Link**

A point-to-point serial link between two controllers may be implemented using RS232 or RS485. The serial communication port of one controller is set up as a control port and the other as a tributary port, see Figure 4.4. The control port is responsible for controlling all activity on the serial link, and the tributary responds only when a message inviting a reply is addressed to it. Figure 4.5 shows a typical example of a point-to-point serial communications link between two GEM 80-400 Controllers (RS232). Up to 128 input and output words can be exchanged at any one time, and the serial link can be operated in either free-running mode or user-control mode depending on data set in the control port P-table. For further information and details relating to modes, see the following sections later in this chapter, 'Free-Running Mode' and 'User-Control Mode'. A GEM 80-400 Controller acting as a tributary may receive and transmit up to 128 words. The data that needs to be written into the P-table, and where data arrives and is transmitted from, for a tributary port, is detailed in the sections 'Operation as an ESP Tributary Port' and 'Operation as an ESP Control Port', later in this chapter.

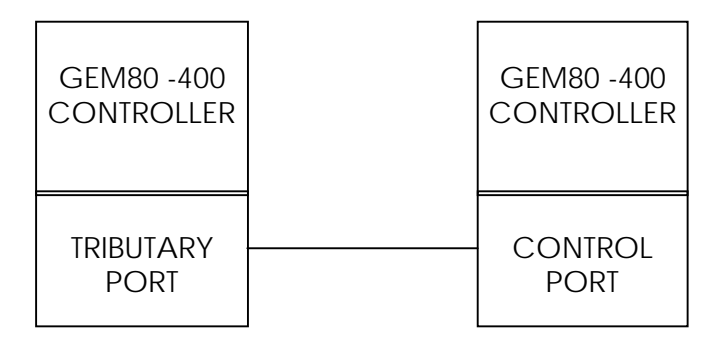

**Figure 4.4 - Point-to-Point Serial Link**

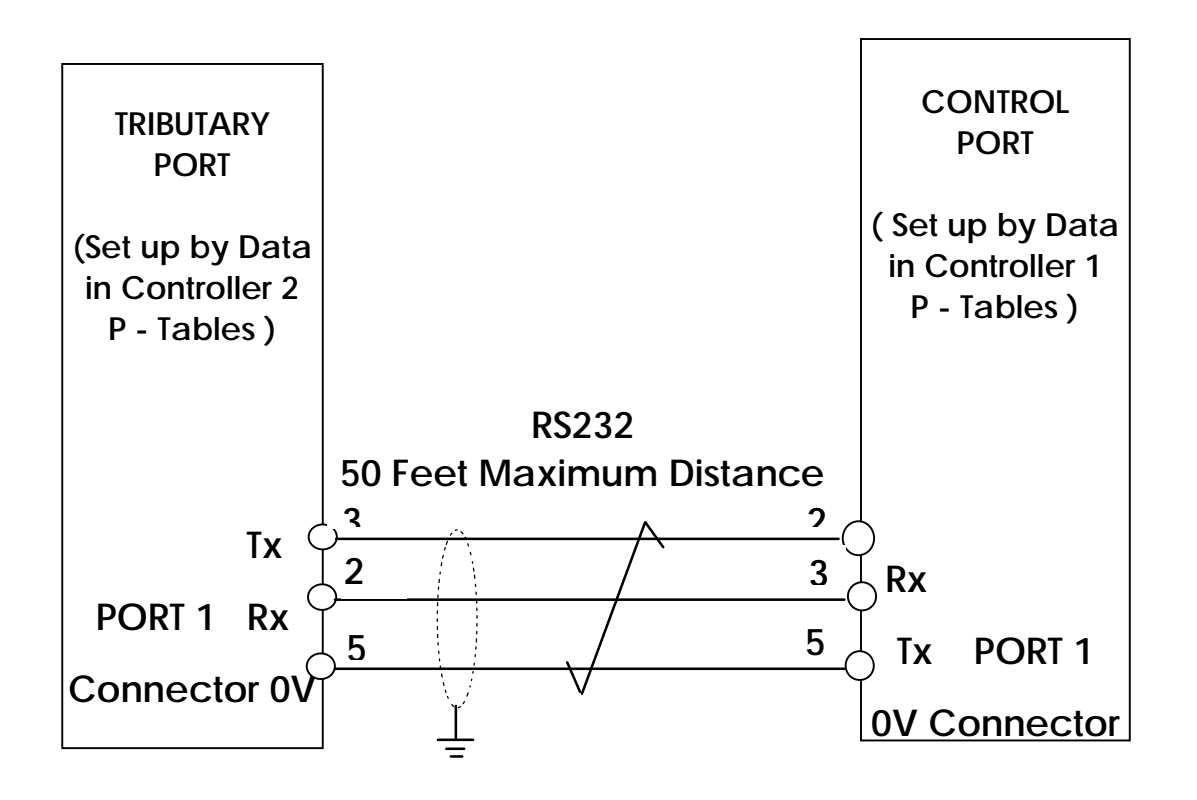

**Figure 4.5 - Point-to-Point Serial Communications Link Between Two GEM80-400 Controllers, RS232**

#### **4.3.2. Multi-drop Serial Link**

A multi-drop serial link between controllers may be implemented using RS485. Figure 4.6 shows a multi-drop serial link in which 4 controllers can interchange data; the control port of GEM80-400 Controllers can communicate with up to 8 tributary ports (or 15 tributary ports if in user control mode with flexible data tables). The serial communication port of one controller is set up as a control port and the others are set up as tributary ports. The control port communicates with each tributary on a cyclic basis. Direct communication between tributaries is not possible, though data can be exchanged between tributaries via the control port provided that the facility exists in the user program of the controller having the control port. Figure 4.7 shows an example of a typical multi-drop link. Up to 128 input and output words of data can be exchanged at any one time and the serial link can be operated in either free-running mode or user-control mode depending on data set in the P-tables. There is a maximum limit of 512 input and output words to/from all controllers at the control port end. The data that must be written into the P-table and where data arrives and is transmitted from is detailed in the following sections, 'Operation as an ESP Tributary Port' and 'Operation as an ESP Control Port', later in this chapter.

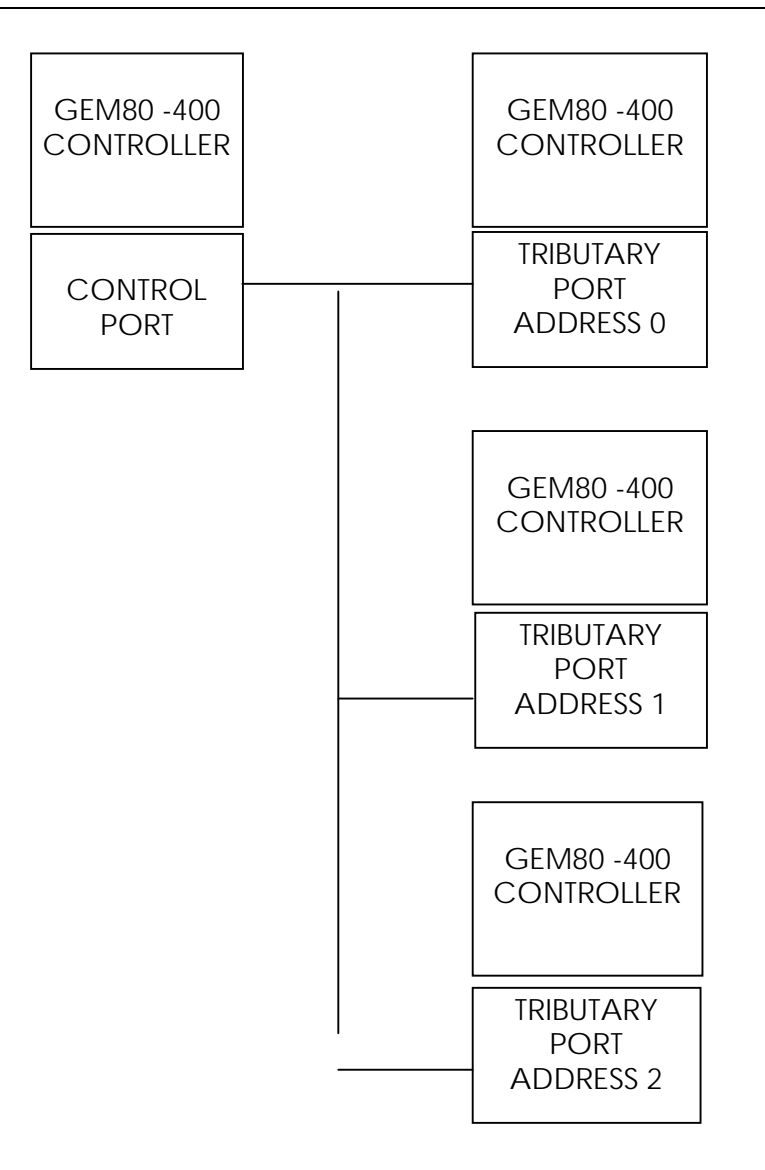

**Figure 4.6 - Multi-drop Serial Link**

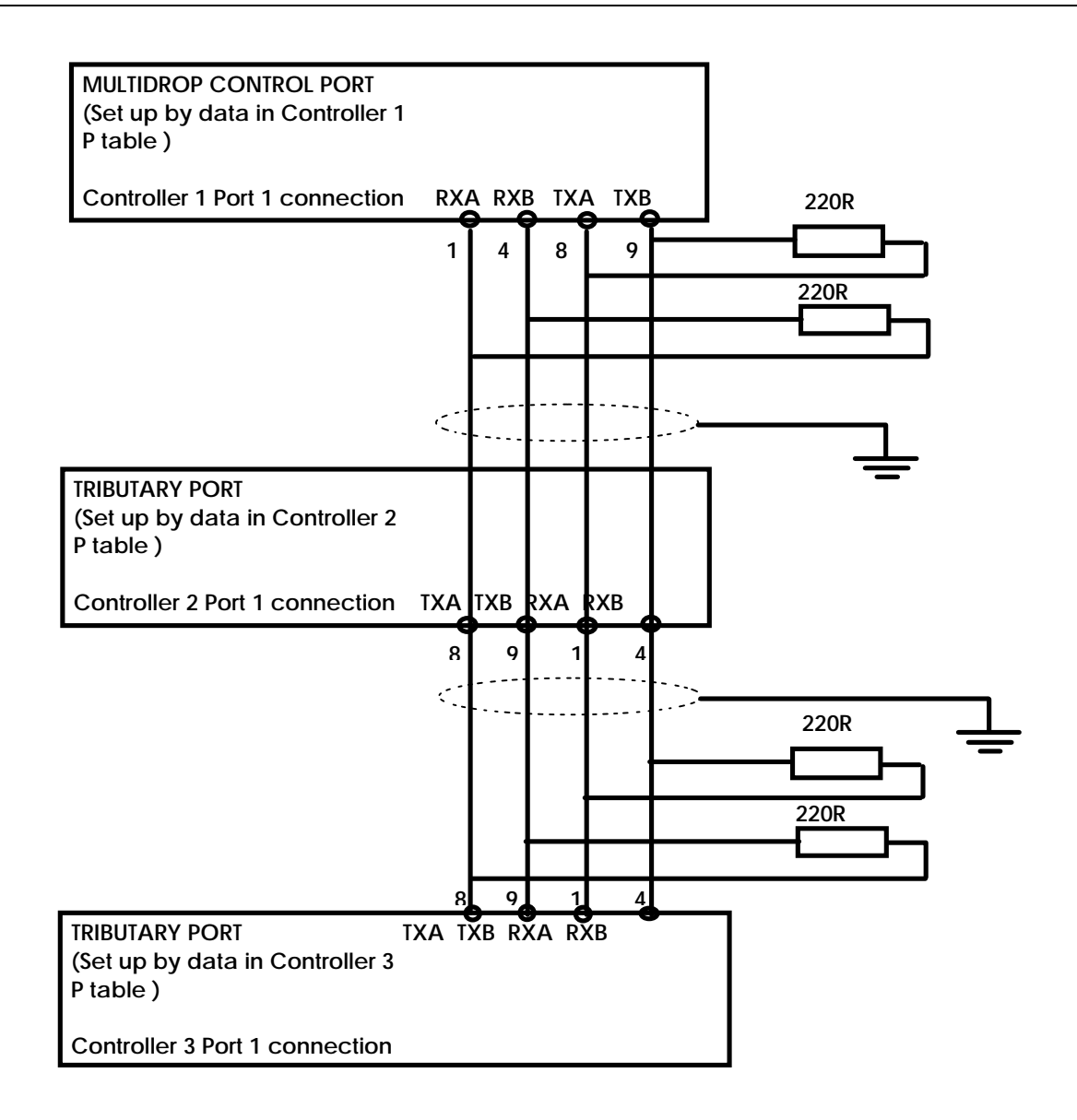

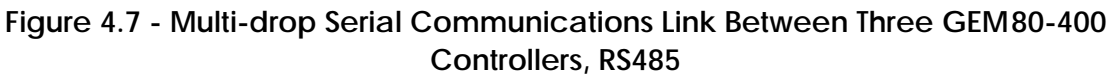

# **4.3.3. Serial Links Cabling and Connection**

Serial Ports 1, 2 and 3 are accessed via 'D'-type connectors on the front panel of the GEM80-400 Processor Module. If necessary, these may be wired out to a breakout termination unit to allow ease of wiring, especially where cable screen termination and termination resistors are required. An example of a suitable breakout unit, which breaks a 9-way 'D'-type connection into screw terminals is a KLIPPON RD9F (Cat.No.068356). It should be noted that the drop of the cable must be limited to 2 metres.

# **4.3.4. Using the Printer/Programming Port**

The GEM80-400 Controller automatically detects whether either a printer or a suitable GEM80 programming tool, such as Gemesys 3, is connected to Port 3. This is achieved by fitting a link in the Printer/Programming cable connector; see Figure 4.8 for

details. When used to program, the port may be used at either 9,600 or 19,200 baud. The baud rate is automatically selected by the GEM80. Suitable GEM80 programming tools, such as Gemesys 3, have the option under the set-up menu to select the faster baud rate. Selection of the faster baud rate enables faster communication with the GEM80, allowing faster downloading of tapes and faster monitoring, etc.

#### **4.3.5. Printer/Programming Port (Port 3) Connections**

 $\overline{1}$ 

 $\mathbf{I}$ 

The Printer/Programming port connector is a 15-way, female, 'D'-type socket connector with threaded retention pillars. The pinouts are as shown in Figure 4.8:

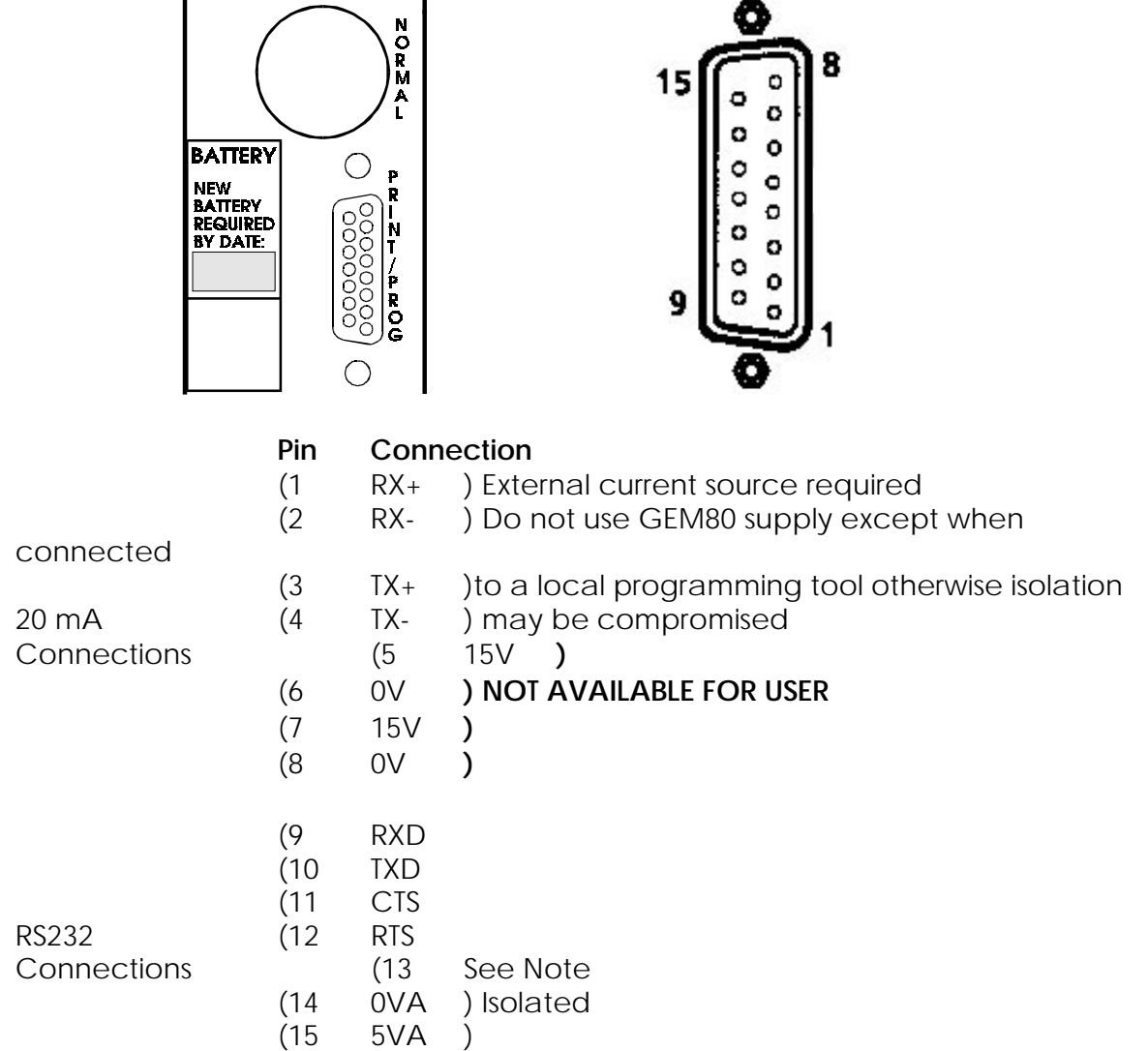

#### **Figure 4.8 - Printer/Programmer Port (Port 3) Pinouts**

**Note...**If the Printer/Programmer port is to be connected to a printer using RS232, link the following:

Pin 13 to Pin 15 Pin 1 to Pin 7 Pin 2 to Pin 8.
If it is to be connected to a suitable GEM80 programming tool, such as Gemesys 3, using RS232 then link the following:

Pin 1 to Pin 7 Pin 2 to Pin 8.

# **4.4. Communication with a Printer, VDU or Suitable GEM80 Programming Tool**

## **4.4.1. Specification**

### **4.4.1.1. Application**

Input/Output to and from intelligent devices. Output of text and numeric data to printer, Teletype (TTY) compatible VDU, etc. Input of characters or strings from keyboard. Option of automatic echoing and editing of input. Also supports XON-XOFF protocol in this mode. Free format of input and output data to any serial device.

#### **4.4.1.2. Characteristics**

RS232/RS485

ASCII character set (equivalent to IS0-7). 1 start bit, 7 or 8 character bits, optional parity (none, odd or even) and 2 stop bits.

Parity options configurable by preset data for odd, even or no parity. Automatic insertion of up to 132 null characters as 'padding' at the end of each line, to suit particular printers.

### **4.4.1.3. Capacity**

Buffer for up to 1020 characters in each direction. Line length up to 132 characters. Indications when the output buffer has room for one full line or is completely empty. Buffers empty automatically as data transferred.

### **4.4.1.4. Setting up a Printer/Keyboard Port**

Table 4.2 shows the P-table addresses and the data the user must write to these addresses to enable the port to operate as a Printer/Keyboard Port. Changes to the P-table are implemented on RECOMPILE (no need to power-down).

#### **Table 4.2 - P-Tables for Printer/Keyboard Port**

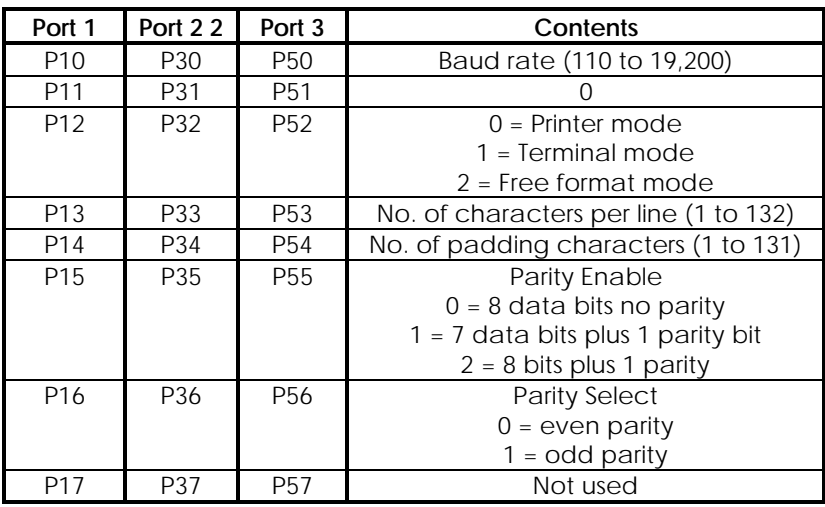

# **4.4.2. Operation of a Printer/Keyboard Port**

The Printer/Keyboard Port can operate in either 'Direct Mode', 'Terminal Mode' or in 'Free Format Mode'.

**Note...**This port will operate in all controller operating states, i.e. halted, running, normal input and test inputs.

### **4.4.2.1. Direct Mode**

This mode is intended for use with a printer and a separate serial input device, such as a matrix keyboard. The port has two cyclic buffers, one for input and one for output. Data can only be written to the output buffer, and read from the input buffer, by means of GEM80 Special Functions. You cannot otherwise access these buffers from your ladder diagram program. All characters received from the keyboard are directly transferred to the input cyclic buffer as they arrive. The only exception is that, if parity is enabled, any character with a parity error is replaced by @FF. Output data is taken from the output cyclic buffer after the previous output has finished. However, transmission does not commence until an ETX (@03) character or an end-of-line marker is found. An end-of-line marker is transmitted as carriage-return (@0D), line-feed (@0A), plus any user defined quantity of NUL (@00) characters. An ETX character is not itself transmitted, but simply initiates output from the cyclic buffer, allowing partial lines to be output.

**Note...**Many printers do not print any characters until a carriage-return or line-feed is received.

### **4.4.2.2. Terminal Mode**

This mode is specifically intended for interactive operator interfacing using a suitable GEM80 programming tool, such as Gemesys 3, VDU and keyboard

terminal or VDU terminal. It performs the functions of auto-echoing and line editing without the need for user programming.

The terminal is expected to have the following characteristics (ASCII character names are shown in parentheses):

- (1) Pressing the carriage-return key generates @0D (CR).
- (2) Pressing the Delete/Rub out key generates @7F (DEL).
- (3) Receipt of @0D, @0A (CR, LF) moves the cursor to the left-hand edge of the screen on the next line, scrolling the display if on the last line of the screen.
- (4) Receipt of @00 (NUL) performs no action.
- (5) Receipt of @07 (BEL) sounds an audible alarm.
- (6) Receipt of @08 (BS) moves the cursor one character position to the left.
- (7) Receipt of @20 (SP) blanks out the current display position.
- (8) Receipt of @1A (SUB) displays a non-blank character.

As for direct mode, the port has an input cyclic buffer and an output cyclic buffer. Data can be written to the output buffer, and read from the input buffer, by means of GEM80 Special Functions. This is the only way to access these buffers from the GEM80 Ladder Diagram User Program.

However, the input channel has a separate input line buffer in addition to the input cyclic buffer. All received characters are initially stored in the line buffer. They are only transferred to the input cyclic buffer when a @0D (CR) is received and, until this happens, cannot be read by the controller.

As characters are received into the line buffer, they are echoed back to the VDU via the output channel and are displayed on the VDU screen, with the following exceptions:

- 1. Any non-printing character other than CR, DEL, XON or XOFF is discarded (not loaded into the line buffer) and echoed as BEL
- . 2. XOFF is discarded, and causes output (including echoing) to be suspended.
- 3. XON is discarded, and causes output suspended by XOFF to resume.
- 4. DEL is discarded, and causes the previous character loaded into the line buffer to be removed. It is normally echoed as BS, SP, BS. However, if the line buffer is already empty, BEL is echoed.
- 5. CR is echoed as CR, LF, plus the user-defined quantity of NUL characters. It is stored in the line buffer as an end-of-line marker (@0A). Once this has been done, the contents of the line buffer are transferred to the input cyclic buffer and the line buffer is then cleared
- 6. Any character other than CR which would cause the line buffer to contain as many characters as the user-programmed line length is discarded and echoed as BEL.
- 7. When parity is enabled, any character received with a parity error is

replaced in the line buffer with @FF and is echoed back to the VDU as SUB. Thus, if the VDU displays an upside-down question mark for SUB (@1A), the operator will be able to back space to any symbol of this type on the line and overkey the character to re-transmit it to the printer/Keyboard Port. However, after the end of the line has been reached, as indicated by CR, any such error cannot subsequently be corrected.

XOFF and XON are generated automatically by some VDUs (e.g. DEC VT101 set up for smooth scroll). They may also usually be generated by keying Ctrl-S and Ctrl-Q respectively.

Output data is taken from the output cyclic buffer after the previous output has finished. However, transmission does not commence until an ETX (@03) character or an end-of-line marker (@0A) is found.

The exception to this is if the program calls for output to commence while the operator is also keying in data on the keyboard. In this case, the output will skip to a new line (by sending CR, LF, and NULs if programmed), then display the output line. Upon completion of the output line, the contents of the line buffer are re-output (preceded by CR-LF plus NULs if the cursor is not already at the left-hand margin), followed by the echo of any characters which were entered during the output.

#### **4.4.2.3. Free Format Mode**

This mode is intended to be used with any serial device. This mode is the same as the direct mode except that all data from 00H to FFH can be transmitted and received and no formatting of the data will take place. The transmit data is sent as soon as it is placed in the transmit buffer by the GEM80 Special Functions. The detection of parity errors is reported by setting an error bit in the CHARIN GEM 80 Special Function to indicate a parity error.

Using this mode the user should be able to control serial devices using simple serial link protocols by manipulating the received and transmit data in the ladder program.

# **4.4.3. Operation of Printer/Terminal Buffer Store**

The buffers used by Printer/Terminal Ports utilise the memory space which would otherwise have been used for J- and K-tables if the port had been configured as a control or as a tributary port. The blocks of J- and K-table addresses given in Table 4.5 for the particular port must NOT be:

- referenced in the user program;
- used for the value tables of GEM80 Special Functions;
- written to via a suitable GEM80 programming tool, such as Gemesys 3,

(although they may be monitored).

To furnish the user program with information regarding the state of the output buffer, two flags called the 'empty flag' and the 'filling flag' are provided. The empty flag is set ON between program scans when the cyclic buffer is empty and all characters have been transmitted. It is set OFF by execution of any GEM 80 Special Function which outputs to that buffer. The filling flag is set ON during execution of any GEM80 Special Function which outputs to the cyclic buffer and leaves it with room for less than one line of output. The quantity depends on the preset line length. It is reset between program scans by the printer driver removing characters from the buffer so that room for one full line is once more available.

A special case of the filling flag being set occurs when a GEM80 Special Function attempts to output more characters than there is space for in the buffer. In this case the output is truncated so as not to overwrite the data already in the buffer; the last character to be placed in the buffer is an exclamation mark (!), and the appropriate fault code is generated by the GEM 80 Special Function. Overflow of the input buffer can occur, resulting in the oldest data being overwritten and lost. See Table 2.5 - E-tables for more information.

# **4.4.4. Alphanumeric Input**

Alphanumeric information can be input to the controller through any of the serial ports using the GEM80 Special Function T39, CHARIN. See the Software Data Sheets for further details.

## **4.4.5. Alphanumeric Output**

Alphanumeric information can be output on any of the serial ports using the GEM80 Special Function S38, PRITEXT. General text and numeric output are provided by the GEM80 Special Function T38, PRINT. See the Software Data Sheets for further details.

# **4.4.6. Editing Alphanumeric Output Messages**

### **4.4.6.1. Printer Port Messages**

The items used by PRINT to generate output are called messages and may contain fixed text and format definitions for numeric output in any combination. The fixed text may also contain end of line markers so that one message can generate several lines of output.

The messages are stored as part of the P-table and may be loaded and dumped with the user program. They are protected from access by GEM80 Special Functions and from being written to by a suitable GEM80 programming tool, such as Gemesys 3, when in data list mode. If an attempt is made to write to the message area of the P-table the messages will be moved and the extra P-table created filled with zeros.

The quantity of messages that can be stored in a system is restricted only by the memory occupied by data tables and the user program. Remember that data table P2 contains the length of the preset message area in bytes and is therefore limited to the maximum number that can be stored. Each message can contain up to 255 bytes, although this could define considerably more characters for output because a numeric format definition only occupies 2 bytes. The system is provided with an editor to enable the user to enter, examine, update and take a hard copy of the messages available to the user program. The editor is accessed using a suitable GEM80 programming tool, such as Gemesys 3, connected to any tributary port (this includes the front panel port). Where more than one GEM80 programming tool is connected, a similar locking mechanism to that described in the 'Remote Programming' section is implemented. The lock is released when the Exit command is executed.

Messages are entered in a manner which is intended to be similar to the way they will be displayed when used by PRINT. Fixed text is enclosed by quotes ("); format definitions employ a pictorial representation where '^' (caret) is used to represent leading spaces, '0' is used to represent leading zeros and '#' is used to represent significant digits.

End of line markers are entered by typing carriage-return and may be placed inside or outside quotes. A comma is used to separate format definitions from each other and from fixed text.

A format definition specifies how the contents of one data table will be formatted for output. Four quantities need to be specified:

- the field width:
- whether leading zeros are to be output;
- the number of characters after and including the decimal point and
- the scaling as a power of ten.

The first two quantities are limited to a maximum value of 15.

### **Examples:**

#### **"This is a fixed text containing 2 end-of-line markers"**

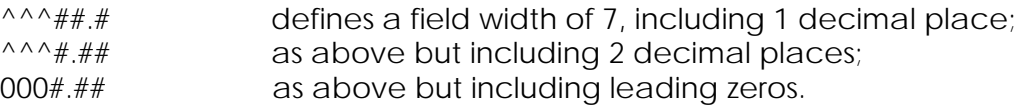

With appropriate scaling the second format above could display as '1.23' or '123.45' depending on the value in the data table, i.e. the field width is fixed, not the quantity of leading spaces. The same is true if leading zeros are specified.

### **4.4.6.2. Using the Editor**

After loading a program containing messages, the program must be compiled before using the editor. The editor cannot be entered until this has been done. Whenever the editor is ready to accept input it will output the 'greater than' symbol, '>', known as the prompt. Entry of input is terminated in one of two ways:

- (1) By pressing the ESC key which aborts the current command.
- (2) By pressing the 'less than' symbol, '<', known as the terminator.

The terminator is only recognised when not enclosed by quotes, i.e. not part of the fixed text. An editor command consists of:

(a) A command identifier which tells the editor what to do. (b) An optional command body which supplies additional information to the editor. (c) A terminator which signals the editor to start processing the command.

The command identifier may be a single character or the entire command name, e.g. the exit command may be entered as E or EX or EXIT. The exit and help commands do not require a command body. The command identifiers and their actions are as follows:

## **E**

Stands for Exit. Terminates the editing session and causes the programming tool to return to initial selection.

## **H**

Stands for Help. Displays a list of the available commands on the programming tool screen.

# **D, L**

Stand for Display and List respectively. The actions of the commands are very similar. The command body is a list of messages whose contents are to be displayed. The structure of this input is a list of 'output requests' separated by commas. Each output request may contain a single message number or a range represented by two numbers separated by a dash (-). Zero length messages are not displayed. For example the following commands could be used to display messages 1, 2 and 3:

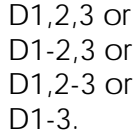

The output of each message is prefixed with the message number and has the terminator appended. One blank line is output before any subsequent display. Output of a list of messages may be aborted by pressing the ESC key. The difference between D and L is that D produces output only on a suitable GEM80 programming tool screen while L produces a listing on the printer attached to the programming tool. A format definition will be displayed as it was entered, except that the leading spaces/zeros and significant digits will be displayed in a

normalised form, with only one significant digit before the decimal point. For example, a format entered as  $\wedge$ ###.## will be displayed as  $\wedge$ #.##.

#### **M**

Stands for Message and is the command for adding new messages and replacing existing ones. The editor automatically repositions other messages if the size of an existing message is changed. The command body contains the message number to be updated, followed by an equals symbol (=), followed by the new contents. This may consist of fixed text delimited by quotes and format definitions to describe how a data table value will be output. The different fields are separated by commas. A format definition uses '0', '#', and '^' to pictorially describe the layout of the number in terms of character positions before and after the decimal point (if present). The caret  $(^\wedge)$  is used to signify leading spaces, a zero  $(0)$  is used to signify leading zeros and the hash symbol  $(\#)$ significant digits. If a message contains format definitions, a subsequent prompt is issued to request the user to enter the scaling values to be applied to the data table contents. The scaling is entered as '/' or '\*', followed by a number which is a power of ten; the '/' indicates division and the '\*' multiplication. Each scaling value may be separated from the others by an optional comma. End-of-line markers may be included in the message by typing carriage-return either within a block of fixed text or between format definitions. In the latter case quotes are not needed but the preceding format definition must end with a comma. Non-printing characters (or characters not available on the keyboard) may be included in fixed text by entering their hexadecimal value preceded by '@' and delimited by a comma, e.g. '@' itself may be entered as '@40,'.

### **4.4.6.3. Errors**

The following error messages are produced by the editor, and the likely cause is given where appropriate:

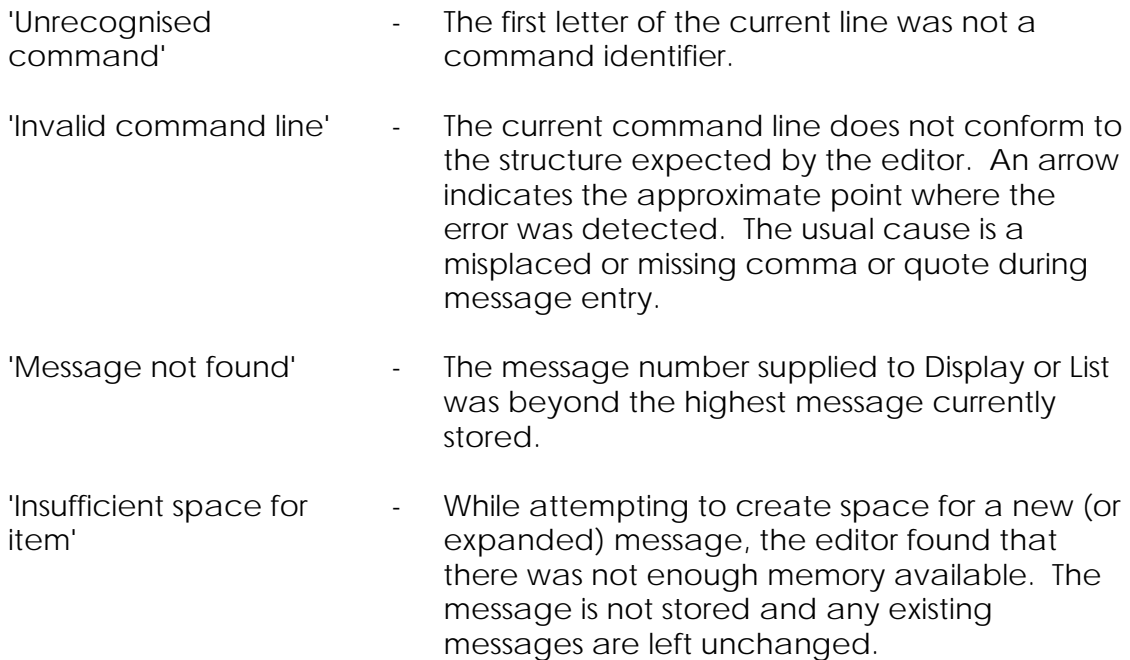

# **4.5. Serial Communication Between Two or More GEM80 Controllers (ESP Protocol)**

When communication is required between two or more GEM80 controllers, the serial port of one of the controllers must be used as a control port and the rest as tributaries. The control port can receive data from and transmit data to all the tributaries, and controls the transmission and reception of data within the system. The tributaries can only receive data from and transmit data to the control port, though data can be transferred between tributaries via the control port. Table 4.3 shows the P-table, J-table, K-table and I-table data to be set to configure a GEM80-400 Controller as an ESP tributary.

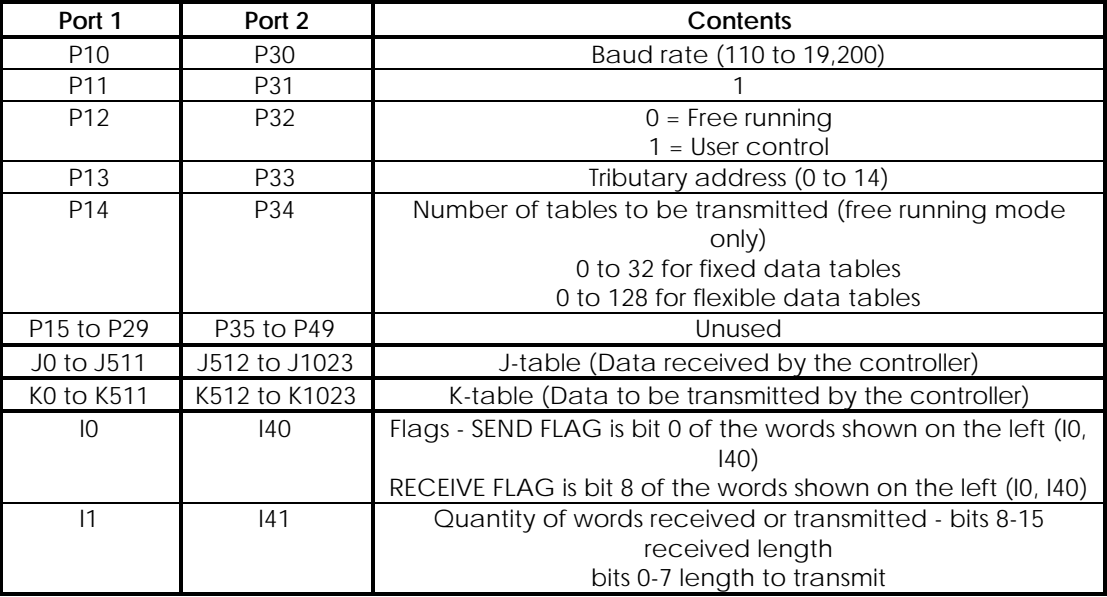

## **Table 4.3 - Configuring an ESP Tributary Port**

# **4.5.1. Operation as an ESP Tributary Port**

Data table transfers and I-table examinations only occur between user program scans. For J/K-table exchanges between controllers the user can select either user-control mode or free-running mode. In either mode an indication is provided in F10 bit 0 for Port 1, or F30 bit 0 for Port 2, when a port has not received a valid message for a period of approximately 30 seconds.

### **4.5.1.1. Free-Running Mode**

When free-running mode is selected, the reply to a received message is generated immediately at the end of the program scan, the quantity of locations for the reply being taken from the P-table.

#### **4.5.1.2. User-Control Mode**

User-control mode uses data in the I-table to control the generation of a reply. The I-table is set to indicate reception and length of received message. The transmission of the reply is initiated at the end of the program scan in which the Itable bit is set. The length of the message transmitted is taken from the I-table. The following description is for Port 1 but applies equally to Port 2 if the relevant data tables are substituted. When a message is received, the data is placed in J0 onwards (as when free-running). The number of locations written is placed in bits 8 to 15 of I1 (this may be extracted using the GEM80 Special Function SWAP (S4) and masking the result) and bit I0.8 is set ON. The user is thus notified of the arrival of a message. Appropriate action may then be taken and the data for the reply placed in K0 onwards. The length of this data is placed in bits 0 to 7 of I1. When the user has set bit I0.8 OFF and I0.0 ON the reply will be generated. I0.0 will be set OFF to indicate this.

**Note...**ESP tributary ports will only operate when the controller is in the following states: Running, Normal Inputs; Running, Tests Inputs. They will not operate when the controller is in any other state.

# **4.5.2. Operation as an ESP Control Port**

ESP control ports can be used either with fixed J/K data tables, with message length limited to a maximum of 32 words, or with flexible data tables that allow a maximum message length of 128 words per route (subject to a total J/K table allocation of 512 words on all routes). Table 4.4 shows the P-table addresses and data the user must write into these addresses to enable the port to operate as a control port. When the port is configured as an ESP control port, data is received and transmitted at the data table addresses shown in Table 4.5. I-table information to operate the serial link in the user control mode is shown in Tables 4.6 and 4.7. Recompile to implement any changes to the P-table. Changes to transmission lengths and tributary selections are effective immediately.

**Note...**ESP control ports will only operate when the controller is in the following states: Running, Normal Inputs; Running, Tests Inputs. They will not operate when the controller is in any other state.

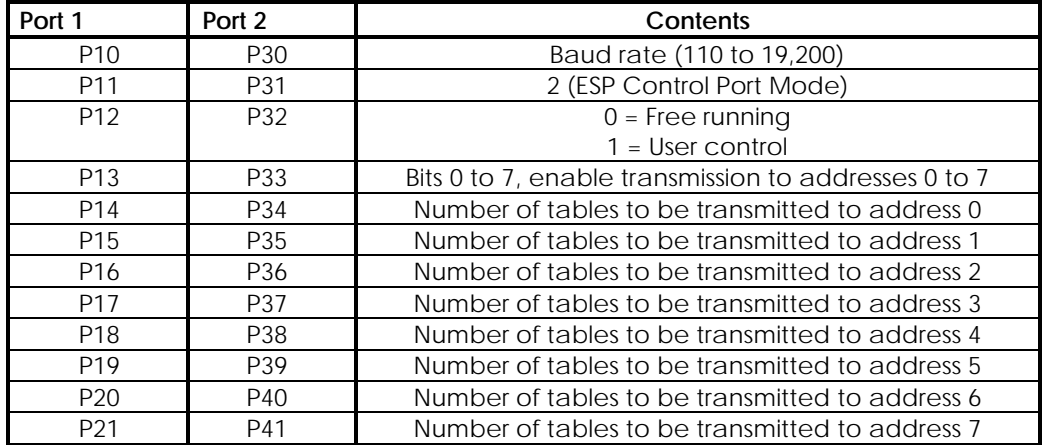

### **Table 4.4 - Configuring an ESP Control Port**

| DO <sub>0</sub><br>$\sim$ $\sim$ $\sim$<br>. .<br>ີ<br>$\cdot$ .<br><u>_ _</u><br>∸<br>the contract of the contract of the contract of | $\sim$<br>$\overline{\phantom{0}}$<br>۸۰ ن<br>PAC<br>--<br>.<br>৴<br>$\tilde{\phantom{a}}$<br>_ | Jnused<br>________ |
|----------------------------------------------------------------------------------------------------|-------------------------------------------------------------------------------------------------|--------------------|

**Table 4.5 - J- and K-Tables for an ESP Control Port**

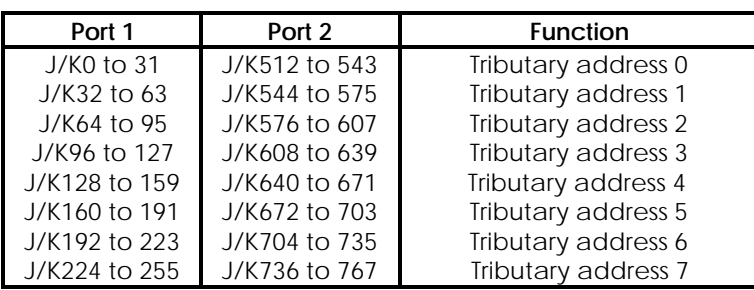

# **Table 4.6 - I-Table for an ESP Control Port**

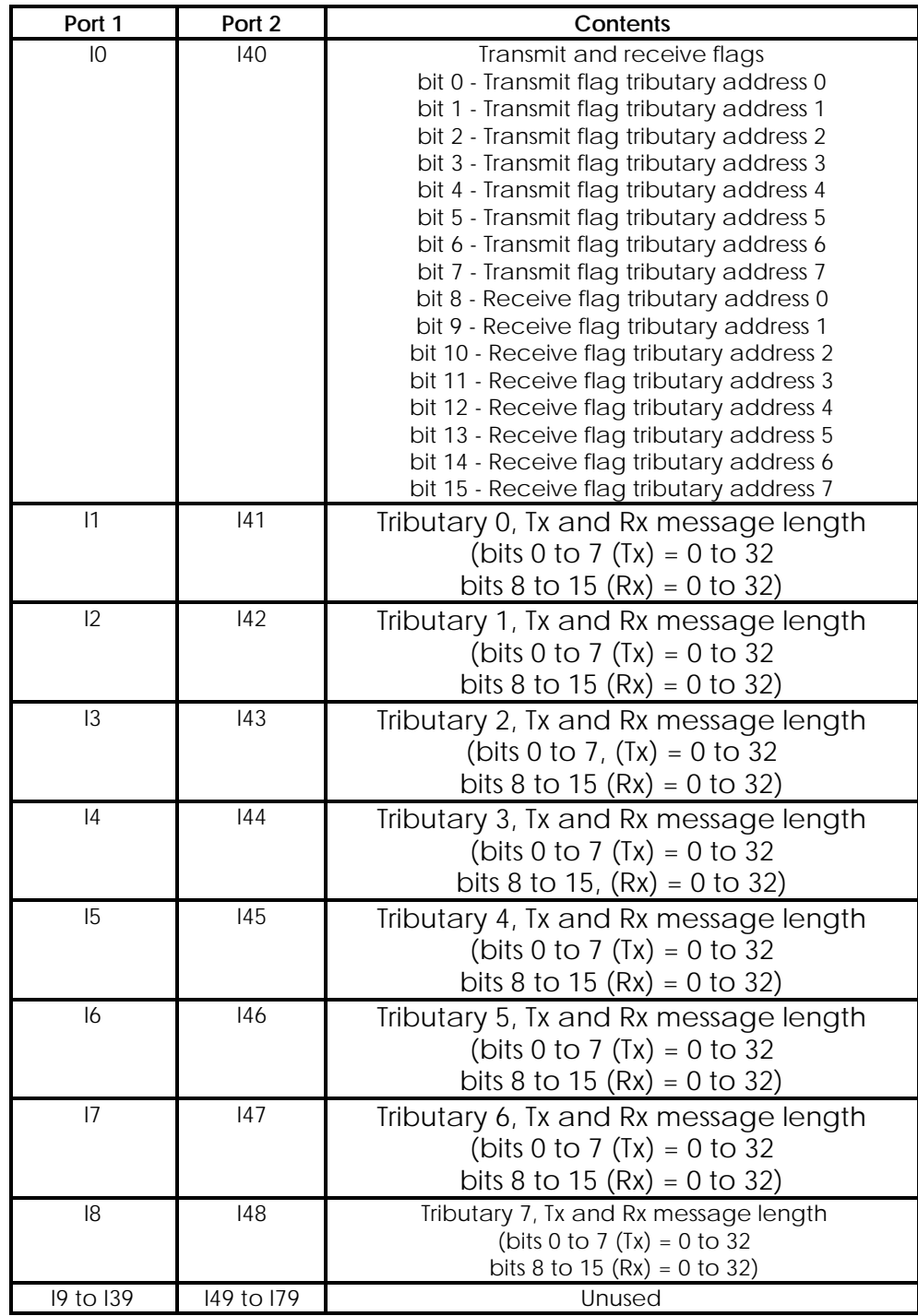

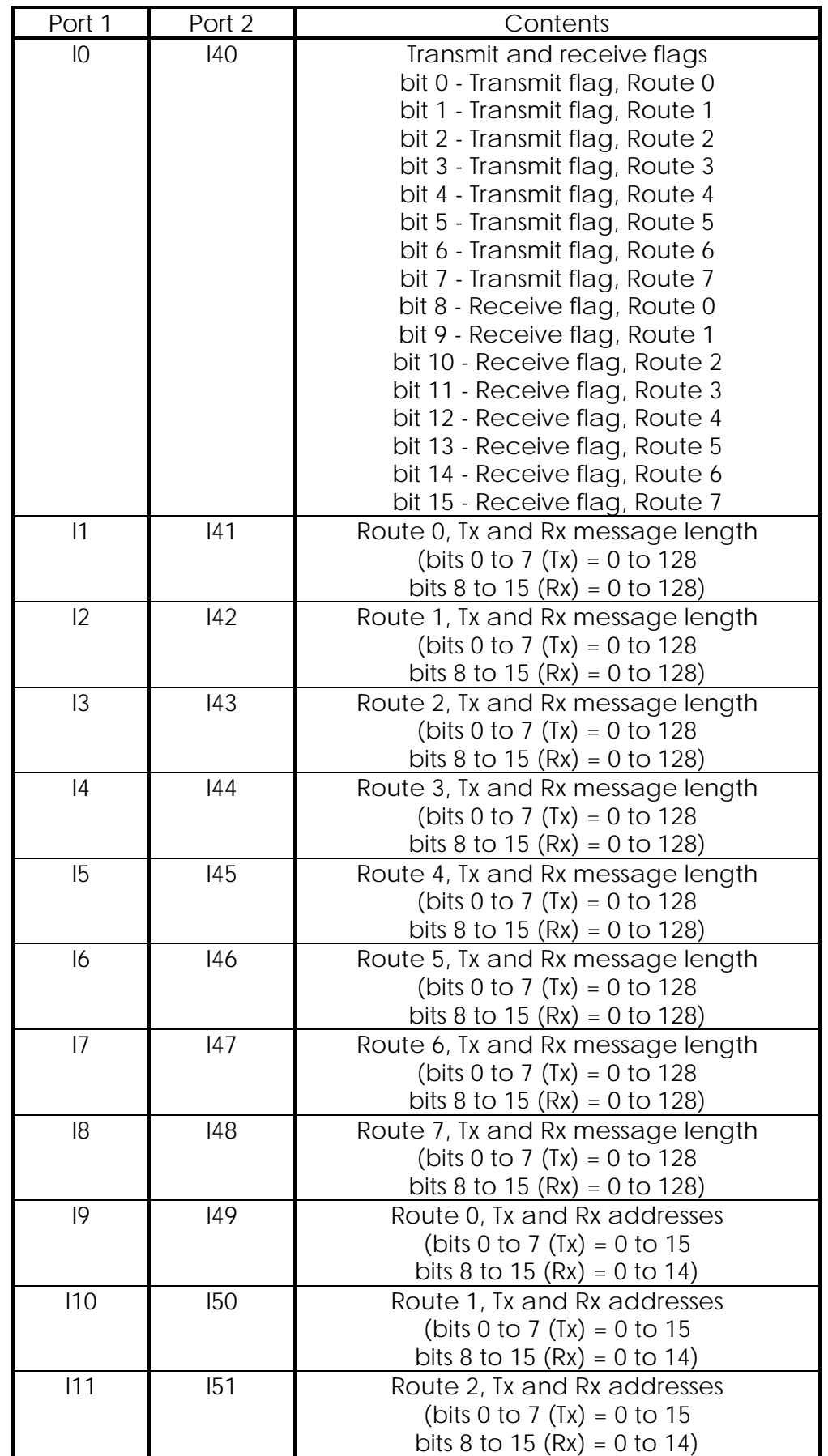

# **Table 4.7 - I-Table for an ESP Control Port Using Flexible Data Tables**

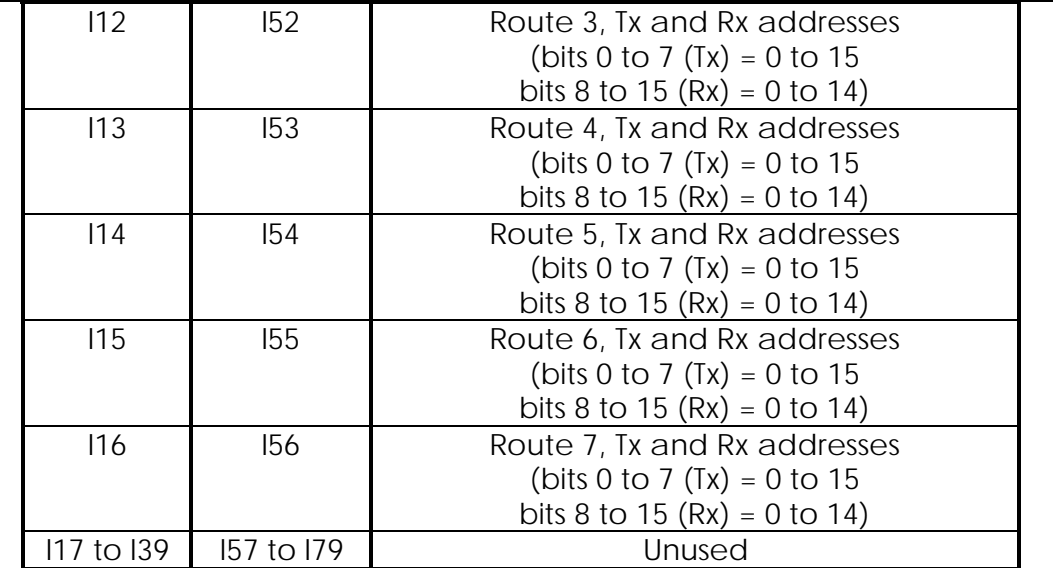

## **4.5.2.1. Configuring Ports 1 and 2 as an ESP Control Port**

Table 4.4 shows the P-table data to be set to configure a GEM80-400 Controller as an ESP control port and Table 4.8 shows the P-table data for an ESP control port using flexible data tables.

#### **Table 4.8 - Configuring an ESP Control Port Using Flexible Data Tables**

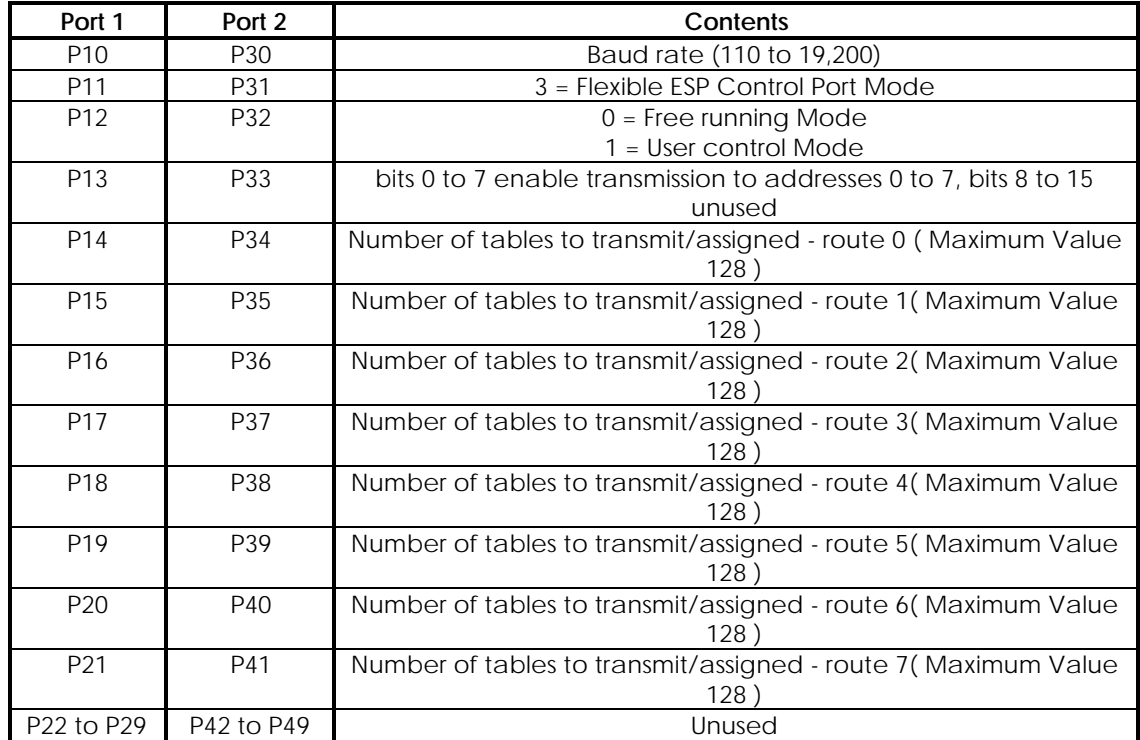

#### **NB The maximum total number of tables to be shared between all the tributaries is 256.**

# **4.5.3. J- and K-Tables for an ESP Control Port with Flexible Data Tables**

When an ESP control port is configured for flexible data tables, P11/31 = 3, the tables are assigned dynamically according to the two-byte values set in P14 to P21/P34 to P41. The number of tables assigned to a route is the greater of high and low byte set in each P-table (P14 to P21/P34 to P41). Each route is assigned consecutively, e.g.:

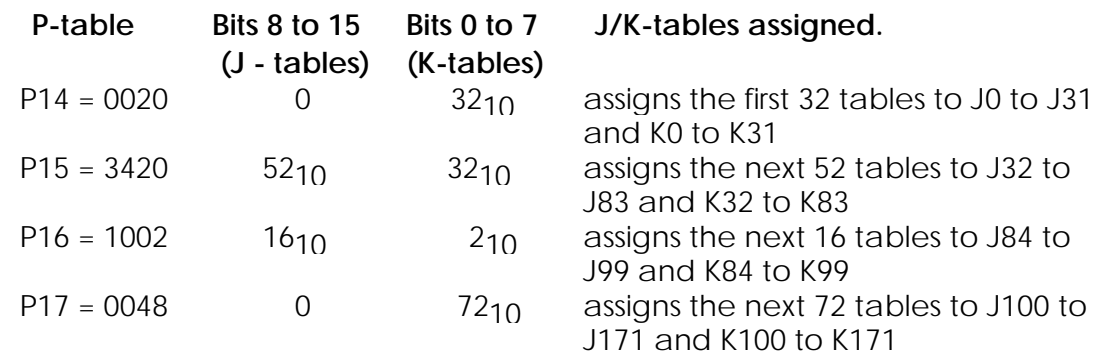

# **4.5.4. Operation as a Control Port**

Data table transfers occur only between user program scans, and the I-table is also only examined between scans in the user-control mode. If a message is received that is longer than the space allocated, the message is truncated and a fault flag is set; see Chapter 9 for further information. The control port can be operated in the free-running mode or the user-control mode and the user can select either of these options.

#### **4.5.4.1. Free-Running Mode**

When free-running mode is selected the controller cycles round the routes indicated in the preset data to be in use and attempts a J/K exchange, transmitting the quantity of locations requested in the P-table. If a valid reply is not received after the system of retries has been exhausted, the route is classified as failed and the corresponding bit in F10/F30 is set ON. In the event of a tributary failing to communicate, the errors are not clocked up on a cyclic basis but only after 8 complete scans of the remaining active tributaries, i.e. the scan rate is one-eighth of its original rate. If a failed route recommences communication, the F-table bit is set OFF and the route is no longer classified as failed.

#### **4.5.4.2. User-Control Mode**

User-control mode allows the user to vary the length of transmissions and to dynamically select the next route for transmission. If flexible data tables are used  $(P11/P31 = 3)$ , the user may also select the tributary address for that route dynamically. To initiate a message transfer on a route, proceed as follows:

- (a) Set the Tx message length in the I-table
- (b) If P11/P31 = 3 (flexible data tables), set the Tx address in the I-tables.
- (c) Set the transmit data in the appropriate K-tables.
- (d) Set the transmit flag for the route in the I-table the message will be

transmitted immediately

(e) The reply message, if received, is placed in the J-tables and the length, if using flexible data tables, is placed in the appropriate I-tables. The receive flag is then set to inform the user program of the arrival of the reply message and the link statistics are updated to show that the transfer was successful. If a reply is not received (after three retries), a fault is flagged in the Fault Table (F10/F30) and the link statistics are updated to show that the transfer was not successful, and the type of error.

**Note...**The Receive flag for a route must be cleared by the user before another message can be sent down that route.

# **4.5.4.3. Extended Time-out Option**

When a GEM80 control port outputs a message, it waits a period of time (which varies with the signalling rate) before assuming that the tributary is not going to respond. When communicating with a tributary port configured in user-control mode, the GEM80-400 control port provides the option of increasing the standard time-out values. This is achieved by setting the signalling rate to the negative of that required, e.g. to select extended time-outs on port 1 at a signalling rate of 9,600 bits/s, P10 should be set to -9,600. Table 4.9 shows the relationship between the signalling rate and the time-out period.

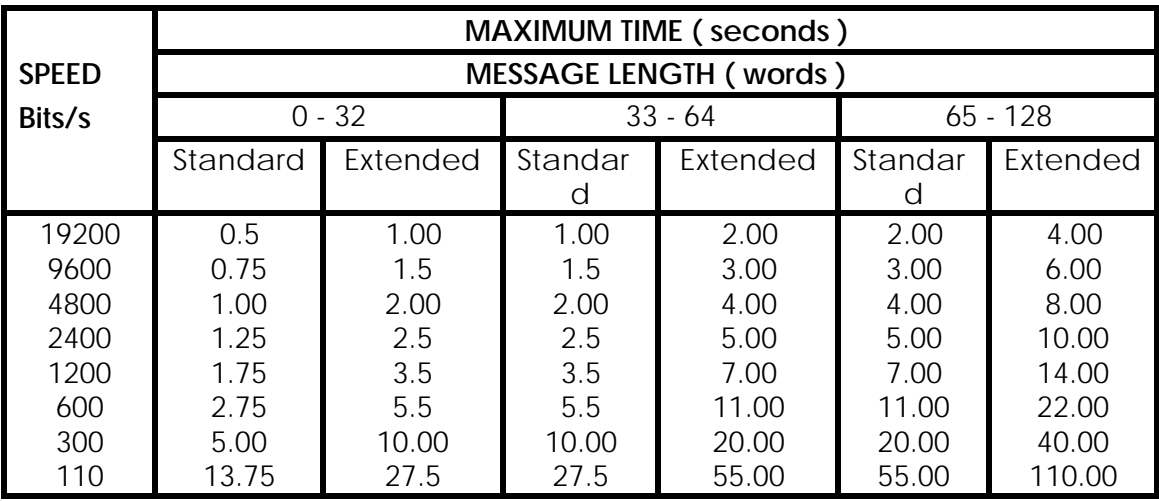

#### **Table 4.9 - Time-out Periods**

# **4.5.4.4. Broadcast Message Facility**

The Broadcast Message Facility is available only in user-control mode when using flexible data tables. It allows a message to be sent to all tributaries at the same time. No replies are returned by the tributaries and there are no retries or acknowledgements. To initiate a broadcast message on a route proceed as follows:

(a) Set the Tx message length in the I-tables.

- (b) Set the Tx address in the I-tables to 15.
- (c) Set the transmit data in the appropriate K-tables.
- (d) Set the transmit flag for the route in the I-table.
- (e) When the message has been transmitted, the transmit flag is automatically cleared.

#### **Notes...**

(1) The tributaries do not reply to a broadcast message.

(2) Tributaries which are in use in user-control mode must not attempt to reply to a broadcast message.

(3) When a broadcast message is initiated, the fault flags are NOT updated.

# **4.6. GEMSTART CCU (Contactor Control Unit)**

#### **4.6.1. Introduction**

GEMSTART CCU (Contactor Control Unit) provides the necessary control and protection facilities required for Low Voltage Motor Starter applications. Within the GEM80-400 Controller, the GEMSTART CCU option is selected by the P-table configuration shown in Table 4.10. The facility allows direct control of GEMSTART CCUs by a GEM80-400 Controller through the RS485 serial link ports. Using a suitable GEM80 programming tool, such as Gemesys 3, the user can view and edit the GEMSTART CCU data tables by way of the Printer/Programming port on the processor module of the host GEM80-400 Controller.

**Note...**A GEMSTART CCU port will operate only when the controller is in the Running, Normal Inputs state. It will not operate in Running, Test Inputs, Shutdown or 'halted' states.

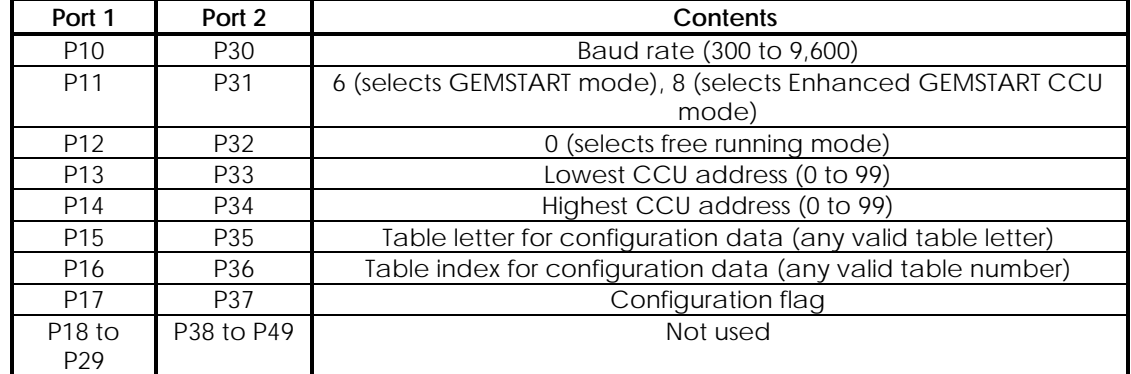

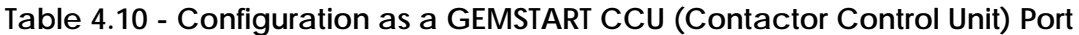

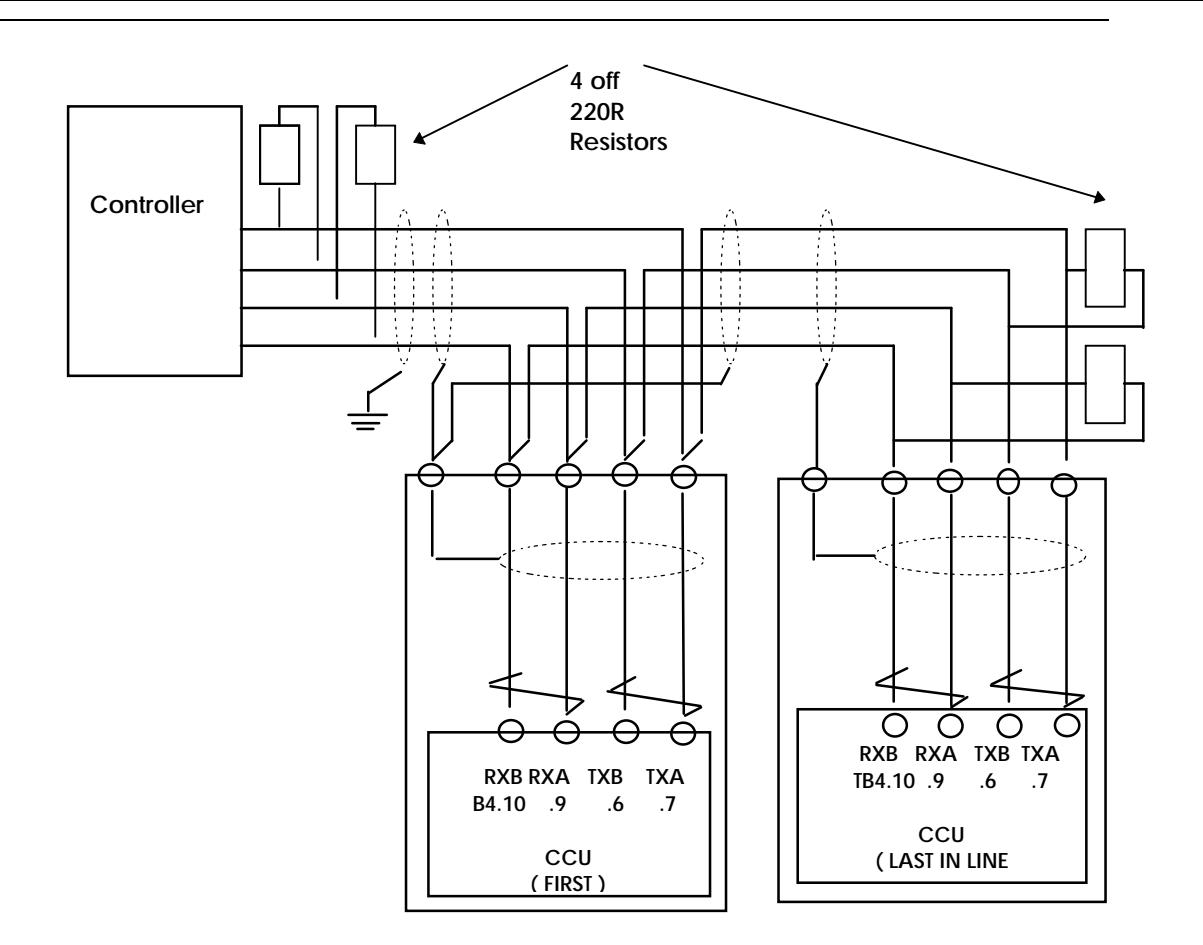

**Figure 4.9 - GEM80-400 Controller to GEMSTART CCU Interface**

# **4.6.2. P-Tables**

Table 4.10 shows the configuration data which must be entered into the P-table if the GEM80 serial links are to operate in the GEMSTART CCU mode. Table 4.11 illustrates the value of the P-table entry which determines the various operating modes of serial ports Port 1 and Port 2.

**Note...**P10 to P17 take effect only on RECOMPILE (no need to power down). P17, which determines the configuration to use if there is a configuration conflict can be changed with a suitable GEM80 programming tool, such as Gemesys 3, and takes immediate effect.

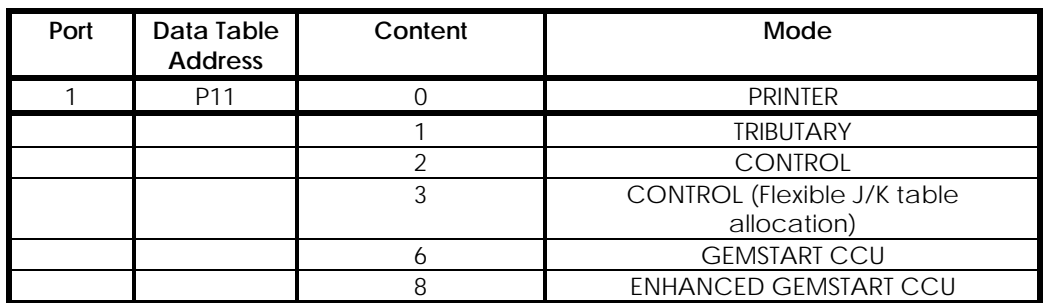

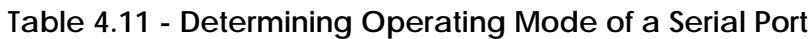

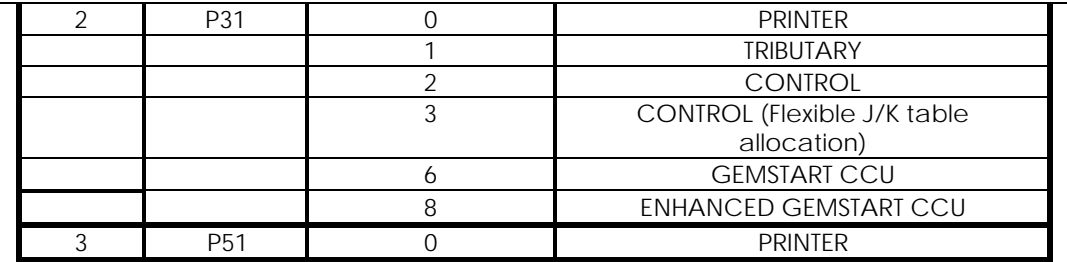

### **4.6.3. J/K-Tables**

These tables hold the data to be sent and the data that is received from the GEMSTART CCU. Four locations in each table are reserved for each GEMSTART CCU. The interpretation of the data contained in these tables is detailed in the 'GEMSTART CCU Technical Manual', Publication No.78234.

#### **4.6.4. I-Tables**

This table is used to control serial link exchanges. I0.0 for Link 1 or I40.0 for Link 2 are used as SEND flags when the GEM80 sends new configuration data to the GEMSTART CCU. The user sets up the new configuration data in the user tables and places the address of the affected GEMSTART CCU in I1. On setting I0.0, the new configuration is continually transmitted to the GEMSTART CCU until the addressed unit acknowledges the data. The I0.0 flag is then cleared automatically.

#### **4.6.5. User Specified Tables**

The user can specify, using P15 and P16 or P35 and P36, which table is used to contain the configuration data for the GEMSTART CCUs. The user specified tables must be allocated in contiguous locations with 5 words per GEMSTART CCU plus 5 words to hold the Processor control information when P11 =6 ( GEMSTART CCU Mode) or 10 words per CCU and 10 words to hold the Processor control information if P11=8 ( ENHANCED GEMSTART CCU Mode ). The allocated tables are then split, the first 5 or 10 tables for CONTROL data (non user changeable), the rest of the tables containing CONFIGURATION DATA (user changeable). The configuration tables are used in order of GEMSTART CCU address starting at the address in P13 (or P33), and ending at the address in P14 (or P34). The control information should not be changed, otherwise the configuration is lost. During re-compilation only the configuration data used before re-compiling is considered valid. Therefore, any new GEMSTART CCU included in the scan will have its configuration data set to zero. The GEM 80 configuration data will be updated by the GEMSTART CCU once communications are established. If the control information in the user tables is altered, all the GEMSTART CCUs on the scan will have the GEM80 controller's copy of the configuration data set to zero. Again this will be updated by the GEMSTART CCUs during the first few scans. To program the GEMSTART CCU from the GEM80, the configuration data is placed in the user selectable tables at the appropriate address.

For example: If P11=6, P15 =61= ASCII 'R' and P16 = 5, the configuration information starts at R5. R5 to R9 contain the control data (non-user changeable) R10 contains the start of the configuration data for GEMSTART CCU 0, R15 for GEMSTART CCU 1, etc. If P11=8 then R5 to R14 contains the control data and R15 contains the start of the configuration data .

See the 'GEMSTART CCU Technical Manual', Publication No.78234 for details of the values to place in these tables. Once the desired values have been placed in the tables, the I-table can be used to re-configure the GEMSTART CCU by placing the GEMSTART CCU address in I1 (I10/I41 for Link 2) and setting I0 to 1 (I9/I40 for Link 2). After the message has been sent and acknowledged by the GEMSTART CCU, I0 will be cleared to 0.

# **4.6.6. F-Tables**

These tables are used for diagnostics and error counting. Refer to Chapter 9 of this manual for further details.

# **4.7. Remote Programming**

Remote programming and monitoring facilities are available on all ports. These facilities are available when the controller port is configured as an ESP tributary. The controller automatically recognises the programming messages without any additional switching. A suitable GEM80 programming tool, such as Gemesys 3, must be used, since it has a selectable signalling rate and the slow signalling rate necessary for long distance serial links can be set up.

When remote programming is being undertaken the system prevents more than one programming channel from altering the program simultaneously, by activating a locking mechanism. The lock is released by issuing a Run or Re-compile command. Should a user neglect to issue such a command, the system will release the locking mechanism after a period of five minutes in which no access to the locked item has been made. If the user program lock has been activated by a user on another port, any attempt to access the user program will result in a LINK REJECTED message being displayed on the GEM 80 programming tool of the user who is locked out. If the message editor lock has been activated, the editor option is removed from the initial menu. See also sections 'On-line Program Changes' and 'Programming Tools', in Chapter 2.

**Note...**Remote programming cannot be achieved if the key switch is in the Normal position.

# **4.8. Termination of Serial Links**

For successful communication when using RS485 communication links, it is important that the serial link cable is correctly terminated. This is achieved by fitting a 220 $\Omega$ , 0.25W resistor across each pair of Rx and Tx wires.

**Note...**The termination resistors should be placed at each end of the link.

# **4.9. Maximum Length of Serial Links**

The maximum length of cable associated with RS485 and RS232 is 3Km and approximately 15m, respectively. A discussion of this topic is available in Serial Links Technical Publications such as the 'Serial Communications Manual', Publication No.T457.

# **4.10. Cable Connection Details**

#### **4.10.1. Cable**

RS485: For a 4-wire serial link, use two twisted pairs with an overall screen having a maximum capacitance of 180nF/km and a maximum resistance of 40Ω/km.

A recommended cable type is: BELDON 9729

#### **4.10.2. Connectors**

Ports 1 and 2: 9-way 'D'-type connector. Port 3: 15-way 'D'-type connector.

#### **4.10.3. Segregation**

Ensure that 600mm (2 feet) exists between the serial link cabling and electrically 'dirty' wiring. Chapter 7 of this manual provides further information on this topic.

#### **4.11. STARNET**

#### **4.11.1. Introduction**

The GEM80 STARNET Module fits into the Central Highway of the GEM 80-400 Enhanced Controller to provide four additional serial links, with each link being an independent communication facility configurable by software.

Two STARNET Modules can be fitted to each controller as standard and up to 5 may be fitted if required. This gives a total of 8 or 20 serial links, with each link being an independent communication facility configurable by software. Each port can be configured to provide a range of data rates up to 180k bits/s and a choice of two protocols, HDLC (High Level Data Link Control) or ESP (Extended Simple Protocol). For full details of the STARNET Module, including more information on operation, software and connections, see the 'STARNET User Information Sheet', Publication No.T464, and refer also to Chapter 5 of this manual.

## **4.12. FIP Networks**

The GEM80-400 Controller is able to support FIP communications. For further details consult the FIP Communications Manual ( T1653 )

# **5. Central Highway Modules**

# **5.1. Introduction**

The GEM80-400S and GEM80-400 Enhanced Controller subracks provide 5 slots which may be fitted with Central Highway Modules.

The following tables list the Central Highway Modules which may be fitted into the controller subrack together with the number of subrack slots they require. The tables also list the maximum number of a particular module type that the default Enhanced Controller configuration caters for.

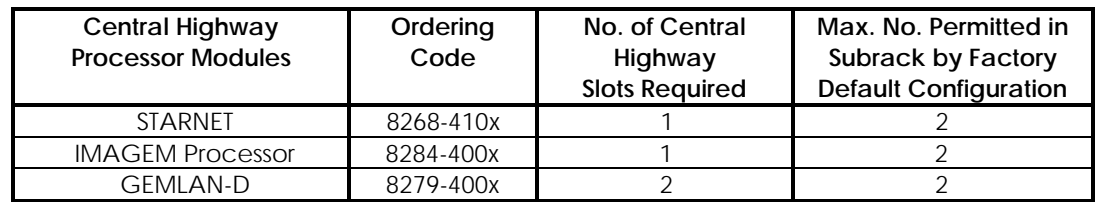

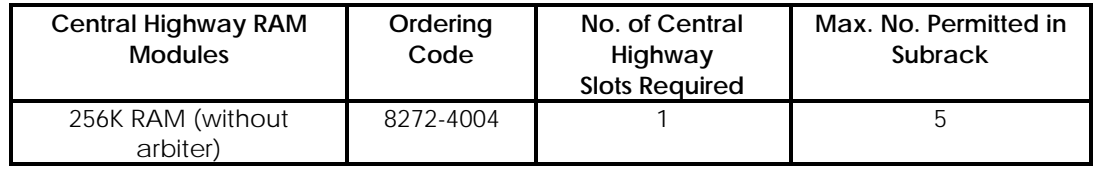

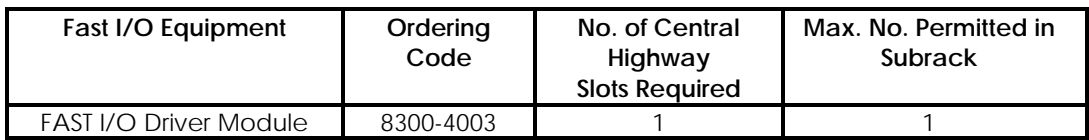

### **Table 5.3 - Central Highway Modules**

**Note....** The Fast I/O Driver does not take up one of the five Central Highway slots in the GEM80-400S Controller. It has its own separate dedicated slot in the fast I/O area.

The way in which these modules are used by the system is dictated by the slot into which they are installed.

Most system requirements can be satisfied by using the default configuration, as explained below; those that cannot, but will physically fit into the 5 slots, can be catered for by contract specific configuration wiring. Please contact Customer Support for further details.

Figure 5.1 defines how a system, with the default configuration, would use modules.

After selecting the Central Highway Module layout needed to satisfy the system requirements, we strongly recommend that, as part of the system installation

procedure, the layout is recorded in the space provided on the lower subrack label. This may be done by sliding off the protective cover strip, writing the full ordering code (e.g. 8284-4001) of each module onto the label, and then replacing the cover strip.

The user may, as an option, mechanically code each Central Highway slot to prevent a module, other than the one intended for the slot, being installed. This coding is implemented by inserting mechanical coding pegs into the mechanical coding strip, situated on the backplane, at the side of each slot's connector. A peg should be inserted wherever the module, intended for that slot, has a tab broken off its coding strip. Coding pegs are not supplied as standard but may be obtained by contacting Customer Support.

Modules must not be inserted or removed from the controller sub-rack while power is applied.

# **5.2. Central Highway Processor Modules**

The factory default controller subrack supplies each slot occupied by a Central Highway Processor Module with a "Unit ID" the value of which is indicated by Figure 5.1.

This Unit ID is used by the system to differentiate between modules of the same type, i.e. to distinguish between IMAGEM 0 and IMAGEM 1, STARNET 0 and STARNET 1, etc.

Two modules of the same type must, therefore, be fitted to slots that supply different unit IDs.

Double width modules take their Unit ID from the leftmost of the two slots that they occupy.

The first or only IMAGEM Module must be fitted in a slot that supplies a Unit ID of  $\Omega$ .

Certain modules contain an integral switch to select their Unit ID. If modules of this type are used, the switch must be set to the default position to allow the module to use the Unit ID supplied by the slot.

# **5.3. Central Highway Ram Modules**

The factory default configuration allows a RAM Module to provide the system with either Off-line or IMAGEM memory.

### **5.3.1. Off-line Memory**

Off-line memory is used by the system to store large quantities of data. The user refers to this memory by using a "Block Number". Block numbers are allocated to 64K blocks of physical memory, during a search for Off-line RAM, performed by the controller at power up.

As the Central Highway space is searched from left to right (viewed from the front of the controller subrack), the first 64K block of RAM configured as Off-line memory, on the leftmost RAM Module, will become Block Number 0, the next block, Block Number 1, etc.

As a consequence of this technique, the block number of a physical block of Off-line memory will change if the number of detected Off-line blocks to the left of it changes. The user program could check for this potential problem if each block had its block number written to itself during the commissioning of the system.

The user program could also use the "OFF-LINE fitted" V-table, V63, to determine how many Off-line RAM blocks were detected at power up, and compare this with the number that ought to be present.

The default configuration will allow a maximum of ten 64K blocks of Off-line memory. The number of blocks and the size of each block is determined by the values contained in the Off-line set up tables P100 to P115. See chapter 2 for details.

## **5.3.2. IMAGEM Memory**

A RAM Module may be used to supply the system with IMAGEM memory additional to the 64K supplied by the GEM80-400 Processor Module.

This memory is used by IMAGEM Modules installed in the rack to store format, function and character definitions. The IMAGEM Modules check the memory at power up and will provide a warning (a purple screen) if the amount or the validity of the memory has changed.

We strongly recommend that IMAGEM formats, functions, etc. are archived before any changes are made to the physical memory, and that the IMAGEM store is then cleared and reloaded.

# **5.4. Fast I/O Equipment**

### **5.4.1. GEM80-400S Controller**

The GEM80/400S controller has a five slot Fast I/O Highway fitted to the left hand end of the controller subrack. The right most slot is taken up by the fast I/O driver leaving four slots for fast I/O modules. No central highway slot is required to accommodate Fast I/O in this controller configuration.

### **5.4.2. GEM80-400 Enhanced Controller**

The only Fast I/O Module that can be installed within the GEM80-400 Enhanced Controller subrack is the Fast I/O Driver Module. Other Fast I/O Modules may be installed into a separate Fast I/O subrack.

Central Highway Slot 1 is the only slot that can be configured to use a Fast I/O Driver Module. Slot 1 may be configured for a Fast I/O Driver Module by moving a multi-coder link from its default Central Highway site to its Fast I/O site. These multi-coder link sites are situated on the upper backplane, slightly to the left of the GEM80-400 Processor Module and are labelled "Fast I/O" and "SLOT1". Multicoder links should always be fitted so that the red stripe is closest to the top of the subrack.

The system, and module, may be damaged if a Fast I/O Driver Module is fitted to any slot configured to accept a Central Highway Module, other than a Fast I/O Driver Module, and visa versa.

The Fast I/O Driver communicates with the Fast I/O subrack using a 50-way ribbon connector situated behind Slot 1 on the rear of the upper backplane. The upper backplane connector for Slot 1 provides wire wrap pins which may be used in the same way as the GEM80/300 Fast I/O Driver backplane.

When intelligent Fast I/O modules are fitted a simple heart beat should be used between the modules and the host processor to detect module failure as status linking is not supported by GEM80-400 systems.

### **5.5. Summary**

- 1. The default configuration of a GEM80-400 Enhanced system is given by Figure 5.1
- 2. Configurations that will physically fit in 5 slots, and cannot be satisfied by the default configuration, can be catered for by contract specific configuration wiring.
- 3. A Fast I/O Driver Module may only be fitted to Central Highway Slot 1 of a GEM80-400 Enhanced Controller , and only after the slot has been correctly configured.
- 4. All Central Highway Processor Modules of the same type must have different Unit Ids..
- 5. A double width module takes its Unit ID from the leftmost of the two slots it occupies.
- 6. The first or only IMAGEM Module must be fitted in a slot with a Unit ID of  $\Omega$ .
- 7. Any on-board Unit ID switches must be set to their default position.

# **5.6. General Principles of Assigning Modules to Slots**

- 1. Firstly, assign slots to any modules that must be fitted to a particular slot. This may be because only one slot will provide the functionality required, or that the required configuration needs to use all of one type of functionality.
- 2. Assign any modules that can only be used in one position as a result of 1 above.
- 3. Repeat 1 and 2 until there is a choice.
- 4. Assign any double width modules to two adjacent slots, attempting to cover up any unwanted functionality.
- 5. Assign single width modules to cover up unwanted functionality.
- 6. Redo steps 3 and 4 to obtain the most logical layout.
- 7. Record the chosen layout in the space provided on the lower rail label.
- 8. If required, code the slots, using the optional coding pegs, to match the module specified.

**Note...**If two double width modules of the same type are required, they must be fitted to Slots 1/2 and Slots 4/5. The Slot 3 may then be used for an IMAGEM Module, or a RAM Module to provide Off-line Memory.

#### Example

Suppose that a system requires:

1 GEMLAN-D Module, 2 IMAGEM Modules, and some Off-line RAM.

Modules required:

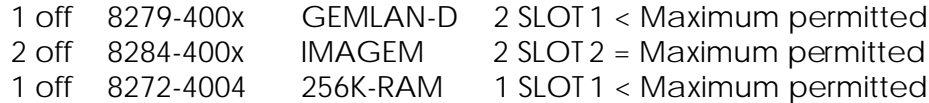

- (1) A GEM80-400 Enhanced Controller is required as Central Highway Modules are being used.
- (2) The modules require 5 slots (they will fit into the subrack).
- (3) The default configuration should be able to be used as the numbers of each type of module required do not exceed the default configuration maximums.

Referring to Figure 5.1:

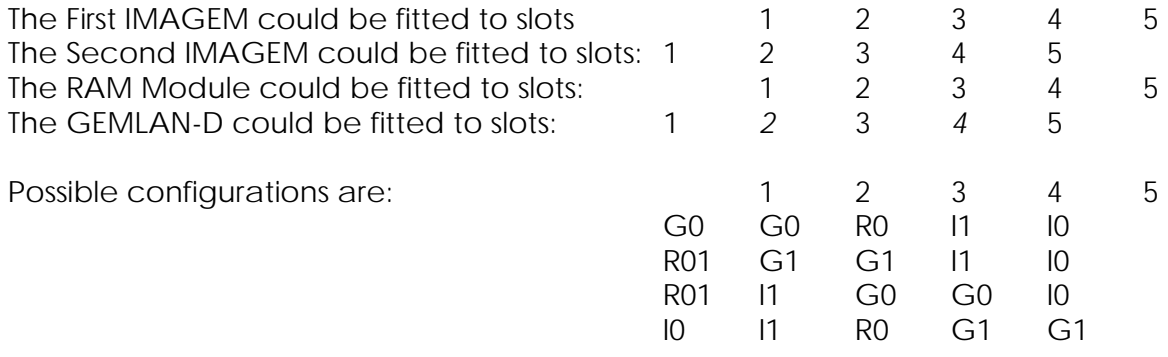

Where:

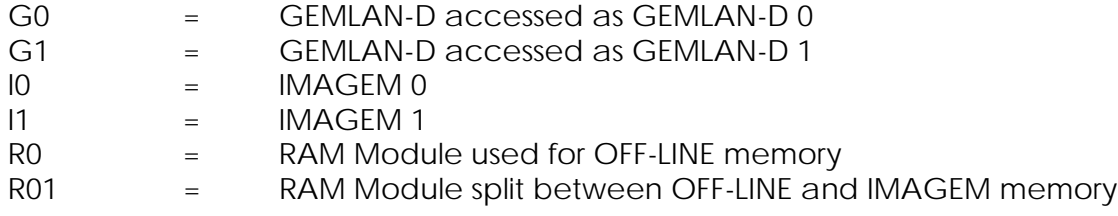

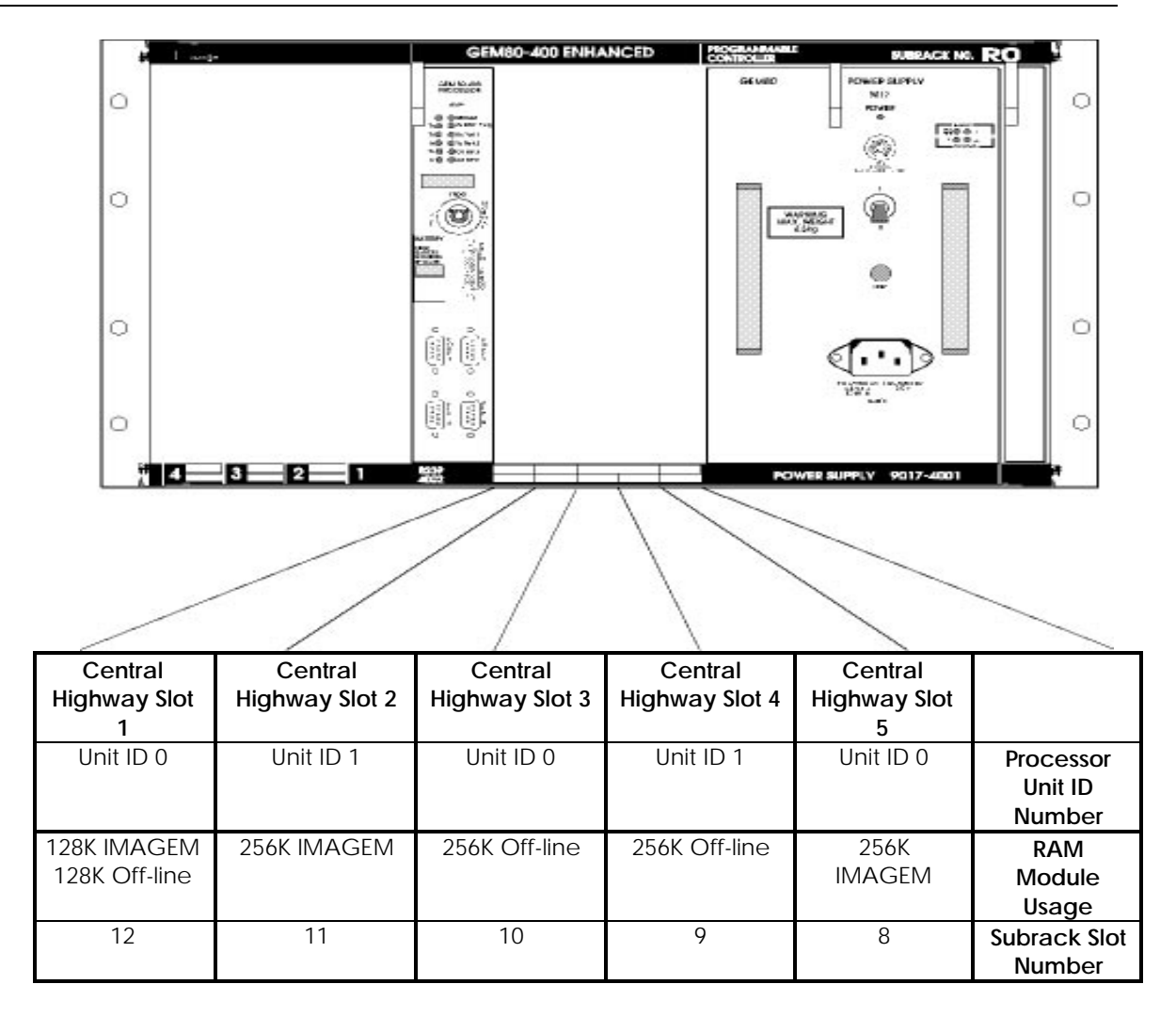

### **Figure 5.1 - Default Configuration of a GEM80-400 Enhanced Controller**

**Note...**The Central Highway Modules contain ESDs, the 'Handling Precautions for Printed Circuit Boards' of Chapter 1 must be observed.

# **5.7. IMAGEM**

### **5.7.1. Introduction to IMAGEM**

The IMAGEM Processor Module is a single width video output processor module. The IMAGEM Video System accesses the controller's data tables for display data and for control information. The display is specified by user-defined formats which contain textual, numeric, presentation and control information.

Up to four formats can be displayed at any one time on each IMAGEM Video System. The formats themselves are stored in a battery-supported memory on the Central Highway, and are common to all IMAGEM Video Systems in that subrack. The system is designed to be self-contained, and needs no support other than a suitable GEM80 programming tool, such as Gemesys 3, and a suitable monitor. Full details for programming and using the IMAGEM Video System are given in the 'IMAGEM Programming Manual', Publication No. T390.

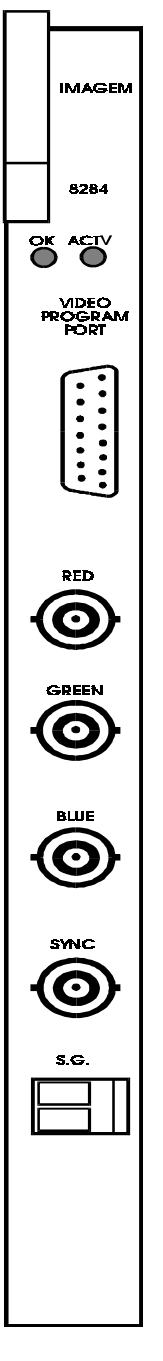

**Figure 5.2 - IMAGEM Module**

**Note...**The Signal Ground (S.G.) must be connected to a clean ground to provide a suitable ground connection for the front end circuit.

## **5.7.2. L-Data Table**

The display is controlled by the content of the L-table (see Table 5.1) and the controller writes data to the L-table to select the required display. The video processor outputs one picture at a time and each picture can be divided into four formats. When displaying more than one format on the screen at the same time, they may overlap. When this occurs a format called by a higher L-table number will overwrite any format called by a lower L-table number where it overlaps.

Details that are outside the screen area can be included when programming the definition of a format. By using a WINDOW command, any particular rectangular area that has been defined can be selected to appear on the monitor screen. If the formats being displayed at any particular time do not fill the complete area of the screen, the unfilled area continues to display whatever was previously called up. This could, when first using the system, be part of the IMAGEM default format.

Formats are defined using the IMAGEM Display Language, which uses easily remembered English keywords. Apart from instructions affecting the presentation (e.g. sizes and colours), each format will normally consist of text (including both letters and numbers) and graphic constructions.

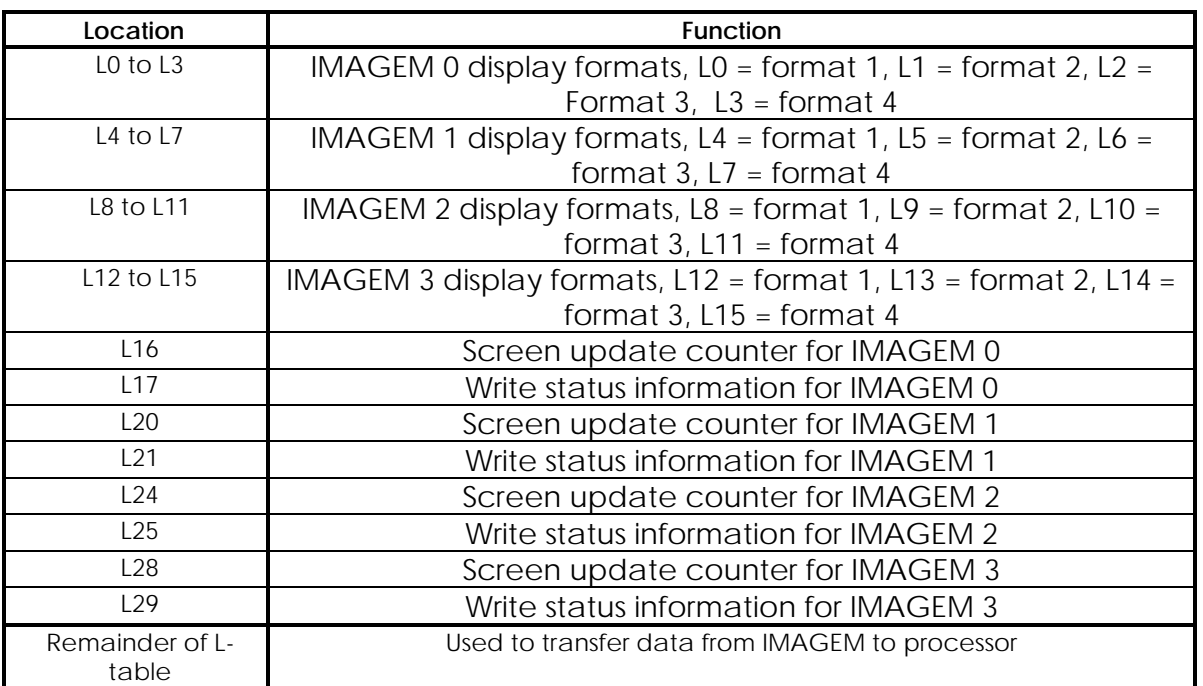

### **Table 5.1 - L-Table**

# **5.7.3. Connecting Video Monitors**

Figure 5.2 shows an IMAGEM Processor Module. The front panel shown has four outputs, three outputs to drive a colour monitor (RGB) and a composite sync. output which must be used to ensure correct synchronisation of colour monitors or colour printers. When 'daisy-chaining' monitors, make sure that the 75Ω/high impedance input switches on each monitor are correctly set. Set the last monitor switches to 75 $\Omega$  and all previous monitors in the chain to high impedance. Also illustrated, on the front panel, is the Video Program Port to which a suitable GEM80 programming tool, such as Gemesys 3, may be connected.

Further details are available in the relevant IMAGEM Technical Publications.

Also included in T493 are details of recommended coaxial-axial cables and connectors.

If a monochrome monitor is to be connected, the IMAGEM program must be written to display various shades of the chosen colour (either RED, GREEN or BLUE). The monitor is then connected to the relevant connector on the termination panel and to the composite sync. output. Figure 5.3 illustrates the IMAGEM connections to be made on the upper backplane of the Enhanced Controller subrack.

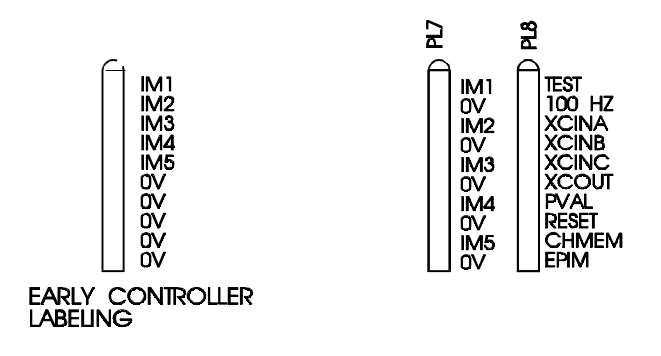

**Figure 5.3 - IMAGEM Connections on the Enhanced Controller Subrack Upper Backplane**

# **5.8. IMAGEM CRT Monitor Frequency Selection**

The 8284-400x IMAGEM Processor Module has been improved and now produces the higher frequency video signals that are used by readily available, high quality, video monitors. However the 8284 may be configured to use the same monitors as the 8219 IMAGEM Module by placing a jumper or wire-link between the pair of wire wrap posts associated with the slot or slots containing the 8284-400xs. These wire wrap posts are accessible once the power supply module has been removed. See figure 5.3 above. To configure the slot to be compatible with the older style monitors connect a wire link between IM1 and 0V if the 8284 module is in slot 1. IM2-IM5 correspond to slots 2 to 5

# **5.9. IMAGEM Compatibility**

GEM80-400 Enhanced Controllers accommodate the IMAGEM graphic video only and NOT character-based video systems.

Further details of IMAGEM programming, suitable monitors and power supply modules, and other information on the video is available in either the Product Data Sheets or the 'IMAGEM Programming Manual' Publication No. T390.

# **5.10. STARNET**

#### **5.10.1. Introduction**

GEM80 STARNET Modules provide the GEM80-400 Enhanced Controller with a fast and flexible communications facility for running a master/slave protocol. Figure 5.4 illustrates a STARNET Module.

Each STARNET Module fits into the Central Highway of a GEM80-400 Enhanced Controller to provide up to four independent serial communications ports. Individual links can be point-to-point or multi-drop, but must include only one primary (or master) together with its associated secondaries (slaves). The primary device controls all activity on the link, allowing the secondaries to communicate only when given permission.

The STARNET Module, which may be fitted in a GEM80-400 system, is a single width module providing four communication ports. Two STARNET Modules can be fitted as standard, and up to five maybe fitted if required.

Each STARNET Module is software configurable to provide a range of data rates up to 180k bits per second and a choice of two transmission protocols. High Level Data Link Control (HDLC) or Extended Simple Protocol (ESP).

The STARNET system offers two methods of data transfer control. Data Table Exchange, where dedicated data tables are used as transmit and receive storage, and the GEM80 Special Function option where data can be transmitted from and received into any pre-specified write enabled data locations. For further details, refer to Chapter 4 of this manual, and the relevant STARNET Technical Publications (T464 ).

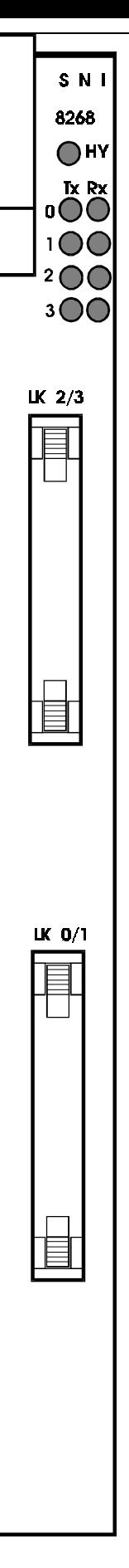

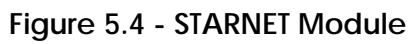

#### **5.10.2. Power Supplies**

The STARNET Module plugs directly into the GEM80-400 Enhanced Controller Central Highway and draws power from the GEM80 controller power module. External power supply connections are not necessary. Each module draws approximately 1.7A at +5V from the GEM80 controller power module.

For further information, see the 'STARNET User Information Sheet', Publication No. T464.

### **5.11. GEMLAN-D**

#### **5.11.1. Introduction**

The GEMLAN-D Module provides a fully integrated DECnet interface for GEM 80 systems, enabling plant data and instructions to be transmitted at high speed between GEM80 controllers and DECnet devices via an ETHERNET Local Area Network (LAN). Figure 5.5 illustrates a GEMLAN-D Module.

Network communications between GEM80 controllers allows data to be read from or written to data tables or off-line storage. A networked DECnet device executing user application software can run or halt the GEM80 controller, download or upload GEM80 programs, or read data from and write data to GEM80 data tables or off-line storage.

The user interface to GEMLAN-D is provided by five additional GEM 80 Special Functions in the GEM80-400 Enhanced Controller. These GEM80 Special Functions give the user the ability to transfer data tables and off-line storage contents to and from a remote controller or DECnet device executing the appropriate software.
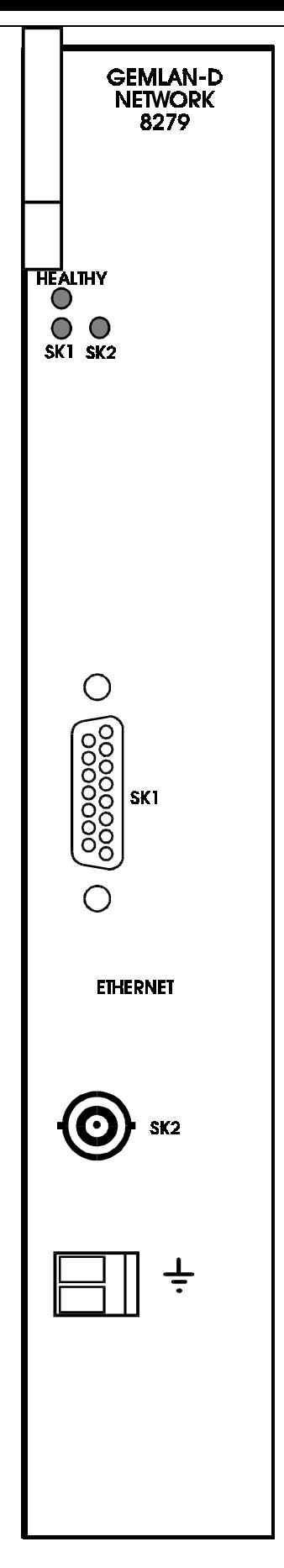

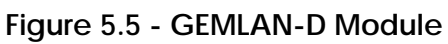

#### **5.11.2. Hardware**

The GEMLAN-D Module is a double width module that fits into a GEM80-400 Enhanced Controller subrack. Network connections to the module are made via the connectors on the front panel. GEM80 system connection is made via connectors at the rear of the module. The front panel of the GEMLAN-D Module provides connection points for ISO 8802-3 10base5 (ThickWire) and 10base2 (ThinWire) networks.

#### **5.11.3. Installation**

The GEMLAN-D Module connects to the Central Highway of the GEM80-400 Enhanced Controller. The backplane of the controller may be mechanically coded so that it can locate only certain modules in specific Central Highway slots; this function is not performed by the factory but must, if required, be carried out by the user. For more information regarding mechanically coding, please contact Customer Support, Cegelec Industrial Controls Ltd.

#### **5.11.4. Operation**

**Note...**It must be noted that, unlike most other GEM80 equipment, the operating temperature of GEMLAN-D is 0 to 50°C, and not 0 to 60°C. Therefore, a GEM80- 400 Enhanced system incorporating GEMLAN-D must be operated within the temperature range 0 to 50°C.

The function of the GEMLAN-D Module is to allow GEM80 systems and DECnet devices to communicate on a DECnet network.

The GEM80 user interface to GEMLAN-D consists of five GEM80 Special Functions:

- **LOPEN**
- **LCLOSE**
- LREAD
- LWRITE
- **LSTATUS**

These GEM80 Special Functions are used to open and close channels between a client and server, read data from a remote machine on the network, write data to a remote machine on the network and to query the current state of a specific local channel. GEMLAN-D also provides an interface that allows a DECnet device user access to GEM80 control/programming capabilities.

#### **5.11.5. Connections**

The attachment of a GEMLAN-D Module to an ETHERNET network requires some user supplied equipment and cables. Any necessary items should be obtained from third party vendors specialising in ETHERNET equipment.

For further details and information regarding the GEMLAN-D Module, refer the 'GEMLAN-D Module Technical Manual', Publication No. T1603.

### **5.12. Fast I/O**

#### **5.12.1. Introduction**

Fast I/O equipment can be incorporated into the GEM80-400S and GEM80-400 Enhanced Controllers. It is not possible to include Fast I/O into the GEM80-400 Standard Controller.

The Fast I/O equipment itself is detailed in GEM80 Product Data Sheets and User Information Sheets, note particularly its use in conjunction with GEMSTART CCU. The wide choice of equipment is designed for applications falling into three categories:

- (1) Analogue I/O.
- (2) Counter Input.
- (3) Extra Serial Communication Ports (Programmable Serial Communication 8847 allows data exchanges with almost any other mini, micro, or main-frame computer).

Figure 5.6 illustrates a Fast I/O Driver that must be incorporated in any GEM80- 400 Controller system if Fast I/O Modules are to be included.

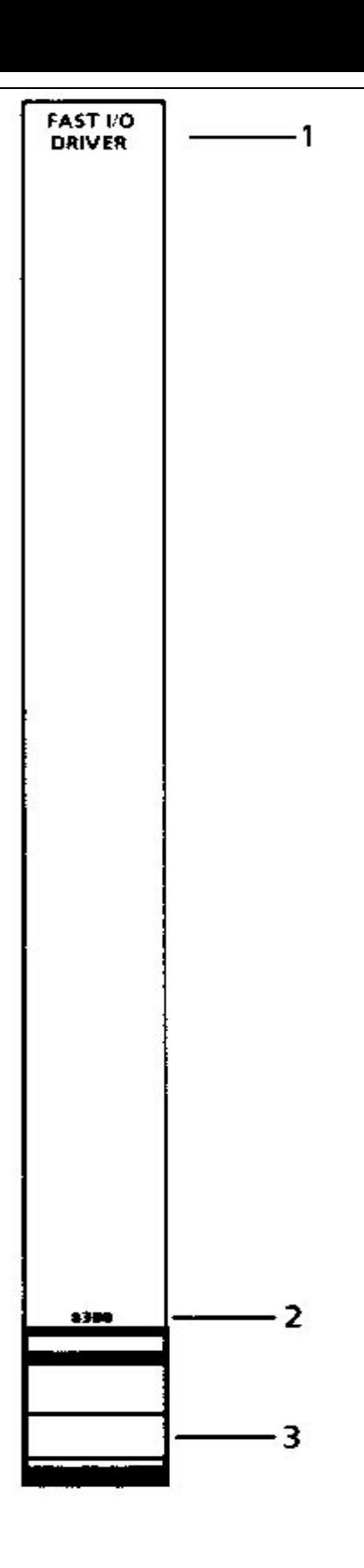

- 1. Module Function Label
- 2. Module Ordering Number
- 3. Ejection Handle

**Figure 5.6 - Fast I/O Driver**

### **5.12.2. Adding Fast I/O Equipment**

### **5.12.2.1. Adding Fast I/O to GEM80-400S Controllers**

Any of the range of Fast I/O modules can be added to the 400S controller. The Fast I/O section of the subrack comprises the five slots at the left hand end. The right most slot is reserved for the Fast I/O Driver and is labelled 8300 on the subrack label. A Fast I/O Driver type 8300-4003 must be included in this slot if any Fast I/O Modules are required to be fitted. No other module type can be fitted into this slot. No other wiring or link changing is required to be made to the Upper Backplane except for the connecting of a -15VDC supply if required by the Fast I/O Modules to be used. Details of the Power Supply and its wiring are given in Chapter 6. Each Fast I/O Module kit is supplied with its own bespoke lower backplane which must be fitted to the subrack in the appropriate slot and any scaling links which are required must be made. See User Sheet for the particular modules for details.

### **5.12.2.2. Adding Fast I/O to GEM80-400 Enhanced Controllers**

This section details how to connect a single Fast I/O Rack to a GEM80-400 Enhanced Controller. If further racks are required please contact Customer Support.

The only Fast I/O Module that can be installed within the GEM 80-400 Enhanced Controller subrack is the Fast I/O Driver Module. Other Fast I/O Modules may be installed into a separate Fast I/O subrack.

Central Highway Slot 1 is the only slot that can be configured to use a Fast I/O Driver Module. Slot 1 may be configured for a Fast I/O Driver Module by moving a multi-coder link from its default Central Highway site (SLOT 1 LK7) to its Fast I/O site (Fast I/O LK8). These multi-coder link sites are situated on the upper backplane, slightly to the left of the GEM 80-400 Processor Module and are labelled "Fast I/O LK8" and "SLOT1 LK7". See Figure 1.13 for details of the upper backplane. Multi-coder links should always be fitted so that the red stripe is closest to the top of the subrack.

The system, and module, may be damaged if a Fast I/O Driver Module is fitted to any slot configured to accept a Central Highway Module, other than a Fast I/O Driver Module, and visa versa.

The Fast I/O Driver communicates with the Fast I/O subrack using a 50-way ribbon connector situated behind Slot 1 on the rear of the upper backplane. The upper backplane connector for Slot 1 provides wire wrap pins which may be used in the same way as the GEM80/300/310 Fast I/O Driver backplane.

The Controller subrack does not provide -15V, this is required for some Fast I/O modules. The Fast I/O subrack **must** have a 12 Slot Subrack which includes a PSU. The PSU will not only supply the module voltage requirements but also the PSU cross coupling for correct system initialisation.

### **The cross coupling is achieved by the following :-**

```
R0 PL8 Pin 1 (TEST) -- R1/U08/W1 ) e.g. CPU Subrack, Plug 8 Pin 1 --- Fast
                             I/O Subrack, Upper backplane Slot 8, Pin
                             W1
```
R0 PL7 Pin 10 (0V) -- R1/U06/W20 )

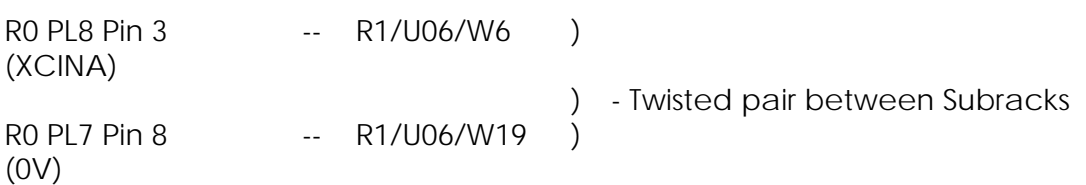

Remove R12 on the Enhanced GEM80-400 Upper backplane

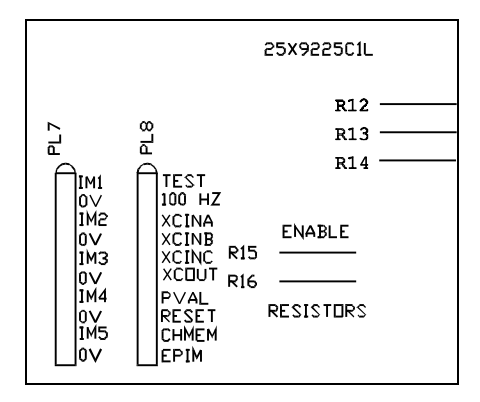

#### **Fast I/O Group Enable links - Wired from rear subrack pins (nearest to 50 Way ribbon header)**

R0/U8/C28 (Slot 1) -- R1/U20/C07 )

- Twisted pair between Subracks

R0/U8/C27 (Slot 1) -- R1/U20/C06 )

### **Safety Earth and Signal Ground**

The Fast I/O Subrack 0V must be connected to the Controller Subrack 0V , this is achieved by connecting Faston F12 on the Fast I/O Subrack to TB3.6 on the Controller Subrack. Faston F15 on the Fast I/O subrack should then be used to provide the system with its Signal Ground connection point. This is to prevent two wires connected to TB3.6 .

The additional Fast I/O Subrack must have the safety earth connected to a suitable earth.

The Safety Earth and Signal Ground wiring should be connected using 2.5<sup>2</sup>mm.

# **5.12.3. C/D-Table Mapping for Fast I/O Input and Output Data**

Data INPUT to the controller from Fast I/O equipment is stored in the C-table, and Data to be OUTPUT by the controller is stored in the D-table. For each Fast I/O Module, there are 32 x 16-bit words reserved for INPUT and 32 x 16-bit words reserved for OUTPUT. For instance, the Fast I/O Module in the first slot of the Fast I/O Subrack will be accessible via C/D0 to C/D31; the Fast I/O Module in the second slot of the Fast I/O Subrack will be accessible via C/D32 to C/D63, etc. The lowest table addresses for any given slot are referred to as the 'base addresses', e.g. C/D0, C/D32, etc. The actual addresses are detailed in Table 5.2 and are related to the Fast I/O Module number.

The Fast I/O Module number is derived from the position in which the Fast I/O Module is fitted in the subrack.

| C & D-Table<br><b>Address</b> | Module<br><b>Number</b> | 400S<br>Controller<br>Fast I/O Slot | 12-Way Fast I/O Subrack<br>Slot |         |
|-------------------------------|-------------------------|-------------------------------------|---------------------------------|---------|
| 0 to 31                       | $\mathbf 0$             | 1                                   | 9                               |         |
| 32 to 63                      | 1                       | $\overline{2}$                      | 10                              |         |
| 64 to 95                      | $\overline{2}$          | $\overline{3}$                      | 11                              |         |
| 96 to 127                     | 3                       | 4                                   | 12                              |         |
| 128 to 159                    | $\overline{4}$          |                                     | 13                              | First   |
| 160 to 191                    | 5                       |                                     | 14                              | Fast    |
| 192 to 223                    | 6                       |                                     | 15                              | 1/O     |
| 224 to 255                    | $\overline{7}$          |                                     | 16                              | Subrack |
| 256 to 287                    | 8                       |                                     | 17                              |         |
| 288 to 319                    | 9                       |                                     | 18                              |         |
| 320 to 351                    | 10                      |                                     | 19                              |         |
| 352 to 383                    | 11                      |                                     | 20                              |         |
| 384 to 415                    | 12                      |                                     | $\bar{\phantom{a}}$             |         |
| 416 to 447                    | 13                      |                                     | $\blacksquare$                  |         |
| 448 to 479                    | 14                      |                                     | ä,                              |         |
| 480 to 511                    | 15                      |                                     |                                 |         |
| 512 to 543                    | 16                      |                                     | 9                               |         |
| 544 to 575                    | 17                      |                                     | 10                              |         |
| 576 to 607                    | 18                      |                                     | 11                              |         |
| 608 to 639                    | 19                      |                                     | 12                              |         |
| 640 to 671                    | 20                      |                                     | 13                              | Second  |
| 672 to 703                    | 21                      |                                     | 14                              | Fast    |
| 704 to 735                    | 22                      |                                     | 15                              | I/O     |
| 736 to 767                    | 23                      |                                     | 16                              | Subrack |
| 768 to 799                    | 24                      |                                     | 17                              |         |
| 800 to 831                    | $\overline{25}$         |                                     | 18                              |         |
| 832 to 863                    | 26                      |                                     | 19                              |         |
| 864 to 895                    | 27                      |                                     | 20                              |         |
| 896 to 927                    | 28                      |                                     | $\Box$                          |         |
| 928 to 959                    | 29                      |                                     | $\overline{\phantom{a}}$        |         |
| 960 to 991                    | 30                      |                                     |                                 |         |
| 992 to 1023                   | 31                      |                                     | $\mathbf{r}$                    |         |

**Table 5.2 - Fast I/O Addresses**

Fast I/O addresses are included in the scan, starting from the base address for a particular module slot, continuing to the highest address declared in the ladder scan for that module. The scanning then jumps to the base address for the next module slot. The controller works out separately which C-table and which D-table addresses to include in the scan.

For example if address C47 is included in the ladder program, then normally addresses C32 to C47 inclusive are scanned.

When compilation is attempted, the program will not run if an invalid Fast I/O address is used, because there will not be any response from the invalid address. The screen of a suitable GEM80 programming tool, such as Gemesys 3, displays a diagnostic message.

# **6. Power Supplies**

### **6.1. Power Supply Requirements**

The GEM80-400 Controller requires one of the following supplies:

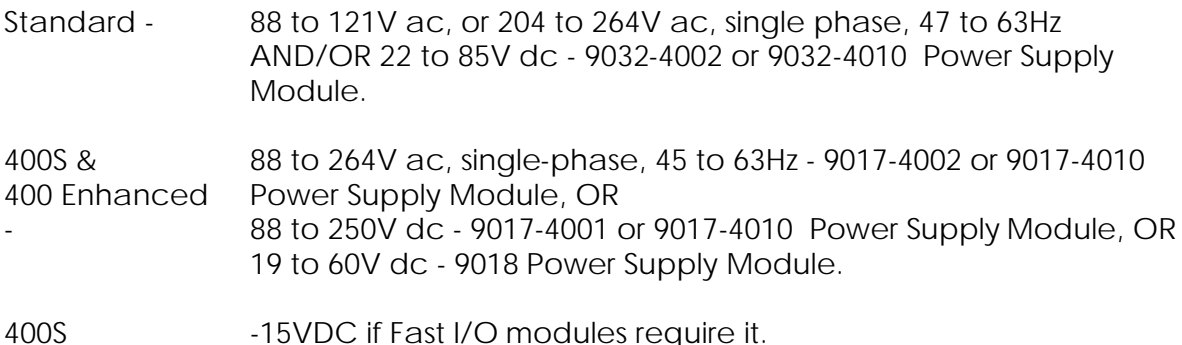

The Standard Controller subrack will contain a 9032 Power Supply Module; the Enhanced Controller subrack will contain either a 9017 or a 9018 Power Supply Module, depending upon the user requirement. This module will supply all the power requirements for the processor modules, memory modules, I/O modules and Serial Link equipment in the controller subrack. It is the user's responsibility to calculate the total power consumption of any I/O equipment used and decide whether sufficient power is available from the controller power supply module or if it is necessary to provide additional power supply modules. Table 6.1 details the specification of the 9017, 9018 and the 9032 Power Modules.

When a 9017-4001 Power Supply Module is fitted in earlier GEM80-400 Enhanced Controllers, the incoming ac power supply must be connected to the terminal block as illustrated in Figure 6.1. The terminal block is located adjacent to the lower backplane and the terminals project inside the subrack. The supply cable is fed through the lower hole in the side plate, see Figure 6.2, and the terminals are accessible after the power supply module has been removed. The user should also ensure that the power connector on the flying lead from the filter assembly, see Figure 6.2, is securely fitted into the Power Input socket on the front panel of the power supply module.

The 9017-4010 Power Supply has in-built EMC filtering so later Enhanced controllers are not fitted with the power input terminal block or filter assembly shown in Figs 6.1 and 6.2. Power input is connected directly to the PSU mains connector.

If a 9017-4010 PSU is required to be fitted to an earlier controller it is recommended that direct connection is made to the PSU by-passing the subrack filter.

A 9017-4001 PSU must not be fitted to controllers which do not have a filter assembly as this will affect the EMC performance of the system.

 If an over-current, over-voltage or under-voltage condition occurs, the power supply will shut down. Repeated tripping will require further investigation into the cause of the fault.

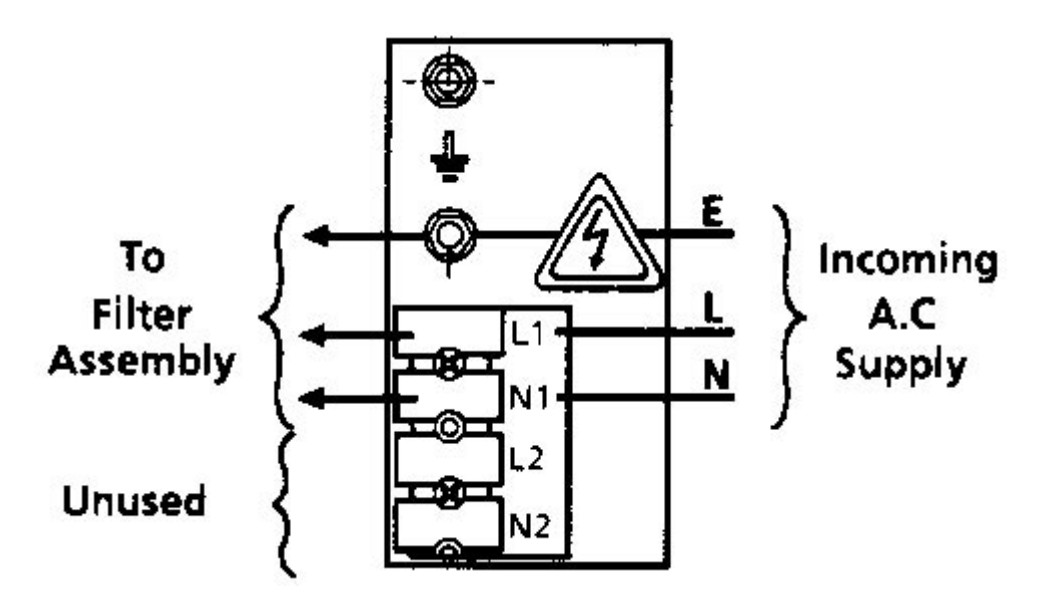

**Figure 6.1 - Power Input Terminal Block**

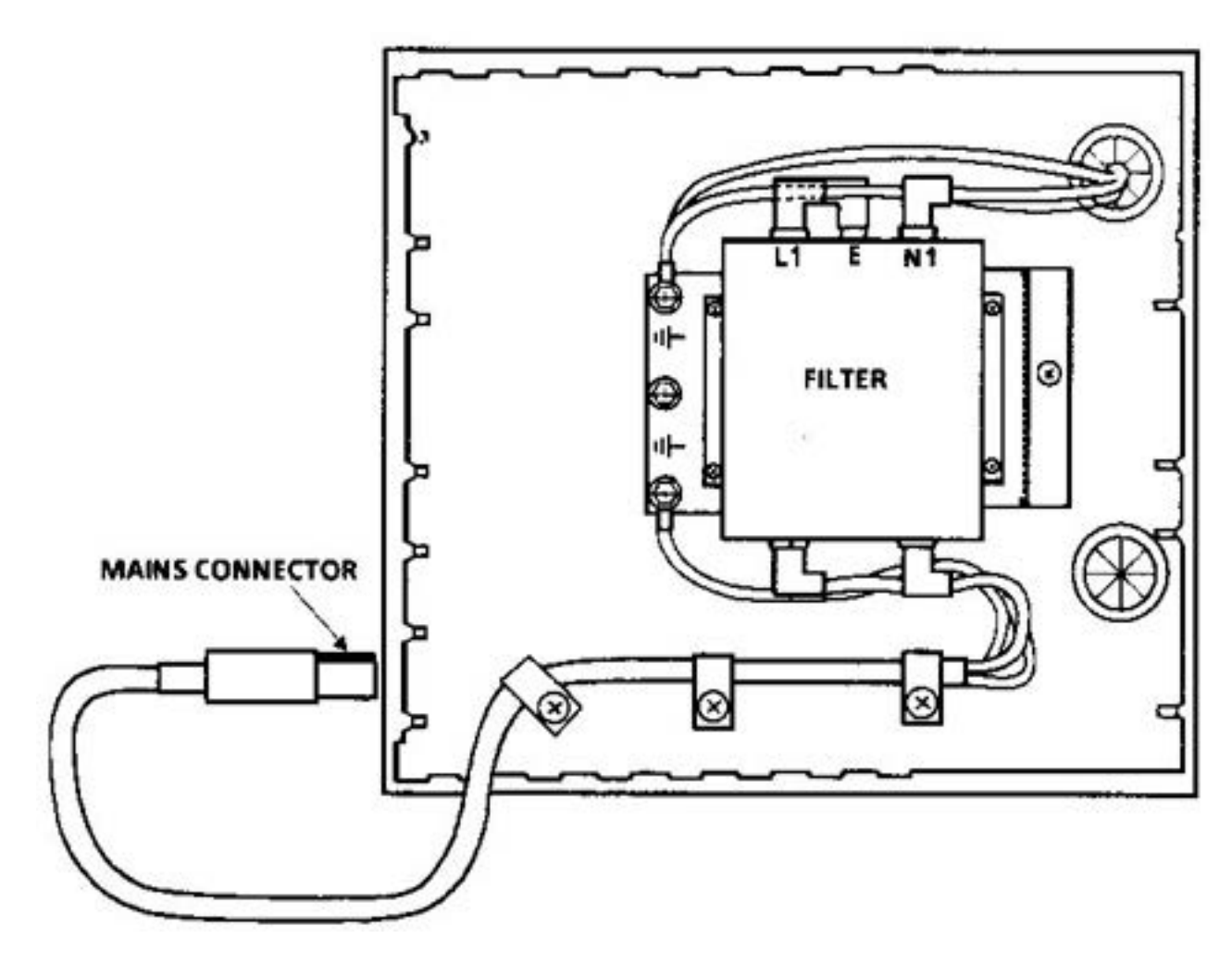

**Figure 6.2 - Filter Assembly for 9017-4001 Power Supply**

# **6.2. Power Supply Specification**

### **6.2.1. Controller Power Supply Module Specification**

Table 6.1 details the specification of each of the controller power supply modules.

|                                                           | 9017 Power                                                                                                    | <b>Comments</b>                                                                                                    | 9018 Power                                                                                                    | <b>Comments</b>                                                                                                   | 9032 Power                                                                                                    | <b>Comments</b>                                                                                                    |
|-----------------------------------------------------------|----------------------------------------------------------------------------------------------------|----------------------------------------------------------------------------------------------------|----------------------------------------------------------------------------------------------------|----------------------------------------------------------------------------------------------------|----------------------------------------------------------------------------------------------------|----------------------------------------------------------------------------------------------------|
|                                                           | <b>Module</b>                                                                                                    |                                                                                                    | Module                                                                                                    |                                                                                                    | Module                                                                                                    |                                                                                                    |
| Input Voltage<br>Operating<br>Range                       | 88-264V ac 45-<br>63Hz or 88-<br>250V dc                                                                                                    | Earth input<br>can be<br>floating,<br>positive or<br>negative.<br>Single range<br>(no<br>adjustment<br>necessary)                                                                                                    | 19-60V dc                                                                                                    | Earth input<br>can be<br>floating,<br>positive or<br>negative.<br>Single range<br>(no<br>adjustment<br>necessary) | 88-121V ac<br>45-63Hz or<br>204-264V ac<br>45-63Hz or<br>22-85V dc                                                           | Two ac<br>ranges<br>switch<br>selectable.<br>(Nominal<br>power<br>input 110 or<br>220V ac<br>50/60Hz 22<br>to $85V$ dc)                                                                                                    |
| Current<br>Available (in<br>Amps) at 0-<br>$60^{\circ}$ C | 12.0A at +5V,<br>8.0A at +15V<br>$(9017-4001)$<br>25.0A @ +5V<br>$8.0A @ +15V$<br>$(9017 - 4010)$                                                                             |                                                                                                    | 12.0A at +5V,<br>$6.0A$ at $+15V$                                                                                                    |                                                                                                    | 7.0A at $+5V$ ,<br>$2.0A$ at $+15V$                                                                                          | The current<br>available<br>from the<br>15V rail<br>may be<br>increased<br>up to a<br>maximum<br>of 5A by<br>trading off<br>$2A$ at $+5V$<br>for every<br>additional<br>1A required<br>$at +15V$                                                                 |
| Consumption                                               | 40W per power<br>module when<br>supplying the<br>full rated load.<br>Consumption<br>decreases<br>approximately<br>linearly with a<br>ecreasing load<br>310W for<br>9017-4010. | For ac<br>operation,<br>input current<br>at full rated<br>load consists<br>of pulses of<br>approximat<br>ely 25A<br>peak and<br>0.5ms<br>duration<br>each half<br>cycle. For<br>dc<br>operation,<br>the input<br>current is<br>substantially<br>constant. | 200W per<br>power<br>module<br>when<br>supplying<br>the full<br>rated load.<br>Consumptio<br>n decreases<br>approximat<br>ely linearly<br>with a<br>decreasing<br>load. | The input<br>current is<br>substantially<br>constant (not<br>pulsating).                                          | 100W per<br>power<br>module<br>when<br>rated load.<br>Decreases<br>approximat<br>ely linearly<br>with<br>decreasing<br>load. | For ac<br>operation,<br>input curre nt<br>at full rated<br>supplying full load consists<br>of pulses of<br>up to 3.5A<br>peak and<br>up to 5.5ms<br>duration<br>each half<br>cycle. For<br>dc<br>operation,<br>input current<br>is<br>substantially<br>constant. |

**Table 6.1 - GEM80-400 Controller Power Supply Modules Specification**

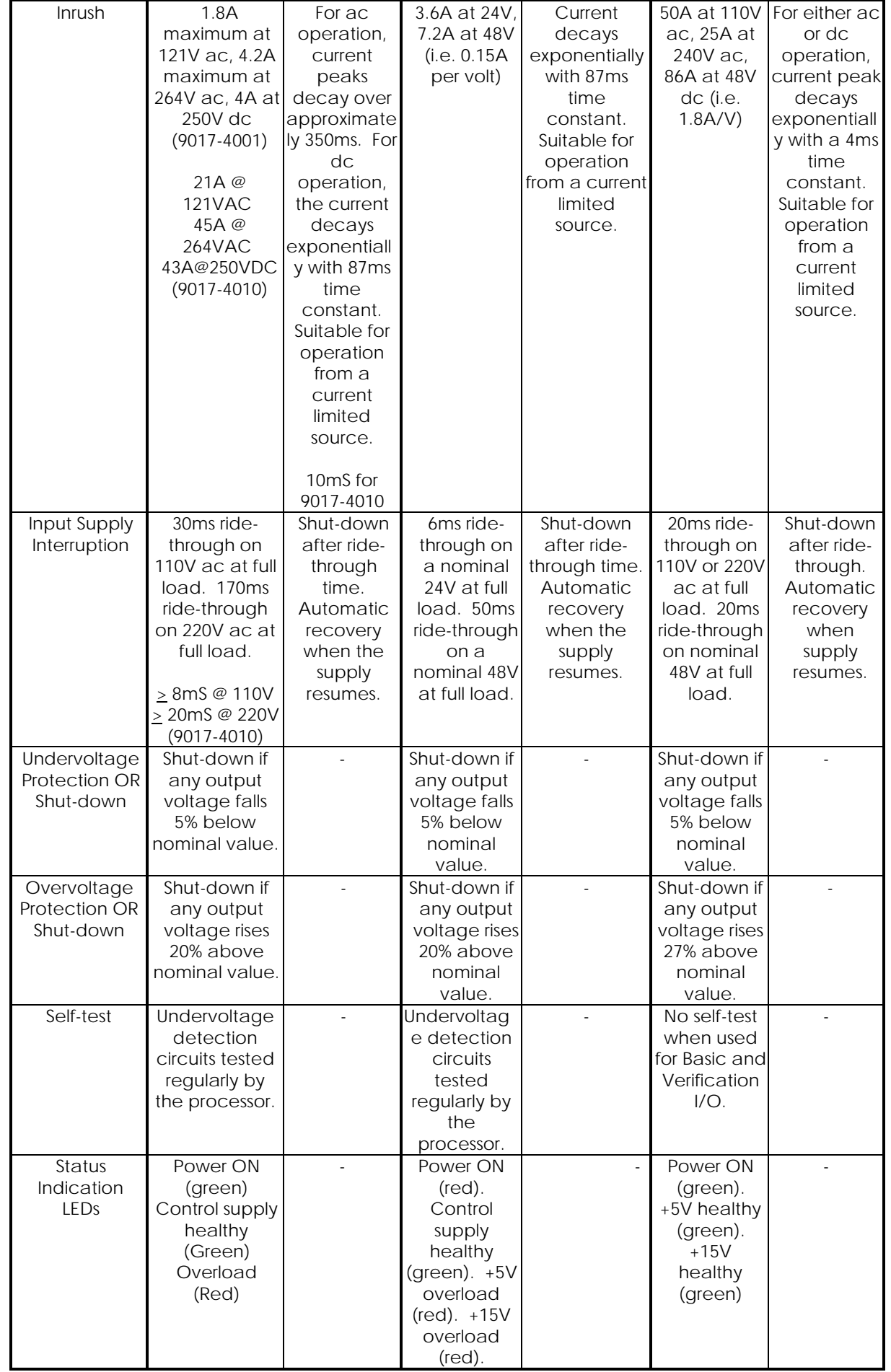

The Red 'POWER' LED on the 9017-4001 Power supply indicate that an incoming supply is present at the unit and could therefore be illuminated whether the power supply itself was switched on or off.

The Green 'POWER' LED on the 9017-4010 however, only illuminates when there is an incoming supply, the power supply is switched on and the internal control supply is healthy.

### **6.2.2. Fast I/O Power Supply GEM80-400S Controller**

If any fast I/O modules are fitted into the 400S controller which require a -15VDC supply then a separate cubicle mounted supply must be fitted. The supply should be capable of supplying 1 Amp at  $15VDC +0.5V$ .

### **6.2.3. Fast I/O Subrack Power Supply Module**

Table 6.2 details the specification of power supply modules. used in Fast I/O **Subracks** 

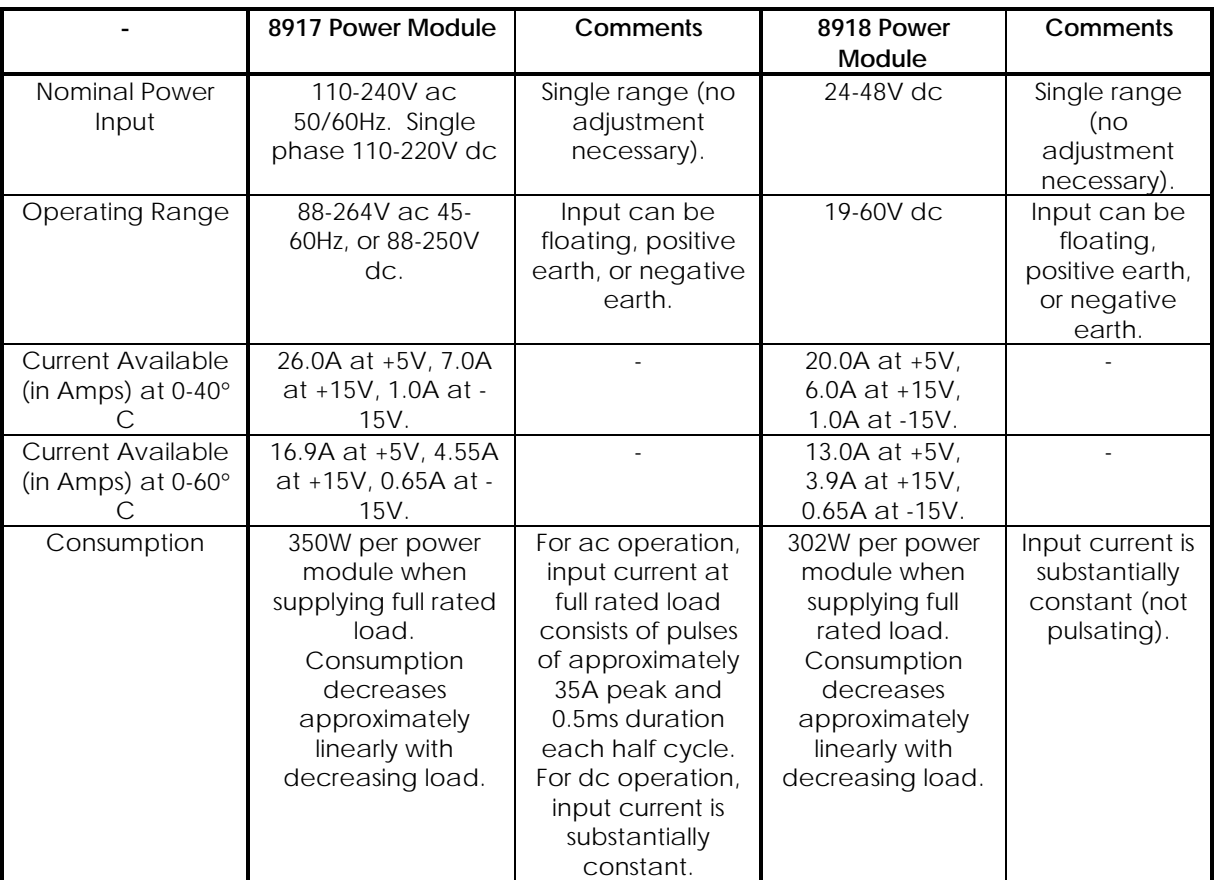

#### **Table 6.2 - Fast I/O Subrack Power Supply Modules Specification**

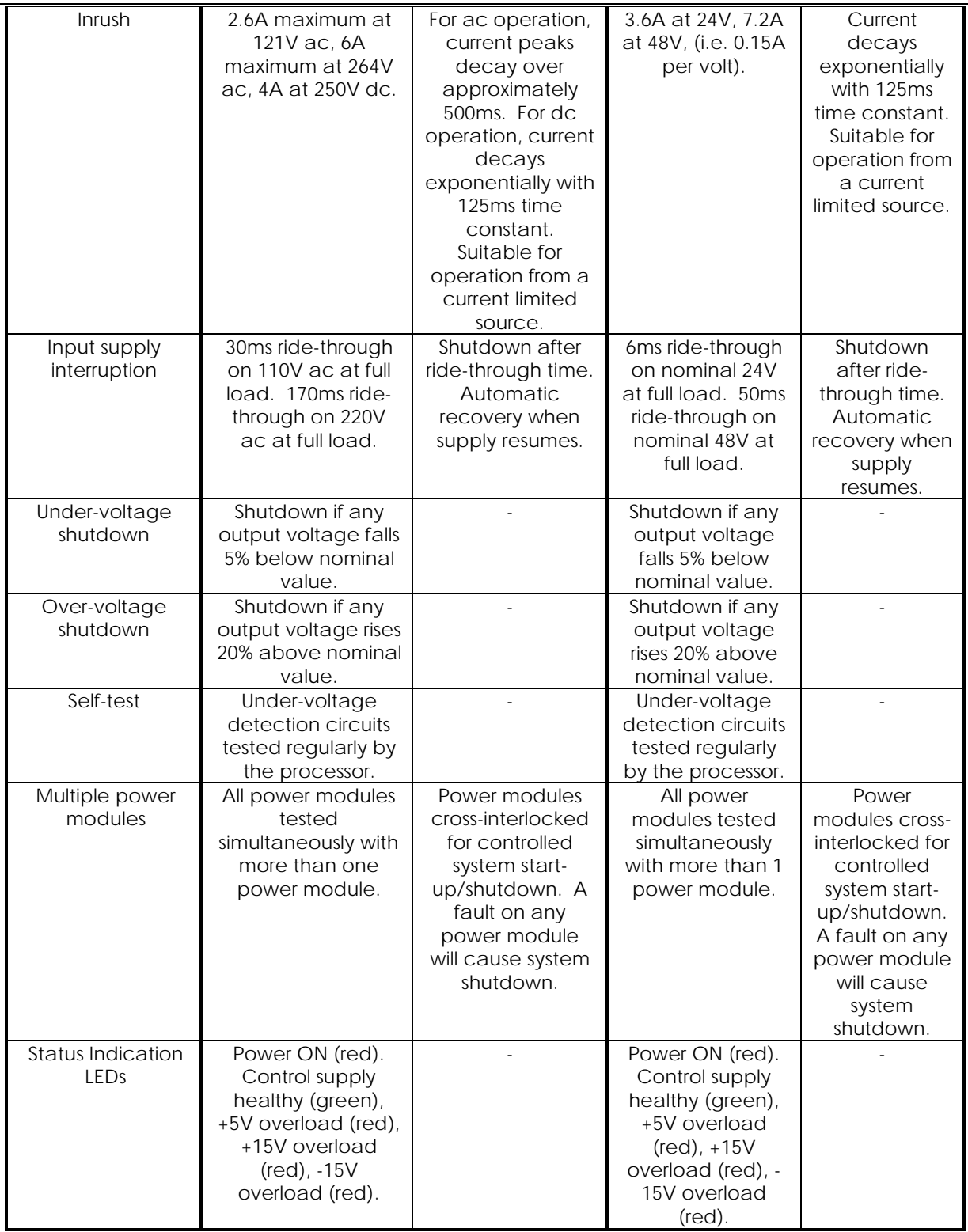

# **6.3. Controller Power Distribution and Consumption**

The user must check that the power consumed by the various GEM80 equipment does not exceed the power available from each power supply module.

### **6.3.1. Power Consumed from Power Supply Module**

Table 6.3 details the power consumed by each item of equipment.

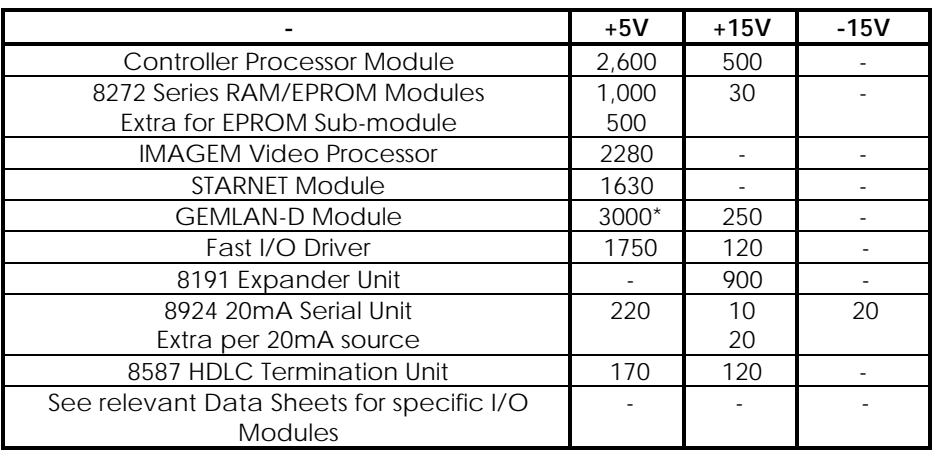

### **Table 6.3 - Current Consumption in Milliamperes**

\* 6000mA during reset

**Note...**The current consumption for the 8191 Expander Unit is 900mA when the power source is via the Verification I/O ribbon alone. If an external power supply is connected, the current consumption is split, approximately in half, into 2 x 450mA. See also any relevant User Information Sheets for further details of current consumption.

### **6.3.2. Controller Power Distribution**

- (1) All controllers will have one power supply module which supplies all controller power including host controller to:
	- (a) Basic I/O equipment,
	- (b) Verification I/O equipment,
	- (c) Serial links,
	- (d) Fast I/O Driver (available only with 400S and 400 Enhanced Controller systems).
- (2) The 400S controller can have two power modules. The module in the controller subrack supplies all the equipment in that subrack as detailed in (1) above.. The -15VDC supply for the Fast I/O equipment is provided by a separately mounted power supply provided by the user.
- (3) The 400 Enhanced controller can have up to three power modules. The modules in the Fast I/O subracks supply power to the Fast I/O equipment. The module in the controller subrack R0 supplies all the equipment in that subrack as detailed in (1) above.

# **6.4. Power Supply Connections**

# **6.4.1. AC Fed Only**

Power input connections are on the front of the 9032 Power Supply Modules as shown in Figure 6.3. AC power input is via the ac power connector which is supplied loose with the equipment. Line, neutral and earth connections are as marked on the connector. It is necessary to set the ac voltage selector as required. The connections for the safety earths for an ac fed GEM80 are shown in Figure 6.4.

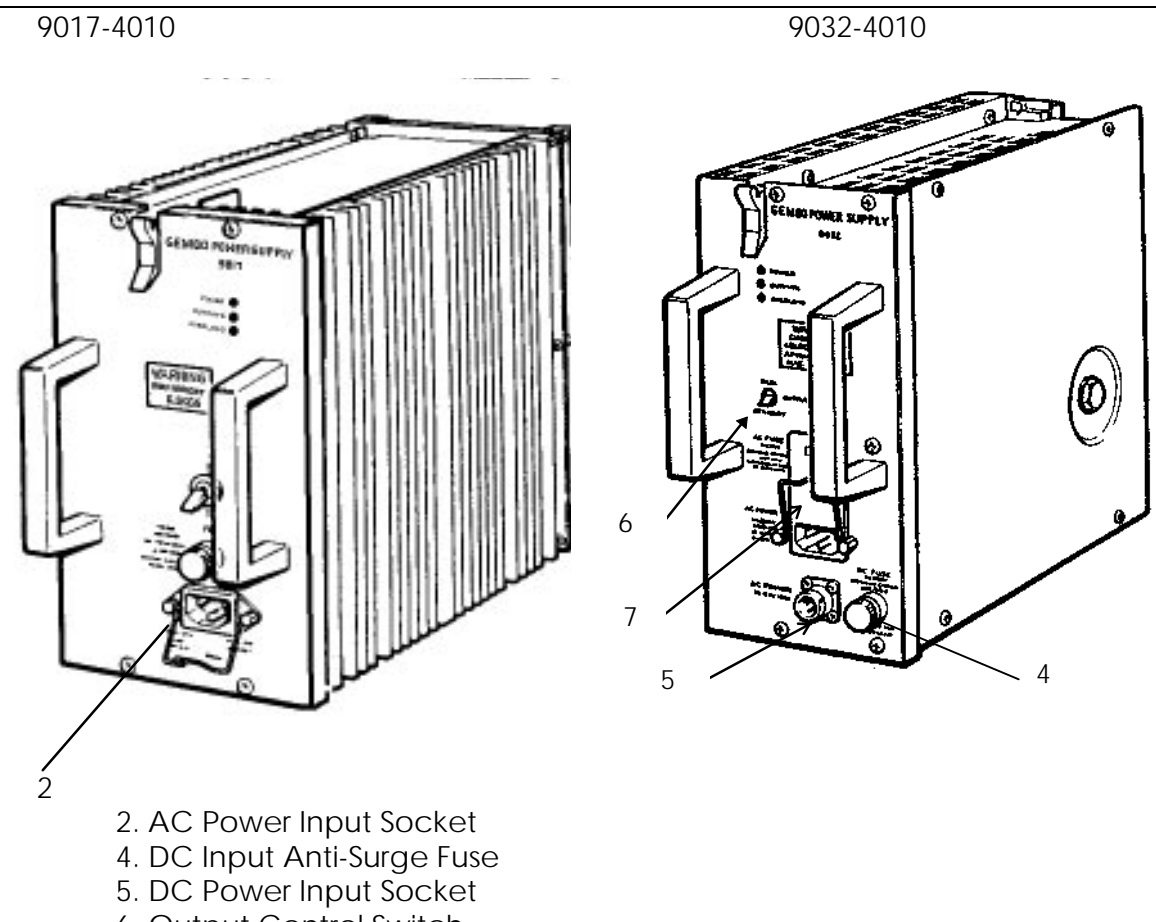

6. Output Control Switch

7 Combined AC Power Input, AC fuse holder and AC voltage selector.

**Figure 6.3 - Power Supply Module AC and DC Connections**

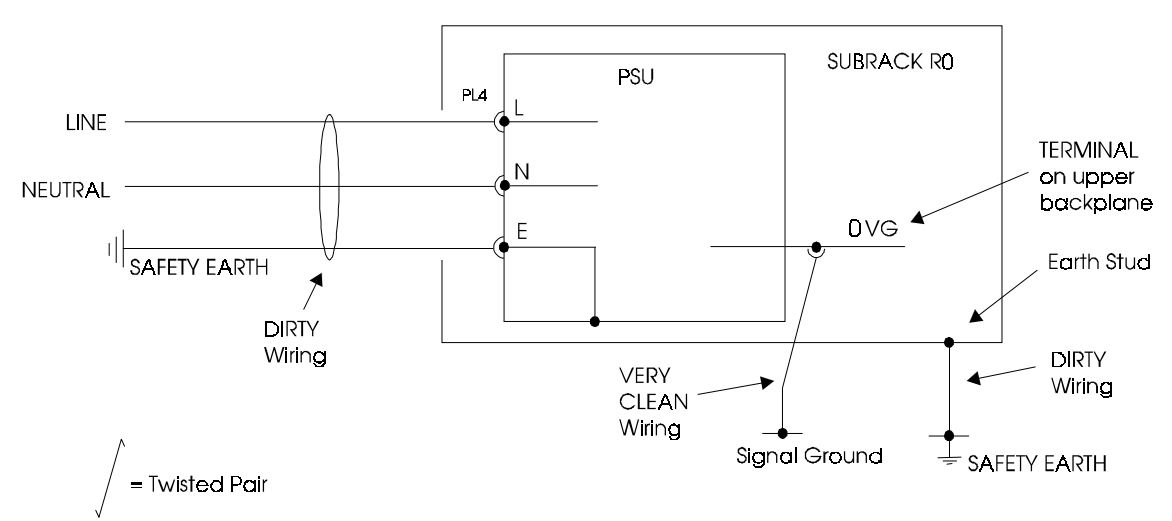

**Figure 6.4 - Signal Ground and Safety Earth Connection for AC Input**

### **6.4.2. DC Fed Only**

Power input connections for dc are on the front of the 9032 Power Supply Module as shown in Figure 6.3. The system is designed for negative earth

connection only. A 3-metre lead is available for the dc power input socket, order code 8891-4072. The wires are colour coded as follows:

Positive - Brown, Negative - Blue, Earth - Yellow/green.

Connections for power input safety earths and signal grounds for dc only fed GEM80 are shown in Figure 6.5.

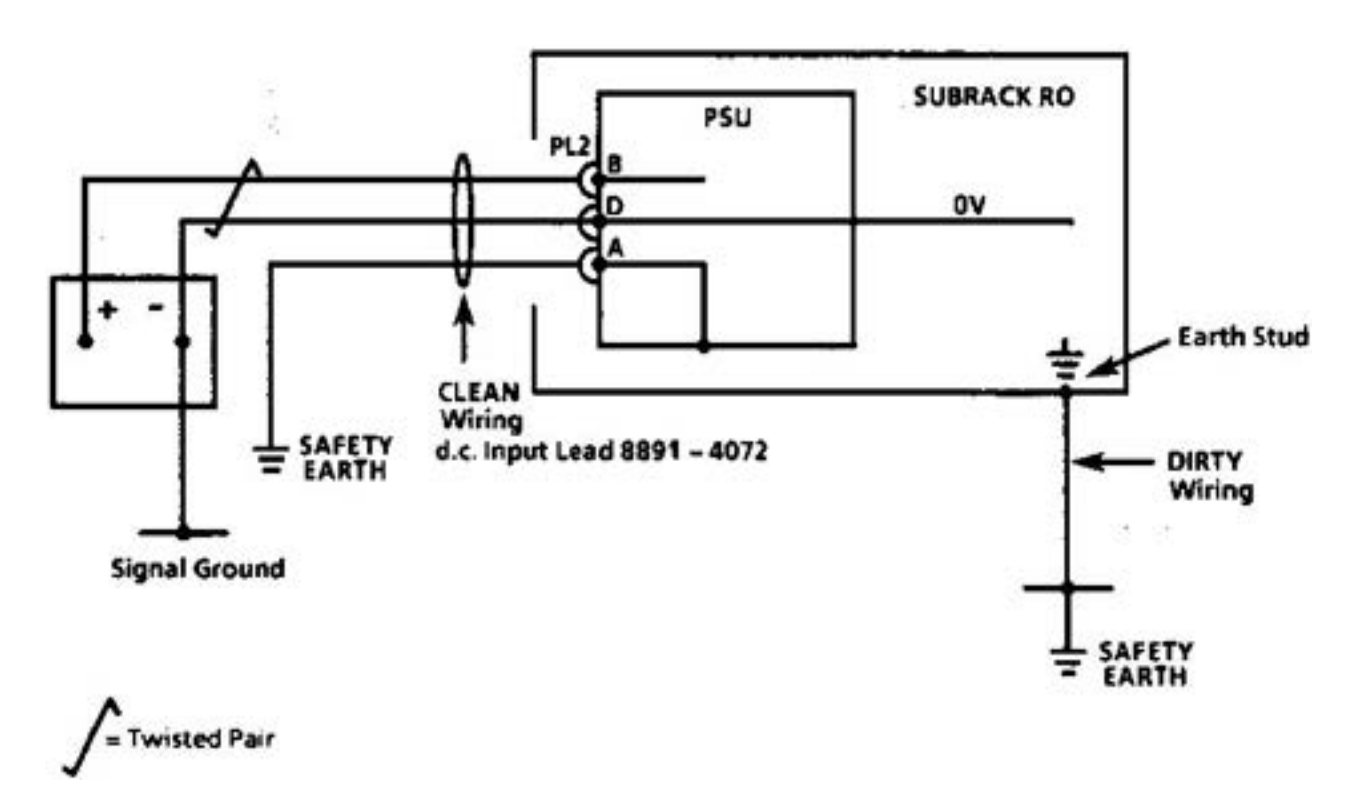

**Figure 6.5 - Signal Ground and Safety Earth Connection for DC Input**

### **6.4.3. AC and DC Fed**

Power input connections for ac and dc fed controllers are shown in Figure 6.3. It is necessary to set the ac voltage selector as required. There is an internal diode OR which allows both ac and dc supplies to be present at the same time. Typically, for 24V dc no power is drawn from the dc input but above 40V dc some power is drawn depending on the ac voltage. The dc circuit is not isolated from the output of the power supply, though it is isolated from the ac input by a transformer. The system is designed for negative earth connection with signal ground and safety earths connected as shown in Figure 6.6.

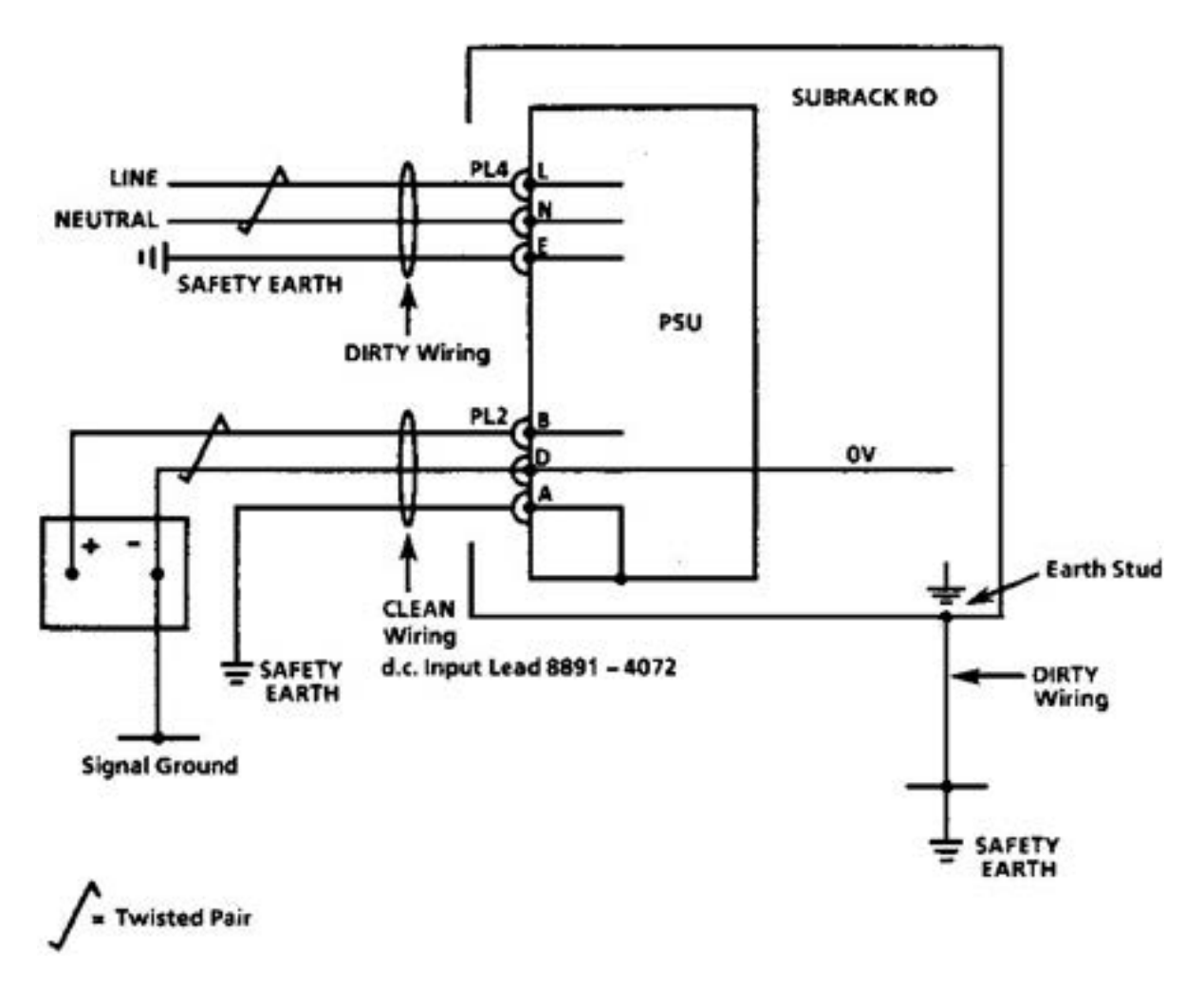

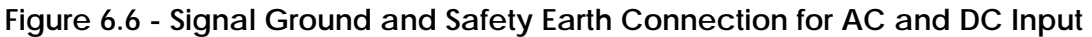

### **6.4.4. -15VDC Fast I/O Power Supply**

If the Fast I/O modules fitted to the controller subrack require a -15VDC supply the user must fit a suitable power supply which is connected by means of a pair of twisted wires to the rear of the controller subrack. The connections to the subrack are made via two Faston connectors which are located at the bottom of the upper backplane just to the left of the processor connector ( when viewed from the rear ). The connections are shown in figure 6.7. The wires from the power supply to the subrack are in the category 'Clean' as defined in figure 7.5

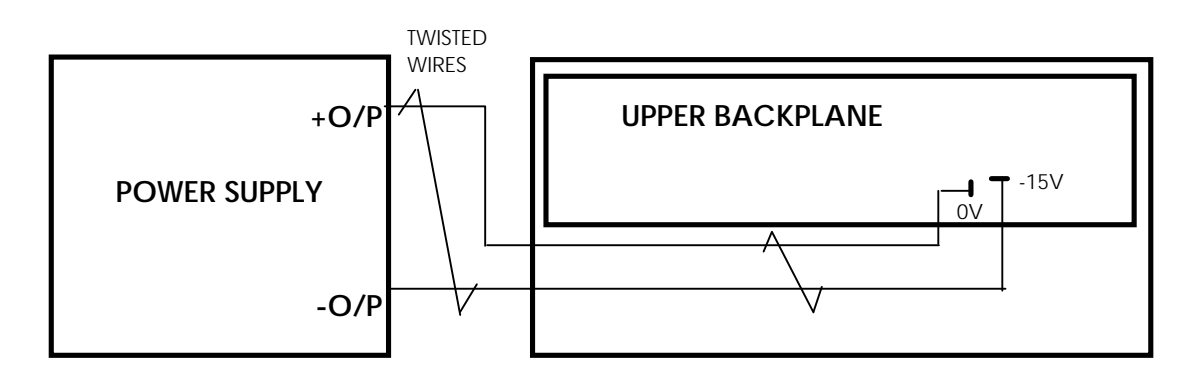

**Figure 6.7 -- Fast I/O Power Connections for GEM80-400S Controllers**

# **7. Installation**

## **7.1. Subrack Specification**

The subrack is delivered fully assembled. Module guides, on a 0.4-inch pitch, are an integral part of the subrack.

System builders must ensure that power supply modules are removed from subracks before shipping. Modules are inserted from the front of the subrack and are retained by two sliding strips built into the subrack which lock the modules in position by engaging slots at the top and bottom of the modules.

Dimensions for the subrack are illustrated in Figure 7.1, Subrack Dimensions.

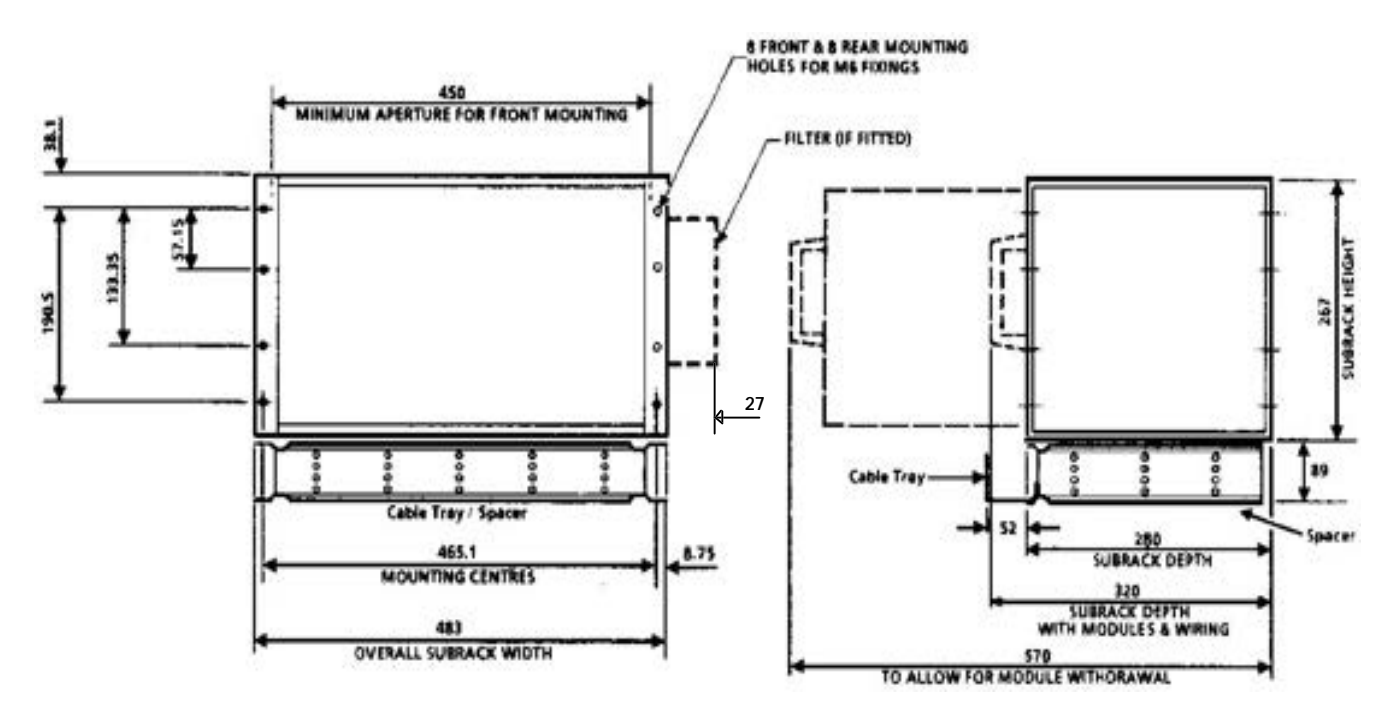

**Figure 7.1 - Subrack Dimensions**

### **7.1.1. Specification**

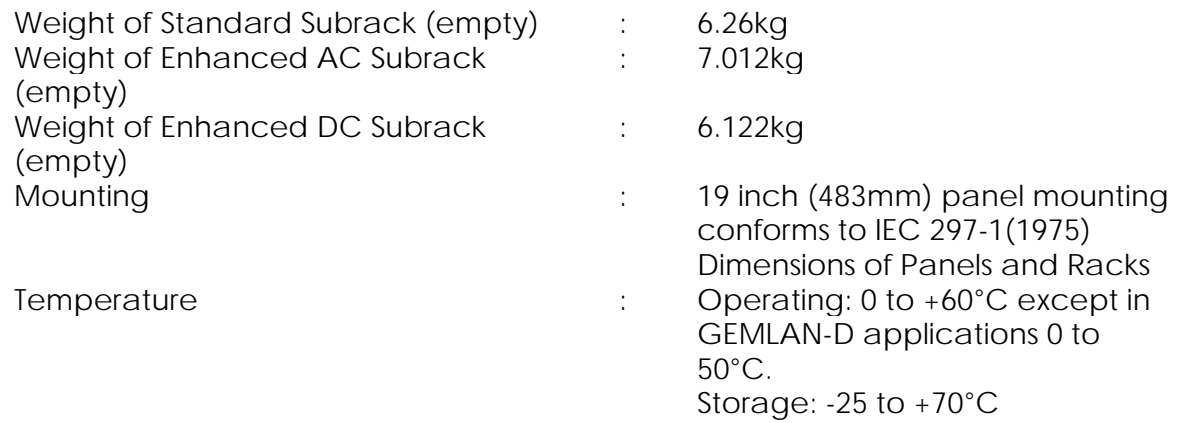

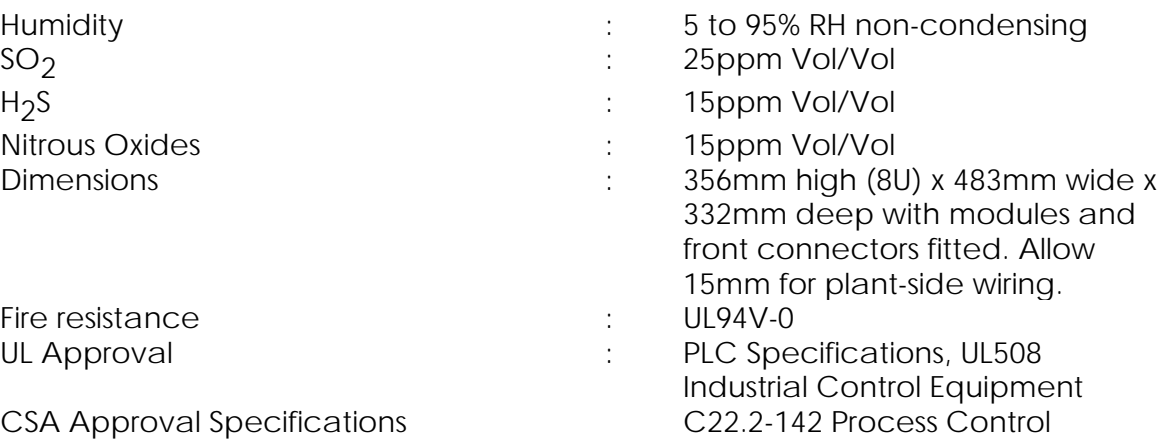

### **7.2. Mounting**

The subrack has a very simple mounting procedure which utilises the side plate front or rear flange for fixing purposes. Both front and rear flanges have four fixing holes. Under normal circumstances only the top and bottom holes are required to secure the subrack assembly, however in conditions of high shock/vibration it may be necessary to use the additional holes. To aid rear mounting, the top hole on each rear flange has a 'keyhole' shape.

### **7.2.1. Front Flange Mounting**

**Note...**Front flange mounting requires a flat surface at the rear of the mounting panel.

To assist with the mounting procedure, threaded inserts have been fitted in the subrack fixing holes to accommodate the mounting screws. 7mm holes are required in the mounting panel to give clearance for the mounting screws. Mounting pegs are provided which enable the subrack to be held in the 'mounted' position prior to securing.

- (1) When direct access to the rear face of the mounting panel is possible, the subrack mounting procedure is as follows:
	- (a) Insert a mounting peg into the top fixing hole of each of the subrack flanges.
	- (b) Offer the subrack assembly up to the rear of the mounting panel and locate the two pegs in the top fixing holes of the panel. The pegs will hold the assembly in the correct fixing position.
	- (c) Fit and tighten the lower fixing screws
	- (d) Replace the mounting pegs with the upper fixing screws.
	- (e) Tighten all securing screws to a torque of 3.16 Nm (28 lbf.in).
- (2) If direct access to the rear of the mounting panel is NOT possible, the subrack assembly mounting procedure is as follows:
- (a) Ensure that the space at the rear of the mounting panel is a minimum of 600mm wide and 500mm deep with an aperture of 450mm.
- (b) Insert a mounting peg into the top fixing hole of each of the subrack flanges
- (c) Insert the subrack assembly sideways through the mounting panel aperture, rotate the subrack to offer the front of the assembly to the rear of the mounting panel and locate the two pegs in the top fixing holes of the panel. The pegs will hold the assembly in the correct fixing position.
- (d) Repeat items  $(1)(c)$  to  $(1)(e)$  above.

### **7.2.2. Rear Flange Mounting**

Rear fixing is either by inserts fitted into the rear mounting panel or by Taptite screws. The length of the screws is 7mm plus the length required into the rear mounting panel; the screw head should be POSIPAN.

Subrack mounting using the rear flanges is carried out as follows:

- (1) Insert a mounting screw into each of the uppermost fixing holes on the mounting panel leaving at least 10mm of thread projecting.
- (2) Offer the subrack assembly up to mounting panel allowing the screw heads to pass through the keyhole shape. The subrack assembly will locate onto the screws and be held in position prior to securing.
- (3) Insert the two lower fixing screws.
- (4) Tighten all four screws to a torque of 3.16 Nm (28lbf.in).

### **7.3. Subrack Spacer/Wiring Tray**

A spacer, which must be earthed, is fitted below the subrack to provide a 2U (88.5mm) space beneath the controller.

The controller subrack and any I/O subracks can be made up into one assembly prior to mounting in an enclosure. The spacer below an upper subrack is fitted to the top of the lower subrack. Fixing dimensions for each subrack are as shown in Figure 7.1 with a pitch of 356mm between the subracks. Mounting is similar to that described previously except that mounting pegs or mounting screws are only required to be fitted for the top subrack.

The wiring tray fits on to the spacer to form a channel in which plant-side cables can be laid. Holes for tying the cables down are provided in the bottom of the tray.

### **7.4. Installing GEM80 in a cubicle**

### **7.4.1. Introduction**

When GEM80 equipment is supplied loose for the customer to mount in a cubicle, the installation procedure is as follows:

- (1) Plan the layout of GEM80 equipment in the cubicle.
- (2) Assemble the cubicle and fix it in position.
- (3) Mount the equipment in the cubicle.
- (4) Cable the equipment.
- (5) Connect the plant cables to the GEM80 equipment.
- (6) Set the address decoder switches and mark the labels.
- (7) Install the modules.

Where GEM80 equipment is supplied already fitted in the cubicles, the installation procedure is:

- (1) Move the cubicle and fix it in position.
- (2) Connect the plant cables to the GEM80 equipment.
- (3) Check the address decoder switches and mark the labels.
- (4) Install the modules.

Whenever it is necessary to handle GEM80 modules, the handling precautions detailed in Chapter 1 must be observed.

### **7.4.2. Equipment Layout**

In laying out the equipment the following recommendations are made:

- (1) Determine whether plant cables will enter at the top or bottom of the cubicle, and leave adequate space for plant cable glanding.
- (2) Equipment or wiring which carries signals which could contain electromagnetic noise from the plant is termed 'dirty'. Equipment or wires which carry filtered, noise-free signals is termed 'clean'. Establish areas for mounting 'dirty' equipment such as I/O subracks. Establish areas for mounting 'clean' equipment such as controller, serial link termination units, etc.
- (3) If possible, fit 'dirty' equipment in separate enclosures from 'clean' equipment. Where all equipment is to be mounted in one cubicle, fit 'dirty equipment' near the entry of the plant cables. This prevents 'dirty cables' passing close to 'clean equipment'
- (4) Provide separate trunking for 'clean' and 'dirty' plant cables.
- (5) Fit a signal ground bar and safety earth bar in the GEM80 controller enclosure close to the point of entry of the plant cables.
- (6) Subracks should be mounted above each other to form a column of equipment to produce a cooling chimney effect. Do not obstruct the flow of air through the 'chimney'.

### **7.4.3. Examples of Cubicle Layout**

Figures 7.2 and 7.3 show examples of typical cubicle layout. Clearly many different layouts are possible, depending on GEM80 equipment required, and the cubicle dimensions and fittings.

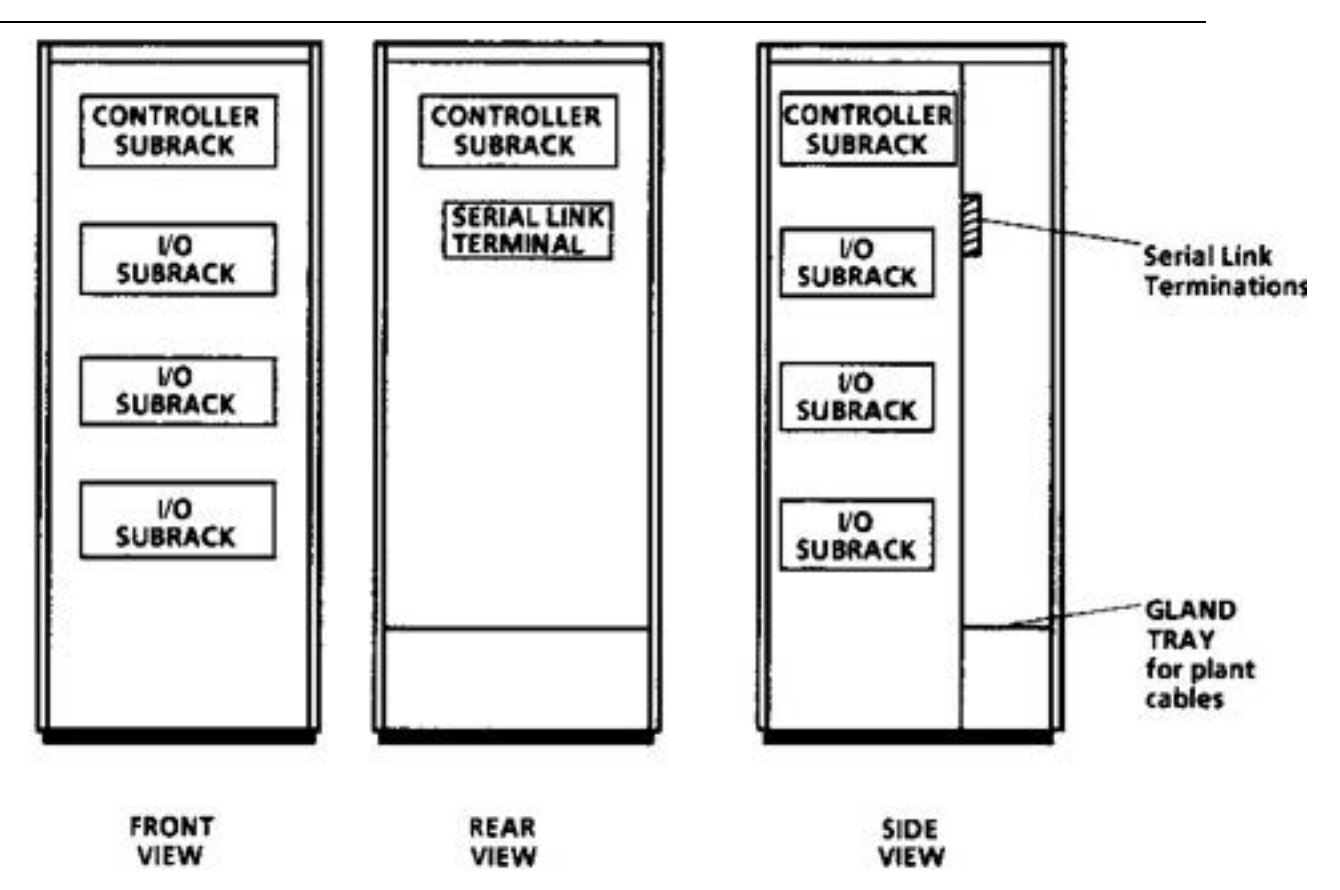

**Figure 7.2 - Typical GEM80 Single Cubicle Layout**

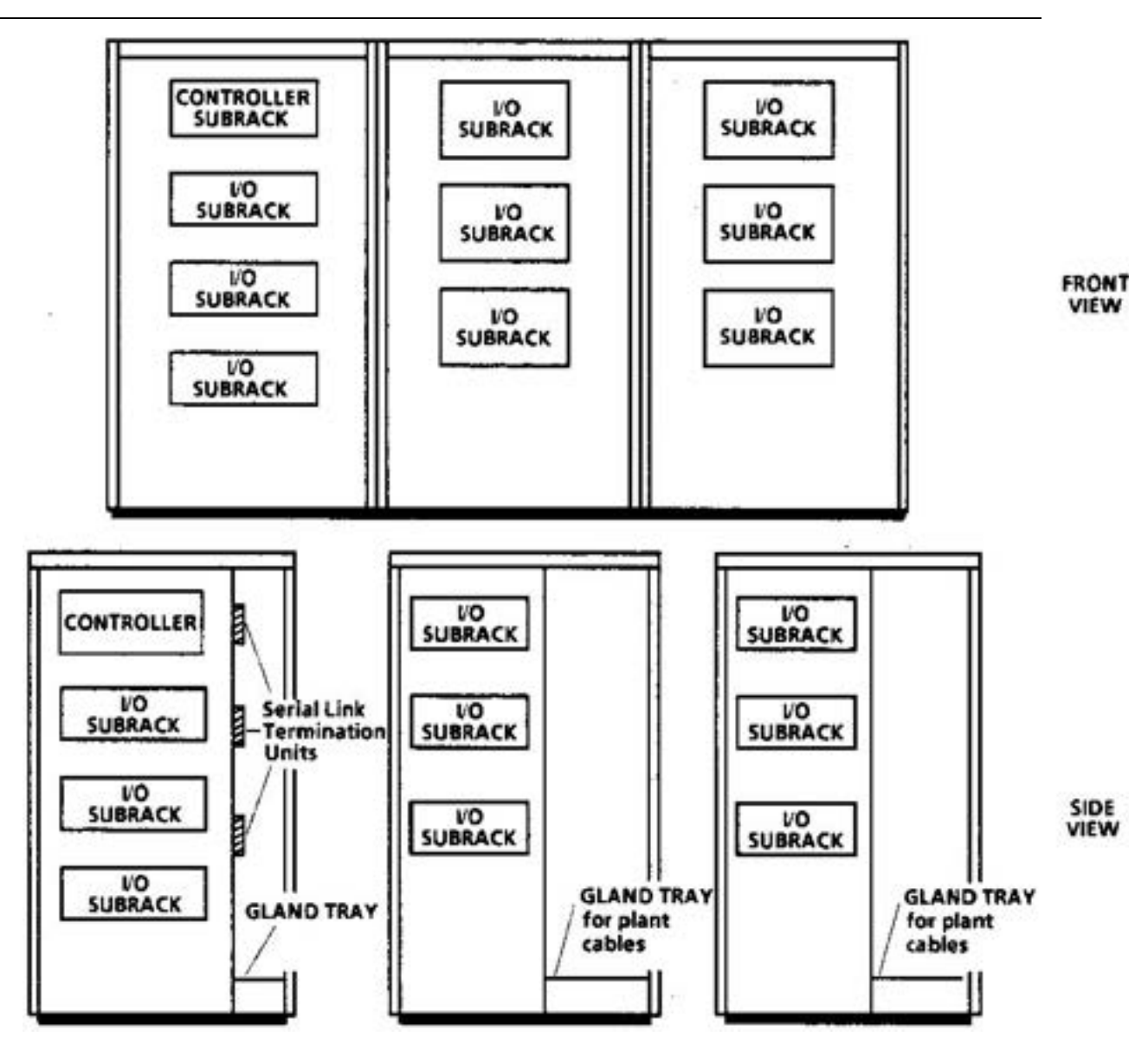

**Figure 7.3 - Typical GEM80 3-Cubicle Layout**

### **7.4.4. Position of GEM80 Controller**

It is recommended that the controller be mounted at a reasonable height for access (i.e. between waist and eye level) to permit:

- (1) Connection of a suitable GEM80 programming tool, such as Gemesys 3.
- Access to control switches.
- (3) Viewing indication devices.
- (4) Removal and replacement of modules.

### **7.4.5. Access Requirements**

- (1) Access is required to the front of the controller.
- (2) Access to the front of the I/O subrack, for I/O module front panels, is required
- (3) Access is required to the front of the termination panels to allow connection and disconnection of plant wires and controller connections.
- (4) I/O address decoder switches, I/O ribbon cable connections and the

terminal blocks containing the Watchdog terminals and the power supply output terminals are accessible from the front of the Standard Controller subrack with the 9032 Power Supply Module and the 8239 Processor Module removed. These connections are accessible in the Enhanced Controller subrack by the removal of the blanking panel and the 9017/9018 Power Supply Module.

- (5) Clearance is required at the front of the subrack for the removal and fitting of the 8239 Processor Module, the Power Supply Modules, the I/O modules, any associated wiring and, in the case of an Enhanced Controller subrack, any Central Highway Modules and RAM cards.
- (6) Serial Ports 1 and 2 and the Printer/Programming Connection Port are all situated at the front of the 8239 Processor Module.

### **7.4.6. Heat Dissipation of I/O Modules**

I/O equipment can, in some cases, produce large heat dissipation, see relevant Product Data Sheets for details. Where plant circuits use high operating currents, care must be taken to avoid hotspots and overheating; the ambient temperature in the enclosure must not exceed the environmental conditions for temperature, given in Chapter 1.

### **7.4.7. Minimum Panel Spacings**

To help remove the possibility of noise problems, the minimum panel spacings given in Figure 7.4 must be achieved.

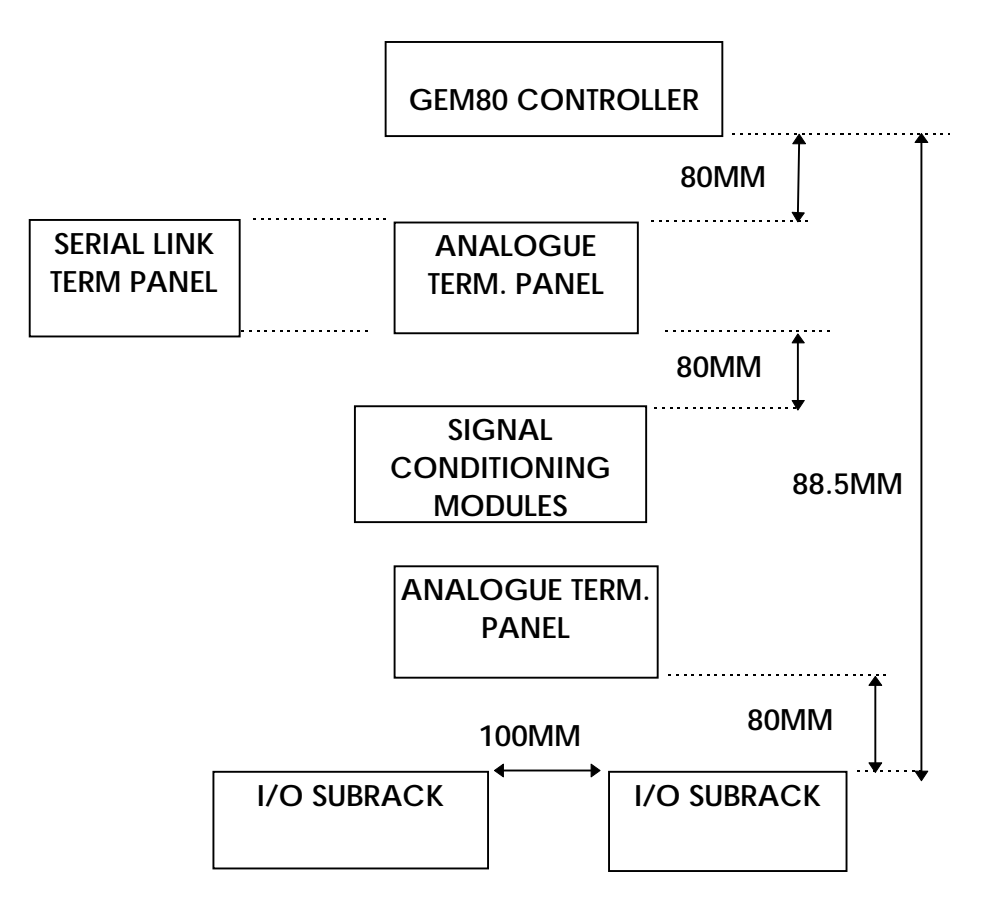

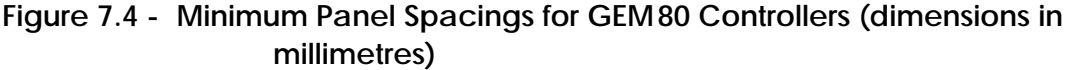

### **7.4.8. Cable Routing and Segregation**

To help in removing the possibility of noise problems, GEM80 interconnecting cables are categorised into groups and these separate groups must be run physically separated by at least the distances given in Figure 7.5.

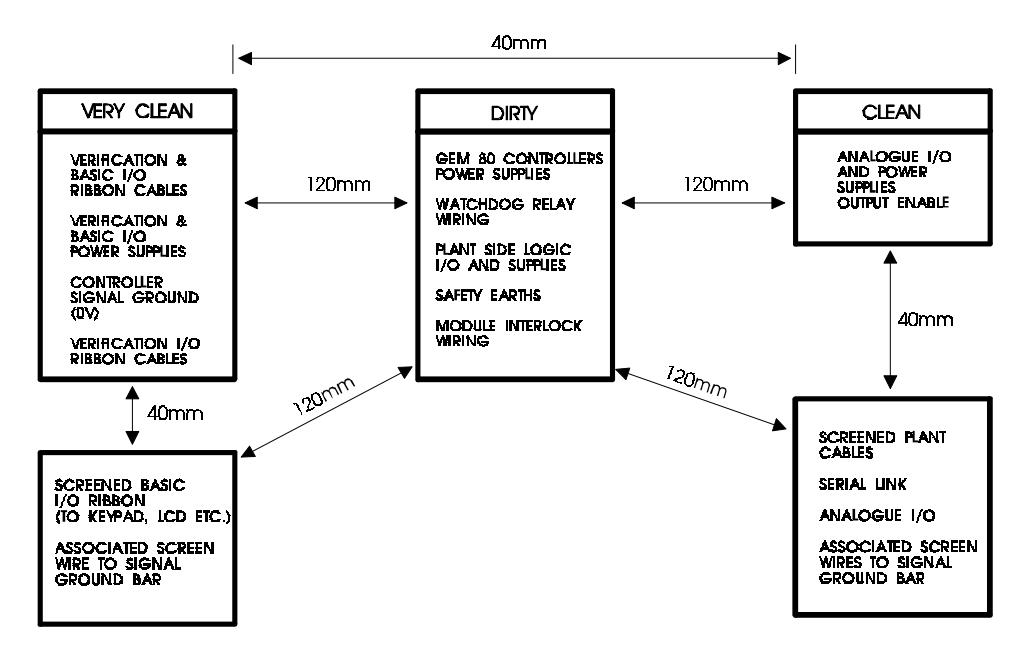

**Figure 7.5 - Wiring Segregation**

### **7.4.9. Pre-cut Ribbon Cable Lengths**

Some GEM80 equipment is supplied with ready-made ribbon cables of a pre-cut length, as detailed in the relevant Product Data Sheets.

## **7.5. Cabling GEM80**

### **7.5.1. Tools for Cabling**

#### **7.5.1.1. Ribbon Cables**

No special tools are required for the installation of factory-assembled ribbon cables. Special tools are required for assembling connectors onto ribbon cables and for the user wishing to assemble his own cables, details are given in Appendix A.

### **7.5.2. Safety Earth Wiring**

It is essential that the GEM80 system is properly earthed and a safety earth circuit is connected. See Figures 6.4, 6.5 and 6.6 for the earthing arrangements.

Safety earth cable must be a minimum of 2.5mm² (green/yellow) insulated wire and must be fitted in accordance with the segregation requirements given in the 'Wiring Segregation Within GEM80 Cubicles' section of this chapter.

### **7.5.3. Signal Ground Wiring**

#### **7.5.3.1. Signal Ground Bar**

This should be fitted in the controller enclosure. It should be insulated from the safety earth bar as shown in Figure 7.6. A removable jumper wire should be fitted between the safety earth bar and the signal ground bar. This link should be a minimum of 2.5mm².

The signal ground bar will be the local common point for all the enclosure signal ground wires.

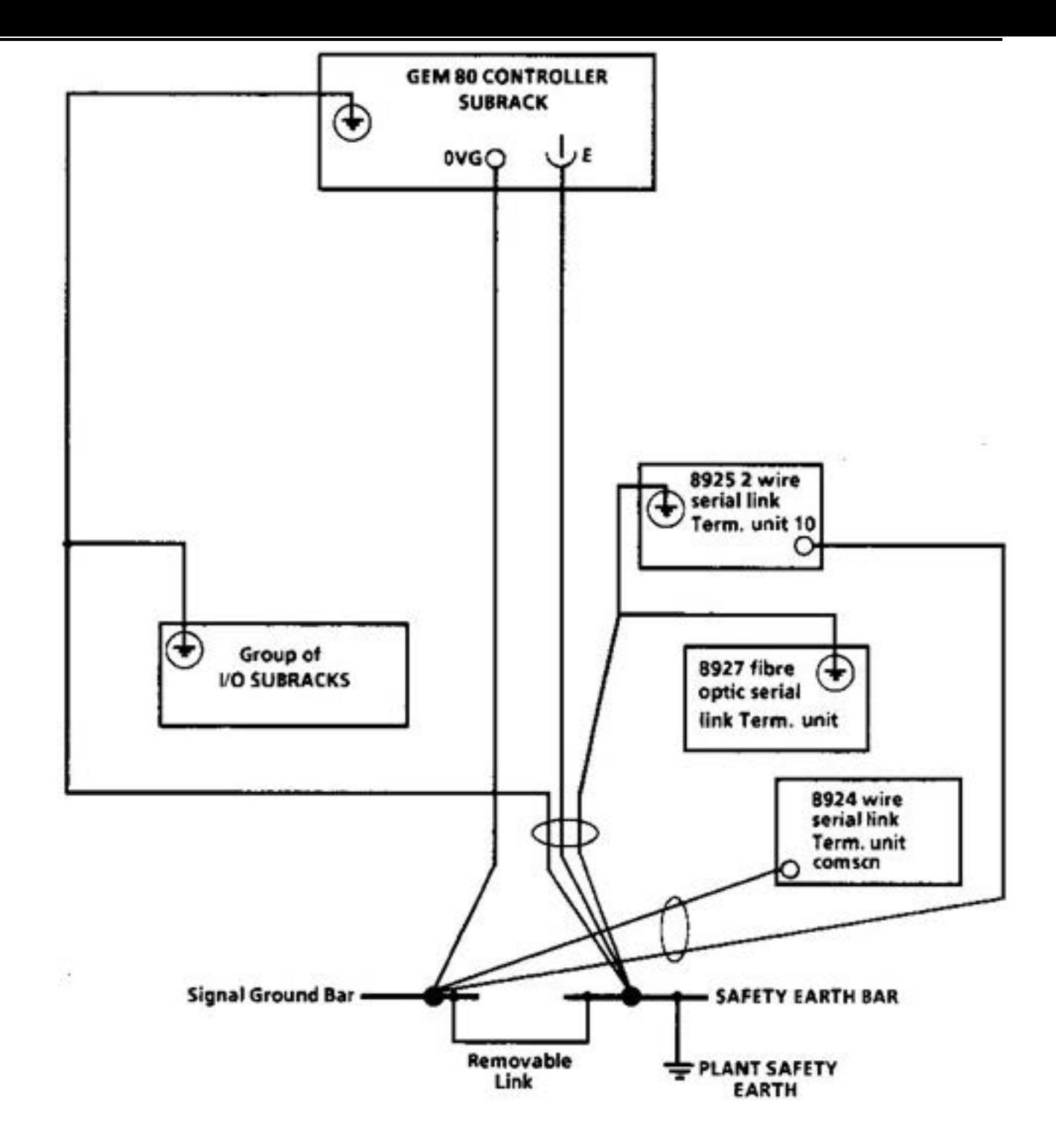

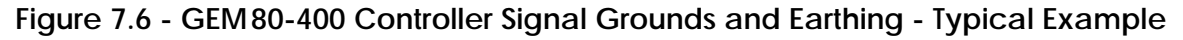

### **7.5.3.2. GEM 80 0V**

The system logic 0V is classified as very clean, it should be run directly from the 0V connection on the controller subrack to the signal ground bar. Minimum wire size should be 1.5mm² run as a VERY CLEAN wire in accordance with the segregation requirements given in the 'Wiring Segregation Within GEM80 Cubicles' section of this chapter. Figure 7.6 shows the location of the 0V connection.

#### **7.5.3.3. Screen Signal Grounds**

These should run from signal ground terminals on the termination units to the signal ground bar; the screens should be run to a star point, never in a loop. They should be run with the cable whose screen is being connected to signal ground, and in accordance with the segregation requirements in the 'Wiring Segregation Within GEM80 Cubicles' section of this chapter.

### **7.5.4. Wiring Segregation Within GEM80 Cubicles**

Electrical noise and electromagnetic interference can be introduced into a microelectronic system through the cables and wires connected to it.

To avoid this, wiring which could carry noise (i.e. 'dirty' cables) needs to be kept away from cables which are sensitive to noise, these cables are then kept 'clean' (i.e. free of electrical noise).

The wiring segregation within the cubicle is shown in Figure 7.5. Wires which fall into the same group can be run together, however, wires falling into different groups cannot be run together, though paths may cross at right angles. Wires of different groups must be spaced apart by at least the distance shown in Figure 7.5.

Spacings may be reduced as follows:

- (1) For runs of less than one metre spacings may be halved.
- (2) Within the vicinity of connections, a minimum spacing of 25mm should be aimed for.

### **7.5.5. Interconnecting GEM80**

- (1) Connecting Power Supplies see Chapters 3 and 6.
- (2) Connecting Basic and Verification I/O Highway Ribbon Cable see Chapter 3.
- (3) Connecting Watchdog and Circuits see Chapter 11.
- (4) Connecting Serial Links Ribbon Cables see Chapter 4.
- (5) Other equipment see relevant Product Data Sheets or User Information Sheets.

# **7.6. Plant Cabling External to GEM80 Cubicles**

### **7.6.1. General**

Conductors of 'clean' groups should always be kept separate from conductors of 'dirty' groups. It is also recommended that 'clean' analogue signals are run in a different cable from 'clean' digital signals. 'Clean' cables should be screened and the screens should be connected to signal ground at one end only to avoid earth loops. The preferred end is that at which the current or voltage source exists.

Any loose wires must be properly insulated and secured to prevent inadvertent contact with any metal parts or by persons needing to work on the equipment.

All plantside connectors must be mechanically restrained using the various locking mechanisms provided to prevent accidental disconnection.

## **7.6.2. Segregation**

### **7.6.2.1. General**

The spacing between 'clean' and 'dirty' cables should be at least 360mm (i.e. increased by a factor of 3 on spacings within the enclosure).

This distance may be halved (180mm) if cables are run in earthed steel conduit or trunking.

If the distance between the cable origin and the point of entry to the equipment is 10 metres or less, the spacing may be reduced to 90mm for cables enclosed in conduit or 180mm under other conditions.

### **7.6.2.2. Basic and Verification I/O Ribbons**

These should not be run outside the cubicle but where this is impracticable, use screened ribbon, preferably in earthed steel trunking.

### **7.6.2.3. Signal Ground**

In the majority of applications, the incoming safety earth wire is adequate for signal ground purposes. If it proves inadequate, or if the user has a separate clean earth system, a clean earth cable should be used.

This should be:

- (1) Run separately from all other cables
- (2) Insulated.
- (3) Kept clear of machinery bedplates/mounting brackets, etc., and any other noise generating equipment, such as electrical welding machines
- (4) As short as possible and connected directly to the clean earth system or as close to the plant earth source as is practicable
- (5) Run in 4/6mm² cable.

### **7.6.2.4. Further Information on Plant Cabling**

For further information on plant cabling see Table 7.1 below.

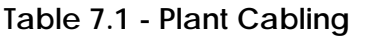

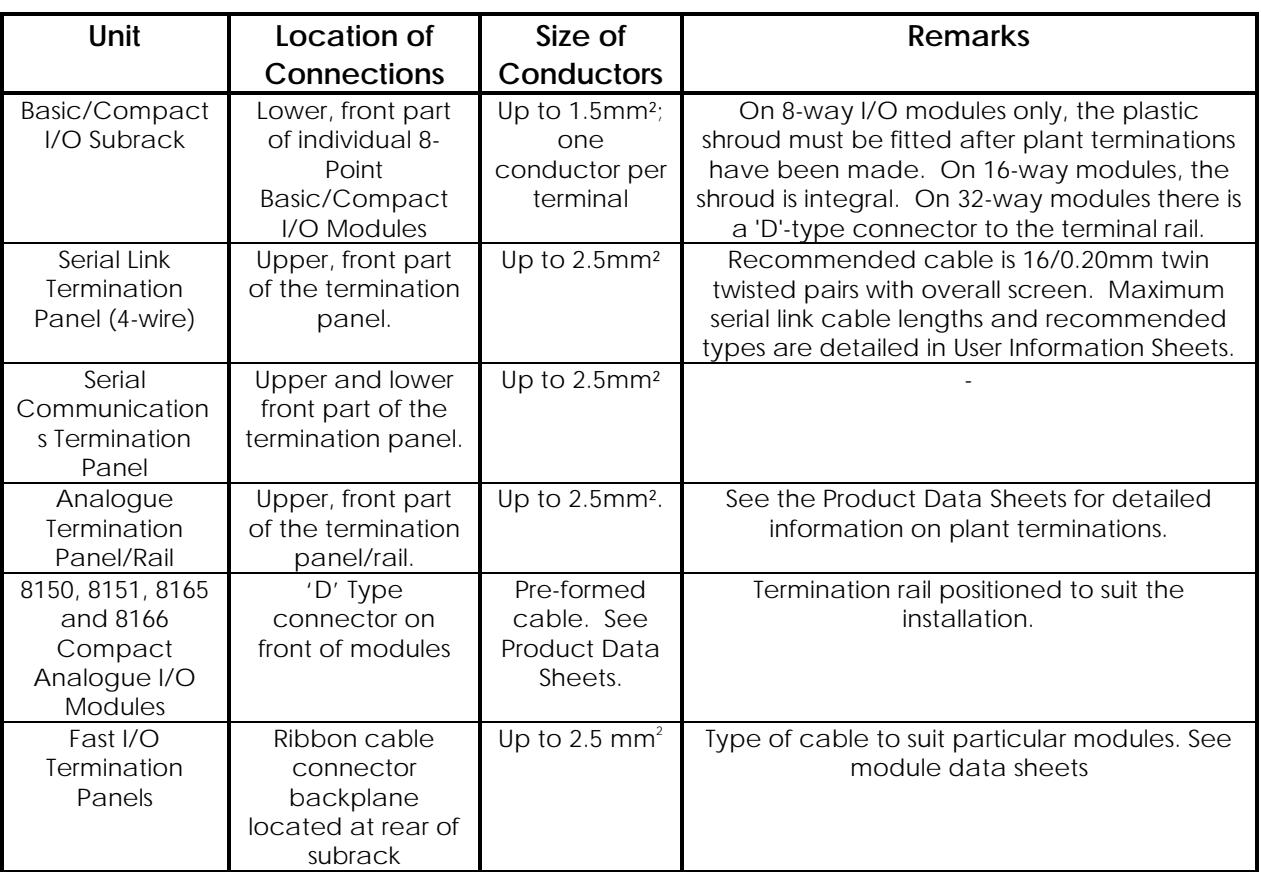

# **7.7. I/O Plant-Side Power Supply Connection**

The I/O plant-side power supply cabling must be protected by a fuse and suitably rated cable.

# **7.8. Installation of Modules**

After cabling the system, the controller modules can be fitted into the subrack. They contain static sensitive devices and the precautions of Chapter 1 must be observed. The layout of the modules in the controller subracks is shown in Chapter 3. The slots for the I/O modules are mechanically coded to suit the modules being fitted, therefore, a module will only fit into its designated position. These modules must be pushed home into the connectors at the rear of the subrack, so slightly more force will be required for the last few millimetres of travel.

### **7.8.1. Module Retention**

### **MODULE RETENTION IS ONLY NECESSARY IN HIGH SHOCK OR VIBRATION APPLICATIONS WHERE THE MODULES COULD BECOME DISCONNECTED.**

The subrack has integral sliders at the top and bottom front edges which pass through notches cut into the module PCBs. Open and closed indication is provided by a pointer on the mechanism being positioned opposite the open or the closed symbols marked on the subrack flanges. The open position is shown by a circle 'O' and the circle is filled in ' $\bullet$ ' to indicate the closed position.

Under normal conditions, retention should not be required, but the slider should be left in the locked position. To achieve module retention the following procedure should be adopted:

- (1) Ensure that the slider is in the open position.
- (2) Check that each module has a small slot cut into the upper and lower edges of the PCB approximately 10mm from the front edge.

**Note...**I/O modules may have a blanking plug fitted in the top slot. Before fitting the module into the subrack remove this plug but retain it for future use. Should it be required to insert the module into a metal subrack, the plug must be re-fitted.

- (3) Fit the modules into their correct positions in the subrack, ensuring that they are all fully inserted.
- (4) Move the top slider toward the left until the pointer is opposite the closed symbol
- (5) Move the bottom slider toward the right until the pointer is opposite the closed symbol. All modules will now be retained in position.

**Note...**Any one module without the cut in the PCB edge, still with the blanking plug on or not fully inserted will prevent the correct operation of the slider.

(6) To remove a module, move the upper and lower sliders to the open position and eject the module.

# **7.9. Address Decoder Switches and Address Marking**

### **7.9.1. Address Decoder Switches**

The Address Decoder Switches should now be set up, as discussed in Chapter 3.

### **7.9.2. Address and Module Label Marking**

The data table addresses can be written on the self-adhesive label which is supplied loose for the user to stick on the inside of the right-hand cheek of the subrack. Figure 7.7 shows a decoder setting label which may be fitted to GEM80-400 Standard subracks only. Module type and re-order numbers should be written on the lower rail 'slide in' label of the I/O subracks.

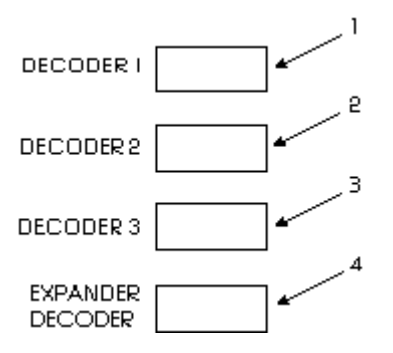

- 1. Decoder Switch Setting S1
- 2. Decoder Switch Setting S2
- 3. Decoder Switch Setting S3
- 4. Expander Decoder Switch Setting

**Figure 7.7 - I/O Label**

### **7.10. Ribbon Cable Connectors**

There is a self-adhesive strip label on the cable next to the connector which has a 'write-on' area for identifying where it connects to and also other information; see Figure 7.8 for details.

If extra labels are required, they are available from ALSPA DRIVES & CONTROLS on Order Ref.20T0094/01 (10 labels per sheet).

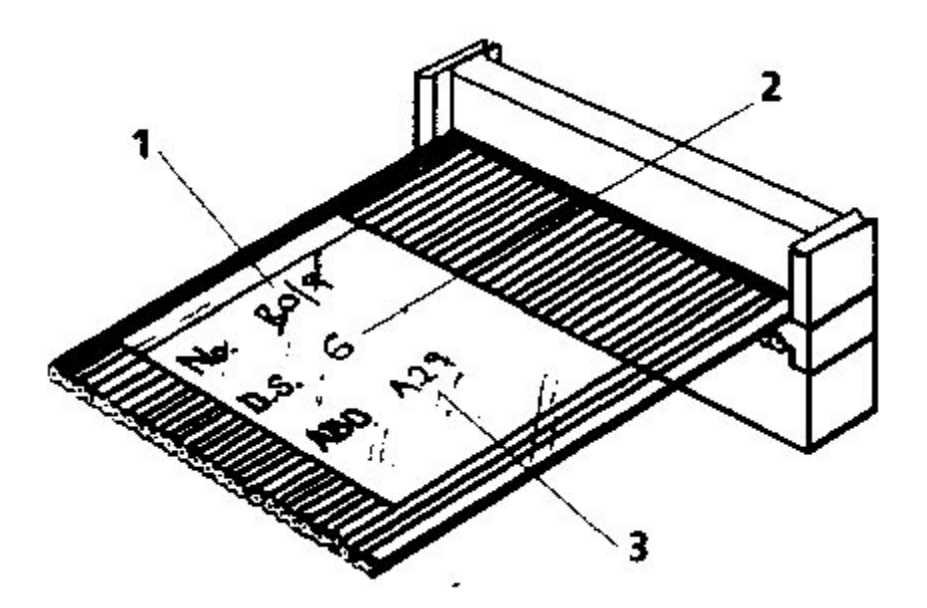

- 1. Cable Destination (Subrack/Slot No. or Plug No.)
- 2. Decoder Setting of panel into which the cable plugs (if applicable)
- 3. Half-Panel Address or Address range (if applicable)

### **Figure 7.8 - Typical Example of Ribbon Cable Labelling**

This page left intentionally blank
# **8. Commissioning**

### **8.1. Introduction**

Your GEM80 controller and I/O will have to be configured to meet your particular requirements. It is extremely unlikely that these requirements are the same as those of other GEM80 customers. Therefore, we can only give you general commissioning procedures rather than specific ones for your particular system.

However, you should easily be able to pick out the parts of the procedures listed below which are relevant to your particular system.

### **8.2. Preparation**

Before you start commissioning your GEM80 system, you should already have:

- − Installed the equipment and cabled it up, including all earth (ground) connections as given in Chapters 7 and 11 of this manual.
- Cabled up the watchdog and safety circuits in accordance with the guidelines given in Chapter 11 of this manual and - most important checked out the operation of these circuits (see the 'Safety Circuits Checks' section later in this chapter).
- Plugged in all modules, taking adequate care about how you handle them. If you don't know the rules to observe, refer to the safety and handling precautions detailed in Chapter 1. If for any reason a module will not plug in easily, it is highly likely that you are trying to fit the wrong type for the particular slot in the subrack, and the mechanical interlock is preventing you from plugging it in. In this case, don't try to force the module in, but first check that the module ordering code agrees with that given on the subrack label.
- A suitable GEM80 programming tool, such as Gemesys 3, with a stock of suitable storing media.
- Ensured that all pertinent regulations, particularly regarding the earthing of equipment, have been adhered to.

### **8.3. Documents Required**

During commissioning the following documents will be required:

- − A User/Technical Manual for the particular model of GEM80 programming tool you are using.
	- − 'GEM80 Ladder Diagram Programming Manual', Publication No.T300.

These will allow you to write test programs for checking out the equipment. In addition, you will need User Information Sheets or Technical Manuals, depending on your system configuration, for:

- Basic I/O Modules
- Verification I/O Modules

and, optionally, in the case of Enhanced Controller systems:

Fast I/O Modules

 - Extra Central Highway Modules (such as IMAGEM videos, GEMLAN-D Modules, STARNET and so on)

# **8.4. Overview of Commissioning Procedure**

To commission a GEM80 system, you need to check out everything to eliminate errors. The larger the system, the more things there are to check.

For instance, the wireperson may have connected wires to the wrong terminals. They may have only made one mistake in every thousand terminations, but that's enough - your system won't work the way you expected it to until the error has been put right. If not checked, your system might even cause serious machinery damage by switching on wrong outputs.

So, commissioning requires a methodical, painstaking approach. Don't try to speed up the procedure by cutting corners, or you'll land yourself with problems. The basic principle is to start off with a small amount of equipment, check it out thoroughly, and then, when you're 100% certain that it all works, add a bit more equipment, check that, and so on. The recommended sequence for commissioning is as follows:

- Check the hardwired safety circuits into which the watchdog operates.
- Check the power supply module.
- − Check the processor module.
- Add to this the Basic I/O, inputs first, then outputs.
- Add to this the Verification I/O, inputs first, then outputs.
- − Add to this the Fast I/O, again inputs first, then outputs (optional, with Enhanced Controller systems only).
- − Add to this the serial links to other controllers, printers or VDUs.
- − Add to this any extra Central Highway Modules, such as offline data storage memory, videos and associated memory modules, GEMLAND Modules, STARNET Modules, etc. (again, optional with Enhanced Controller systems only).

# **8.5. Safety Circuits Checks**

(1) If possible, remove the control supply that feeds the safety circuit. If, however, this circuit is continuously energised from a main circuit-breaker which cannot readily be opened during commissioning, break the circuit using any convenient contact which can be held open, such as a stop lock-off emergency stop push-button. This is one reason why the

watchdog follower relay should be put at the neutral end of the circuit.

- (2) Check with a multimeter that there is no voltage, relative to ground, on either of the watchdog terminals on the GEM80 controller subrack, and that they are safe to work on. Then connect a shorting link across these terminals
- (3) Reconnect the supply to the safety circuit.
- (4) Check that the watchdog follower relay energises
- (5) Operate each contact in the safety circuit in turn, one at a time.
- (6) Check that in every case the watchdog follower relay drops out, and re-energises when each contact is re-made.
- (7) Break the supply as in paragraph 1 above, remove the shorting link across the watchdog contacts, then re-apply the supply again
- (8) Check that the watchdog follower relay remains de-energised
- (9) For further stages in commissioning, especially if your GEM 80 controller drives moving machinery, you should have an emergency stop push-button which you can use as a panic button, sited close to where you are working. If there isn't one there, you may want to install one. Connect it in series with the rest of the safety circuit, and check it out in the same way as you did for all the other contacts.

### **8.6. Power Module Checks**

- (1) Disconnect all I/O equipment by unplugging, from the subrack that contains the processor modules:
	- Basic I/O and Verification I/O ribbon cables;
	- any Serial I/O ribbon cables.
- (2) Withdraw all modules from the controller subrack sufficiently to break their edge-connector connections. The front panel of each module should be about 30mm from the front face of the subrack.
- (3) Check that the power module is of the correct type, that its voltage is correct and whether it is suitable for ac, dc or both.
- (4) Check also that the type number on the power module agrees with the subrack identification for its position.
- (5) Check that the switch on the power module front panel is set to STANDBY or '0', depending on the type of power module fitted.
- (6) Push the power module fully home into the subrack. Switch on the power to the subrack.
- (7) Check that the POWER indicator on the power module is illuminated.
- (8) Set the switch on the power module front panel to RUN or '1', depending on the type of power module fitted.
- (9) Check the LED indicators for healthy conditions.
- (10) Set the switch on the power module to STANDBY or '0', depending on the type of power module fitted. Remove the power input.
- (11) Check that the POWER indicator lamp on the power module is extinguished.
- (12) If your system has more than one power module, repeat the above procedure for each one, finally leaving all power modules in STANDBY or '0'.

# **8.7. Processor Module Checks**

- (1) Plug the 8239 Processor Module into the subrack in the correct location.
- (2) Check that the lithium/manganese dioxide battery on the module is fitted as follows:
	- (i) Open the battery cover located on the module front panel.
	- (ii) Pull the exposed tab of the insulating strip. The battery will then make contact with the circuit.
	- (iii) Close the battery cover.
- (3) Check that the ordering code of each module agrees with that shown on the lower subrack label strip.
- (4) Power up the programming tool.
- (5) Connect the programming tool and any peripheral equipment, e.g. printer. Connect the programming tool to a suitable power supply in accordance with the instructions in the relevant programming tool manual and switch the programming tool on.
- (6) Connect the programming tool to the processor module in the subrack using a lead that is terminated by a 15-way, 'D'-type connector at one end and a suitable connector, appropriate to the programming tool in use, at the other end. Connect the 15-way 'D'-type connector to the Printer/Programming Port on the front panel of the processor module of the controller, and connect the other end to the programming tool.
- (7) Reconnect the power input to the subrack(s). Power up the GEM 80 equipment, then set the switch(es) on the power module(s) in the subrack(s) to RUN or '1'. When the GEM80 is powered up, a sequence of program self-testing commences. This is indicated by the alphanumeric display, which provides the following messages: 'BOOT', then 'TEST' and then a status message. If a fault code appears, check it against the fault code list to ensure that it is a reasonable fault.

(8) Check the watchdog sequence as follows:

Using the GEM80 programming tool, select the appropriate mode allowing monitoring/editing of GEM80 Ladder Diagram Rungs, and then in the relevant mode, select 'CLEAR STORE'. (Refer to the programming tool manual for details of modes, etc.) Ensure that a physical connection exists, i.e. check that the corresponding LEDs are illuminated.

- (a) Check reply on the programming tool.
	- If there is no link failure, the reply will indicate 'GEM80-400', in which casego to the check at (b).
	- If no link is established, the screen will show 'NOT CONNECTED TO GEM80'. If a link is established but fails subsequently, it will show 'LINK FAILURE'. In either case, continue with the checks below:
	- (i) Check that a suitable, correct connection is in place then power any of the power modules STANDBY or '0' and RUN '1' again, to re-initiate the start up self-test routine. Repeat the CLEAR STORE command from the programming tool.
	- (ii) Check the reply to see if the link failure has cleared. If so, proceed with the checks at (b) below:
	- (iii) If the link failure is still present, check that:
		- − the programming tool is correctly plugged into the processor module (as given in paragraph (6) above);
		- − the power module is still operating;
		- − all subrack modules are correctly plugged into the subrack;
		- no pins have been bent on any of the connectors at the rear of the modules.
	- (iv) Repeat items (i) and (ii). If the link failure has cleared, continue with the checks at (b).
	- (v) If none of these checks succeed, remove the processor module and remove the battery. Leave for 5 minutes, then replace the battery and replace the processor module.
	- (vi) Repeat items (1) and (ii). Check that the system watchdogs operate. If the link failure has cleared, continue with the checks at (b).
	- (vii) If this check fails, replace the processor module and repeat items (i) and (ii) above. If the link failure has cleared, proceed with the checks at (b) below.
	- (viii) If the link failure is still present, note as much detail as possible, including any fault codes, and contact Customer Support, ALSTOM DRIVES & CONTROLS, Kidsgrove, with this information.
- (b) Set the controller into the RUN mode.
- (c) Check that the Watchdog LEDs on the Processor light and extinguish a number of times, and finally remain lit.
- (d) Simultaneously with (c) check that the Watchdog relays can be heard to click in and out and finally remain energised.
- (e) Also check that, if there are no breaks in the safety circuit (such as emergency stop push-buttons operated), the Watchdog follower relay follows the action of the Watchdog relay, and also finally remains energised.
- (f) Satisfactory completion of the Watchdog sequence indicates that the GEM80 system self-checks are healthy. Switch the power module in the controller subrack to STANDBY or '0'.

## **8.8. Central Highway Modules**

This section is relevant only to those users commissioning a GEM80-400S or GEM80-400 Enhanced Controller system, please continue to the next section if your system is Standard.

Having established a working PLC system, insert one Central Highway Module and commission the system as given in the 'Processor Module Checks' section. Repeat this procedure for each Central Highway Module to be incorporated. Refer to the relevant User Information Sheets for additional information on the individual modules.

### **8.9. Loading an Initial User Program**

The GEM80 controller will not scan the I/O until a suitable user program is entered and the processor module is in RUN mode, single cycle. Therefore a user program must be loaded before any I/O checks can be made. This program could be the actual one to be used for controlling the plant, or it could be a much simpler and shorter program which is keyed in as the I/O is checked. It is assumed here that a program is keyed in as the checks proceed.

- (1) Connect the programming tool as given in the 'Power Module Checks' section, later in this chapter.
- (2) Power up the controller.
- (3) Key in a program and P-table data as required.
- (4) Re-compile the program. If you don't want to run the controller, you can do this with the SINGLE CYCLE command.
- (5) Switch the power OFF.

Each time in future that you want to modify the program, e.g. by adding further rungs, go into the edit mode, perform your modifications, then re-compile the program.

## **8.10. Basic and Verification I/O Logic Input Checks**

A GEM80 series controller will only scan I/O addresses that are referred to in the user ladder program.

You can therefore begin by putting in a rung which contains a number of A-table references and outputs to an internal trash can workspace table location (e.g. G1), such as:

**| | + - - < AND > - < AND > - < AND > - < AND > - < OUT > - - + | A0 A1 A3 A4 G1 |**

Each A-table word reference will cause the controller to scan all the bits contained in it, e.g. a reference to A3 in the ladder program will cause the controller to scan all the bits from A3.0 to A3.15.

**Note...**It should be noted that addresses above and below A3 are not scanned, i.e. A0-A2 and A4 onwards are not scanned.

To check the I/O inputs proceed as follows:

- (1) Check that the address and range switches are correctly set up on the 8191 Verification I/O Expander for the particular inputs you want to check. See Chapter 3 for the addressing principles.
- (2) Check the address switches on the Basic and Verification I/O Modules.
- (3) Check address decoder switches are correctly set on I/O Subrack backplanes relevant to the particular inputs you want to check.
- (4) Reconnect the I/O ribbon cables at the controller.
- (5) Check that I/O ribbon cables from expanders to subracks are complete.
- (6) Check plant cabling is completed to the Basic and Verification I/O equipment and to the plant input transducers.
- (7) Apply plant-side power to I/O input transducers but NOT to I/O output equipment.
- (8) Power up the GEM80 controller.
- (9) Set the programming tool connected to the GEM80 to 'MONITOR/EDIT GEM 80 AS DATA LIST' mode.
- (10) Select the ADDRESS ENTRY mode.
- (11) Check that the associated F-tables are cleared. Enter input references you want to check, e.g. A6.0, A7.1, etc.
- (12) Select MONITOR mode.
- (13) Operate the plant devices one at a time.
- (14) Check that each input state can be seen to change on the programming tool screen when the corresponding plant device is operated.
- (15) Check also each input by LED indication on the module front panel.

If checks (14) and (15) both fail for an input device, you may have:

a cable terminated on a wrong terminal or wrong module. Check the input LEDs to see whether another one changes state that ought not to.

If check (14) only fails, you may have:

- a decoder switch wrongly set on either an I/O Subrack or a Verification I/O Expander.
- a ribbon cable not plugged in.

If check (14) fails but not check (15), another possibility is that you haven't included a reference to the relevant A-table word in your test program. This may also be due to a conflict of addresses, e.g. Verification I/O Expander and Remote I/O Expander with overlapping addresses.

# **8.11. Other Basic and Verification I/O Input Checks**

- (1) To test analogue inputs, operate the transducer to provide an input signal or where this is not possible, disconnect the transducer and simulate its output with a battery and potentiometer.
- (2) Check that a variation in each analogue input signal is registered as a change in value in the appropriate A-table word.
- (3) Check also that the values and changes of value are of the correct polarity. This is most important if the signal is used as the input to a closed loop control. If the polarity is wrong, it can usually be corrected by interchanging the connections on two adjacent terminals on a terminal rail.
- (4) Test any counter by operating it to provide an input.
- (5) Check that the relevant A-table word counts up. For bi-phase inputs, check that rotation in one direction causes counting up and in the other direction causes counting down and that the counter is operating in the correct sense. This is most important if the signal is to be used as the input to a closed loop position control. If the polarity is wrong, it can usually be corrected by interchanging the connections, for one of the two phases only, at a terminal rail. Check also that the relevant F-tables are cleared, i.e. no transient values.

**Note...**F-tables are not retained; the update of F-tables is dependent upon the success or failure of the scan.

# **8.12. Fast I/O Input Checks**

If your controller does not include any Fast I/O Input Modules, skip to the 'Connecting Output Equipment' section of this chapter.

- (1) Switch OFF those power modules that feed the processor subrack and any separate Fast I/O subrack.
- (2) Insert the Fast I/O Driver Module in the processor subrack. Refer to Chapter 5 of this manual for details of the connection of a Fast I/O Driver. Note that the connections detailed must be in place before power is applied.
- (3) Plug in any Fast I/O Input Modules into the Processor or Fast I/O Subrack.
- (4) Switch on the power modules again. Assuming that the controller was previously running, it should come up running again.
- (5) Write one or more rungs into your test program that refer to the highest C-table address used by each Fast I/O Input Module. You do not have to declare every one, as you had to with A-table for the basic I/O inputs, but only the highest one per module.

**Note...**Once you have included a C-table reference in your program, the GEM 80 starts scanning the Fast I/O. If you have plugged in just the Fast I/O Driver Module but no Fast I/O Modules, then, once scanning starts, you will get a Fast I/O failure error message.

- (6) Set the programming tool to the DATA LIST mode, and monitor the C-table addresses you are using. Only a few of these addresses will actually appear in your user program.
- (7) Carry out tests generally along the same lines as for Basic and Verification<br>I/O input. The only difference is that with Fast I/O, all  $I/O$  input. The only difference is changes to inputs cause changes to the values in C-tables rather than A-tables, or D- tables rather than B- tables.
- (8) Additional types of modules in the Fast I/O range which have no equivalent in the I/O range are serial communications modules and dedicated controller modules. The details of these are quite complicated compared with normal input modules. Rather than unduly extend this chapter of the manual, we recommend you to study the User Information Sheets for these modules.

# **8.13. Basic, Verification and Fast I/O Output Checks**

When you have proved as many of the controller inputs as practical, we recommend you to run a user program that drives the outputs. The I/O output only occurs when the I/O output is addressed by the ladder program.

To check the I/O output proceed as follows:

- Ensure that plant-side power is disconnected from the output modules.
- With the GEM80 programming tool set to Data List mode (or suitable equivalent if Gemesys 3 is not your programming tool), check each I/O output in turn by writing to the B-table addresses for Basic and Verification I/O and D-table for Fast I/O addresses and checking that the output at the appropriate module corresponds.
- − Check also that indicator LEDs light on the corresponding I/O output equipment when outputs are driven high by B-table or D-table bits that are '1'.
- Ensure that the F-tables remain cleared at all times.

## **8.14. Connecting Output Equipment**

Once you have checked the outputs and found them to operate correctly without plant-side power, the next stage in the commissioning procedure is to connect the plant-side power to them.

Check that each output device responds to the controller in an appropriate manner, e.g. when a B-table bit is set to 1, the corresponding coil or solenoid energises. The purpose of the checks, as for inputs, is to verify that all cabling has been correctly carried out.

At the GEM80 output modules, check that the output equipment has not overloaded any of the modules, i.e. on the respective modules, check the LEDs that indicate blown fuses. If any fuses have blown, the fault should be investigated and corrected. If, immediately after replacing a module, the fuse blows again, you are probably attempting to drive a load that is not correct for the module's output rating.

**Note...**The blown fuses must be replaced by fuses of the correct value. Such fuses are available from Cegelec Industrial Controls Ltd; refer to Chapter 10 of this manual for ordering codes.

# **8.15. Loading the User Program**

When the power supply, and input and output checks have been completed satisfactorily the user program can be commissioned. The user program is downloaded from a suitable GEM80 programming tool, such as Gemesys 3.

In exactly the same way as for commissioning the hardware, you need to commission your program in a similar fashion. Don't expect it all to work first go. Commission a small part of the program first, check it as near to 100% as possible, add a bit more, and so on.

Information on user program commissioning can be found in the 'GEM80 Ladder Diagram Programming Manual', Publication No.T391.

# **8.16. Serial Links**

If the system uses serial links, it is recommended that the program is first run with the serial links disconnected. If, as a result, the program has to wait for serial link data, the program can be altered temporarily, for commissioning purposes, so that the section of program that causes problems is by-passed, i.e. enclosed within START OF BLOCK and END OF BLOCK instructions.

When the system is working satisfactorily without the serial links, the serial links can be reconnected and the START OF BLOCK and END OF BLOCK instructions removed. The system can then be tested with the serial links connected.

**Note...**The Tx LEDs on the processor module, when it is configured as a Control Port, light when it attempts to transmit, even if no serial link connections are made.

There are several types of serial link. To keep this chapter reasonably brief, we cannot tell you in detail how to commission every individual type. Chapter 4 of this manual tells you what data to preset in the P-table for the various types of link, which are listed below:

(1) Printers or programming tools. Where you simply connect a printer, programming tool or VDU to your GEM80-400 Controller. Printer ports can be set to either direct or terminal mode.

(2) Second, there are ports talking to other GEM 80 controllers and programming tools. These can be set to either free-running or user-controlled mode, with either standard or flexible table allocation.

Further information and examples of the P-table preset data for the various serial port configurations are given in the 'Serial Communications Manual', Publication No.T457.

## **8.16.1. Printer Ports**

For outputting data to a printer or VDU, include the PRITEXT GEM 80 Special Function in the program. The Printer port must be preset with the following data for the printer in use:

- the baud rate (bit/s),
- the character format (quantity of bits/character, odd/even/no parity), and
- any null characters required at the end of a print line (not normally needed

on printers that have input buffer memory).

If these are correct, you should be able to output data messages from your program to the printer or VDU. The printer or VDU must, of course, be suitable for the signal level to which it is connected. The Tx LEDs will light when the GEM 80 Special Function PRINT is set.

# **8.16.2. Processor Serial Links Connecting Controllers**

Where serial links are used to provide communications between different GEM 80 controllers, all the controllers must be commissioned before the serial links can be commissioned.

The simplest form of serial link is free-running with standard table allocation. For this type of link, write data into the K-table locations at the controller providing the control port, and check that it appears in the appropriate J-table locations of the tributary.

Similarly, if you have placed data into the K-table locations at one of the tributaries, the tributary should reply and the data should appear in the appropriate J-table locations at the control port.

For user-controlled serial link, you will also need to set values and bits in appropriate locations in I-table to initiate transmission, or to set message destinations.

**Note...**As with printer ports, control and tributary ports will only exchange data with each other if they are set to the same baud rate.

### **8.16.3. GEMSTART CCU Ports**

The GEMSTART Contactor Control Unit (CCU) provides the necessary control and protection facilities required for Low Voltage Starter applications. Within the GEM80, the GEMSTART CCU option is selected by the P-table configuration shown in Table 4.10 of this manual.

#### **8.16.4. Further Details**

Refer to Chapter 4 of this manual for the P-table settings you need. See also the section on serial links in the 'GEM80 Programming Manual' for an introduction to ESP serial links. For further details on these, printer ports see the 'GEM 80 Serial Communications Manual', Publication No.T457.

### **8.17. Fitting a Memory Expansion Board to the Processor Module**

#### **CAUTION...**

The ESD precautions described in Chapter 1 must be observed while handling the 8239 Processor Module and the Memory Expansion board to prevent damage by electrostatic discharge.

To fit a memory board to the 8239 Processor Module proceed as follows:

- (1) Remove the processor module from the subrack and lay it on a clean, nonconductive, flat surface.
- (2) Remove the Memory board from its packing and pull up the four rivet fasteners at the corners of the board.
- (3) Position the memory board over the processor module and align the connector. Push home the memory board until the connectors are fully mated.

(4) Push in the four rivet fasteners, applying only moderate force, until each one clicks Into position.

(5) Check visually that the memory board is correctly fitted and re-fit the processor

module into the subrack.

## **8.18. Processor Modules fitted with FIP Interface Facility**

If the processor is fitted with the FIP Interface facility then consult the FIP Manual T1653.

Some older controllers were fitted with separate FIP Interface modules. If attempting to fit an Interface board then the User Instructions sheet contained with the Interface should be followed. The same precautions are required as for fitting a Memory Expansion Module

## **8.19. A Few Final Comments**

In the preceding paragraphs, we have not been able to tell you how to commission every type of unit or module you might have in your GEM80 system. However, we hope we have given you a sufficient introduction to commissioning for you to be able to see how, with the help of User Information Sheets and Manuals for particular products, you can commission any modules and units that have not been mentioned.

This page left intentionally blank

# **9. Maintenance and Fault Finding**

# **9.1. General**

This chapter gives details of the upkeep and general maintenance requirements of the GEM80-400 Controller, and includes fault finding information which can be used in the event of either an in-service fault or faults which occur because of ladder program development.

GEM80 equipment requires very little maintenance. The memory support batteries have a long life expectancy, the period of which will depend upon the extent of their use.

# **9.2. Spare Modules**

The fault finding procedures rely on substitution of suspected faulty modules with spare modules. These spare modules may be stored powered up (i.e. functional spares). It is recommended that all spare modules are powered up every 9 months to reform any electrolytic capacitors which may be fitted.

# **9.3. Cleaning and Visual Inspection of GEM80**

Cleaning and visual inspection of GEM80 should be carried out at time intervals determined by the customer. The equipment should be isolated from its main supplies and associated equipment.

### **9.3.1. General Maintenance and Cleanliness**

(1) Periodically, dust and dirt should be removed from enclosures using a vacuum cleaner, brushes and soft cloths.

### **CAUTION...**

Never blow air into an enclosure to remove dust and dirt.

- (2) Visual checks should be made for signs of wiring or component damage and any damaged wiring or components should be renewed.
- (3) Check all terminations within enclosures for security.

# **9.4. Batteries**

## **9.4.1. General**

The battery life times depend on the proportion of time that the battery is supporting memory, and mains power is switched off.

The GEM80-400 Processor Module memory is supported by a 950mA/H lithium/manganese dioxide battery, which has a typical shelf-life of 6 years (4 years minimum) and a typical support life, after one year powered up, of 9 weeks minimum at 70°C or 47 weeks minimum at 40°C.

**N.B.** A type CR2477 battery **MUST** be fitted to modules having an orange battery holder, and type CR2477N **MUST** be fitted to modules having a grey battery holder

The memory modules which may be used with the GEM 80-400 Enhanced Controllers are supported by a lithium/copper oxide battery, which has a typical shelf-life of 10 years (5 years minimum). See chapter 10 for Replacement Suppliers.

The failure of any battery in a GEM80-400 system is detected and is represented by the message 'BATT' on the alphanumeric display of the processor module. In the case of an Enhanced system, if a 'BATT' message appears, check first the battery warning LEDs of any Central Highway Modules which may be fitted. If an LED is lit, replace the battery of that module as instructed in the User Information Sheet or Manual relevant to that module. If no LEDs are lit, or the system is Standard, replace the battery in the processor module, following the instructions given later in this chapter. Alternatively, an examination of the battery warning bits, F2.4 for the processor module battery low warning and F2.5 for Central Highway battery low warning, will indicate the faulty module.

When the battery warning message, BATT, is displayed, or when specified life times have expired, the batteries should be renewed.

# **9.4.2. Battery Connection Procedure**

The battery is supplied with the GEM80-400 Processor Module, but not fitted. During transport and storage, an insulating strip, with the label 'Pull' on it, is wrapped around the battery, thus preventing connection to the circuit.

When the equipment is to be put into service, the battery must be electrically connected to the memory module in the following manner:

- (1) Open the battery cover located on the module front panel.
- (2) Pull the exposed tab of the insulating strip. The battery will then make contact with the circuit.
- (3) Close the battery cover.

The battery warning message, BATT, should disappear from the display.

**Note...**The system should be powered up while the battery is being changed to prevent the contents of the memory, i.e. user program and data tables, being lost.

Observe the safety and handling procedures detailed in Chapter 1; spares and reordering codes are detailed in Chapter 10.

The GEM80-400 Processor Module battery is replaced as follows:

- (1) Open the battery cover located on the module front panel.
- (2) Withdraw the battery.
- (3) Fit the new battery ensuring that the correct type and polarity is used.
- (4) Close the battery cover.
- (5) Dispose of the old battery as detailed in Chapter 1, 'GEM80 Batteries (Memory Support) - Safety Precautions for Disposal and Handling'.

In the 8272 Memory Module, the battery is replaced as follows:

- (1) Open the battery cover located on the module front panel.
- (2) Slide the battery out to its fullest extent.
- (3) Carefully disconnect the leads from the battery and remove the battery.
- (4) Fit the new battery and reconnect the lead with the red crimp to the positive terminal and the other lead to the negative terminal.
- (5) Slide the battery back into position and close the cover.
- (6) Dispose of the old battery as detailed in Chapter 1, 'GEM80 Batteries (Memory Support) - Safety precautions for Disposal and Handling'.

# **9.5. Fault Finding**

### **9.5.1. Introduction**

When a fault occurs in a system, it will be indicated initially by an error message number (error code) on the alphanumeric display of the processor module. Wherever the fault in the system, the GEM80 has built-in comprehensive fault finding facilities to indicate possible causes of the fault, not only throughout the plant but also within the GEM80 itself and these can be accessed by connecting a suitable GEM80 programming tool, such as Gemesys 3, to the processor module.

If a fault is detected which does not allow the controller to continue running, watchdogs are tripped, the controller halts, and the fault is reported at a suitable GEM80 programming tool by a three-digit error code and an English language text message. This message is displayed when the programming tool is connected. For example:

#601 CRC NOT STORED, PROGRAM MAY HAVE CHANGED

Not all error messages halt the controller. Error messages fall into five specific groups as shown in Table 9.1:

#### **Table 9.1 - Error Messages**

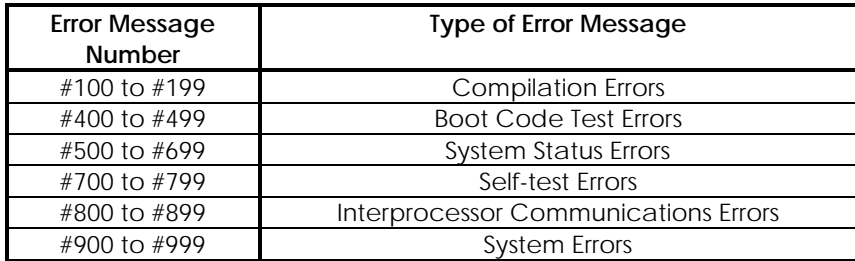

In addition to the error messages, there is a data table which contains additional data for fault analysis and an area of memory which the user can program and document himself for fault analysis of problems in the plant. This data table, called the F-table, is covered in Chapter 2, and later in this chapter. Indicator lamps, and monitoring and test facilities are also available as detailed later in this chapter.

### **9.5.2. Monitoring and Test Facilities**

It is possible to monitor program execution while the GEM 80 is running, subject to observing the safety precautions detailed in Chapter 1 of this manual.

With a suitable GEM80 programming tool, such as Gemesys 3, connected, and the appropriate option of the initial screen selected, either specific rungs of ladder diagram or data table locations can be monitored. When monitoring a rung of ladder diagram program, contacts and coils are displayed as shown in Figure 9.1 to indicate their state (energised, de-energised, open or closed) and word mnemonics are replaced by the content of the element's data table.

- ...] [... Contact open
- $\overline{\phantom{a}}$   $\overline{\phantom{a}}$  Contact closed
- **...( )...** Coil de-energised
- **( )** Coil energised

#### **Figure 9.1 - Symbols Displayed in Monitor Mode**

The control mode allows a choice of mode for the controller:

Halted, Normal Inputs; Halted, Test Inputs; Running, Normal Inputs; Running, Test Inputs; Non-Fatal Shutdown; Fatal Shutdown; Extremely Fatal Shutdown.

In Data Mode, up to 32 data tables can be displayed simultaneously and their contents monitored in hexadecimal, decimal, binary or ASCII text.

### **9.5.3. Indicators**

#### **9.5.3.1. Front Panel Indications**

Where a fault is evident, a quick guide to the state of the system can be obtained from the front panel indications. Controllers have monitoring LEDs mounted on the module front panels. Chapter 1 details the meaning of these LEDs.

I/O modules have fuse indication LEDs on selected output modules; indicator lamps show the plant side state and the GEM80 logic side state. See the relevant User Information Sheets for details. The indication lamps give an idea of which parts of the system are faulty and, when the power module is healthy, a more detailed analysis of the problem will be required. Note also that other messages, via the alphanumeric display, provide indication of the state of the system.

#### **9.5.3.2. Display**

The four-character alphanumeric display provides the user with the following indications:

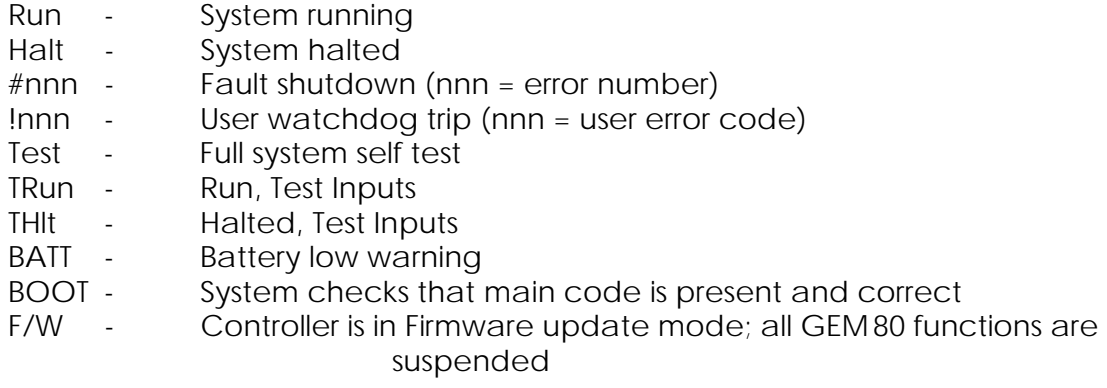

### **9.6. User Program Checksum Calculations**

All GEM80 controllers protect the user instructions running program and preset data from unnoticed corruption by calculating a checksum on the memory containing them. This is checked at start-up and also as part of the background self-test. When a change is made to the user program or preset data, the checksum is recalculated immediately.

# **9.7. Compilation and Compiler Error Messages (#100 to #199)**

### **9.7.1. Compilation Error Messages**

If a compilation error is detected, the compiler issues an error message number, in the range #100 to #199, and an error message. Compilation errors do not halt the controller, and the old program continues to run. Table 9.2 details the compilation error messages.

# **Table 9.2 - Compilation Error Messages**

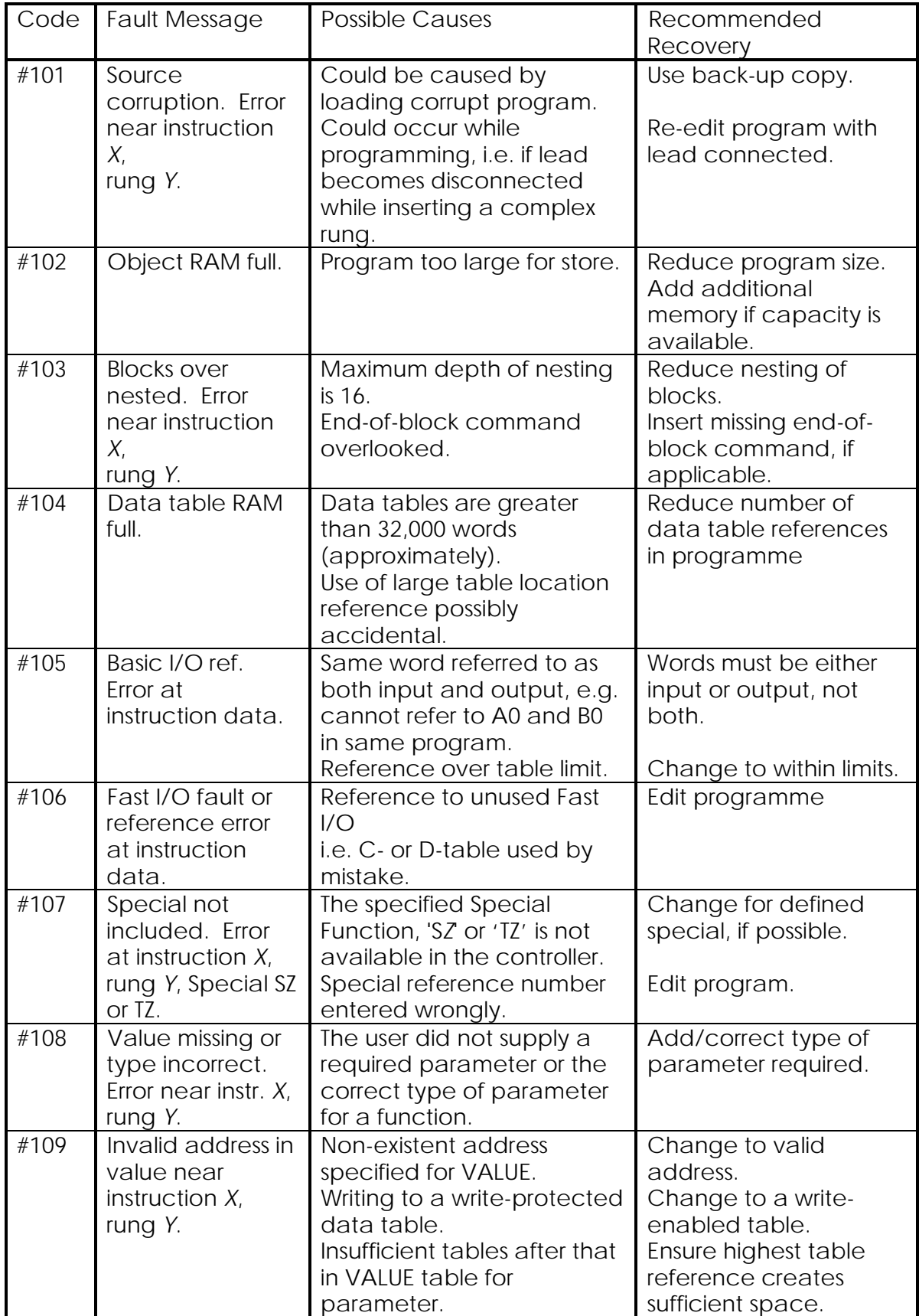

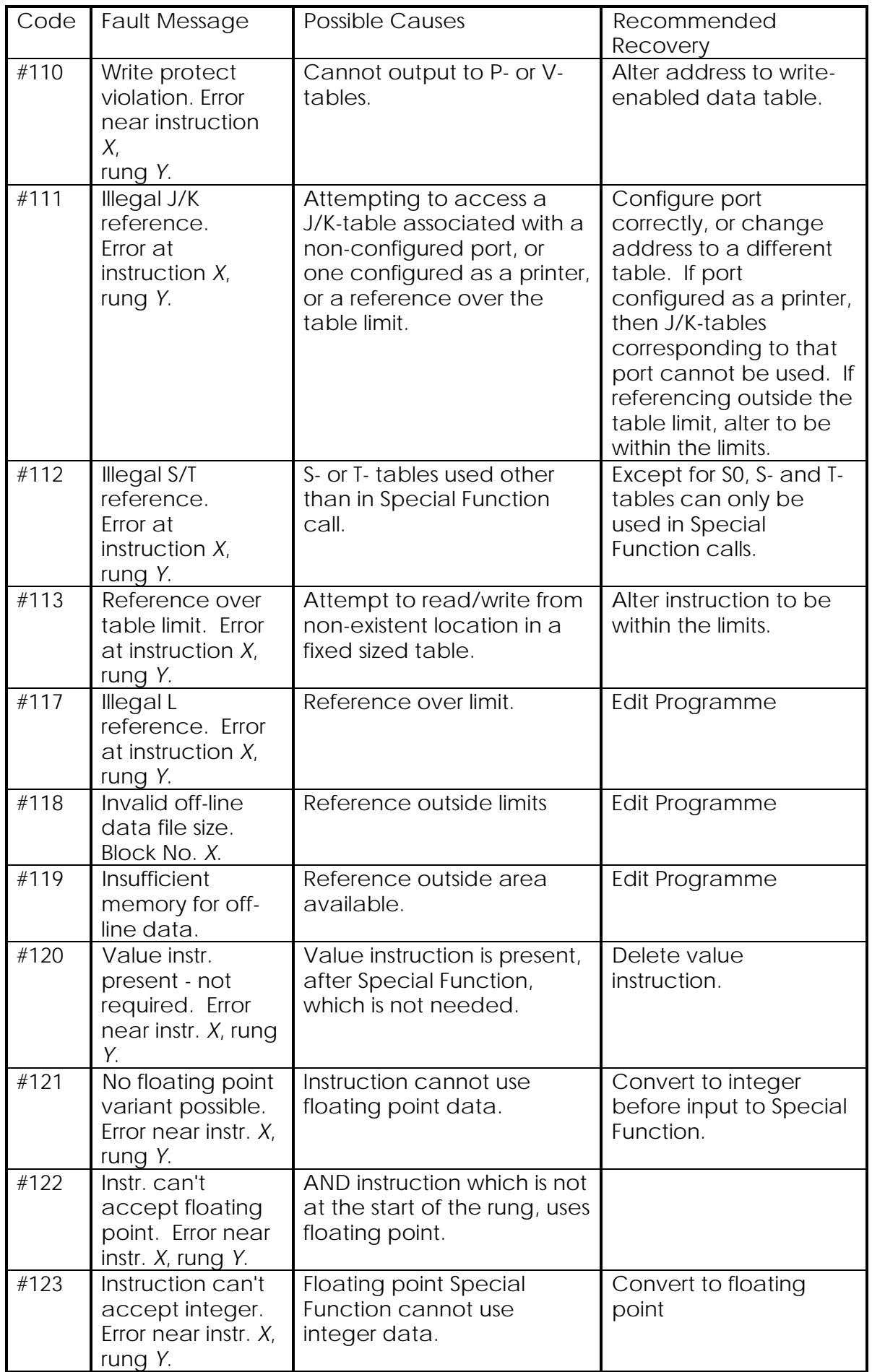

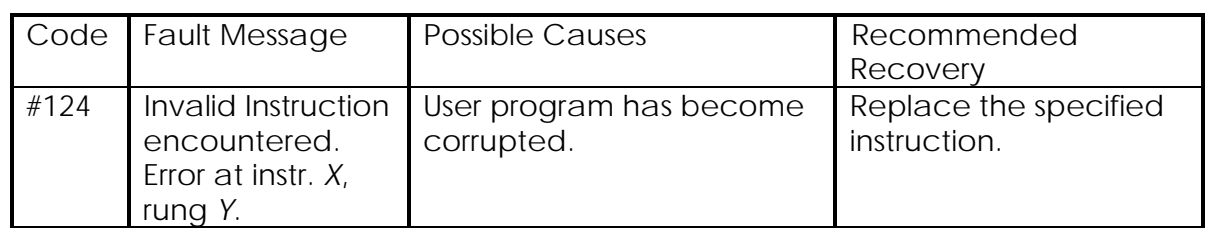

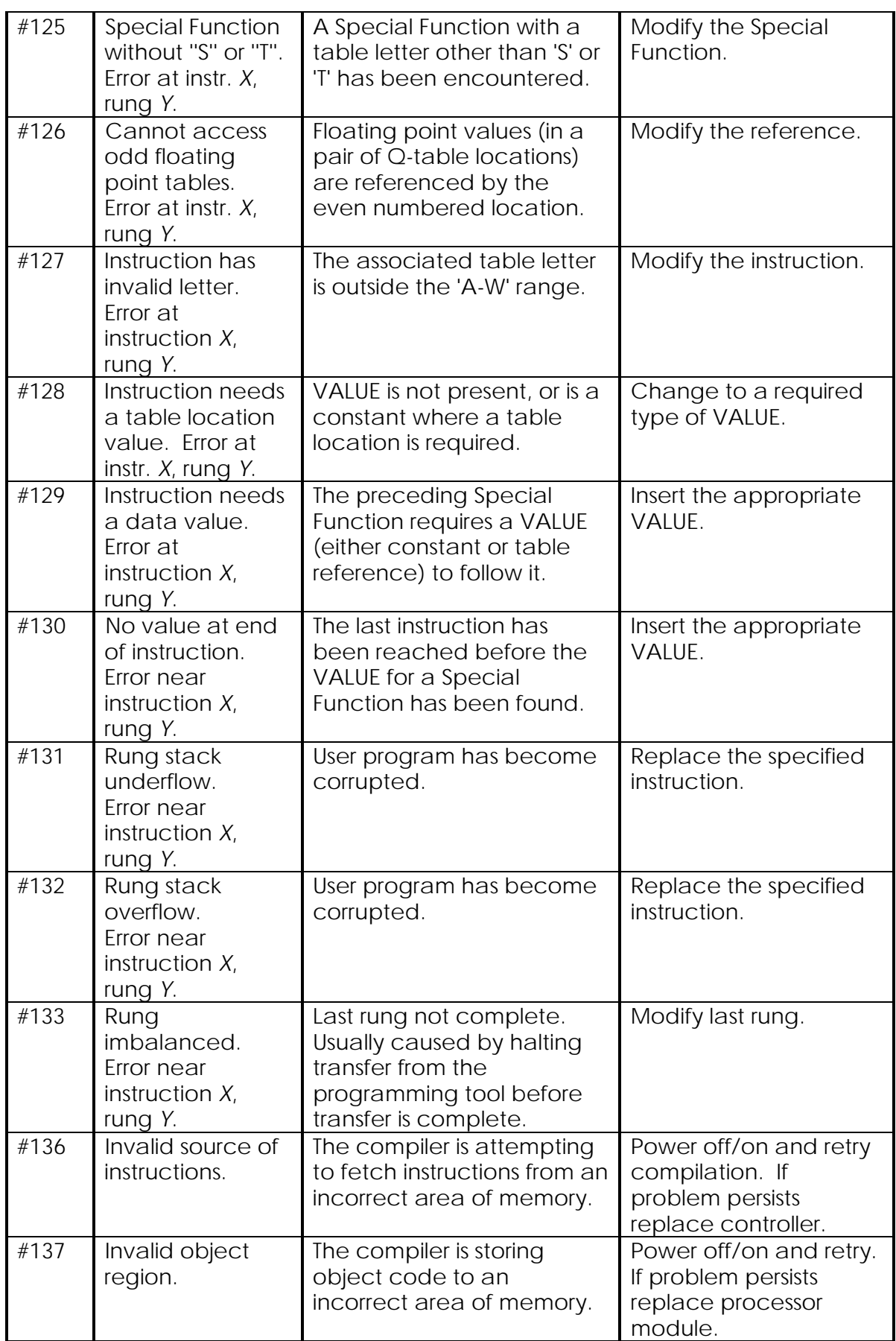

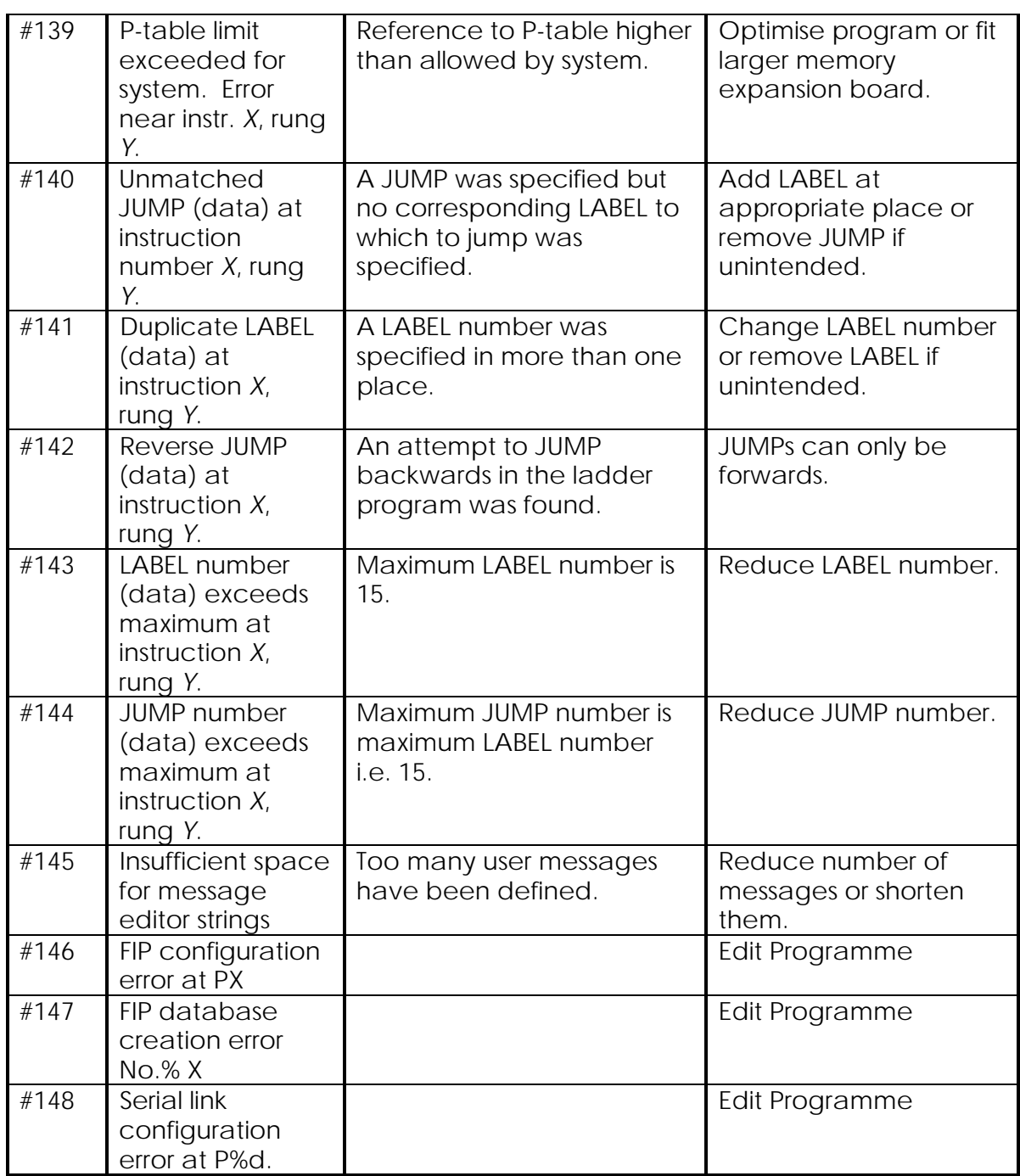

# **9.7.2. Compilation Checks**

On compilation, the controller performs the following checks:

(1) Matching data table sizes to program requirements by searching for the highest specified location in each table.

### **Note...**

1. This does not take into account blocks of data used by GEM 80 Special Functions where only the first location is specified. If such a block of data is at the

end of a table, a specific reference must be included to create a large enough table.

2. Also note that existing data table locations will be removed if they are no longer required by a program that has been modified. This can create confusion in the case of the P-table since they may be created simply by attempting to access them through a suitable GEM80 programming tool, such as Gemesys 3. Consider the situation where an address list containing P1000 has been created and the value 21 written to it. The program (which contains no reference above P500) is then re-compiled. On re-entering the data list mode, the message INVALID ADDRESS is displayed. If the list is cleared and P1000 re-entered, it will be found to contain 0 and not 21. This is because P1000 had been deleted on recompilation, but then recreated when the data list was renewed.

- (2) Generating and checking the I/O configuration data for Basic and Verification I/O.
- (3) Checking the legality of data table accesses, e.g. OUT to a P-table is not allowed
- (4) Checks the structure of the user program, e.g. depth of nesting of Obey Blocks.
- (5) Checking the correctness of VALUE instructions with COUNT and DELAY GEM80 Special Functions. This checking ensures that if a VALUE is required, it is present and of an acceptable type (e.g. write-enabled data table).
- (6) Checking that there is a START OF BLOCK instruction for every END OF BLOCK instruction and vice versa, and checking LABEL and JUMP GEM80 Special Functions
- (7) Checking, in the case of an Enhanced Controller with a Fast I/O Drivers fitted, the existence of Fast I/O references.

# **9.7.3. Error Messages #105 and #106 and I/O Scanning**

# **9.7.3.1. I/O Scanning**

In a similar way to computing the sizes of data tables, so also, a GEM 80-400 Controller computes what I/O ought to be present from the addresses appearing in the user program. The controller only attempts to read input data from, and send output data to those I/O devices whose addresses appear in the program. Refer also to the F-tables, F200 to F329, for further details. The rules that the controller uses in its computation of which I/O table words to scan are given here:

### **9.7.3.2. Basic and Verification I/O**

Only those Basic and Verification I/O words appearing in the program are included in the I/O scan. For instance, if the program contains a contact referenced A1.0, the whole word A1 will be read from the input modules and units. If a module is fitted and set it to an address that is not referred to in the program, this module will not be scanned; no data will be read from or written to it.

When compilation is attempted the program will not run if any forbidden addresses have been used in the program, and the programming tool will display a diagnostic message.

Forbidden addresses are where A-table and B-table addresses have the same number (e.g. A4 and B4) or where addresses have a number greater than the maximum imposed by the hardware, i.e. greater than 1039.

#### **9.7.3.3. Fast I/O**

The Fast I/O Driver slot in the Controller subrack is allocated a possible 1024 C-table and 1024 D-table words. Thus, the Fast I/O Module in the first slot of the Fast I/O area of a GEM80-400S subrack or in the first slot of the Fast I/O Subrack of a GEM80-400 Enhanced Controller can use C0 to C31 and D0 to D31; the Fast I/O Module in the second slot can use C32 to C63 and D32 to D63, and so on. The lowest table addresses for any given slot are referred to as the 'base addresses', e.g. C0 and D0, C32 and D32, and so on.

When compilation is attempted, the program will not run if an invalid Fast I/O address is used because of lack of response from the invalid address, and a diagnostic message is displayed on the programming tool screen.

### **9.7.4. Programming Routine for Correction of Compilation Errors**

To correct a program with several errors, the user should use the 'Search' facility to display and modify the first faulty rung. A recompilation gives information about the next error. This procedure may be repeated until the program compiles successfully.

**Note...**A single error may cause several to be reported, e.g. an incorrect I/O reference.

If the compilation is successful, the following message is displayed on the programming tool screen for 10/15 seconds, and held on the System Log:

'Compiled ("main"). Instructions available xxx. Data tables available yyy.'

Each compile error is reported as shown:

'#1xx <compile\_error> at rung xxx: yyy, (instruction zzz).'

where xxx is the rung number (as used in the GEM80 programming tool Gemesys 3), yyy is the number of the instruction within the rung, zzz is the instruction number within the program.

#### **CAUTION...**

It should be noted that if the only reference to a B-table, or the only reference to a Fast I/O Module, is deleted from a program and a recompilation performed, the I/O hardware associated with that table will no longer be scanned. This could result in outputs being left in an uncontrolled state until the next power up.

## **9.7.5. Compilation Errors and the Controller**

Compilation errors cause the controller to continue executing the previous successfully compiled version of the user program, and give a fault report from the failed compilation. The System Log, available only with Gemesys 3, can display up to 50 compiler error messages (out of 100 System Log locations).

When the controller is running and the user makes changes to the source version of the program, the status is displayed on the programming tool as CHANGED instead of RUNNING until such time as the user recompiles. If the controller is running with status CHANGED and there is a power interruption, the controller will go into halt mode after power-up and give a fault report: "PROGRAM DIFFERENT FROM RUNNING VERSION", or "POWER REMOVED WHILE PROGRAM IN A CHANGED STATE".

As part of the self-test procedures which the controller undertakes, there is a check that there has not been any alteration to program instructions and data in the P-table. Each time the user makes changes to his program or P-table data, the controller has to recalculate a CRC value. If power is interrupted before this calculation is complete, the warning message: "CRC NOT STORED, PROGRAM MAY HAVE CHANGED" is displayed on power up, and the controller goes into halt mode. The user may, however, run the program if desired.

# **9.8. System Status at Power Up (#500 to #699)**

If, during the power-up self-test cycle, one of these fault conditions is detected, the GEM80-400 Controller will remain in the 'halt' condition and return the fault message until the fault is cleared. The fault messages are detailed in Table 9.3.

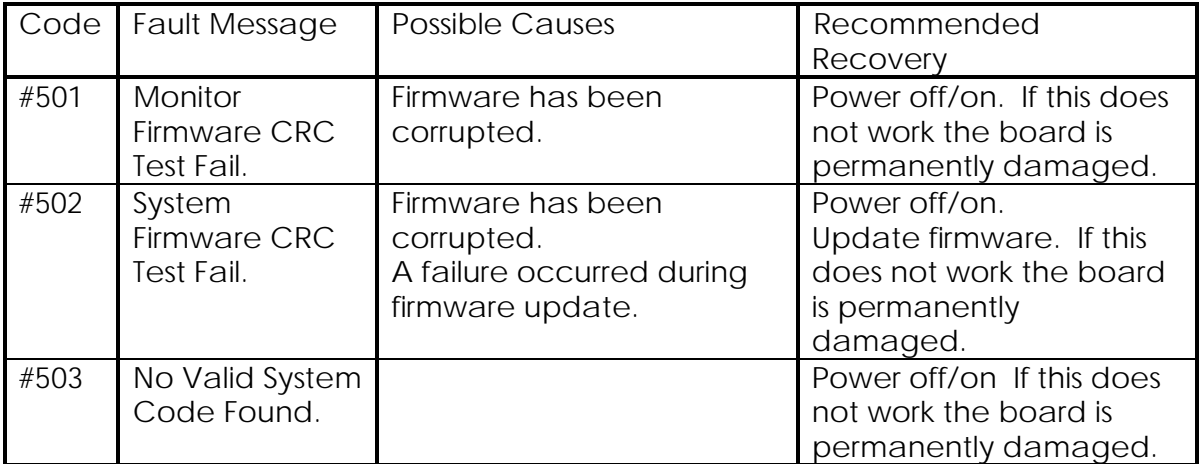

#### **Table 9.3 - System Status Error Messages**

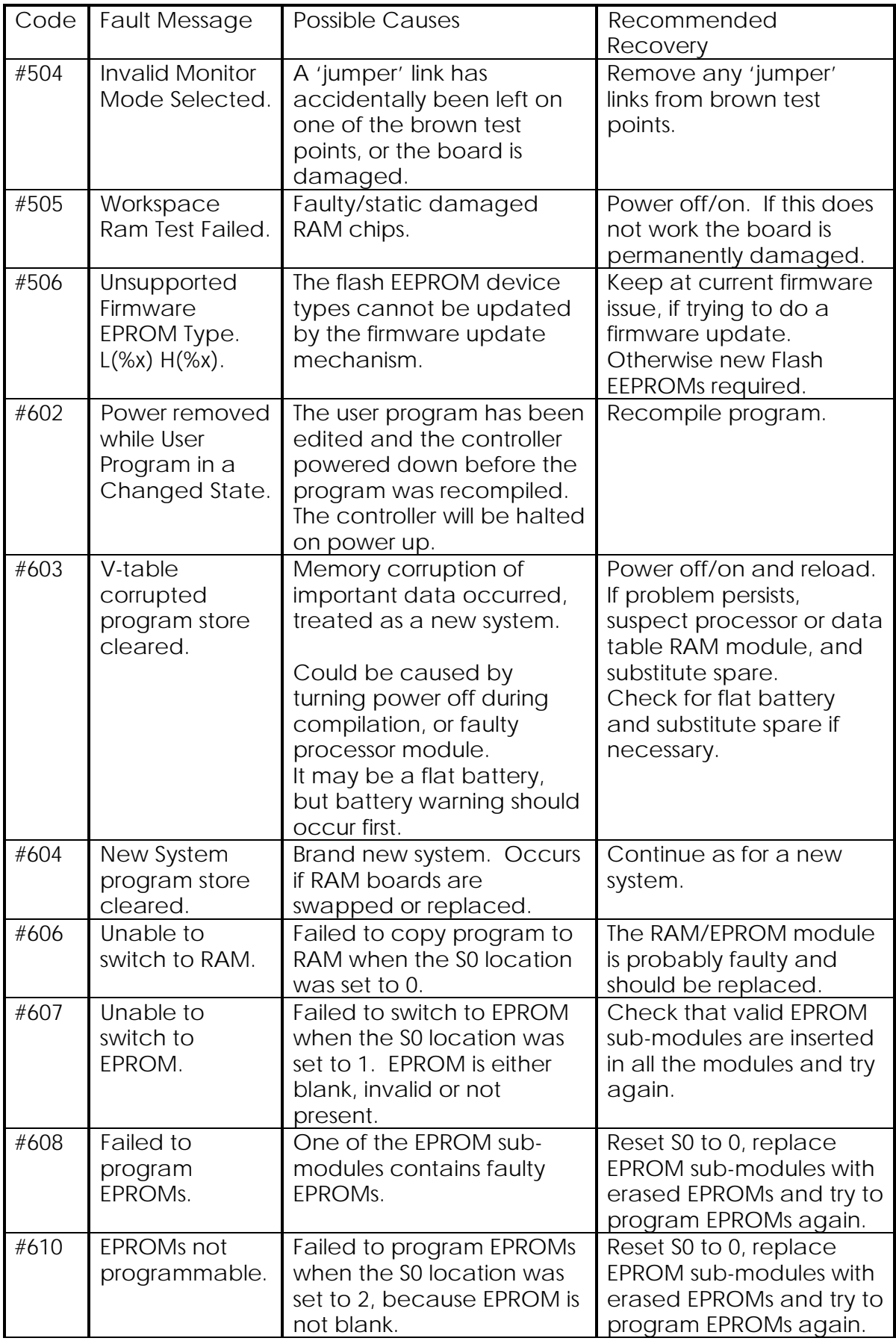

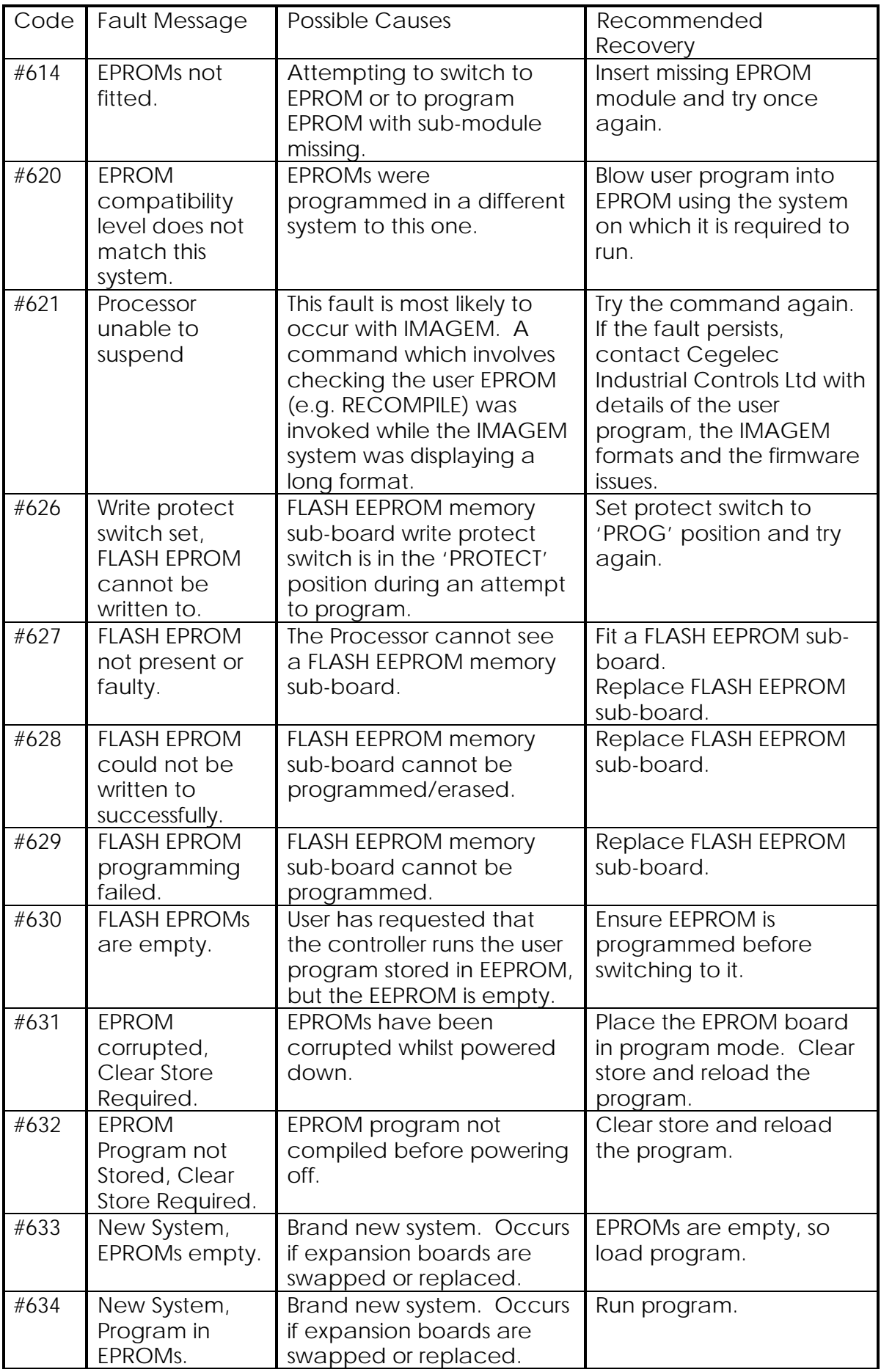

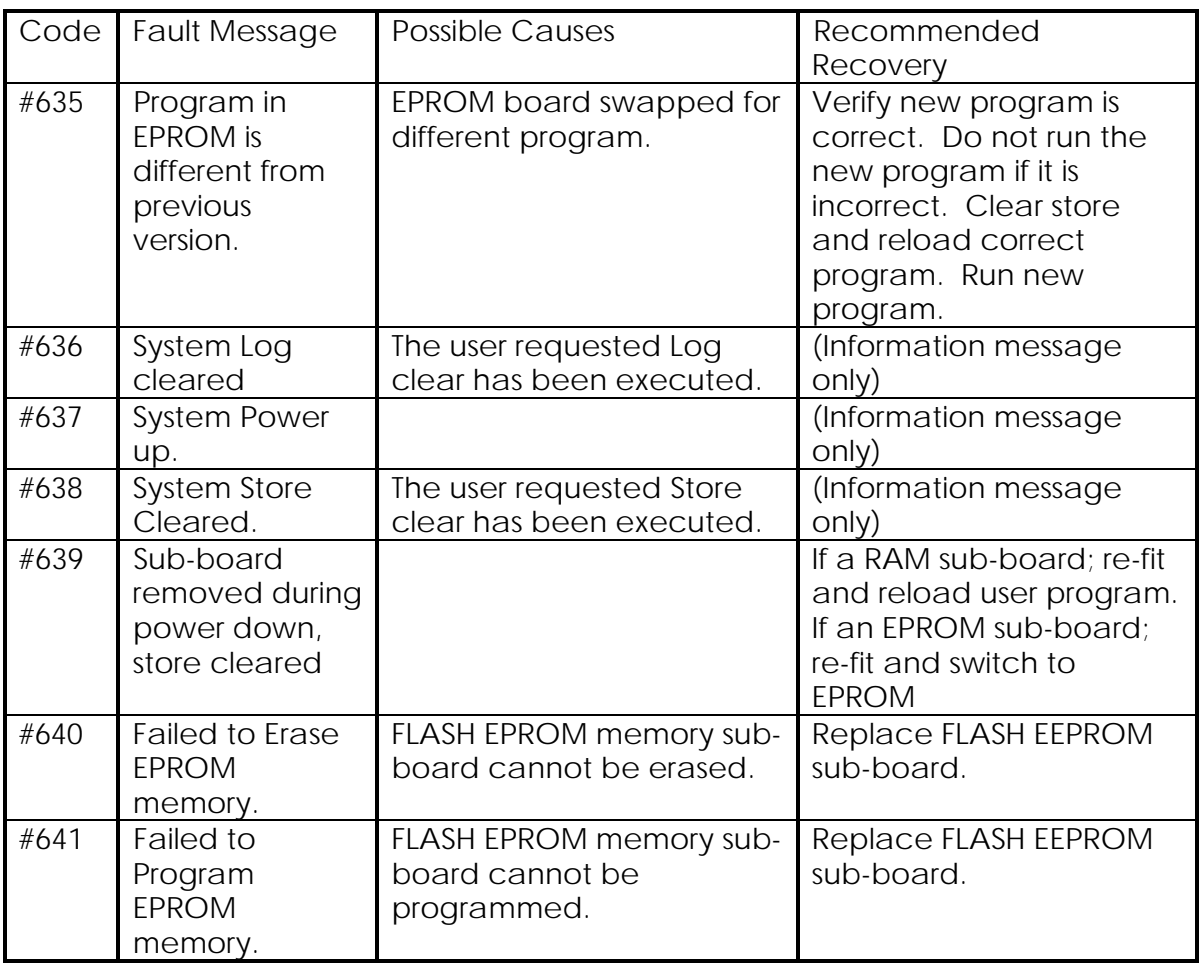

# **9.9. Self-test and Self-test Failure Error Messages (#700 to #799)**

# **9.9.1. Self-test Error Messages (#700 to #799)**

On the occurrence of self-test failure, the controller halts and it will not restart unless the fault is cleared and power switched off and back on again. Table 9.4 details these error messages. The CRC system referred to in Table 9.4 is discussed in the 'User Program Checksum Calculations' section of this chapter.

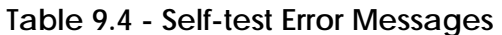

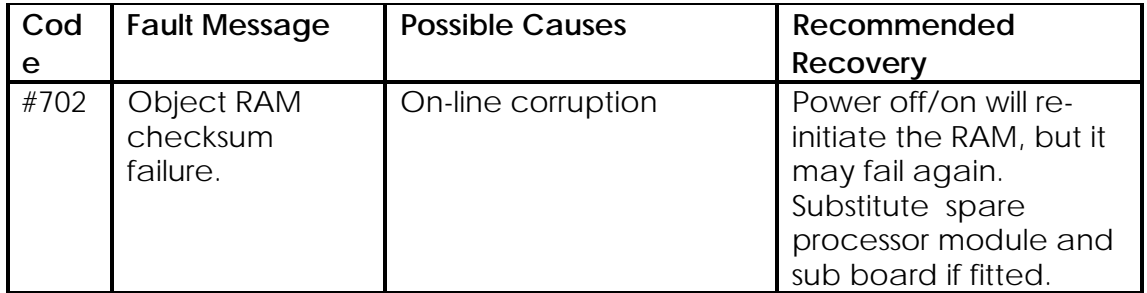

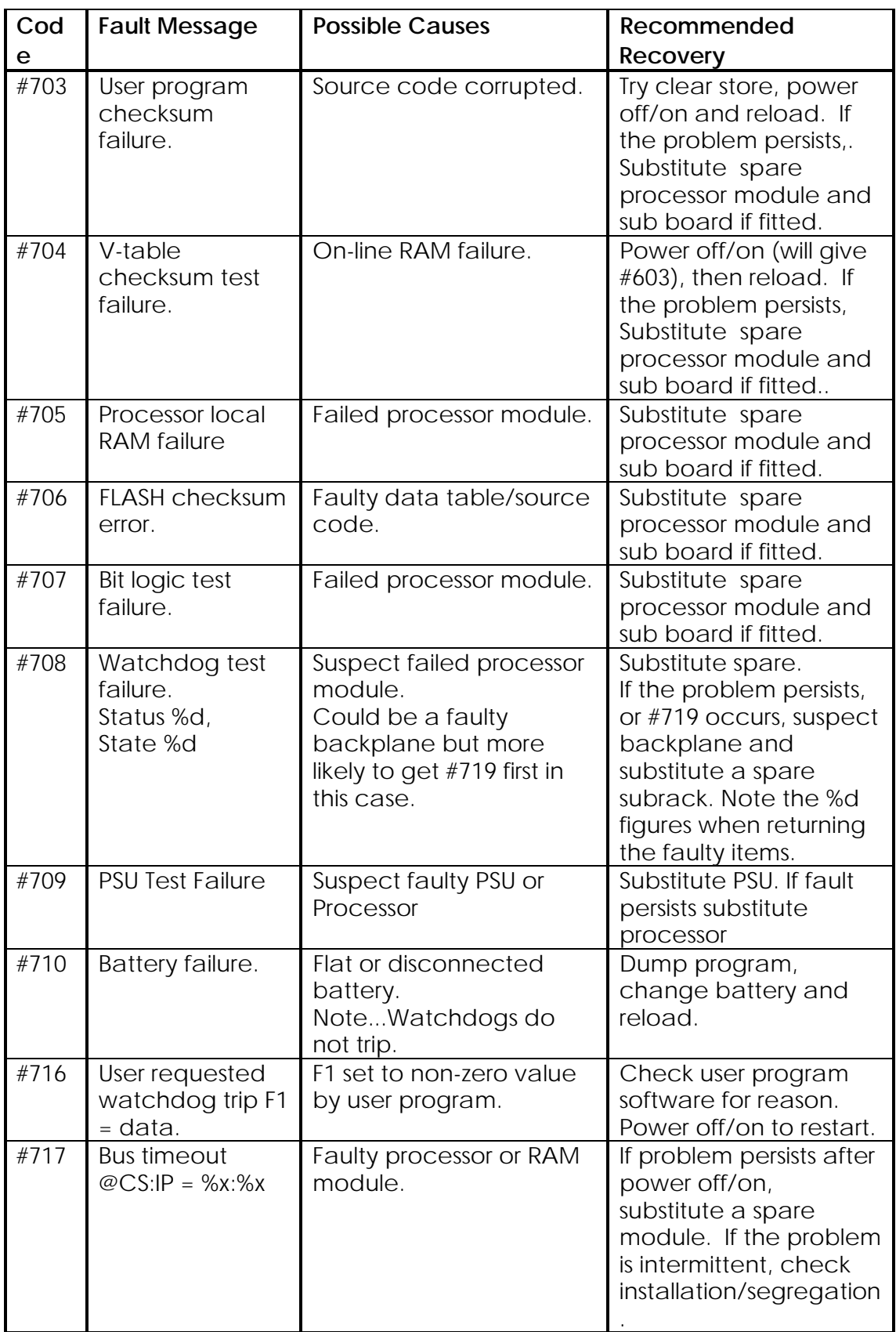

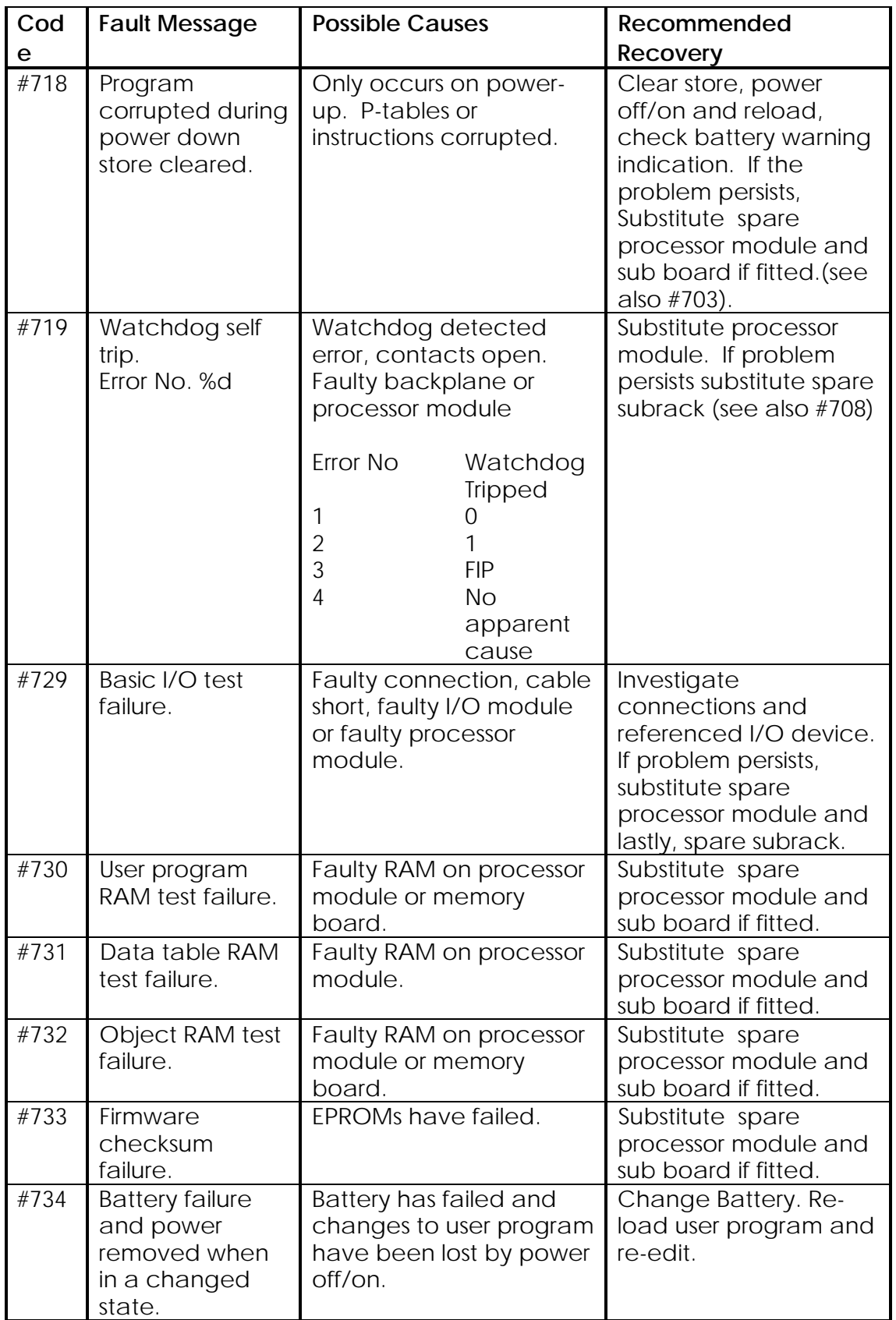

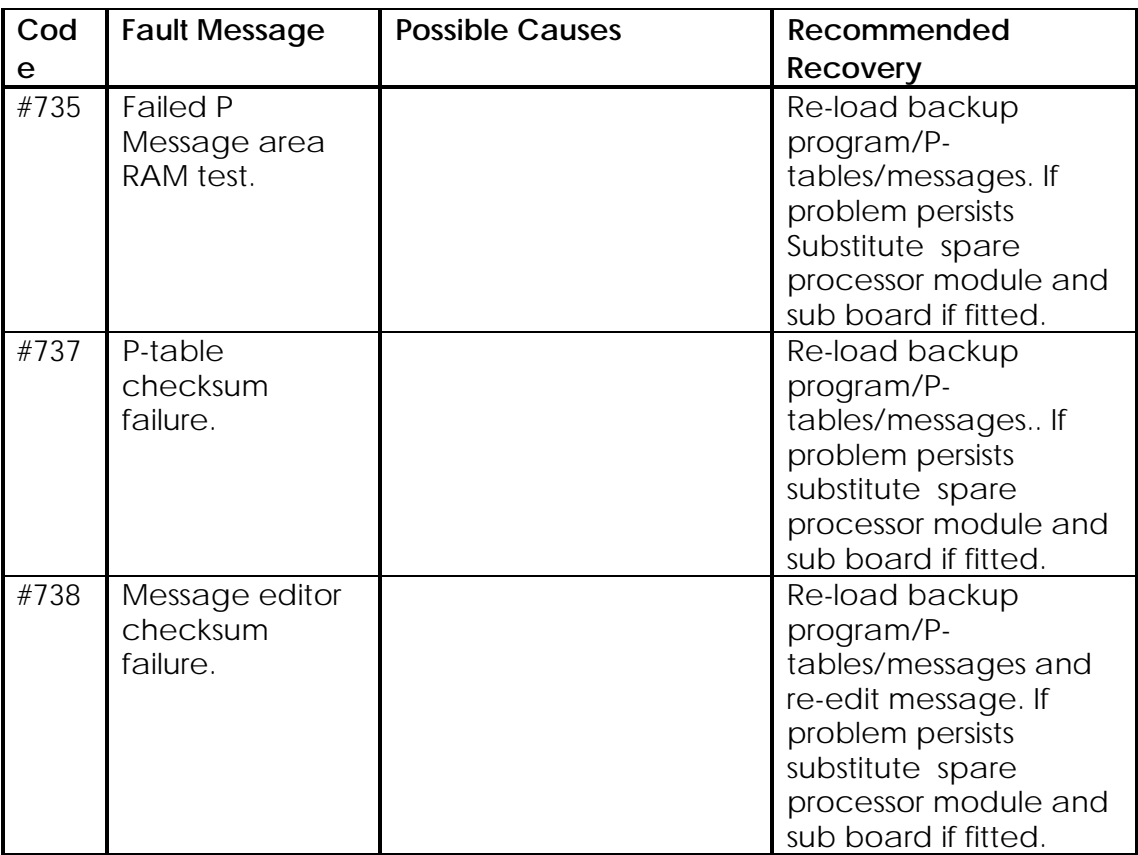

Wherever % is shown the number displayed when the fault occurs should be noted and Customer Support contacted.

#### **9.9.2. Self-test System**

The self-test system operates as shown:

## **9.9.2.1. Execution**

One full cycle of start-up tests at power up. I/O tests repeated every scan. Regular on-line repetition of running tests.

### **9.9.2.2. Faults which immediately trip the watchdog**

- (1) AC supply break longer than the minimum 10ms ride-through period.
- (2) Power supply module failure.
- (3) Failure of processor module.
- (4) No response from system memory modules.
- (5) Power supply module confidence check.

#### **9.9.2.3. Faults which trip the watchdog when detected by running tests**

- (1) Alteration detected in the contents of the read only memory.
- (2) Failure of any part of the read/write memory to store and recall data.

#### **9.9.2.4. Faults from which recovery is automatic**

- (1) AC supply reapplied after a break.
- (2) Corrupt message received on the serial link.

#### **9.9.2.5. Faults which the user may program to trip the watchdog**

There is no restriction on the user programmable watchdog trips. Any ladder rung which writes a non zero value into F1 will cause a watchdog trip. It is recommended that the values chosen are different from the internally generated trip codes to ease fault finding

# **9.10. Interprocessor Communications (Error Messages #800 to #899)**

Table 9.5 details the Interprocessor Communications Error Messages.

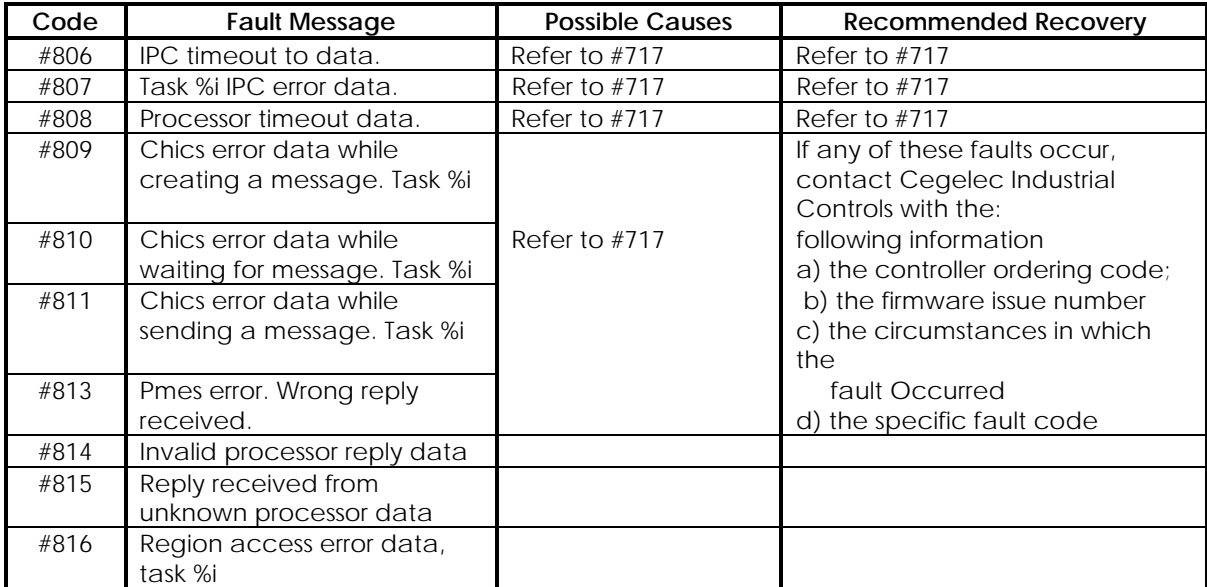

#### **Table 9.5 - Interprocessor Communications Error Messages**

# **9.11. System Errors (Error Messages #900 to #999)**

These errors concern internal maloperation of the executive software. Try power off/on; if the problem persists, it should be reported immediately with details of the fault message (they contain variable fields), user program and I/O configuration. Table 9.6 details the System Errors.
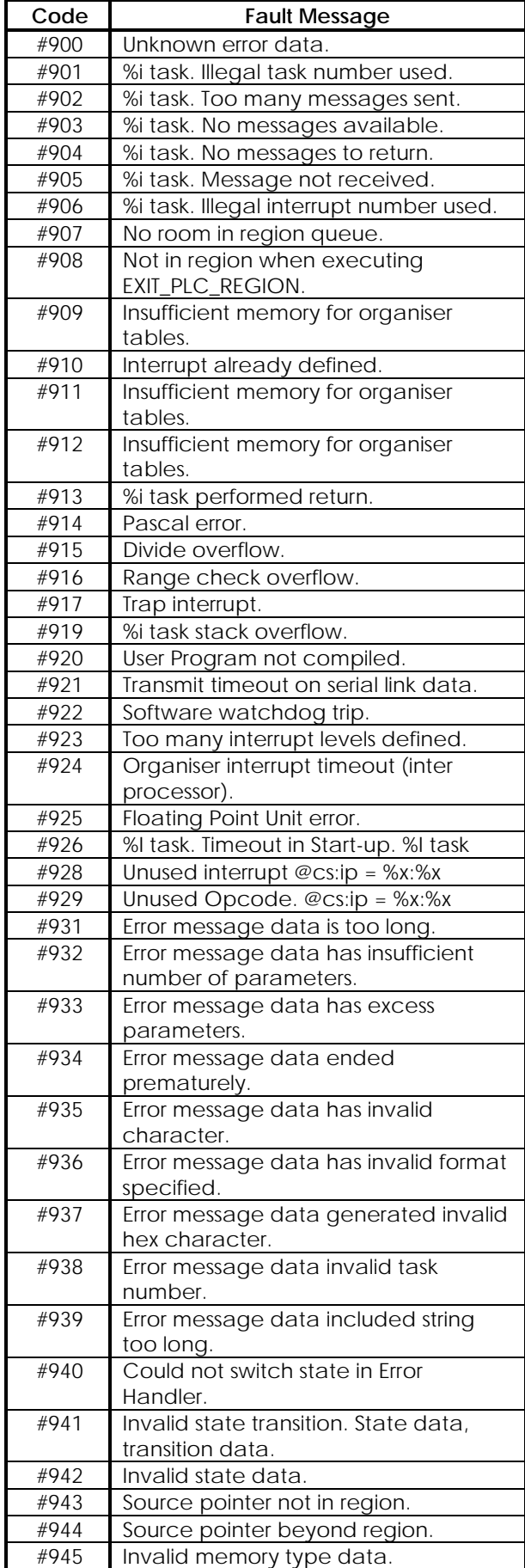

# **Table 9.6 - System Errors Error Messages**

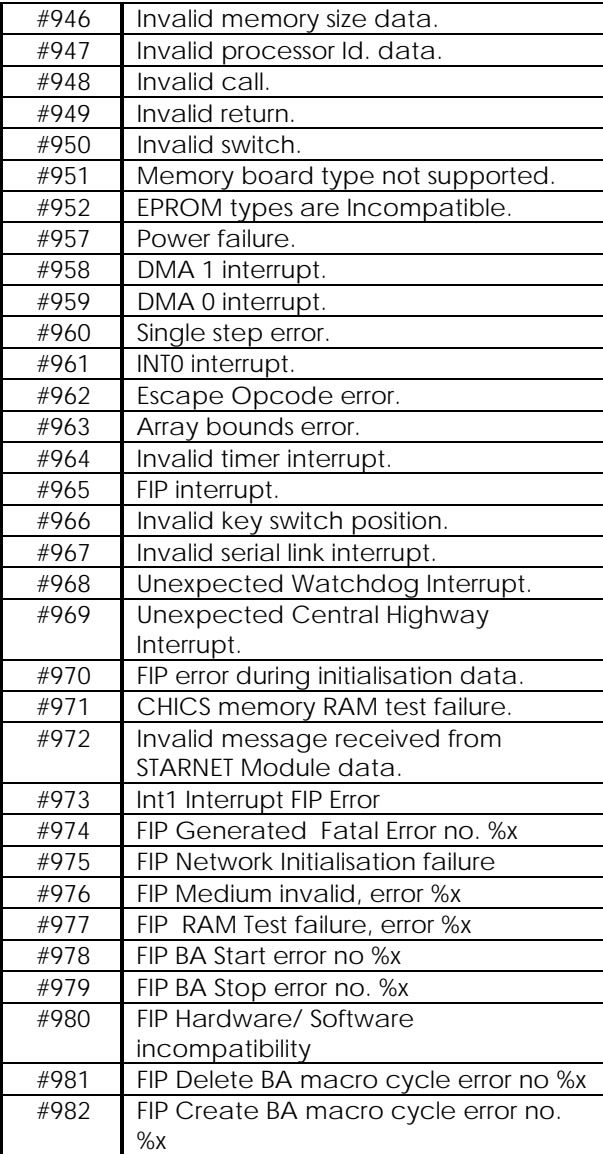

%x value should be available when contacting Cegelec Customer Support for assistance

# **9.12. F-Table Usage**

Data in the F-table provides further information on fault diagnosis. The contents of the F-table are detailed in Table 9.7. The Serial Link Diagnostics are shown in Tables 9.8 to 9.11. The F-tables are used by the system to store fault codes and Serial Link Statistics and are allocated as shown in Tables 9.12 to 9.14.

#### **Table 9.7 - F-Table**

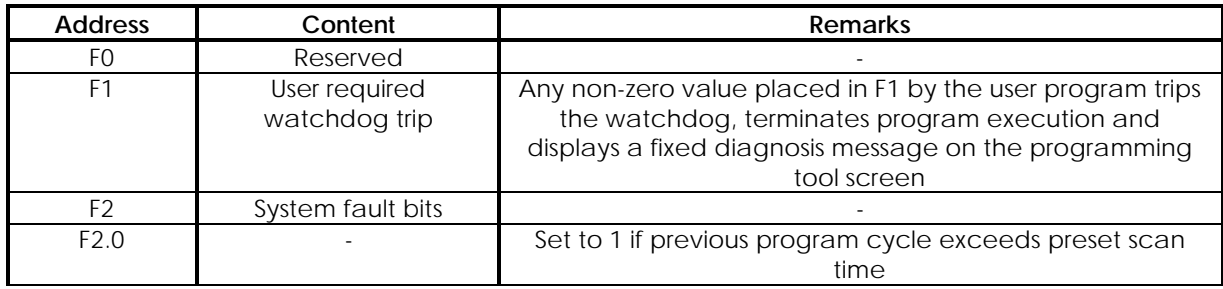

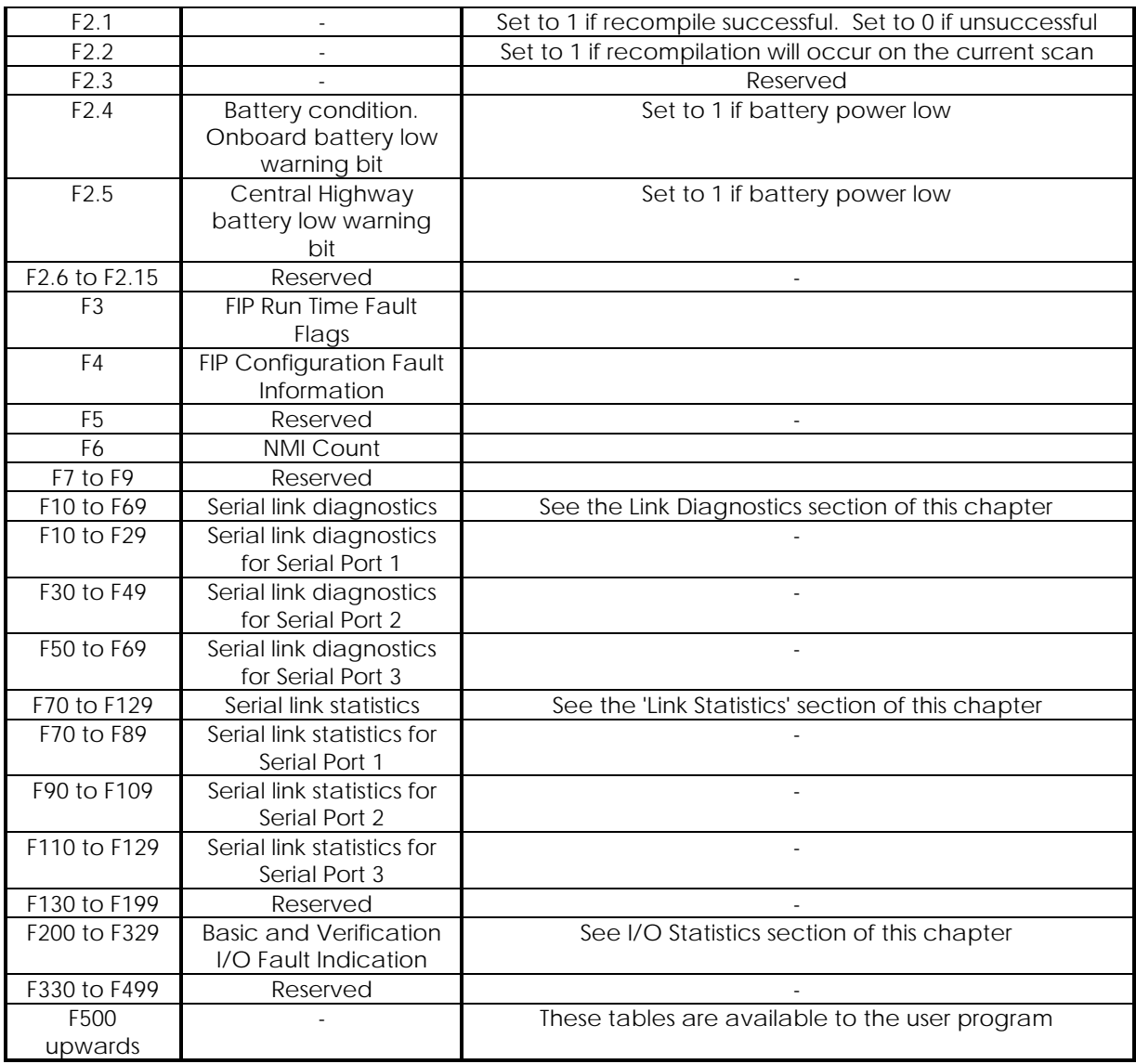

# **9.13. Serial Communications Diagnostic F -Tables**

Each of the three serial ports is allocated 20 F-tables as follows:

Port 1 - F10 to F29 Port 2 - F30 to F49 Port 3 - F50 to F69

The meaning of the data stored depends upon the working mode of the serial port, e.g. Printer, ESP Tributary, etc.

# **9.13.1. Printer Port**

No fault diagnostics are available when any of the ports is used as a printer port.

# **9.13.2. ESP Tributary Port**

#### **Table 9.9 - ESP Tributary Port F-Tables**

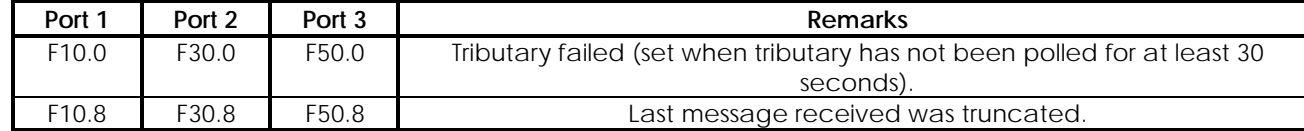

#### **9.13.3. ESP Control Port**

Port 3 is not available as a control port

#### **Table 9.10 - ESP Control Port F-Tables**

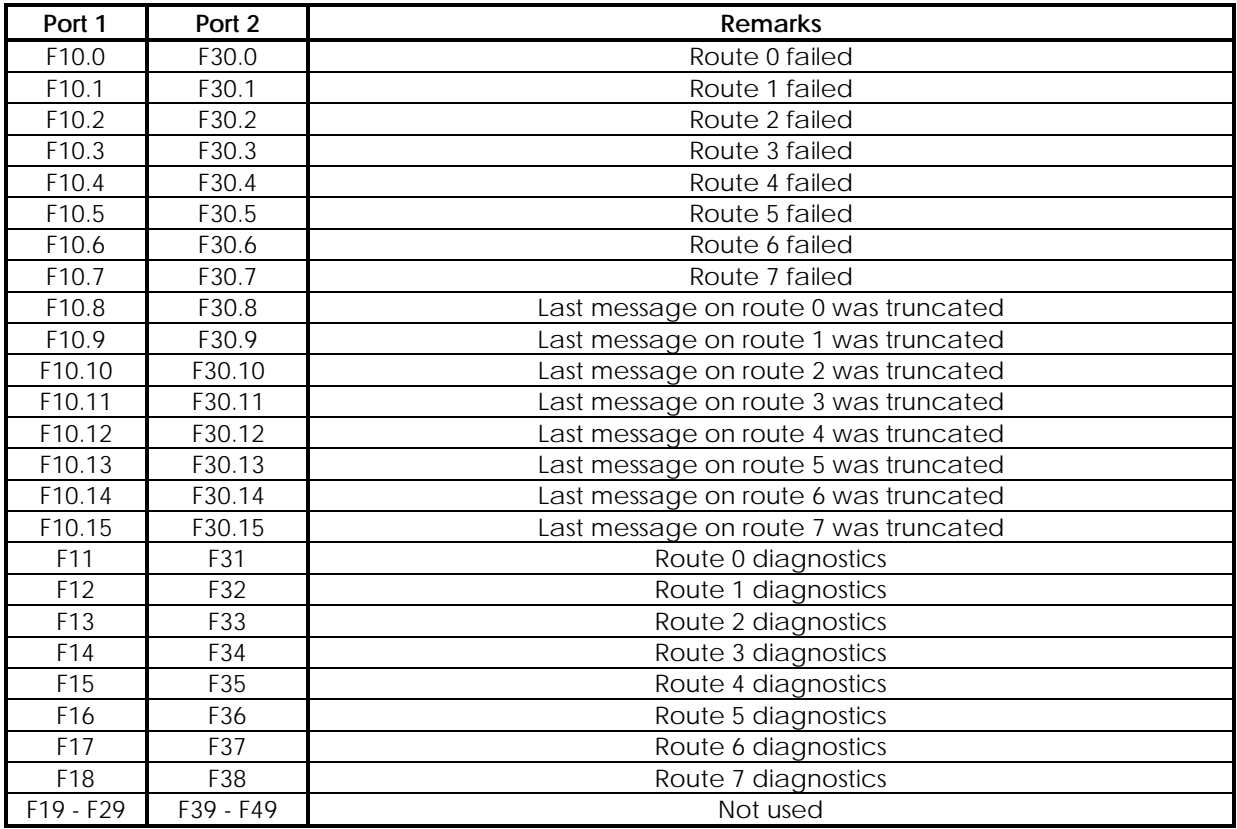

The diagnostics words are defined as follows:

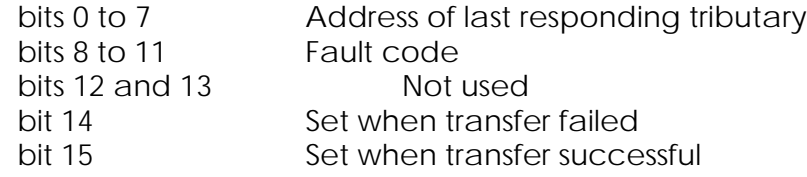

#### **Fault codes**

- 
- 0 Successful transfer<br>3 Transmission failed 3 Transmission failed
- 4 Hardware error
- 5 NAK received
- 6 CRC of received message failed
- 7 Wrong terminator received
- 8 Received message too long
- 9 Data error (incorrect data format)
- 10 No tables assigned to this route

#### **9.13.4. GEMSTART CCU Port**

Port 3 is not available as a CCU port

The fault bits for the GEMSTART CCU protocol indicate which addresses are connected and are replying correctly to the master polls. The fault bit is set when an address has failed.

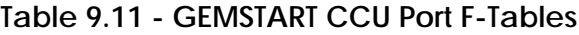

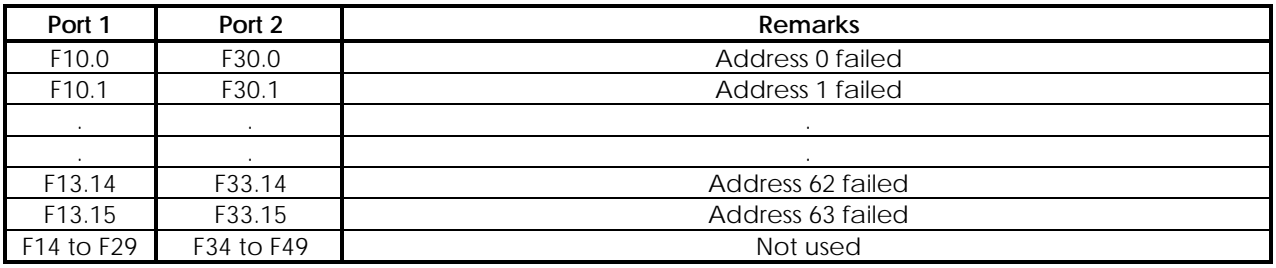

# **9.14. Serial Communications Links Statistics F-Tables**

Each of the three serial ports is allocated 20 F-tables for Serial Link Statistics as follows:

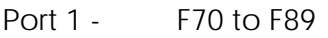

- Port 2 F90 to F109
- Port 3 F110 to F129

The first two statistics for each port are in two locations each and can be interpreted as follows:

 $=$  (65,536 x Value in higher location number) + Value in lower location number

The other statistics are stored in a single location and can have a maximum value of 65,535 (@FFFF). The meaning of the data stored depends upon the working mode of the port, as shown in the following tables:

#### **9.14.1. Printer Ports**

Link statistics not available when any of the ports is used as a printer port.

# **9.14.2. ESP Tributary Ports**

#### **Table 9.12 - ESP Tributary Port Link Statistics**

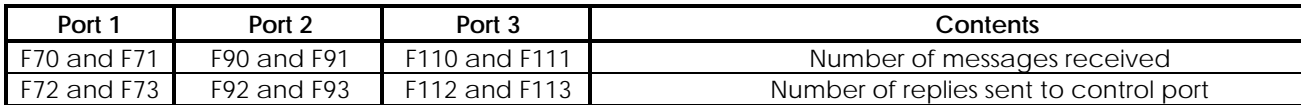

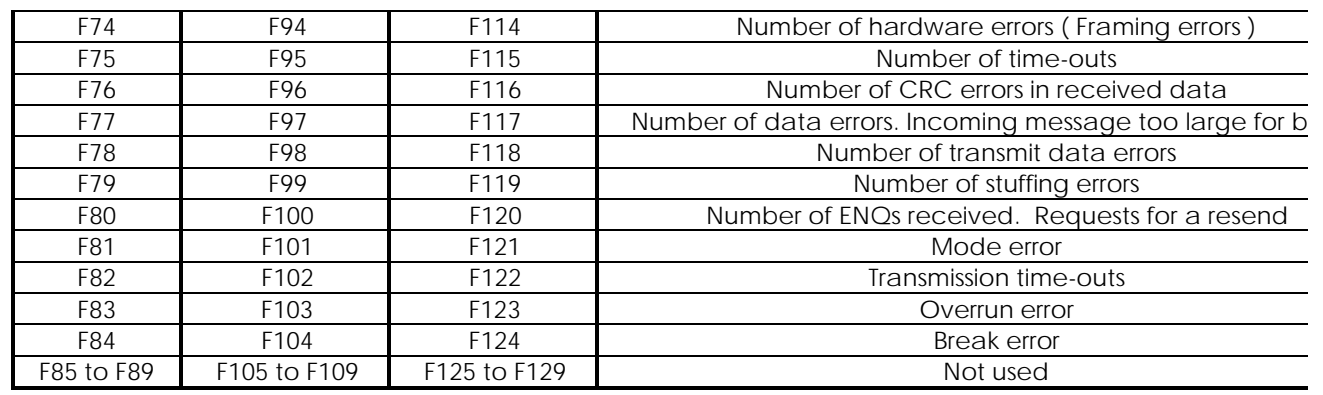

# **9.14.3. ESP Control Ports**

Port 3 is not available as a control port

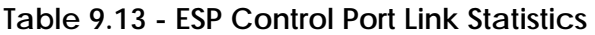

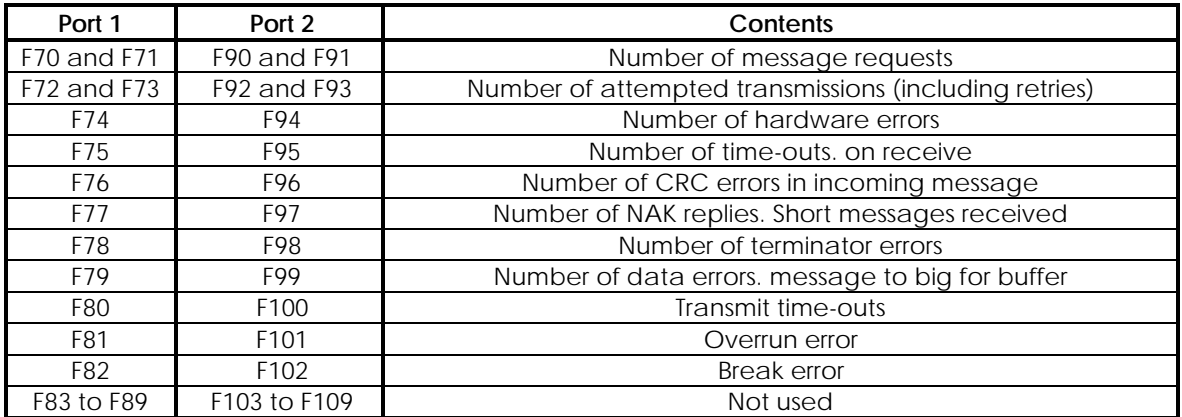

#### **9.14.4. GEMSTART CCU Ports**

Port 3 is not available as a CCU port

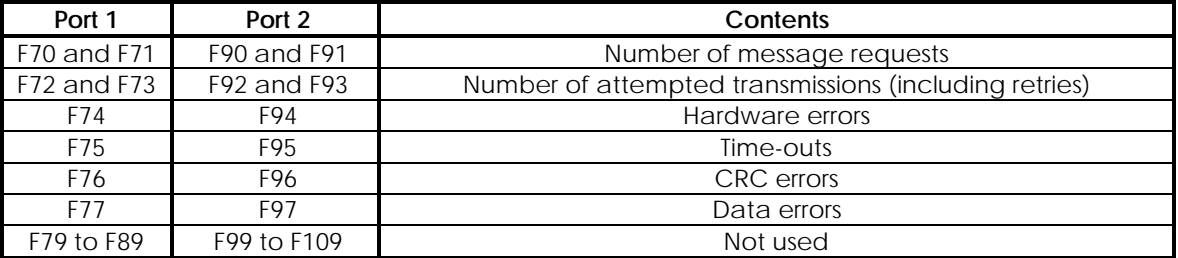

#### **Table 9.14 - GEMSTART CCU Port Link Statistics**

#### **9.15. I/O Statistics**

There are 2 bits of statistics per I/O address, starting with F200.0 and F200.1 for I/O address 0.

The first 16 I/O addresses, (A/B0 to A/B15) are Basic I/O and therefore their statistics are reported in the first 16 pairs of statistics bits. For each pair of Basic I/O statistics bits, bit 0 is set if a fault occurs during data transfer to the address. If the Basic I/O self-test detects a fault, bit 1 in all pairs of Basic I/O statistics bits is set.

Following the Basic I/O statistics bits, are 1024 pairs of Verification I/O statistics bits, (thus starting at F202). For each pair of Verification I/O statistics bits, bit 0 is set to indicate a fault/failure and bit 1 is set to indicate a warning.

If a 8191 Expanders is used to convert a range of Verification I/O addresses to Basic I/O, the statistics bits for that address range behave like the Basic I/O statistics.

For further details see the 'Fault Indication' section of Chapter 3.

# **9.16. V-Data Tables**

The majority of the locations in the V-table are for system internal functions and have no significance for the user. However, a few are useful and these are described in Table 9.15.

**Table 9.15 - V-Table**

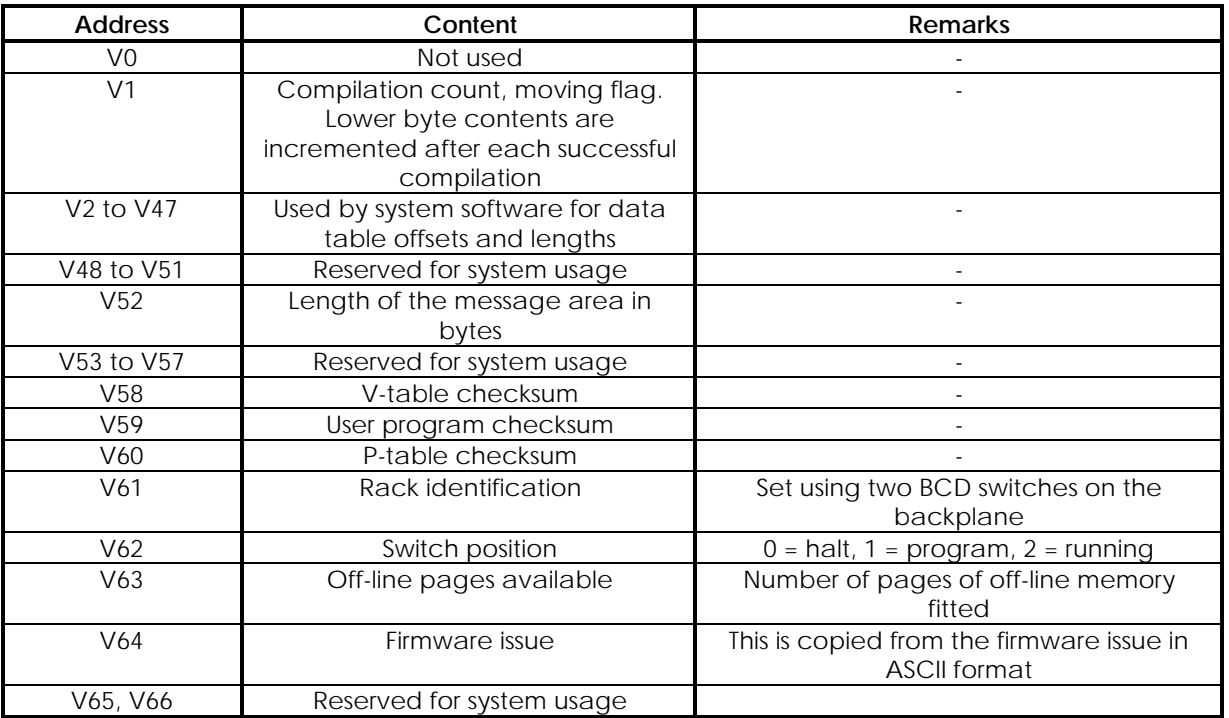

# **9.17. Clear Store Command**

If the user issues a CLEAR command, part of the P-table is not cleared. This part (P0 to P149) is used to hold configuration data for serial links.

The reason for not clearing this section of P-table is that GEM80-400 Controllers may be programmed either from the front port of the processor, or remotely via one of the serial ports. Loss of data about the serial port configurations could make it impossible for the controller to communicate with a remote programmer, and so this data is retained even when the rest of the memory store is cleared.

Before loading a program, always issue a CLEAR STORE command, for the following two reasons:

(a) The area of P-table that holds printer messages is not normally write-accessible, except via the message editor facility. The CLEAR STORE command allows data to be loaded to the whole of the P-table. (b) The controller allocates memory space for the data tables according to the content of your program. The CLEAR STORE command sets all data table areas to their minimum size, and ensures that unnecessary space has not been allocated by the previous version of program.

**Note...**When a program is loaded, any instructions and P-table data already in store are overwritten. If, as we recommended, store is cleared before loading, P0 to P149 (which are not cleared) will be overwritten by data from the program being loaded.

Where the controller is programmed remotely via one of the serial ports, the configuration data must be the same for this port as the values already in store, otherwise you will lose communication after a recompilation or power off/on.

**Note...**When the data being loaded includes messages, the message area, made write-accessible by the CLEAR STORE command, becomes write-protected again, except via the message editor, after recompilation.

## **9.18. Power Module Self-test and Manual Test**

#### **9.18.1. Self-test**

Each output voltage: -5%, +20%. Healthy lamp for each output. Regular exercising of fault detection.

#### **9.18.2. Manual test**

Partial withdrawal from subrack disconnects load.

#### **9.19. Intermittent Tripping Problems**

GEM80 equipment is normally reliable in operation, provided that it is installed in accordance with the guidance given in Chapter 7 of this manual.

If the equipment does trip out, note the cause where possible and consequent remedial action. If repeated tripping occurs, keep a log of all trips detailing the fault code, possible explanation and the circumstances under which tripping occurred.

Possible causes of equipment tripping are discussed here:

#### **9.19.1. Electrical Noise or Electromagnetic Interference**

GEM80 equipment has been tested against noise immunity from RFI and EMC. However, high levels of RFI noise in close proximity to GEM80 equipment, especially the controller subrack, can trip out the system. Hand-held radio transceivers ('walkie-talkies') should not be used within 300mm of the controller. Segregation requirements and signal ground arrangements should be installed as detailed in Chapter 7.

#### **9.19.2. Connector/Termination Problems**

All connections should be checked. Suspect connections, e.g. mechanically damaged or corroded, should be re-terminated.

#### **9.19.3. Overheating**

The installation should conform to the environmental conditions detailed in Chapter 1. The I/O should be installed as per Chapter 7.

#### **9.20. Firmware Update**

The executive code or 'Firmware ' that provides the GEM80-400 with its characteristic functionality is stored in Flash EPROM. This may be updated on site using a user friendly, DOS based, PC compatible firmware update utility. The firmware update utility communicates with the GEM80-400 front panel programming port in the same way as a PC based programming tool and will normally be able to use the same serial link connection lead.

The instructions given in the README.TXT file, supplied with the firmware update programme, should be followed in order to complete a successful firmware update. The link to put the module into firmware update mode is located near the back of the board

in the centre between the two edge connectors. It should be set to the 'PROG' position for firmware update mode and returned to 'NORM' position, the normal position, following successful firmware update

# **9.21. Repairs to GEM80 Equipment**

GEM80 equipment is repaired by replacement of faulty modules and units. GEM 80 modules are not considered to be user repairable and any attempt to carry out repairs to modules will invalidate all warranties and guarantees. Cegelec Industrial Controls Ltd cannot accept responsibility for GEM80 equipment that has been repaired, other than by Cegelec Industrial Controls Ltd.

# **9.22. Fault Finding Back-up and Module Repair Service**

To assist the user in the diagnosis and rectification of faults to GEM80 equipment, the following services are available from Cegelec Industrial Controls Ltd:

(1) GEM80 Customer Support - available to any GEM80 user.

(2) GEMSQUAD - a rapid 'service contract' scheme for complete GEM80 systems.

(3) Service Exchange - a rapid repair scheme available for certain individual items of GEM80 equipment.

(4) Normal Repair Service - available for repair of GEM80 equipment.

For Customer Support on any aspect of GEM80 applications, please call:

GEM80 Customer Support Telephone: ++44 (0) 1782 781111 Fax: ++44 (0) 1782 781112

Any faulty modules should be returned for repair to:

Special Products and Repairs Dept, ALSTOM DRIVES & CONTROLS West Avenue, Kidsgrove, Stoke-on-Trent, ST7 1TW England. Tel: ++44 (0) 1782 781128 Fax: ++44 (0) 1782 781041

Where user repair is required on a PCB, further information on PCB repair may be obtained on request, but when PCBs are repaired by the user, ALSTOM DRIVES & CONTROLS cannot accept any responsibility for faults which may arise.

Faulty modules or units for repair, should be returned in packing which includes antistatic bags next to the electronic circuitry. Where possible the original packing should be used.

#### **CAUTION...**

IF A COMPLETE SUBRACK IS TO BE SHIPPED, ANY POWER MODULE SHOULD BE REMOVED FROM THE SUBRACK AND PACKED SEPARATELY. CEGELEC INDUSTRIAL CONTROLS LTD CANNOT ACCEPT RESPONSIBILITY FOR ANY MECHANICAL DAMAGE TO THE SUBRACK IF IT IS SHIPPED WITH POWER MODULES FITTED.

# **10. Spares and Reorder Codes**

# **10.1. Subracks**

#### **10.1.1. Controller Subracks**

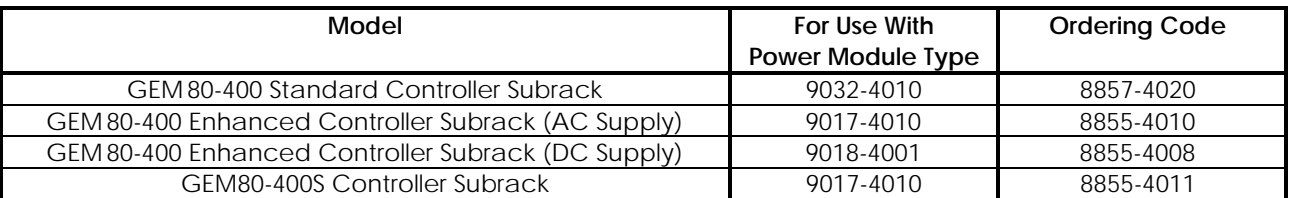

#### **10.1.2. Fast I/O Subracks**

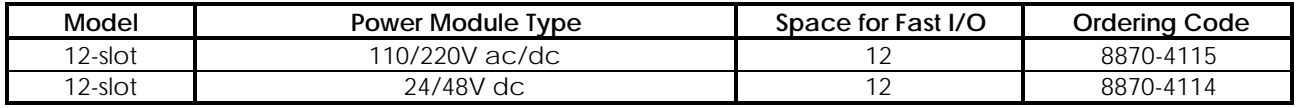

The above Fast I/O Subracks are for optional use with GEM80-400 Enhanced Controllers, where Fast I/O Modules are required. Depending on the quantity of Fast I/O Modules, either one or two subracks may be required.

#### **10.1.3. I/O Subrack**

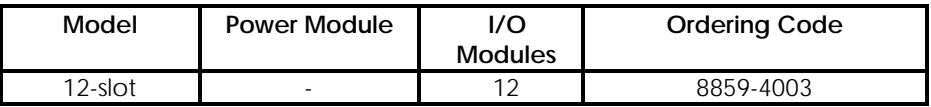

The above I/O Subrack is for use with any model of GEM80-400 Controller, where additional I/O capacity is required.

#### **10.2. Modules**

#### **10.2.1. Processor Modules**

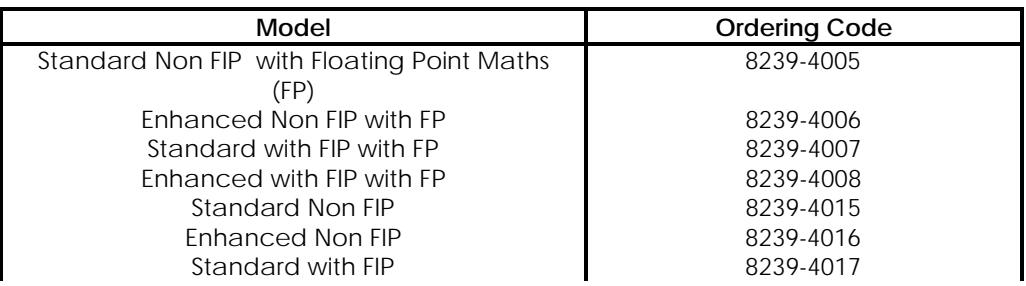

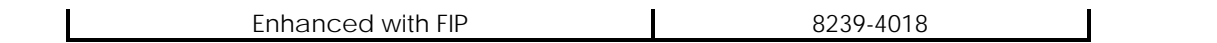

## **10.2.2. Fast I/O Modules**

Details of the Fast I/O Modules are given on individual Product Data Sheets in the number ranges 884x and 886x, and are therefore omitted from this chapter.

# **10.2.3. Basic and Verification I/O Modules**

Apart from the items given here, details of Basic and Verification I/O Modules in the number range 81xx and 95xx are given on individual Product Data Sheets and are therefore omitted from this chapter.

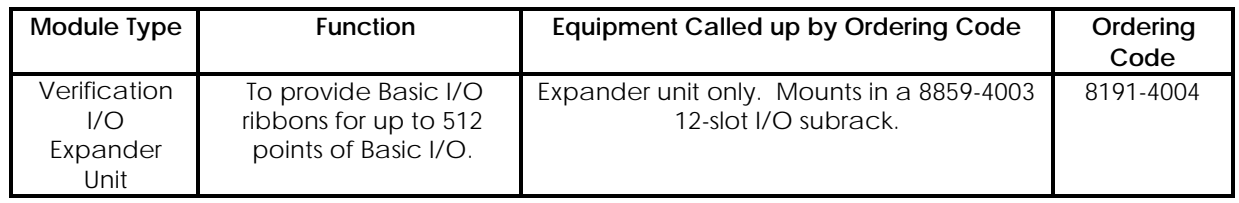

# **10.2.4. Central Highway Modules**

The following ordering codes call up Central Highway Modules which may be used with the GEM80-400S or GEM80-400 Enhanced Controller.

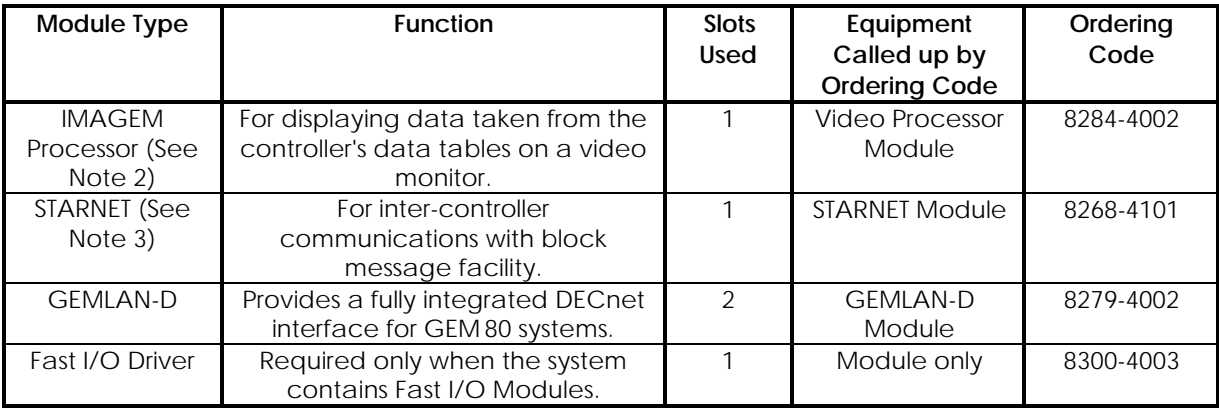

#### **Notes...**

(1) The quantity of slots used must be taken into account when assessing how many modules can be fitted into a GEM80-400 Enhanced Controller subrack. (2) Coaxial cable and connectors: Recommended alternative types of  $75\Omega$ coaxial cable are: URM70 and RG59B/U. (The former type is more readily available in Europe, and the latter type in America.)

(3) Ribbon cables and termination units must be specified separately.

(4) The Fast I/O Driver is fitted in one of the Fast I/O Slots of a GEM80-400S controller and does not occupy a central highway slot.

# **10.2.5. Memory Modules**

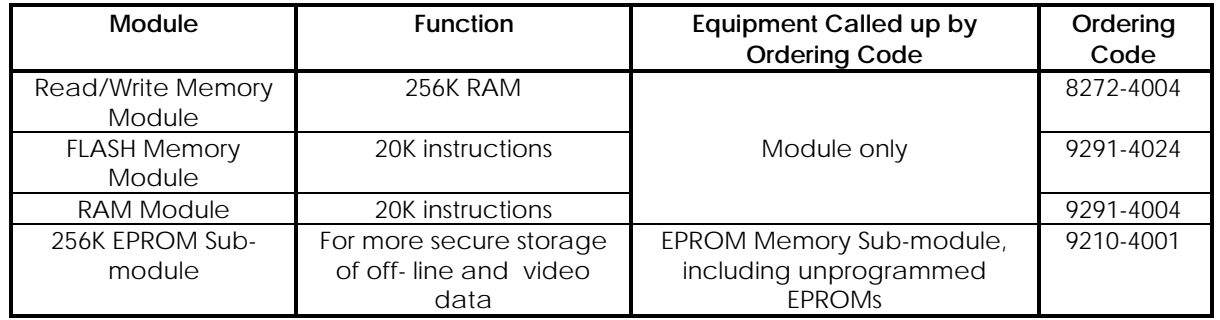

# **10.3. Optional Extras**

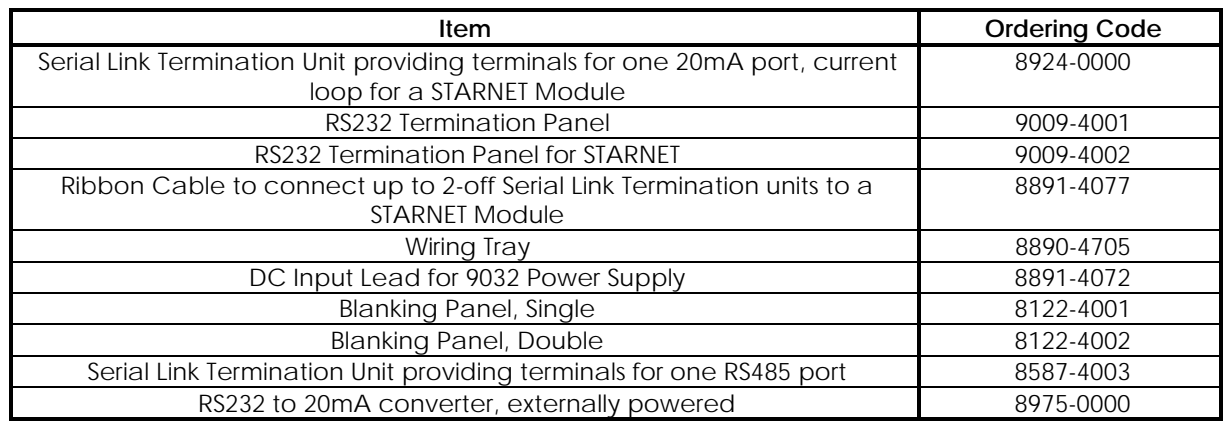

# **10.4. Spares**

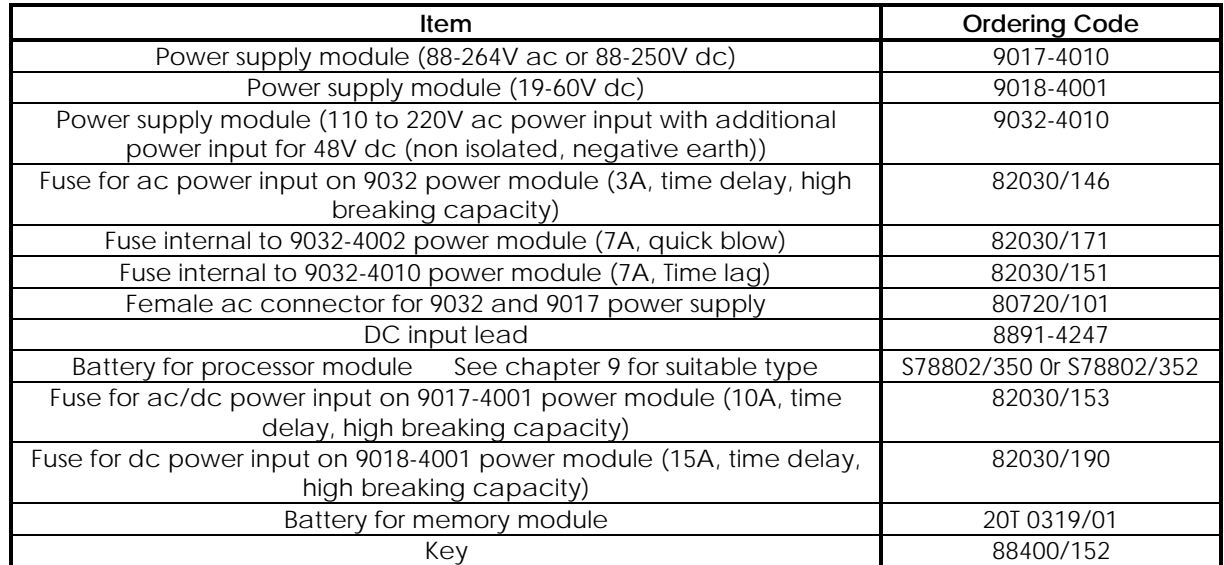

# **10.4.1. Replacement Battery Suppliers**

ALSTOM DRIVES & CONTROLS West Avenue, Kidsgrove Stoke -on - Trent **Staffordshire** ST7 1TW Tel ++44 (0) 1782 781111 Fax ++44 (0) 1782 781112

# **11. Watchdog and Safety Circuits**

# **11.1. Introduction**

Power, 0V, and watchdog terminals are located on the backplane terminal boards which are shown in Figures 1.12 to 1.15. A safety earth stud is fitted to the terminal bracket. Safety earth studs are also located on the subrack side cheeks at the rear of the mains input filter. Further information on signal grounds, safety earths and watchdog contacts is detailed as follows:

- (1) Safety Earths The equipment must be earthed by a secure safety earth connection of minimum cross-sectional area 2.5mm². See the 'Safety Earth Wiring' section of Chapter 7 for connection details.
- (2) Signal Grounds See the 'Signal Ground Wiring' section of Chapter 7 for connection details.
- (3) Watchdog Contact See 'Watchdog Contacts', later in this chapter, for connection details.

The controller includes automatic self-tests. For more details, refer to Chapter 9 of this manual. There are two types of test:

- those performed when the controller is initially powered up, and
- those performed continuously while the controller is running.

Diagnostic information obtained from these tests is stored in an area of memory known as the F-table, and diagnostic messages are sent to the screen of a suitable GEM80 programming tool, such as Gemesys 3, when connected to a processor. The controller includes two built-in relays called watchdog relays. These relays have their Normally Open (NO) contacts connected in series.

- − When the system is running normally and in a healthy condition, the contents of table location F1 are zero. The Watchdog relays are energised, and their normally-open contacts are closed.
- − When the system is tripped, either by the user program writing to F1 or by the self-test finding a fault, the Watchdog relays de-energise, their normally-open contacts open, and the controller halts.

The self-testing includes both hardware circuits and firmware routines, so that failures of microprocessor devices can be found rapidly. This allows the controller to be tripped, as soon as the fault is detected, before it can make any serious errors.

**Note...**If a microprocessor has gone down, it may not be possible to get any diagnostic information sent to the programming tool.

The watchdog relay also de-energises whenever you halt the controller. The controller can be tripped and the watchdog relays de-energised by writing a non-zero value to table location F1 from your program. Refer to Chapter 2 of this manual for further details.

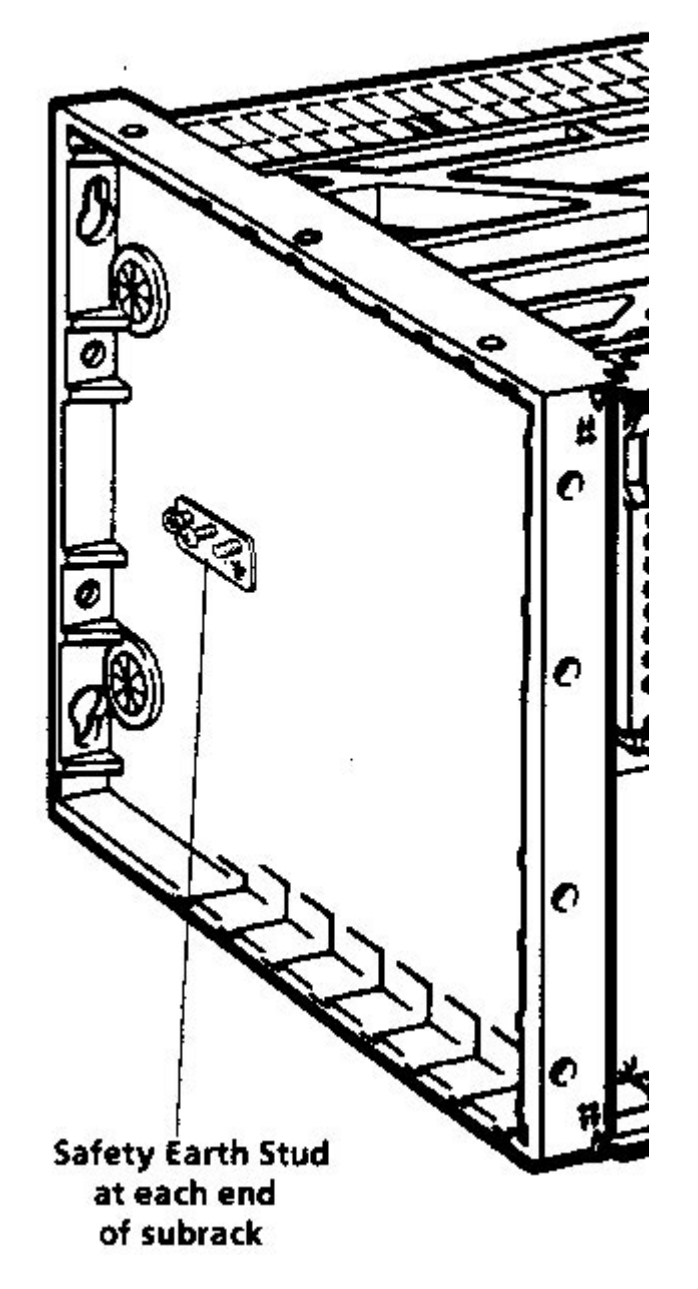

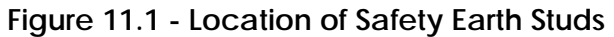

Safety earth studs are located on the subrack side panels at either end of the subrack. The equipment must be earthed by a secure safety earth connection of 2.5mm² minimum cross-sectional area.

# **11.3. Watchdog Contacts**

The watchdog contact terminals of the Standard Controller are located on W/D, two watchdog circuit push-on terminals on the lower backplane. The watchdog contact terminals of the Enhanced Controller are located on TB1, the Terminal Block on the lower backplane. See Figure 11.2 for details of both controller connections.

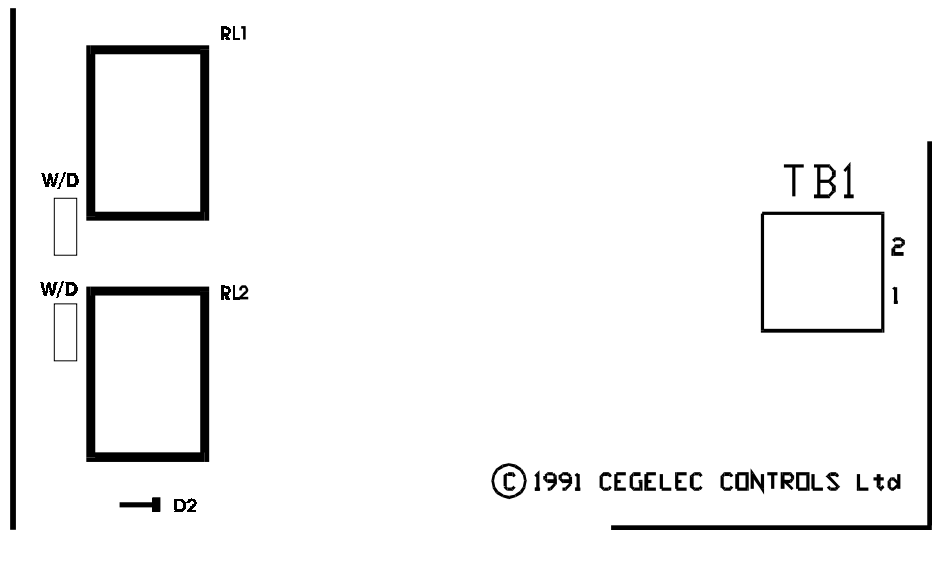

**Standard Controller Enhanced Controller**

#### **Figure 11.2 - Watchdog Contact Terminals**

#### **11.3.1. Typical Watchdog Circuits**

Figure 11.3 shows an example of a typical watchdog safety circuit. The input equipment will be energised when the plant-side power supply is on. However, the output equipment will be energised only when the plant-side power supply and the user supplied watchdog follower relay are energised. Other interlocks, such as emergency stop push-buttons, can be connected in this circuit as required, in series with the watchdog contacts. Figure 11.3 shows just a single emergency stop push-button; in practice there could be several in series.

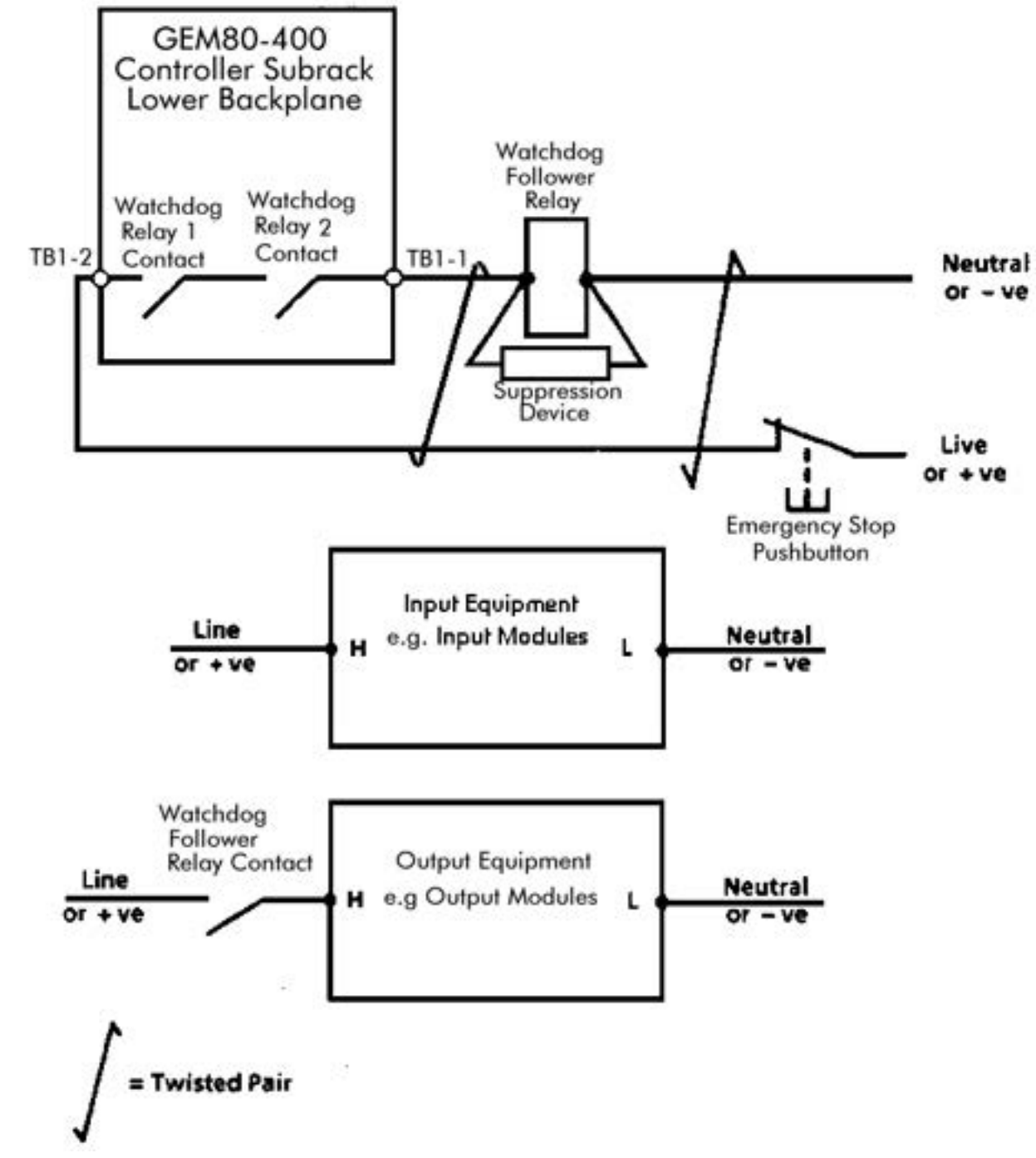

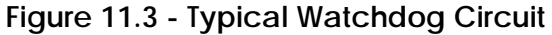

#### **11.3.2. Watchdog Contact Ratings**

#### **11.3.2.1. Circuit**

Two series connected volt-free contacts are provided.

#### **11.3.2.2. Rating**

AC 200VA 1A 250V make/break, dc 100W 1A 250V make/break.

#### **11.3.2.3. Operation**

Closed when the host controller is healthy and its status is running with normal inputs. Held closed during user program on-line re-compilation.

#### **11.3.3. Watchdog Connections**

Figures 1.14, and 1.15 show the location of the watchdog terminals.

# **11.4. Safety and the User Program**

The program can be arranged to take particular courses of action when certain error conditions arise, but these only work while the controller is up and running correctly. For those exceptional conditions where it malfunctions, the controller does not necessarily respond to the instructions contained in the program. Therefore, safety circuits MUST:

- be hard-wired;
- operate independently of the controller.

**Note...**The key switch can be used to prevent unauthorised modification of the user program; if the key switch is in the Halt position the program cannot run.

# **11.5. Power Up Conditions**

Whenever the controller is powered up, its output equipment can give spurious outputs until the watchdog relay has pulled in. During this time, the controller performs its start-up checks, and the state of the outputs cannot be guaranteed. You therefore need to suppress outputs until after the watchdog relay has pulled in. There are two ways in which you can do this:

- (1) Some types of output module include an output enable circuit which suppresses the outputs until a signal is applied to the I/O subrack. You can therefore arrange to apply the enable signal via a contact of a watchdog follower relay.
- (2) Other types of output module do not include this enable circuit so, the plant-side power must not be applied until after the watchdog has pulled in. Plant-side power must be applied via a contact of a watchdog follower relay.

Method (1) allows suppression of several outputs of different voltage levels with a single contact. This relies on the electronic circuitry of each module working correctly. Therefore, for ultimate safety, where outputs operate moving machinery or otherwise provide a personnel hazard, Method (2) should be used with one contact for each plant-side power voltage.

**Note...**If the controller is set up with its program in on-board EPROM sub-module, if a battery is not fitted to the processor module, if the write-protect switch is set to protect and the key switch is in the 'Normal' position, the controller will always come up in the RUN status when it is powered up, and the watchdogs will close. Also, all data tables, including R- and W-tables, are cleared.

If the controller has its program stored in EPROM with a battery fitted to the processor module, when the controller is powered up, it will be in the same status (RUN or HALTED) as it was when the power was switched off. However, if the battery should fail while the controller is powered down, the controller automatically comes up in RUN status the next time it is powered up, as for a system without a battery. To prevent this happening set the Flash EPROM module's write protect switch to 'PROG' position and/ or set the front panel keyswitch to the 'PROGRAM' or 'HALT' position.

# **11.6. Power Loss, Emergency Stops, Push-buttons and Moving Machinery**

If there is a power cut to the controller, it will shut down in a controlled fashion, and re-start automatically when power is restored. If moving machinery must not start moving again without intervention by the operator, the plant-side power supply must not be applied until an external relay circuit has been operated. Where moving machinery must be stopped if the controller malfunctions, brakes and braking circuits must be hard-wired. While normal start/stop push-buttons can be wired via the I/O, emergency stop push-buttons must be hard-wired. Use a chain of normally closed push-buttons of the stop/lock-off type for emergency stop circuits. Mount them locally near moving equipment, so that any maintenance personnel can have confidence that, if the local button has been operated, no-one can start the equipment again until the local button has been re-set.

# **A Ribbon Cable Connections for GEM80**

# **A1. Ribbon Cable Sizes**

The ribbon cables detailed in Table A.1 are used on GEM80 equipment:

#### Table A.1 - Ribbon Cables used on GEM80 Equipment

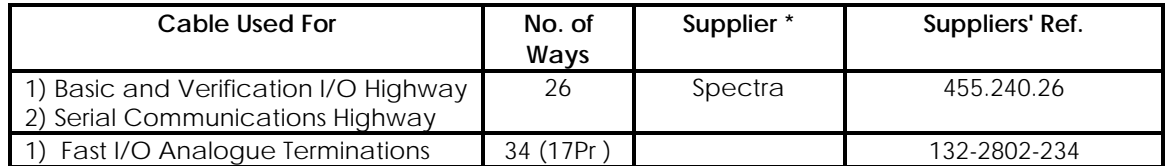

\* Denotes ALSTOM DRIVES & CONTROLS recommended supplier

CAUTION...

Following problems with the termination of ribbon cables, the cable manufacturers advise that:

"ALL RIBBON CABLES ON REELS MUST BE STORED ON END"

Flat storage of these reels leads to compression of the conductor pitching, which results in incorrect termination on the connectors.

# **A2. Ribbon Cable Connectors**

The connectors used are detailed in Chapters 3 and 4.

# **A3. Ribbon Cable Accessories**

This is a kit which comprises:

One polarising pin One label Ordering Code 8890-4004

# **A4. Special Tools/Equipment Required for Ribbon Cable/Connector Assembly**

The following tools will be required for assembly of connectors onto ribbon cables:

T & B/Ansley 779-2100 - Tool Frame

80 ribbon cables) T & B/Ansley 779-5030 - Cable Cutter

T & B/Ansley 779-2150 - Die for use with Tool Frame (suitable for all GEM

These tools are available from:

Thomas & Betts Limited, Sedgwick Road, Luton, Bedfordshire, LU4 9DT. Telephone: Luton (01582) 608101 Telex:(01582) 608816

#### **A5. Ribbon Cable Installation**

Ribbon cables used on GEM80 equipment are normally made up for the customer by Cegelec Industrial Controls Ltd. For the customer wishing to install his own ribbon cables the procedure detailed here should be followed:

#### **A5.1. Mechanical Polarisation**

A polarising pin may be inserted into the socket if required. This pushes into the connector from the socket side.

**Note...**This operation must be completed BEFORE the connector is fitted to the ribbon cable.

#### **A5.2. Termination Using Cable End Connectors**

(a) Cut the ribbon cable to length ensuring that edge of cable is flush with alignment guide on cable cutter as shown in Figure A.1.

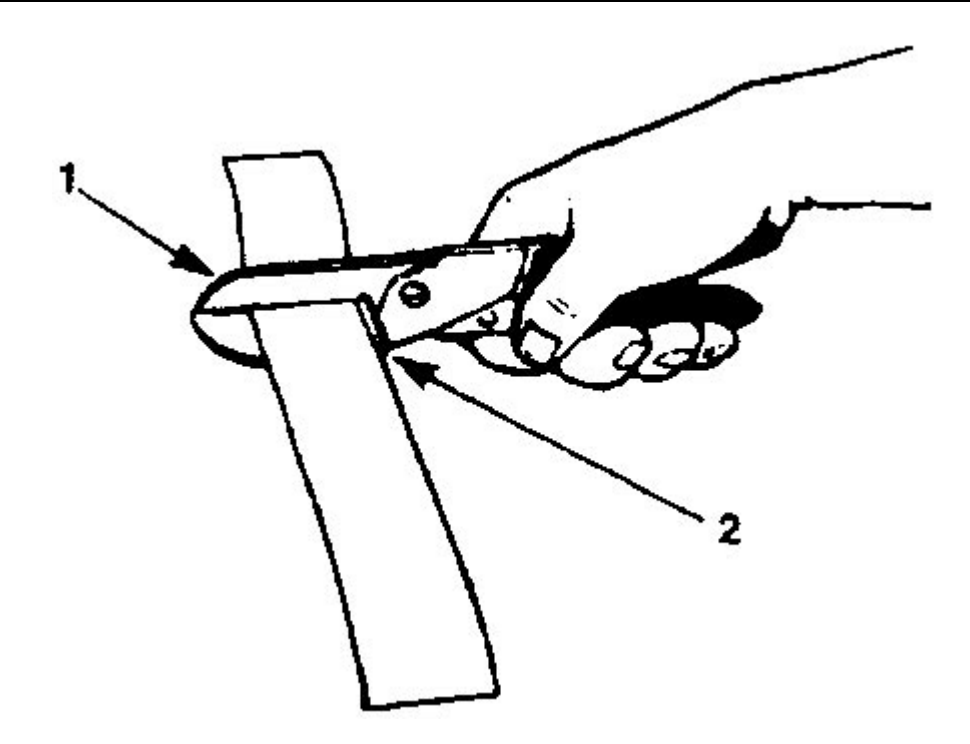

- 1. Cable cutter
- 2. Alignment guide

#### **Figure A.1 - Ribbon Cable Cutting**

- (a) Twisted pair ribbon cables must always be cut in the centre of a flat section.
- (b) Fit cover halfway onto insulation base plate ensuring that metal locking clips enter slots in cover (see Figure A.2).
- (c) Insert cable between cover and base plate WITH END OF CABLE FLUSH WITH EDGE OF BASE PLATE.

**Note...**Ensure that coloured edge of cable (or brown wire for twisted pair cable) is adjacent to identification mark (pin 1) detailed in Figure A.2. Also ensure that cable is inserted from the 'wrong side' since it will be doubled back when strain relief is fitted (see Figure A.5).

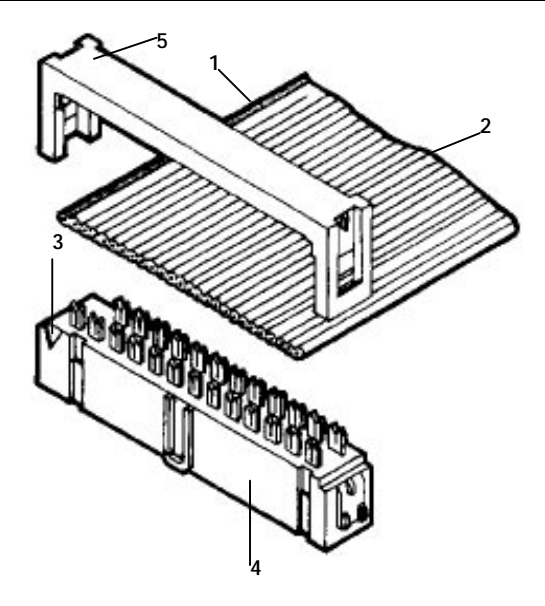

- 1. Coloured edge of cable (or brown wire for twisted pair cable)
- 2. Cable
- 3. Identification mark
- 4. Base plate
- 5. Cover

#### **Figure A.2 - Cable End Connectors Fitting of Cable and Cover**

(e) Using T & B/Ansley hand tool fitted with die, press the cover down, ensuring that the cable does not move, so that contacts on the base plate penetrate the cable insulation (see Figure A.3).<br>Ensure that the cover is pressed fully the meas detailed at Figure Ensure that the cover is pressed fully A.4.

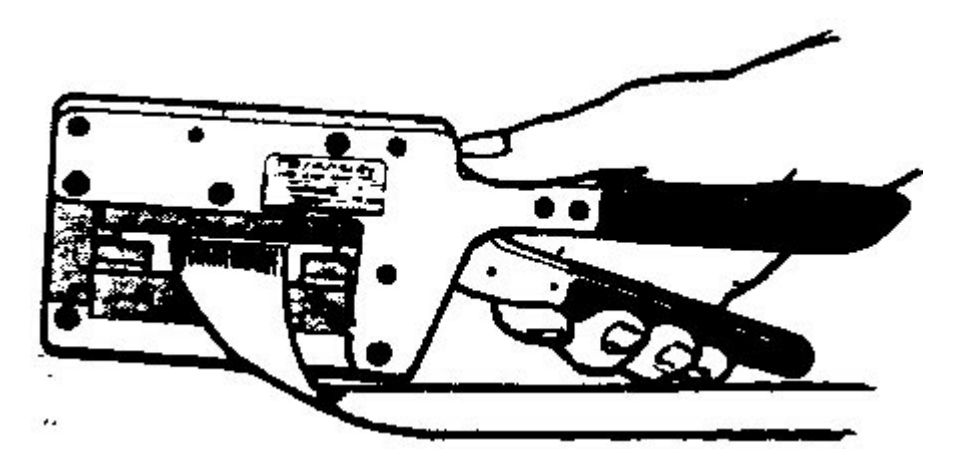

**Figure A.3 - Use of Hand Tool**

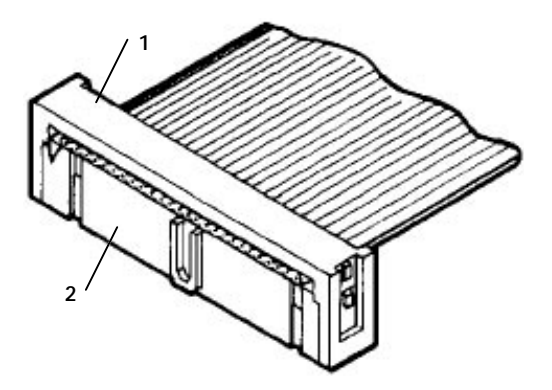

- 1. Cover
- 2. Base plate

**Figure A.4 - Clamped Cable**

(f) Complete ribbon cable label for I/O assembly as detailed in Chapter 7 of this manual.

(g) Push the strain relief down until the clips lock into the cover, indicated by a small 'click' (Figure A.6 shows the completed e small 'click' (Figure A.6 shows the completed end termination).

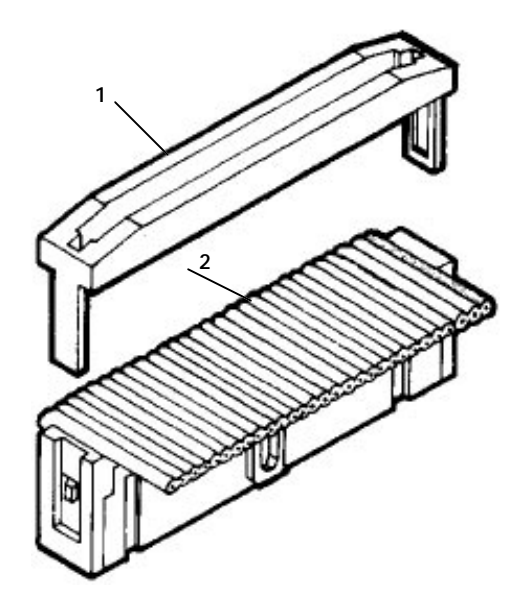

- 1. Strain relief
- 2. Cable folded back

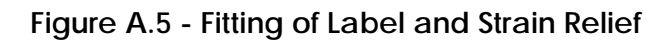

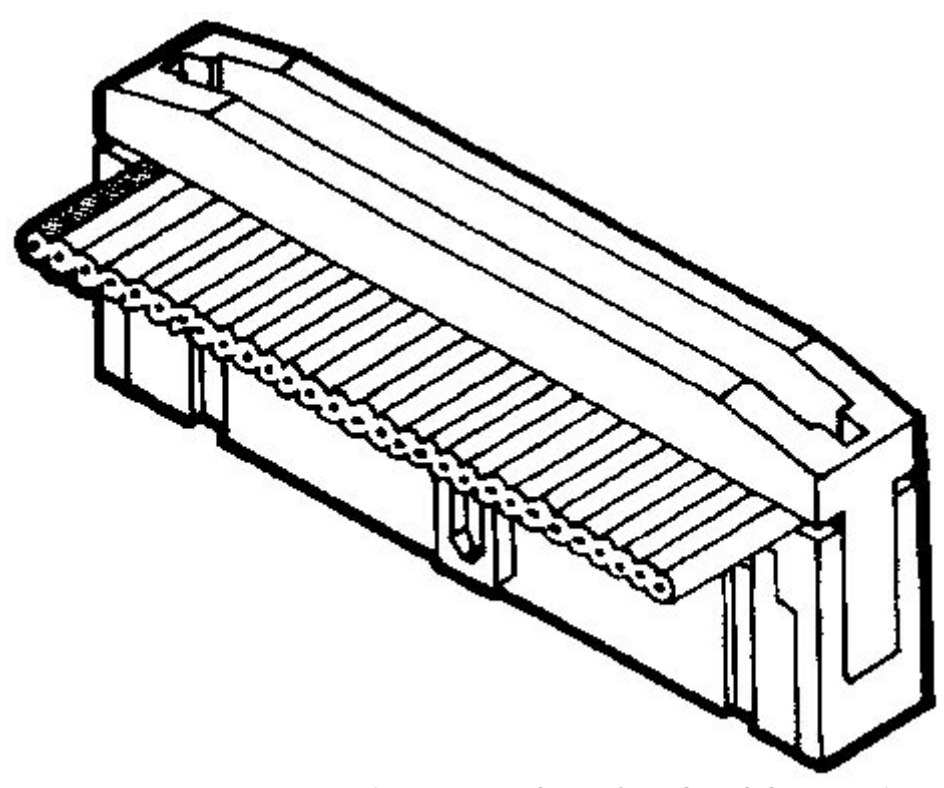

**Figure A.6 - Completed End Connection**

When fitting similar connectors at both ends, ensure that the cable is inserted from opposite sides of the connectors. The completed ribbon should be as illustrated in Figure A.7.

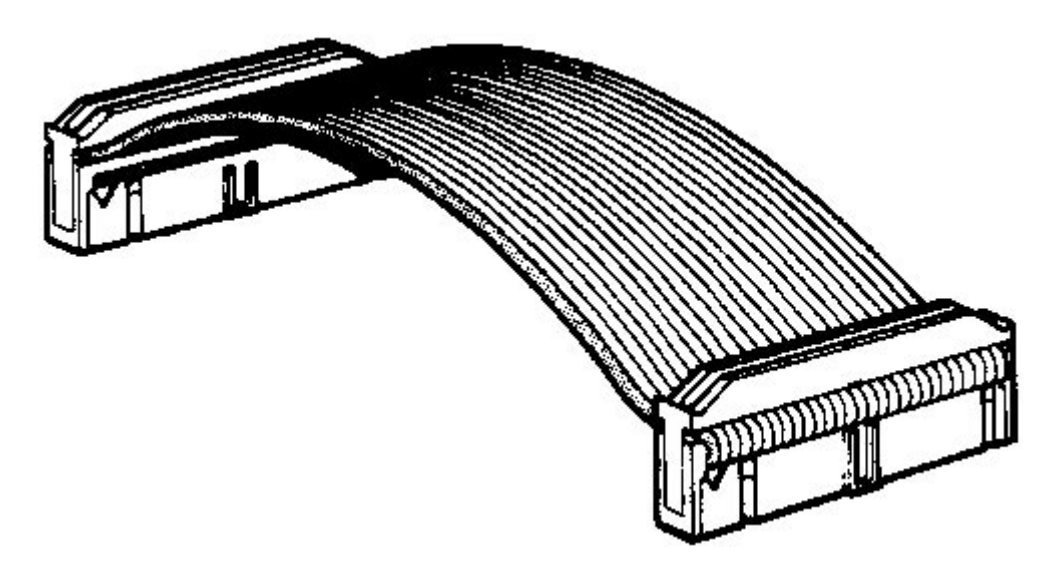

**Figure A.7 - Completed Ribbon Cable**

#### **A.5.3. Terminating Middle Connectors**

#### **Notes...**

- 1. This type of connector cannot be assembled unless one free end of cable is available. Always ensure that the amount of cable is sufficient to complete the length of run.
- 2. When using twisted pair cable, termination can only be made in the centre of flat sections.
- (a) Pass free end of cable through slot in top of strain relief (i.e. side without clip).
- (b) Thread enough cable through the slot to allow the connector to reach the header
- (c) Mount the cover to the base plate as described in parts (c) to (e) of the 'Termination using Cable End Connectors' section of this chapter.
- (d) Pass the free end of the cable back through the strain relief as in Figure A.8, and remove the slack before pushing the strain relief fully home as in the Termination Using Cable End Connectors' section, part (g), of this chapter.

.

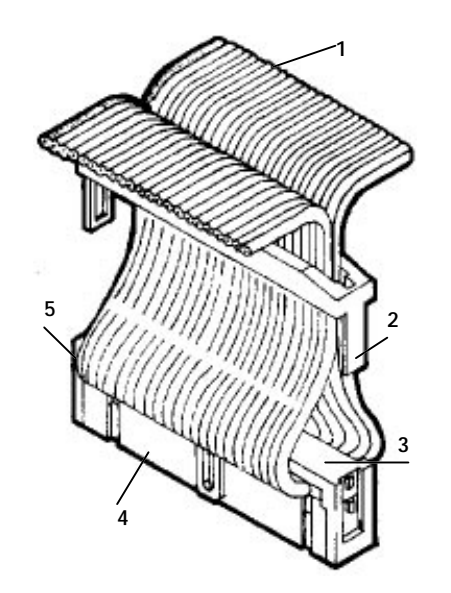

- 1. Cable
- 2. Strain relief
- 3. Cover
- 4. Base plate
- 5. Identification mark

#### **Figure A.8 - Cable Middle Connectors - Fitting of Strain Relief**

#### **A.5.4. Right Angled Bends in Cable**

(1) Where ribbon cable has to be run flat with a right angled bend, the cable can be folded in one of two ways, either a single fold as in Figure A.9 or, if this would cause the wrong edge to come out on top, the cable should first be doubled back as in Figure A.10

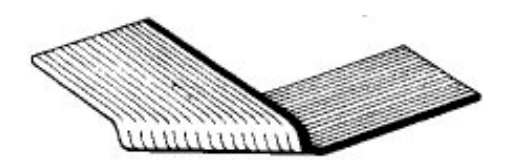

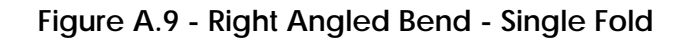

.

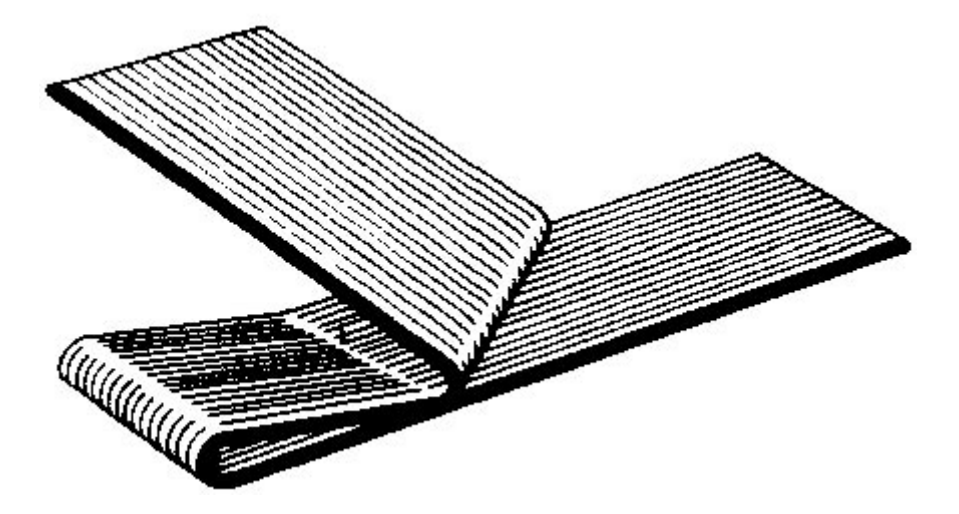

**Figure A.10 - Right Angled Bend - Double Fold**

#### **A.5.5. Fitting Ribbon Cable Label**

The label is wrapped around the ribbon cable as shown in Figure A.11. Refer to Chapter 7 for label marking.

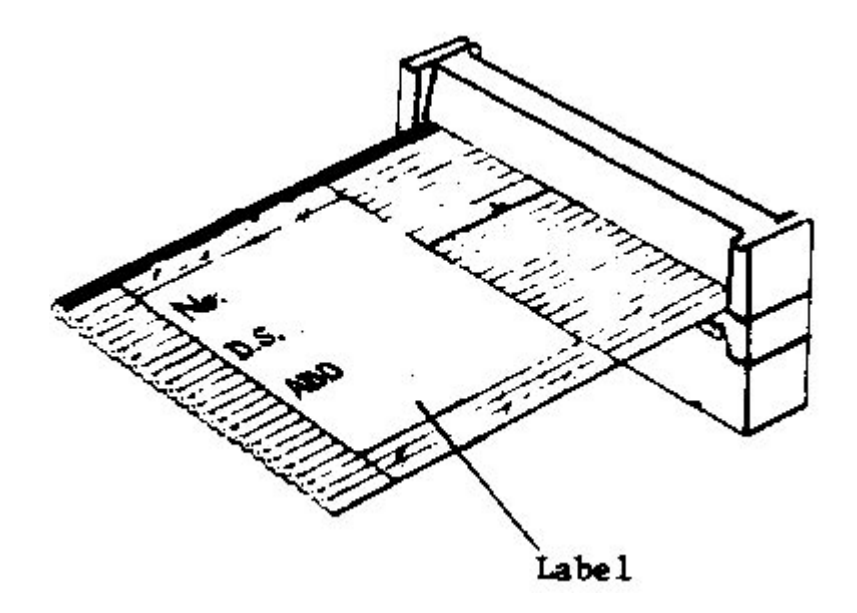

**Figure A.11 - Label Fitting**

#### **Index**

**—2—** 20mA, 1-5, 1-21, 4-1, 4-3, 6-6, 10-3

# **—8—**

8272, 1-13, 1-14, 1-21, 2-27, 2-28, 3-35, 5-1, 5-5, 6-6, 9-3

#### **—9—**

- 9017, 1-5, 1-12, 1-22, 1-23, 3-20, 3-21, 3-35, 3-37, 6-1, 6-2, 6-3, 6-4, 6-8, 7-7, 7-7, 10-1, 10-3
- 9018, 1-5, 1-12, 1-22, 1-23, 3-21, 6-1, 6-3, 7- 7, 7-7, 10-1, 10-3
- 9032, 1-5, 1-11, 1-22, 1-23, 3-20, 3-21, 3-35, 3-37, 6-1, 6-3, 6-7, 6-8, 7-7, 7-7, 10-1, 10-3

**—A** analogue, 1-2, 1-3, 1-12, 2-3, 7-11 Antistatic, 1-26, 1-27 Antistatic Equipment, 1-26, 1-27

Architecture, 1-1, 2-2 arithmetic, 1-2, 2-17, 2-31

#### **—B—**

backplane, 1-5, 1-6, 1-9, 1-17, 1-19, 1-20, 2-1, 3-3, 3-7, 3-8, 3-19, 3-21, 3-23, 3-25, 3- 26, 3-28, 3-30, 3-33, 5-2, 5-3, 5-4, 5-9, 5- 14, 5-17, 5-18, 6-1, 6-10, 8-7, 9-15, 9-16, 9- 26, 11-1, 11-3

backplanes, 8-7

- Basic, 1-3, 1-5, 1-6, 1-7, 1-13, 1-17, 1-21, 2- 1, 2-6, 2-10, 2-13, 2-32, 2-37, 3-1, 3-2, 3-3, 3-4, 3-5, 3-7, 3-8, 3-9, 3-11, 3-13, 3-17, 3- 19, 3-20, 3-21, 3-26, 3-27, 3-28, 3-33, 6-4, 6-7, 7-11, 7-12, 7-13, 8-2, 8-3, 8-6, 8-7, 8-8, 8-9, 9-10, 9-21, 10-2, A-1
- Batteries, 1-6, 1-8, 1-14, 1-21, 1-23, 1-28, 1- 29, 1-30, 2-1, 2-6, 2-28, 2-35, 2-36, 5-6, 8- 4, 8-5, 8-8, 9-1, 9-2, 9-3, 9-5, 9-13, 9-16, 9- 17, 9-20, 10-3, 10-4, 11-6

battery, 1-2, 1-6, 1-14, 1-21, 1-28, 1-29, 1- 30, 2-1, 2-6, 2-28, 2-35, 2-36, 5-6, 8-4, 8-5, 8-8, 9-2, 9-3, 9-5, 9-20, 10-3, 10-4, 11-6

- Central Highway, 1-1, 1-3, 1-5, 1-8, 1-9, 1- 13, 1-14, 1-21, 2-1, 2-36, 3-21, 4-29, 5-1, 5- 2, 5-3, 5-4, 5-5, 5-6, 5-10, 5-12, 5-14, 5-17, 7-7, 8-2, 8-6, 9-2, 9-20, 10-2
- cleaning, 1-2
- Commissioning, 1-2, 8-1, 8-2
- communication, 1-1, 1-2, 1-6, 1-21, 2-1, 2- 6, 2-9, 2-10, 2-29, 2-32, 2-33, 2-37, 4-1, 4- 3, 4-4, 4-5, 4-6, 4-9, 4-17, 4-23, 4-28, 4-29, 5-10, 9-26
- Communications, 1-1, 1-2, 1-6, 1-21, 2-1, 2- 6, 2-7, 2-8, 2-9, 2-10, 2-13, 2-20, 2-29, 2- 32, 2-33, 2-37, 4-1, 4-3, 4-4, 4-5, 4-6, 4-9, 4-17, 4-23, 4-27, 4-28, 4-29, 5-10, 5-12, 8- 9, 8-11, 9-26, 10-2
- contact, 1-26, 1-29, 2-15, 2-16, 2-39, 3-30, 5-1, 5-14, 5-17, 7-12, 8-2, 8-3, 8-4, 8-5, 9-2, 9-10, 9-13, 9-18, 11-3, 11-5
- Control, 1-22, 1-26, 1-27, 2-7, 2-16, 2-18, 2- 21, 2-33, 4-5, 4-6, 4-18, 4-19, 4-20, 4-21, 4- 22, 4-23, 4-25, 4-29, 5-10, 6-4, 6-6, 6-8, 7- 2, 8-10, 8-12, 9-21, 9-23
- Control port, 1-21, 4-4, 4-5, 4-6, 4-17, 4-18, 4-19, 4-22, 4-23, 4-24, 8-11, 9-21, 9-23
- controller, 1-1, 1-2, 1-3, 1-5, 1-6, 1-7, 1-8, 1- 9, 1-12, 1-23, 1-27, 1-28, 2-2, 2-5, 2-6, 2-8, 2-9, 2-10, 2-11, 2-12, 2-13, 2-14, 2-15, 2- 18, 2-19, 2-24, 2-25, 2-26, 2-27, 2-28, 2-29, 2-31, 2-32, 2-33, 2-34, 2-36, 2-41, 2-42, 2- 54, 3-1, 3-2, 3-3, 3-5, 3-7, 3-8, 3-9, 3-11, 3- 19, 3-20, 3-23, 3-24, 3-25, 3-26, 3-27, 3-30, 3-31, 3-33, 4-1, 4-4, 4-5, 4-6, 4-11, 4-12, 4- 14, 4-18, 4-19, 4-23, 4-25, 4-27, 4-28, 4-29, 5-1, 5-2, 5-3, 5-6, 5-8, 5-12, 5-14, 5-17, 5- 18, 5-19, 6-1, 6-3, 6-5, 6-7, 6-10, 7-3, 7-4, 7-6, 7-9, 7-10, 7-13, 8-1, 8-3, 8-3, 8-4, 8-5, 8-6, 8-7, 8-8, 8-9, 8-10, 8-11, 9-3, 9-4, 9-5, 9-6, 9-8, 9-9, 9-10, 9-11, 9-12, 9-13, 9-14, 9-15, 9-18, 9-26, 9-27, 10-2, 11-1, 11-3, 11- 5, 11-6
- Controller Architecture, 2-1
- Controller Architecture and Program Operation, 2-1
- Counter, 1-7, 2-16, 5-15

**<sup>—</sup>C—**

#### **—D—**

- Data, 1-1, 1-7, 1-8, 1-14, 2-3, 2-12, 2-13, 2- 16, 2-19, 2-20, 2-23, 2-24, 2-25, 2-26, 2-29, 2-30, 2-31, 2-32, 2-33, 2-34, 2-35, 2-36, 2- 37, 2-38, 2-46, 3-1, 3-13, 3-28, 4-1, 4-4, 4- 11, 4-12, 4-14, 4-18, 4-21, 4-22, 4-23, 4-26, 4-29, 5-8, 5-9, 5-10, 5-15, 5-18, 6-6, 7-7, 7- 11, 7-13, 8-9, 9-4, 9-11, 9-20, 9-22, 9-24, 10-2
- data manipulation, 1-2
- data table, 1-1, 1-8, 1-21, 2-1, 2-5, 2-8, 2-9, 2-12, 2-13, 2-14, 2-15, 2-16, 2-17, 2-19, 2- 23, 2-24, 2-25, 2-29, 2-30, 2-31, 2-32, 2-34, 2-35, 2-37, 2-38, 2-39, 3-13, 3-17, 4-1, 4-4, 4-6, 4-14, 4-15, 4-16, 4-17, 4-18, 4-22, 4- 23, 4-24, 4-25, 5-6, 5-10, 5-12, 7-14, 9-3, 9- 4, 9-9, 9-10, 9-26, 10-2, 11-6
- data tables, 1-1, 1-8, 1-21, 2-1, 2-3, 2-5, 2- 8, 2-9, 2-12, 2-13, 2-14, 2-15, 2-16, 2-17, 2- 19, 2-23, 2-24, 2-25, 2-26, 2-28, 2-29, 2-30, 2-31, 2-32, 2-34, 2-35, 2-36, 2-37, 2-38, 2- 39, 2-45, 2-47, 2-54, 3-13, 3-17, 4-1, 4-4, 4- 6, 4-14, 4-15, 4-16, 4-17, 4-18, 4-21, 4-22, 4-23, 4-24, 4-25, 4-26, 5-6, 5-8, 5-10, 5-12, 7-14, 9-3, 9-4, 9-6, 9-9, 9-10, 9-13, 9-15, 9- 24, 9-26, 10-2, 11-6
- Diagnostic, 1-8, 2-11, 5-19, 9-10, 9-11, 11-1
- digital, 1-2, 1-3, 1-7, 1-12, 2-18, 7-11

display, 1-3, 1-6, 1-28, 2-1, 2-5, 2-6, 2-7, 2-8, 2-11, 2-13, 2-26, 2-27, 2-29, 4-12, 4-13, 4- 15, 4-16, 5-6, 5-8, 5-9, 8-4, 9-2, 9-3, 9-5, 9- 10, 9-11, 9-12

#### **—E—**

Earth, 1-2, 1-26, 5-18, 6-5, 6-7, 6-8, 6-9, 7-4, 7-9, 7-11, 7-12, 8-1, 10-3, 11-1, 11-2 editor, 1-8, 2-14, 2-24, 2-34, 4-14, 4-15, 4- 16, 4-17, 4-28, 9-9, 9-17, 9-26, 9-27 Emergency stops, 1-2 Enhanced, 1-1, 1-3, 1-5, 1-6, 1-7, 1-8, 1-9, 1-12, 1-17, 1-18, 1-20, 1-21, 1-22, 1-23, 2- 1, 3-3, 3-20, 3-23, 3-32, 3-33, 3-34, 4-2, 4- 4, 4-25, 4-29, 5-1, 5-3, 5-4, 5-5, 5-6, 5-9, 5- 10, 5-12, 5-14, 5-15, 5-17, 5-18, 6-1, 6-7, 7- 1, 7-7, 7-7, 8-2, 8-6, 9-2, 9-10, 9-11, 10-1, 10-2, 11-3 Environment, 1-1, 1-2, 1-22, 7-7, 9-28 environmental, 1-1, 1-22, 7-7, 9-28 ESP protocol, 1-1 Expansion, 1-6, 2-24, 2-26, 8-12

- **—F—**
- Fast I/O Driver, 1-1, 1-6, 1-7, 1-8, 1-14, 1-15, 1-22, 2-1, 5-3, 5-4, 5-15, 5-16, 5-17, 6-6, 6- 7, 8-8, 8-9, 9-10, 9-11, 10-2
- Fast I/O Subracks, 1-2, 1-22, 6-5, 10-1
- Fault Finding, 1-2, 9-1, 9-3, 9-28
- Fault table, 1-2
- FIP, 1-5, 1-6, 1-21, 1-22, 2-9, 2-11, 2-20, 2-21, 2-33, 2-34, 2-35, 2-36, 4-4, 4-30, 8-12, 9-9, 9-16, 9-20, 10-1

Firmware Update, 9-28

FLASH EPROM, 1-8, 2-26, 2-27, 9-14

# **—G—**

Gemesys 3, 1-3, 1-7, 1-8, 1-21, 2-6, 2-11, 2- 12, 2-13, 2-14, 2-23, 2-26, 2-31, 2-32, 2-35, 2-40, 2-43, 4-1, 4-8, 4-9, 4-11, 4-13, 4-14, 4-25, 4-26, 4-28, 5-6, 5-9, 5-19, 7-6, 8-1, 8- 9, 8-10, 9-3, 9-4, 9-9, 9-11, 9-12, 11-1

GEMSTART CCU, 1-21, 2-7, 2-8, 2-9, 2-13, 4- 1, 4-25, 4-26, 4-27, 4-28, 5-15, 8-12, 9-22, 9-24

#### **—H—**

- halt, 1-3, 1-6, 1-28, 2-5, 2-7, 2-12, 2-26, 2-27, 2-32, 2-34, 2-35, 2-38, 2-54, 5-12, 9-3, 9-5, 9-12, 9-26, 11-1, 11-5, 11-6
- handling, 1-1, 1-3, 1-25, 1-26, 2-5, 7-4, 8-1, 8-12, 9-3
- Heat, 7-7
- highway, 1-1, 1-2, 1-5, 1-6, 1-7, 1-20, 3-1, 3- 10, 3-11, 5-3
- highways, 1-2, 1-7, 3-1
- Humidity, 1-23, 7-1

# **—I—**

I/O, 1-1, 1-2, 1-3, 1-5, 1-6, 1-7, 1-8, 1-9, 1-12, 1-13, 1-14, 1-15, 1-17, 1-19, 1-20, 1-21, 1- 22, 1-24, 2-1, 2-2, 2-5, 2-6, 2-9, 2-10, 2-13, 2-15, 2-24, 2-26, 2-32, 2-33, 2-34, 2-37, 3- 1, 3-2, 3-3, 3-4, 3-5, 3-6, 3-7, 3-8, 3-9, 3-10, 3-11, 3-12, 3-13, 3-14, 3-15, 3-16, 3-17, 3- 19, 3-20, 3-21, 3-22, 3-23, 3-24, 3-25, 3-26, 3-27, 3-28, 3-30, 3-31, 3-32, 3-33, 3-34, 3- 37, 4-2, 4-4, 5-1, 5-3, 5-4, 5-15, 5-16, 5-17, 5-18, 5-19, 6-1, 6-4, 6-5, 6-6, 6-7, 6-10, 7-3, 7-4, 7-6, 7-7, 7-11, 7-12, 7-13, 7-14, 7-15, 8-1, 8-2, 8-3, 8-6, 8-7, 8-8, 8-9, 9-5, 9-6, 9- 10, 9-11, 9-16, 9-17, 9-19, 9-21, 9-24, 9-28, 10-1, 10-2, 11-5, 11-6, A-1, A-5 I/O Driver

Fast, 2-1

I/O highway, 1-1, 1-5, 1-6

I/O module addressing, 1-1

- IMAGEM, 1-1, 1-8, 1-14, 1-15, 2-1, 2-27, 2- 33, 5-1, 5-2, 5-3, 5-4, 5-5, 5-6, 5-7, 5-8, 5-9, 6-6, 8-2, 9-13, 10-2
- input, 1-2, 1-7, 1-23, 2-5, 2-7, 2-15, 2-18, 2- 19, 2-38, 2-39, 2-41, 3-1, 3-4, 3-17, 3-28, 4- 5, 4-6, 4-10, 4-11, 4-12, 4-14, 4-15, 4-16, 5- 8, 6-1, 6-3, 6-5, 6-7, 6-8, 6-9, 8-4, 8-7, 8-8, 8-9, 8-10, 8-11, 9-10, 10-3, 11-1, 11-3
- Inputs, 1-2, 1-7, 1-23, 1-26, 1-27, 2-2, 2-5, 2- 7, 2-10, 2-13, 2-15, 2-18, 2-19, 2-23, 2-38, 2-39, 2-41, 2-45, 2-46, 2-47, 2-49, 2-53, 2- 54, 3-1, 3-2, 3-4, 3-8, 3-17, 3-28, 4-5, 4-6, 4-10, 4-11, 4-12, 4-14, 4-15, 4-16, 5-8, 6-1, 6-3, 6-5, 6-7, 6-8, 6-9, 8-2, 8-4, 8-7, 8-8, 8- 9, 8-10, 8-11, 9-6, 9-7, 9-10, 10-3, 11-1, 11- 3, 11-5
- inspection, 1-2, 1-24, 2-23, 9-1
- installation, 1-1, 1-2, 1-24, 3-27, 5-1, 7-3, 7- 4, 7-9, 7-13, 9-16, 9-28
- Instruction, 1-21, 2-14, 2-16, 2-40, 2-43
- Instructions, 1-1, 1-2, 1-3, 1-21, 1-27, 2-10, 2-11, 2-13, 2-14, 2-16, 2-19, 2-24, 2-25, 2- 26, 2-31, 2-38, 2-40, 2-41, 2-42, 2-43, 2-44, 2-45, 2-46, 2-47, 2-49, 2-50, 2-54, 2-56, 3- 3, 5-8, 5-12, 8-4, 8-10, 8-12, 9-2, 9-5, 9-7, 9-8, 9-10, 9-11, 9-12, 9-16, 9-26, 9-28, 10- 3, 11-5

#### **—J—**

J/K-Data Tables, 2-37

# **—K—**

Key switch, 1-6, 2-28, 9-20, 11-5, 11-6

# **—L—**

Ladder, 1-3, 1-21, 2-9, 2-14, 2-15, 2-24, 2- 40, 2-43, 4-12, 8-1, 8-4, 8-10 LED's, 1-6, 1-11

logic, 1-2, 2-1, 2-6, 2-10, 2-15, 2-18, 2-40, 2- 47, 2-48, 2-49, 3-19, 7-10, 9-5, 9-15

#### **—M—**

Maintenance, 1-2, 1-26, 9-1

- memory, 1-2, 1-3, 1-6, 1-8, 1-13, 1-21, 2-1, 2-6, 2-13, 2-14, 2-19, 2-24, 2-25, 2-26, 2- 29, 2-30, 2-31, 2-32, 2-38, 2-39, 2-40, 2-47, 4-1, 4-13, 4-14, 4-17, 5-2, 5-3, 5-5, 5-6, 6-1, 8-2, 8-11, 8-12, 9-1, 9-2, 9-3, 9-4, 9-5, 9-6, 9-7, 9-8, 9-14, 9-16, 9-17, 9-18, 9-19, 9-20, 9-26, 10-3, 11-1
- Mode Switch, 1-3, 2-38

modules, 1-1, 1-2, 1-3, 1-5, 1-6, 1-7, 1-8, 1- 9, 1-12, 1-14, 1-17, 1-20, 1-21, 1-22, 1-23, 1-24, 1-27, 2-1, 2-5, 2-36, 3-1, 3-3, 3-4, 3-5, 3-6, 3-7, 3-8, 3-17, 3-19, 3-21, 3-27, 3-28, 3-30, 3-33, 5-1, 5-2, 5-3, 5-4, 5-5, 5-9, 5-14, 5-17, 6-1, 6-3, 6-5, 6-6, 6-7, 6-10, 7-1, 7-2, 7-4, 7-6, 7-7, 7-13, 7-14, 8-1, 8-2, 8-3, 8-4, 8-5, 8-6, 8-8, 8-9, 8-10, 8-12, 8-13, 9-1, 9-2, 9-5, 9-10, 9-13, 9-17, 9-28, 9-29, 10-1, 10-2 Monitoring, 1-8, 2-17, 2-31, 2-39, 2-40, 2-42, 3-11, 3-24, 4-1, 4-9, 4-28, 8-4, 9-5

$$
-0-
$$

Operator Interface Units, 1-7

- output, 1-2, 1-3, 1-25, 1-28, 2-1, 2-2, 2-5, 2- 7, 2-8, 2-15, 2-18, 2-19, 2-23, 2-32, 2-35, 2- 39, 2-40, 3-1, 3-4, 3-17, 3-30, 3-32, 4-3, 4- 5, 4-6, 4-10, 4-11, 4-12, 4-13, 4-14, 4-15, 4- 16, 5-6, 5-8, 5-9, 6-4, 6-5, 6-6, 6-9, 7-6, 8-7, 8-8, 8-9, 8-10, 8-11, 9-5, 9-10, 9-27, 11-3, 11-5
- Outputs, 1-2, 1-3, 1-6, 1-25, 1-27, 1-28, 2-1, 2-2, 2-5, 2-7, 2-8, 2-10, 2-12, 2-13, 2-15, 2- 18, 2-19, 2-21, 2-23, 2-32, 2-35, 2-39, 2-40, 2-44, 2-45, 2-46, 2-47, 2-52, 2-53, 3-1, 3-2, 3-4, 3-8, 3-17, 3-30, 3-32, 4-3, 4-5, 4-6, 4- 10, 4-11, 4-12, 4-13, 4-14, 4-15, 4-16, 4-24, 5-6, 5-8, 5-9, 6-4, 6-6, 6-9, 7-6, 8-2, 8-6, 8- 7, 8-8, 8-9, 8-10, 8-11, 9-5, 9-6, 9-10, 9-11, 9-27, 11-3, 11-5

# **—P—**

P- Table, 2-28, 2-34

- plant, 1-1, 1-2, 1-3, 1-5, 1-7, 1-8, 1-12, 1-24, 1-27, 1-28, 2-2, 2-10, 2-13, 2-44, 2-54, 3-1, 3-2, 3-13, 3-33, 5-12, 7-2, 7-3, 7-4, 7-6, 7-7, 7-12, 7-13, 8-6, 8-7, 8-9, 8-10, 9-3, 9-4, 9-5, 11-3, 11-5, 11-6
- ports, 1-2, 1-21, 2-7, 2-8, 2-12, 2-14, 2-19, 2- 37, 4-1, 4-2, 4-6, 4-14, 4-18, 4-25, 4-26, 4- 28, 5-10, 8-11, 8-12, 9-21, 9-23, 9-26
- power supplies, 1-5, 1-23, 1-24, 1-27, 3-31
- Power Supply, 1-5, 1-6, 1-11, 1-12, 1-22, 1- 23, 1-24, 1-27, 3-20, 3-23, 3-24, 3-26, 3-31, 3-32, 5-17, 6-1, 6-2, 6-3, 6-5, 6-6, 6-7, 6-8, 6-10, 7-7, 7-7, 7-13, 10-3
- printers, 1-1, 1-7, 4-1, 4-10, 4-11, 5-8, 8-2, 8- 11
- Processor, 1-1, 1-6, 1-8, 1-9, 1-10, 1-17, 1- 20, 1-22, 1-23, 2-1, 2-9, 2-12, 2-14, 2-21, 2- 25, 2-26, 2-36, 2-41, 3-8, 3-13, 4-8, 4-27, 5- 1, 5-2, 5-3, 5-4, 5-6, 5-8, 5-9, 5-17, 6-6, 7-7, 8-4, 8-5, 8-6, 8-11, 8-12, 9-2, 9-3, 9-13, 9- 14, 9-15, 9-16, 9-18, 10-1, 10-2
- prog, 1-3, 1-14, 2-26, 2-27, 2-28, 9-14, 9-28, 11-6
- Program Operation, 1-1, 2-11, 2-31, 2-35 programming, 1-2, 1-3, 1-6, 1-7, 1-8, 1-21, 2-6, 2-8, 2-11, 2-12, 2-13, 2-14, 2-25, 2-26, 2-27, 2-28, 2-31, 2-32, 2-35, 2-36, 2-40, 2-
	- 43, 2-56, 4-1, 4-8, 4-9, 4-11, 4-13, 4-14, 4- 16, 4-25, 4-26, 4-28, 5-6, 5-8, 5-9, 5-14, 5- 19, 7-6, 8-1, 8-4, 8-5, 8-6, 8-7, 8-9, 8-10, 8- 11, 9-3, 9-4, 9-6, 9-8, 9-9, 9-10, 9-11, 9-12, 9-14, 9-20, 9-28, 11-1

#### **—R—**

Radio Frequency Interference (RFI), 1-24

- RAM, 1-1, 1-5, 1-6, 1-8, 1-13, 1-21, 2-1, 2-6, 2-8, 2-9, 2-12, 2-24, 2-26, 2-27, 2-28, 2-32, 2-33, 2-34, 5-1, 5-2, 5-3, 5-5, 5-6, 7-7, 9-6, 9-12, 9-13, 9-15, 9-16, 9-17, 9-20, 10-3
- real time clock, 1-6, 1-8, 2-35
- relay, 1-2, 1-7, 2-5, 2-15, 2-16, 3-28, 3-30, 8- 2, 8-3, 8-5, 11-1, 11-3, 11-5, 11-6
- Remote, 1-8, 1-21, 2-11, 2-12, 3-8, 4-14, 4- 28, 8-8

RFI, 1-24, 9-27

- ribbon cable, 1-2, 1-7, 1-17, 3-1, 3-3, 3-5, 3- 7, 3-8, 3-19, 3-20, 3-21, 3-23, 3-24, 3-27, 3- 28, 4-3, 7-6, 7-8, 7-9, 8-3, 8-7, 8-8, A-1, A-2, A-3, A-5, A-7, A-8
- Routing, 7-8
- RS232, 1-5, 1-21, 4-1, 4-2, 4-3, 4-5, 4-6, 4-9, 4-10, 4-28, 10-3
- RS485, 1-5, 1-21, 4-1, 4-2, 4-3, 4-5, 4-6, 4-8, 4-10, 4-25, 4-28, 4-29, 10-3
- run, 1-3, 1-6, 1-28, 2-2, 2-6, 2-7, 2-8, 2-10, 2- 12, 2-13, 2-20, 2-26, 2-27, 2-28, 2-32, 2-34, 2-35, 2-36, 2-39, 2-42, 2-47, 2-54, 3-28, 3- 33, 4-28, 5-12, 5-19, 7-8, 7-10, 7-11, 7-12, 8-3, 8-4, 8-5, 8-6, 8-9, 8-10, 9-5, 9-10, 9-11, 9-12, 9-13, 9-14, 9-20, 11-5, 11-6, A-7

#### **—S—**

- safety, 1-1, 1-2, 1-3, 1-6, 1-28, 5-18, 6-7, 6-9, 7-4, 7-9, 7-12, 8-1, 8-2, 8-3, 8-5, 9-3, 9-4, 11-1, 11-2, 11-3, 11-5, 11-6
- security, 1-3, 1-6, 1-8, 2-1, 3-2, 9-1
- Serial communication, 1-2, 1-6, 1-21, 2-9, 2-10, 2-29, 2-32, 2-33, 2-37, 4-1, 4-4, 4-5, 5-10
- Serial communications, 1-2, 1-6, 1-21, 2-9, 2-10, 2-29, 2-32, 2-33, 2-37, 4-1, 4-4, 4-5, 4-6, 5-10, 8-9
- Special Function, 1-1, 2-10, 2-11, 2-13, 2- 16, 2-18, 2-19, 2-20, 2-23, 2-25, 2-31, 2-33,
- 2-35, 4-11, 4-12, 4-13, 4-14, 4-18, 5-10, 5-
- 12, 5-14, 8-11, 9-9, 9-10
- Special Functions, 1-1, 1-3, 2-10, 2-11, 2-12, 2-13, 2-16, 2-18, 2-19, 2-20, 2-21, 2-23, 2- 25, 2-31, 2-33, 2-35, 2-43, 2-47, 2-50, 2-53, 4-11, 4-12, 4-13, 4-14, 4-18, 5-10, 5-12, 5-
- 14, 8-11, 9-6, 9-7, 9-8, 9-9, 9-10 specification, 1-11, 6-1, 6-3, 6-5
- specifications, 1-1, 1-11, 1-12, 4-5, 6-1, 6-3,
- 6-5
- Standard, 1-1, 1-3, 1-4, 1-5, 1-9, 1-11, 1-17, 1-19, 1-21, 1-22, 1-23, 2-14, 2-16, 2-17, 3- 1, 3-3, 3-20, 3-23, 3-27, 3-32, 3-33, 4-24, 5- 15, 6-1, 7-7, 7-7, 7-14, 8-6, 9-2, 10-1, 11-3
- STARNET, 1-1, 1-14, 1-16, 1-21, 2-19, 2-20, 2- 33, 2-34, 4-1, 4-2, 4-4, 4-29, 5-1, 5-2, 5-10, 5-11, 5-12, 6-6, 8-2, 9-20, 10-2, 10-3
- storage, 1-1, 1-2, 1-6, 1-21, 1-23, 1-24, 2-25, 2-26, 2-35, 5-10, 5-12, 8-2, 10-3, A-1
- Subrack, 1-1, 1-5, 1-6, 1-8, 1-9, 1-22, 1-25, 2-1, 3-3, 3-4, 3-5, 3-7, 3-8, 3-13, 3-17, 3-19, 3-21, 3-23, 3-24, 3-26, 3-27, 3-28, 3-30, 3- 31, 3-32, 3-33, 5-1, 5-2, 5-3, 5-4, 5-5, 5-6, 5-9, 5-14, 5-17, 5-18, 6-1, 6-7, 6-10, 7-1, 7- 2, 7-3, 7-6, 7-7, 7-10, 7-13, 7-14, 8-1, 8-3, 8-3, 8-4, 8-5, 8-6, 8-8, 8-12, 9-11, 9-15, 9- 16, 9-27, 10-2, 11-1, 11-2, 11-5

**—T—**

Temperature, 1-22, 1-23, 7-1

- text, 1-5, 1-8, 2-5, 2-13, 2-19, 2-21, 2-33, 2- 34, 4-10, 4-14, 4-15, 4-16, 5-8, 9-3, 9-4
- Tributary, 1-21, 2-7, 4-5, 4-6, 4-13, 4-14, 4- 17, 4-18, 4-19, 4-20, 4-23, 4-24, 4-28, 8-11, 9-21, 9-22, 9-23

$$
-V-
$$

- Verification, 1-3, 1-5, 1-6, 1-7, 1-13, 1-17, 1- 21, 2-1, 2-10, 2-13, 2-32, 2-33, 2-34, 2-37, 3-1, 3-2, 3-5, 3-7, 3-8, 3-9, 3-10, 3-13, 3-16, 3-17, 3-19, 3-20, 3-21, 3-24, 3-25, 3-26, 3- 27, 3-28, 3-33, 6-4, 6-6, 6-7, 7-11, 7-12, 8- 2, 8-3, 8-6, 8-7, 8-8, 8-9, 9-10, 9-21, 9-24, 10-2, A-1
- Video, 1-8, 1-21, 2-1, 2-26, 2-27, 2-33, 5-6, 5-8, 5-9, 6-6, 8-2, 10-3

$$
-w-
$$

- watchdog, 1-3, 1-6, 1-28, 2-8, 2-29, 2-36, 3- 30, 3-32, 8-1, 8-2, 8-3, 8-4, 9-5, 9-17, 9-18, 9-19, 9-20, 11-1, 11-3, 11-5
- watchdog contacts, 1-3, 3-32, 8-3, 11-1, 11-3
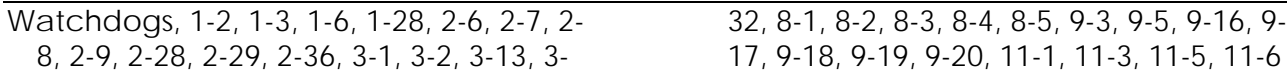